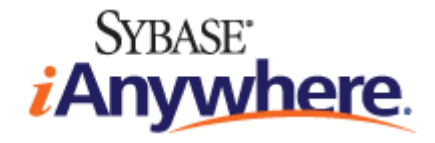

# **Ultra Light C/C++** プログラミング

バージョン **12.0.1**

**2012** 年 1 月

バージョン 12.0.1 2012 年 1 月

Copyright © 2012 iAnywhere Solutions, Inc. Portions copyright © 2012 Sybase, Inc. All rights reserved.

iAnywhere との間に書面による合意がないかぎり、このマニュアルは現状のまま提供されるものであり、その使用または記載内 容の誤りに対して一切の責任を負いません。

次の条件に従うかぎり、このマニュアルの一部または全体を使用、印刷、複製、配布することができます。1) マニュアルの一 部または全体にかかわらず、ここに示したものとそれ以外のすべての版権と商標の表示をすべてのコピーに含めること。2) マ ニュアルに変更を加えないこと。3) iAnywhere 以外の人間がマニュアルの著者または情報源であるかのように示す一切の行為 をしないこと。

iAnywhere®、Sybase®、<http://www.sybase.com/detail?id=1011207> に示す商標は Sybase, Inc. またはその関連会社の商標です。® は 米国での登録商標を示します。

このマニュアルに記載されているその他の会社名と製品名は各社の商標である場合があります。

# 目次

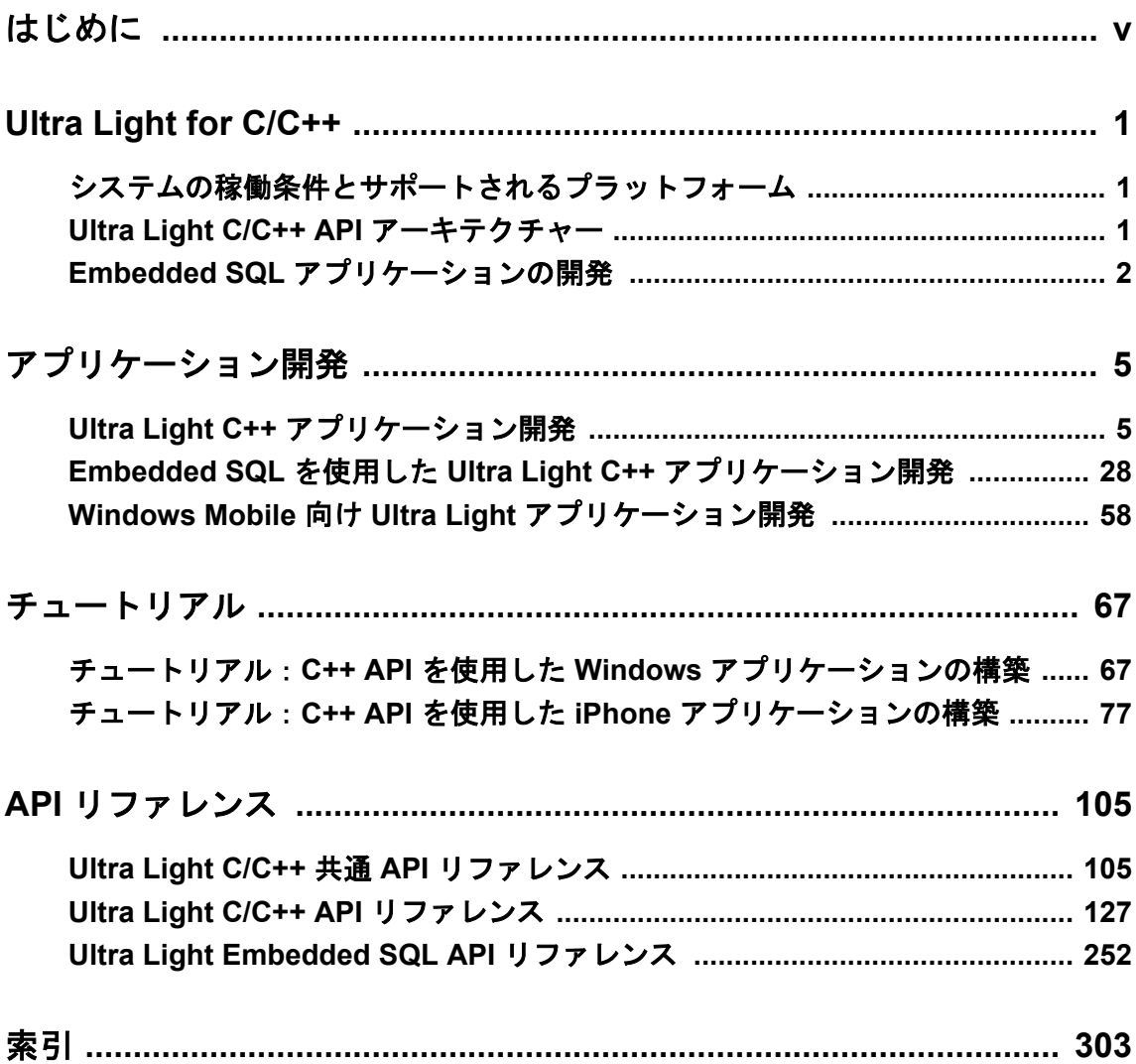

<span id="page-4-0"></span>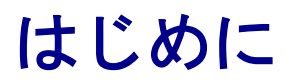

このマニュアルでは、Ultra Light C および Ultra Light C++ のプログラミングインターフェイスに ついて説明します。Ultra Light を使用すると、ハンドヘルドデバイス、IPhone や iPad などのモバ イルデバイス、埋め込みデバイスのデータベースアプリケーションを開発し、これらのデバイス に配備できます。

# <span id="page-6-0"></span>**Ultra Light for C/C++**

C/C++ インターフェイスによって、Ultra Light 開発者に以下の利点が提供されます。

●専有容量が小さく、高パフォーマンスで、ネイティブな同期を実装したデータベースストア

- ●C または C++ 言語の優れた機能、効率、柔軟性
- ●アプリケーションを Windows Mobile、Windows デスクトッププラットフォーム、Linux デスク トップ、Embedded Linux、iPhone、および iPad に展開する機能

すべての Ultra Light C/C++ インターフェイスは、同じ Ultra Light ランタイムエンジンを使用しま す。したがって、各 API は同じ基本機能へのアクセスを提供します。

## 参照

● 「Ultra Light データベースの作成」『Ultra Light データベース管理とリファレンス』

# システムの稼働条件とサポートされるプラットフォーム

## 開発プラットフォーム

Ultra Light C++ を使用してアプリケーションを開発するには、以下が必要です。

●Microsoft Windows、Linux、または Mac デスクトップ (開発プラットフォーム)

●サポートされている Microsoft または GNU の C/C++ コンパイラー

## ターゲットプラットフォーム

Ultra Light C/C++ は、次のターゲットプラットフォームをサポートしています。

●Windows Mobile 5.0 以降

●Windows XP 以降

●Linux

●Embedded Linux

●iOS 3 以降 (iPhone および iPad)

 $\bullet$ Mac

# **Ultra Light C/C++ API** アーキテクチャー

Ultra Light C++ API アーキテクチャーは、*ulcpp.h* ヘッダーファイルに定義されています。次のリ ストは、よく使用されるオブジェクトの一部を示します。

- <span id="page-7-0"></span>**● ULDatabaseManager** データベース接続を管理するメソッド (CreateDatabase、 OpenConnection など) を提供します。
- **ULConnection** Ultra Light データベースへの接続を示します。ULConnection オブジェクト は 1 つまたは複数作成できます。
- **ULTable** データベースのテーブルへの直接アクセスを提供します。
- ULPreparedStatement、ULResultSet、ULResultSetSchema 動的 SQL 文の作成、クエリの 記述、INSERT、UPDATE、DELETE 文の実行、プログラムによるデータベースの結果セット の制御を行います。

## 参照

●「[Ultra Light C/C++ API](#page-132-0) リファレンス」127 [ページ](#page-132-0)

# **Embedded SQL** アプリケーションの開発

Embedded SQL アプリケーションを開発するときは、SQL 文に標準の C または C++ ソースコー ドを混在させます。Embedded SQL アプリケーションを開発するには、C または C++ のプログラ ミング言語に精通していることが必要です。

Embedded SQL アプリケーションの開発プロセスは、次のとおりです。

- 1. Ultra Light データベースを設計します。
- 2. 通常 *.sqc* という拡張子の付いた Embedded SQL ソースファイルにソースコードを記述しま す。

ソースコードにデータアクセスが必要な場合は、"EXEC SQL" キーワードに続いて SQL 文を 指定して実行します。次に例を示します。

EXEC SQL BEGIN DECLARE SECTION int cost char pname[31]; EXEC SQL END DECLARE SECTION

EXEC SQL SELECT price, prod\_name INTO :cost, :pname FROM ULProduct WHERE prod\_id= :pid;

3. *.sqc* ファイルの前処理を実行します。

SQL Anywhere には SQL プリプロセッサー (sqlpp) が用意されており、*.sqc* ファイルを読み込 んで *.cpp* ファイルを生成します。これらのファイルには Ultra Light ランタイムライブラリ への関数呼び出しが格納されています。

- 4. *.cpp* ファイルをコンパイルします。
- 5. *.cpp* ファイルをリンクします。

コンパイルしたファイルは、Ultra Light ランタイムライブラリにリンクする必要があります。

## 参照

- ●「Embedded SQL [アプリケーションの構築」](#page-61-0)56[ページ](#page-61-0)
- ●「Embedded SQL を使用した Ultra Light C++ [アプリケーション開発」](#page-33-0)28 [ページ](#page-33-0)

# <span id="page-10-0"></span>アプリケーション開発

この項では、Ultra Light C/C++ API における開発上の注意について説明します。

# **Ultra Light C++** アプリケーション開発

# **Ultra Light C++** アプリケーション開発のクイックスタート

以下の手順は、通常、Ultra Light C++ API を使用したアプリケーションを作成するときに使用さ れます。

- 1. ULDatabaseManager オブジェクトを初期化します。
- 2. (オプション) Ultra Light ランタイムライブラリの機能を有効にします。
- 3. Ultra Light データベースを使用します。既存のデータベースへの接続の確立、新しいデータ ベースの作成、既存のデータベースの削除、または既存のデータベースのファイルに破損が ないかどうかの検証を実行できます。
- 4. ULDatabaseManager オブジェクトをファイナライズします。

ULDatabaseManager オブジェクトは、アプリケーション内で 1 回のみ初期化し、アプリケーショ ンが終了するときにファイナライズしてください。ULDatabaseManager クラスのすべてのメ ソッドは静的です。Ultra Light アプリケーションでのエラー情報を取得するには、ULError クラ スを使用します。

## 参照

- ULDatabaseManager クラス [\[Ultra Light C++\]155](#page-160-0) [ページ](#page-160-0)
- ●「Ultra Light C++ [アプリケーションのビルドと配置」](#page-29-0)24 [ページ](#page-29-0)

# **iPhone** と **Mac OS X** での考慮事項

### 開発環境

iPhone と Mac OS X の開発環境は Xcode です。

## ビルド設定

Ultra Light のヘッダーファイルとライブラリを参照するには、SQL Anywhere インストールフォ ルダーの場所にユーザー定義のビルド設定セットを作成すると便利です。たとえば、 *SQLANY\_ROOT* を */Applications/SQLAnywhere12* に設定します。この設定を作成するには、プロ ジェクトエディターの **[**ビルド**]** ウィンドウ枠を開き、**[**ユーザ定義の設定を追加**]** をクリックし て、名前と値を入力します。

## インクルードファイル

Ultra Light のインクルードファイルが検索されるようにするには、*\$(SQLANY\_ROOT)/sdk/include* を **[**ユーザヘッダ検索パス**]** の (*USER\_HEADER\_SEARCH\_PATHS*) ビルド設定に追加します。

## サポートされない **Mobile Link** クライアントネットワークプロトコルオプション

iPhone 用、Mac OS X 用、またはその両方の Ultra Light は、以下の Mobile Link クライアントネッ トワークプロトコルオプションをサポートしません。

- certificate company
- certificate\_unit
- client\_port
- identity
- identity\_password
- network leave open
- network name

## 暗号化

Mobile Link サーバーを使用して Mac OS X と iPhone の Ultra Light クライアントを同期させると き、エンドツーエンド暗号化を使用するには、(PEM パブリックキーファイルではなく) パブリッ クキーを PEM でコード化された X509 証明書にカプセル化し、E2EE プライベートキーを指定す る必要があります。E2EE プライベートキーを使用して PEM でコード化された X509 証明書を 作成する場合は、証明書作成ユーティリティ createcert を使用することをおすすめします。E2EE プライベートキーを取得できたら、Mobile Link サーバーの起動時に -x オプションを使用して、 キーを e2ee\_private\_key オプションに割り当てます。Mobile Link サーバーで Ultra Light クライ アントを同期させるには、Ultra Light 同期ユーティリティ ulsync を使用して、E2EE パブリック キーを e2ee\_public\_key 接続オプションに割り当てます。iPhone と iPhone 以外のクライアントを 同時に使用するときは、証明書からパブリックキーを抽出する必要があります。iPhone Ultra Light クライアントを作成する際に、trusted\_certificate または e2ee\_public\_key オプションが割り 当てられている場合には、Ultra Light 同期ユーティティは、iPhone 開発パッケージのメインリ ソースバンドル (mainBundle) の証明書を検索します。そのため、Xcode プロジェクトの Resources フォルダーに証明書をインクルードしておく必要があります。

次の標準暗号化方式はサポートされていません。

● ECC 暗号化 (RSA のみ)

● FIPS 認定の暗号化

## **iPhone** アプリケーションのデバッグ

Xcode デバッガー (GDB) では、ステップスルーと *longjmp()* 呼び出しでのブレークがサポートさ れています。通常、アプリケーションでは *longjmp* を使用しませんが、Ultra Light ランタイムラ イブラリでは内部的に使用されます (エラーが通知されたときなど)。これにより、アプリケー ションコードのトレース中に Ultra Light 呼び出しが出現した場合に、問題が発生することがあり ます。Ultra Light 呼び出しが出現して、デバッガーからエラーを受け取った場合は、プログラム を再起動して、問題のある行の後にブレークポイントを設定し、問題のある行を実行する代わり に **Continue** コマンドを使用します。デバッガーは次のブレークポイントで停止し、*longjmp* 呼び 出しに関連する問題を回避ができるため、同じ効果があります。この問題が発生する可能性が最 も高いのは、**OpenConnection()** を使用して既存のデータベースを開く場合、またはデータベー

スが存在しないかどうかを判別する場合です (データベースが存在しない場合、エラーが通知さ れます)。

## 参照

- 「e2ee\_public\_key」『Mobile Link クライアント管理』
- ●「チュートリアル:C++ API を使用した iPhone [アプリケーションの構築」](#page-82-0)77 [ページ](#page-82-0)
- ●「Mobile Link クライアントネットワークプロトコルオプション」『Mobile Link クライアント管 理』
- ●「Ultra Light データベースのセキュリティ」『Ultra Light データベース管理とリファレンス』
- ●「証明書作成ユーティリティ (createcert)」『SOL Anvwhere サーバー データベース管理』
- ●「-x mlsrv12 オプション」『Mobile Link サーバー管理』
- ●「Ultra Light 同期ユーティリティ (ulsync)」『Ultra Light データベース管理とリファレンス』

# **Ultra Light** データベースへの接続

Ultra Light アプリケーションをデータベースに接続しないと、データを操作できません。この項 では、Ultra Light データベースに接続する方法について説明します。

ULDatabaseManager クラスは、データベースへの接続を開くために使用されます。 ULDatabaseManager クラスは、接続が確立されると Null ではない ULConnection オブジェクトを 返します。以下のタスクを実行するには、ULConnection オブジェクトを使用します。

●トランザクションのコミットまたはロールバック。

●データの Mobile Link サーバーとの同期。

●データベース内のテーブルへのアクセス。

●SQL 文の処理。

●アプリケーション内のエラーの処理。

データベースファイルに対して書き込み可能なパスが指定されていることを確認します。たと えば、*NSSearchPathForDirectoriesInDomains* 関数を使用して、*NSDocumentDirectory* を問い合わせ ます。

### 注意

サンプルコードは、 *%SQLANYSAMP12%¥UltraLite¥CustDB¥* ディレクトリにあります。

## **♦ Ultra Light** データベースへの接続

1. ULDatabaseManager オブジェクトを初期化し、次のコードを使用して Ultra Light の機能を有 効にします。

if( !ULDatabaseManager::Init() ) { return 0; } ULDatabaseManager::EnableAesDBEncryption();

#### // Use ULDatabaseManager.Fini() when terminating the app.

<span id="page-13-0"></span>2. 次のコードを使用して、既存のデータベースへの接続を開きます。指定のデータベースファ イルが存在しない場合は、新しいデータベースを作成します。

```
ULConnection * conn;
ULError ulerr;
conn = ULDatabaseManager::OpenConnection( "dbf=sample.udb;dbkey=aBcD1234", &ulerr );
if( conn == NULL ) {
  if( ulerr.GetSQLCode() == SQLE_ULTRALITE_DATABASE_NOT_FOUND ) {
      conn = ULDatabaseManager::CreateDatabase( "dbf=sample.udb;dbkey=aBcD1234", &ulerr );
     if( conn == NULL ) {
        // write code that uses ulerr to determine what happened
        return 0;
\longrightarrow // add code to create the schema for your database
   } else {
     // write code that uses ulerr to determine what happened
     return 0;
   }
}
assert( conn != NULL );
```
この手順では、接続が成功しなかった場合にエラー情報が保持される ULError オブジェクト を宣言します。

## マルチスレッドアプリケーション

各接続と、それを基に作成されるすべてのオブジェクトは、単一のスレッドで使用してくださ い。アプリケーションが Ultra Light データベースにアクセスするのに複数のスレッドを必要と する場合は、スレッドごとに個別の接続が必要です。

## 参照

- ULConnection クラス [\[Ultra Light C++\]127](#page-132-0) [ページ](#page-132-0)
- ULDatabaseManager クラス [\[Ultra Light C++\]155](#page-160-0) [ページ](#page-160-0)
- ULError クラス [\[Ultra Light C++\]169](#page-174-0) [ページ](#page-174-0)

# **SQL** 文を使用したデータの作成と修正

Ultra Light アプリケーションは、SQL 文を実行するか ULTable クラスを使用してテーブルデータ にアクセスできます。 この項では、SQL 文を使用したデータアクセスについて説明します。

この項では、SQL を使用して次の操作を行う方法を説明します。

- ●ローの挿入、削除、更新
- ●結果セットのローの取得
- ●結果セットのローのスクロール

この項では、SQL 言語については説明しません。

## 参照

- ●「Ultra Light SQL 文」『Ultra Light データベース管理とリファレンス』
- ●「ULTable [クラスを使用したデータの作成と修正」](#page-20-0)15 [ページ](#page-20-0)

## **INSERT**、**UPDATE**、**DELETE** を使用したデータ修正

Ultra Light では、ExecuteStatement メソッド (ULPreparedStatement クラスのメンバー) を使用して、 SQL データ操作を実行できます。

## **♦** ローの挿入

## 注意

Ultra Light では、? 文字を使用してクエリのパラメーターを示します。INSERT 文、UPDATE 文、 DELETE 文では必ず、準備文での順序位置に従ってそれぞれの ? が参照されます。たとえば、最 初の ? はパラメーター 1、2 番目の ? はパラメーター 2、のようになります。

1. 次のコードで ULPreparedStatement を宣言します。

ULPreparedStatement \* prepStmt;

2. 実行する SQL 文を準備します。

次のコードは、INSERT 文の実行を準備します。

prepStmt = conn->PrepareStatement("INSERT INTO MyTable(MyColumn1) VALUES (?)");

3. 文を準備するときにエラーをチェックします。

たとえば、SQL 構文のエラーのチェックには次のコードが有用です。

```
if( prepStmt == NULL ) {
   const ULError * ulerr;
   ulerr = conn->GetLastError();
   // write code to handle the error
   return;
}
```
4. 準備文で ? 文字を置き換える値を設定します。

次のコードは、エラーチェック時に ? 文字を "some value" に設定します。たとえば、パラメー ターの順序が準備文内のパラメーター数の範囲外である場合は、エラーがキャッチされます。

```
if( !prepStmt->SetParameterString(1, "some value") ) {
   const ULError * ulerr;
   ulerr = conn->GetLastError();
   // write code to handle the error
   return;
}
```
5. 準備文を実行し、データをデータベースに挿入します。

次のコードは、文の実行後に発生する可能性があるエラーをチェックします。 たとえば、ユ ニークインデックス内に重複したインデックスの値が見つかると、エラーが返されます。

```
bool success;
success = prepStmt->ExecuteStatement();
if( !success ) {
   const ULError * ulerr;
   ulerr = conn->GetLastError();
   // write code to handle the error
} else {
   // Use the following line if you are interested in the number of rows inserted ...
   ul_u_long rowsInserted = prepStmt->GetRowsAffectedCount();
}
```
6. 準備文のリソースをクリーンアップします。

次のコードは、準備文のオブジェクトで使用されたリソースを解放します。 このオブジェク トには、Close メソッドを呼び出した後はアクセスしないでください。

prepStmt->Close();

7. データをデータベースにコミットします。

次のコードは、データをデータベースに保存し、データの損失を防ぎます。 アプリケーショ ンがコミット呼び出しを完了する前に、デバイスアプリケーションが予期せず終了すると、 手順 5 のデータが失われます。

conn->Commit();

### **♦** ローの削除

注意

Ultra Light では、? 文字を使用してクエリのパラメーターを示します。INSERT 文、UPDATE 文、 DELETE 文では必ず、準備文での順序位置に従ってそれぞれの ? が参照されます。たとえば、最 初の ? はパラメーター 1、2 番目の ? はパラメーター 2、のようになります。

1. 次のコードで ULPreparedStatement を宣言します。

ULPreparedStatement \* prepStmt;

2. 実行する SQL 文を準備します。

次のコードは、DELETE 文の実行を準備します。

prepStmt = conn->PrepareStatement("DELETE FROM MyTable(MyColumn1) VALUES (?)");

3. 文を準備するときにエラーをチェックします。

たとえば、SQL 構文のエラーのチェックには次のコードが有用です。

```
if( prepStmt == NULL ) {
   const ULError * ulerr;
   ulerr = conn->GetLastError();
   // write code to handle the error
   return;
}
```
4. 準備文で ? 文字を置き換える値を設定します。

次のコードは、エラーチェック時に ? 文字を 7 に設定します。たとえば、パラメーターの順 序が準備文内のパラメーター数の範囲外である場合は、エラーがキャッチされます。

```
ul_s_long value_to_delete = 7;
if(lprepStmt->SetParameterInt(1, value_to_delete) ) {
 const ULError * ulerr;
 ulerr = conn->GetLastError();
   // write code to handle the error.
   return;
}
```
5. 準備文を実行し、データベースからデータを削除します。

次のコードは、文の実行後に発生する可能性があるエラーをチェックします。 たとえば、外 部キーが参照しているローを削除しようとすると、エラーが返されます。

```
bool success;
success = prepStmt->ExecuteStatement();
if( !success ) {
   const ULError * ulerr;
   ulerr = conn->GetLastError();
   // write code to handle the error
} else {
   // Use the following line if you are interested in the number of rows deleted ...
  ul_u_long rowsDeleted = prepStmt->GetRowsAffectedCount();
}
```
6. 準備文のリソースをクリーンアップします。

次のコードは、準備文のオブジェクトで使用されたリソースを解放します。 このオブジェク トには、Close メソッドを呼び出した後はアクセスしないでください。

prepStmt->Close();

7. データをデータベースにコミットします。

次のコードは、データをデータベースに保存し、データの損失を防ぎます。 アプリケーショ ンがコミット呼び出しを完了する前に、デバイスアプリケーションが予期せず終了すると、 手順 5 のデータが失われます。

conn->Commit();

#### **♦** ローの更新

注意

Ultra Light では、? 文字を使用してクエリのパラメーターを示します。INSERT 文、UPDATE 文、 DELETE 文では必ず、準備文での順序位置に従ってそれぞれの ? が参照されます。たとえば、最 初の ? はパラメーター 1、2 番目の ? はパラメーター 2、のようになります。

1. 次のコードで ULPreparedStatement を宣言します。

ULPreparedStatement \* prepStmt;

2. 実行する SQL 文を準備します。

次のコードは、UPDATE 文の実行を準備します。

prepStmt = conn->PrepareStatement("UPDATE MyTable SET MyColumn = ? WHERE MyColumn  $= 2<sup>n</sup>$ :

3. 文を準備するときにエラーをチェックします。

たとえば、SQL 構文のエラーのチェックには次のコードが有用です。

```
if( prepStmt == NULL ) {
   const ULError * ulerr;
   ulerr = conn->GetLastError();
   // write code to handle the error
   return;
}
```
4. 準備文で ? 文字を置き換える値を設定します。

次のコードは、エラーチェック時に? 文字を整数値に設定します。たとえば、パラメーター の順序が準備文内のパラメーター数の範囲外である場合は、エラーがキャッチされます。

```
bool success;
success = prepStmt->SetParameterInt( 1, 25 );
if( success ) {
   success = prepStmt->SetParameterInt( 2, -1 );
}
if( !success ) {
   const ULError * ulerr;
   ulerr = conn->GetLastError();
   // write code to handle the error
   return;
}
```
5. 準備文を実行し、データベースのデータを更新します。

次のコードは、文の実行後に発生する可能性があるエラーをチェックします。 たとえば、ユ ニークインデックス内に重複したインデックスの値が見つかると、エラーが返されます。

```
success = prepStmt->ExecuteStatement();
if( !success ) {
  const ULÉrror * ulerr;
   ulerr = conn->GetLastError();
   // write code to handle the error
} else {
   // if you are interested in the number of rows updated ...
   ul_u_long rowsUpdated = prepStmt->GetRowsAffectedCount();
}
```
6. 準備文のリソースをクリーンアップします。

次のコードは、準備文のオブジェクトで使用されたリソースを解放します。 このオブジェク トには、Close メソッドを呼び出した後はアクセスしないでください。

prepStmt->Close();

7. データをデータベースにコミットします。

次のコードは、データをデータベースに保存し、データの損失を防ぎます。 アプリケーショ ンがコミット呼び出しを完了する前に、デバイスアプリケーションが予期せず終了すると、 手順 5 のデータが失われます。

conn->Commit();

## 参照

● ULPreparedStatement クラス [\[Ultra Light C++\]178](#page-183-0) [ページ](#page-183-0)

## **SELECT** を使用したデータの検索

SELECT 文を使用すると、データベースから情報を取り出すことができます。SELECT 文を実行 すると、PreparedStatement.ExecuteQuery メソッドは ResultSet オブジェクトを返します。

## **♦ SELECT** 文の実行

1. 次のコードを使用して、必要な変数を宣言します。

ULPreparedStatement \* prepStmt; ULResultSet \* resultSet;

2. 実行する SQL 文を準備します。

次のコードは、SELECT 文の実行を準備します。

prepStmt = conn->PrepareStatement("SELECT MyColumn1 FROM MyTable");

3. 文を準備するときにエラーをチェックします。

たとえば、SQL 構文のエラーのチェックには次のコードが有用です。

```
if( prepStmt == NULL ) {
 const ULError * ulerr;
 ulerr = conn->GetLastError();
   // write code to handle the error
   return;
}
```
4. SQL を実行し、クエリの結果を移動するために使用できる結果セットオブジェクトを返しま す。

```
resultSet = prepStmt->ExecuteQuery();
if( resultSet == NULL) {
  const ULError * ulerr;
   ulerr = conn->GetLastError();
   // write code to handle the error
   prepStmt->Close();
   return;
}
```
5. Next メソッドを呼び出すことによって、ローをトラバースします。結果を文字列として保存 し、バッファーに格納します。

Next メソッドによって、結果セットの次のローに移動します。呼び出しが true を返す場合、 ULResultSet オブジェクトはローに位置付けられます。それ以外の場合 (呼び出しが false を 返す場合)、すべてのローがトラバースされます。

```
while( resultSet->Next() ) {
    char buffer[ 100 ];
    resultSet->GetString( 1, buffer, 100 );
   printf( "MyColumn = \frac{6}{5}%s\times$\sqrt{n", buffer );
}
```
6. 準備文オブジェクトと結果セットオブジェクトのリソースをクリーンアップします。

Close メソッドを呼び出した後に、準備文オブジェクトにアクセスしないでください。

```
resultSet->Close();
prepStmt->Close();
```
## 参照

● [ULPreparedStatement.ExecuteQuery](#page-186-0) メソッド [Ultra Light C++]181 [ページ](#page-186-0)

## スキーマの説明の作成と取得

GetResultSetSchema メソッドを使用すると、カラム名、カラムの総数、カラムスケール、カラム サイズ、カラム SQL 型など、結果セットに関するスキーマ情報を取得できます。

## 例

次のサンプルコードは、GetResultSetSchema メソッドを使用して、スキーマ情報をコマンドプロ ンプトに表示する方法を示しています。

```
const char * name;
int column_count;
const ULResultSetSchema & rss = prepStmt->GetResultSetSchema();
int column_count = rss.GetColumnCount();
for( int i = \overline{1}; i < column count; i++ ) {
   name = rss.GetColumnName( i );
  printf( "id = %d, name = %s\n", i, name );
}
```
この例では、必要な変数が宣言され、ULResultSetSchema オブジェクトが割り当てられます。結 果セットオブジェクト自体から ULResultSetSchema オブジェクトを取得することは可能ですが、 この例は、文が準備されてクエリが実行される前に、スキーマを利用する方法を示しています。 結果セット内のローの数がカウントされ、各カラムの名前が表示されます。

## 参照

● [ULPreparedStatement.GetResultSetSchema](#page-188-0) メソッド [Ultra Light C++]183 [ページ](#page-188-0)

## **SQL** 結果セットのナビゲーション

ULResultSet クラスに関連付けられているメソッドを使用して、結果セット内をナビゲーション することができます。

<span id="page-20-0"></span>結果セットクラスは、結果セットをナビゲーションする次のメソッドを提供します。

- **AfterLast** カーソルを最後のローの直後に配置します。
- **BeforeFirst** 最初のローの直前に配置します。
- **First** 最初のローに移動します。
- **Last** 最後のローに移動します。
- **Next** 次のローに移動します。
- **Previous** 前のローに移動します。
- **Relative( offset)** 現在のローを基準にして、符号付きオフセット値で指定された数だけ ローを移動します。 オフセット値を正の値で指定すると、現在の結果セットのポインター位 置から前方に移動します。 負の値で指定すると後方に移動します。オフセット値が 0 の場 合、カーソルは現在のロケーションから移動しませんが、ローバッファーが再配置されます。

#### 参照

● ULResultSet クラス [\[Ultra Light C++\]188](#page-193-0) [ページ](#page-193-0)

# **ULTable** クラスを使用したデータの作成と修正

Ultra Light アプリケーションは、SQL 文を実行するか ULTable クラスを使用してテーブルデータ にアクセスできます。 この項では、ULTable クラスを使用したデータアクセスについて説明し ます。

この項では、ULTable クラスを使用して次の操作を行う方法について説明します。

- ●テーブルのローのスクロール
- ●現在のローの値へのアクセス
- ●find メソッドと lookup メソッドを使用したテーブルのローの検索
- ●ローの挿入、削除、更新

## 参照

●「SQL [文を使用したデータの作成と修正」](#page-13-0)8[ページ](#page-13-0)

## ローナビゲーション

Ultra Light C++ API は、幅広いナビゲーション作業を行うために、テーブルをナビゲーションす る複数のメソッドを提供します。

ULTable オブジェクトは、テーブルをナビゲーションする次のメソッドを提供します。

- **AfterLast** カーソルを最後のローの直後に配置します。
- **BeforeFirst** 最初のローの直前に配置します。
- **First** 最初のローに移動します。
- **Last** 最後のローに移動します。
- **Next** 次のローに移動します。
- **Previous** 前のローに移動します。
- Relative(offset) 現在のローを基準にして、符号付きオフセット値で指定された数だけ ローを移動します。 オフセット値を正の値で指定すると、現在の結果セットのポインター位 置から前方に移動します。 負の値で指定すると後方に移動します。オフセット値が 0 の場 合、カーソルは現在のロケーションから移動しませんが、ローバッファーが再配置されます。

#### 参照

● ULTable クラス [\[Ultra Light C++\]230](#page-235-0) [ページ](#page-235-0)

#### 例

次の例は、MyTable テーブルを開き、各ローの MyColumn カラムの値を表示します。

```
char buffer[ 100 ];
ul column num column id;
ULTable * tbl = conn->OpenTable("MyTable");
if( tbl == NULL ) {
 const ULError * ulerr;
 ulerr = conn->GetLastError();
   // write code to handle the error
   return;
}
column_id = tbl->GetTableSchema().GetColumnID( "MyColumn" );
if( column_id == 0 ) {
 // the column "MyColumn" likely does not exist. Handle the error.
   tbl->Close();
   return;
}
while(\text{tbI-Next}()) {
   tbl->GetString( column_id, buffer, 100 );
   printf( "%s¥n", buffer );
}
tbl->Close();
```
ULTable オブジェクトを開くと、テーブルのローがアプリケーションに公開されます。デフォル トでは、ローはプライマリキー値の順に並んでいますが、テーブルを開くときにインデックスを 指定すると特定の順序でローにアクセスできます。

## 例

次の例は、ix\_col インデックスで順序付けられた MyTable テーブルの最初のローに移動します。

```
ULTable * tbl = conn->OpenTable( "MyTable", "ix_col" );
```
## **Ultra Light** のモード

Ultra Light モードは、バッファー内の値の使用方法を指定します。Ultra Light のモードは次のい ずれかに設定できます。

- 挿入モード Insert メソッドを呼び出すと、バッファー内のデータが新しいローとしてテーブ ルに追加されます。
- 更新モード Update メソッドを呼び出すと、現在のローがバッファー内のデータに置き換え られます。
- 検索モード find メソッドの1つが呼び出されたときに、値がバッファー内のデータに正確 に一致するローの検索が検索されます。
- ルックアップモード いずれかの lookup メソッドが呼び出されたときに、バッファー内の データと一致するか、それより大きい値のローが検索されます。

モードを設定するには、モードを設定するための対応メソッドを呼び出します。たとえば InsertBegin、UpdateBegin、FindBegin などです。

## ローの挿入

ローの挿入手順は、ローの更新手順とほぼ同じです。ただし、挿入操作の場合は、テーブル内の ローをあらかじめ指定する必要はありません。

カラムの値を設定しない場合、そのカラムにデフォルト値があるときはデフォルト値が使用され ます。カラムにデフォルトがない場合は、次のエントリが使用されます。

- NULL 入力可のカラムの場合は NULL
- NULL 入力不可の数値カラムの場合は 0
- NULL 入力不可の文字カラムの場合は空の文字列
- 明示的に値を NULL に設定するには、SetNull メソッドを使用します。

## 例

次のコードは、新しいローの挿入を示しています。

```
ULTable * tbl = conn->OpenTable("MyTable");
bool success;
tbl->InsertBegin(); // enter "Insert mode"
tbl->SetInt("id", 3);
tbl->SetString("lname", "Smith");
tbl->SetString("fname", "Mary");
success = tbI->Insert();
conn->Commit();
tbl->Close();
```
この例では、tbl 変数は MyTable を開くように設定されています。各カラムの値は、現在のロー バッファーに設定されます。カラムは名前または ID で参照できます。Insert メソッドによって、 テンポラリローバッファー値がデータベースに挿入されます。結果がコミットされて表示され ます。リソースは Close メソッドによって解放されます。

## ローの更新

次の手順では、テーブルのローを更新します。

警告

ローのプライマリキーを更新しないでください。代わりに、ローを削除して新しいローを追加し てください。

## **♦** ローの更新

1. 更新するローに移動します。

テーブルをスクロールするか、find メソッドと lookup メソッドを使用してテーブルを検索 し、ローに移動できます。

2. 更新モードを開始します。

たとえば、次の指示は、テーブル tbl 上で更新モードを開始します。

tbl->UpdateBegin();

3. 更新するローの新しい値を設定します。たとえば、次の指示は、バッファー内の id カラム を 3 に設定します。

tbl->SetInt("id", 3);

4. Update を実行します。

tbl->Update();

#### 警告

Find メソッドと Update メソッドを使用する場合は、検索条件に含まれるカラムを更新した 後、ポインターが予期した位置にない場合があります。複数のローを更新する場合は、SQL 文を使用することが適切である場合があります。

更新操作が終了すると、更新したローが現在のローになります。

Ultra Light C++ API は、Commit メソッドを使用しないかぎり、データベースに変更内容をコミッ トしません。

#### 参照

●[「トランザクションの管理」](#page-26-0)21 [ページ](#page-26-0)

## **find** モードと **lookup** モードを使用したローの検索

Ultra Light には、データを操作するための操作モードがいくつかあります。検索では、これらの モードのうち、検索とルックアップの 2 つを使用できます。ULTable オブジェクトには、テーブ ル内の特定のローを検索するために、これらのモードに対応するメソッドがあります。

### 注意

Find メソッドと Lookup メソッドを使用して検索されるカラムは、テーブルを開くのに使用され たインデックスにあることが必要です。

- **find メソッド** ULTable オブジェクトを開いたときに指定したソート順に基づいて、指定さ れた検索値と正確に一致する最初のローに移動します。検索値が見つからない場合は、最初 のローの前、または最後のローの後ろに位置設定されます。
- **lookup メソッド** ULTable オブジェクトを開いたときに指定したソート順に基づいて、指定 された検索値と一致するか、それより大きい値の最初のローに移動します。

### 例

この例は、次の SQL 文を使用して作成された MyTable という名前のテーブルを使用します。

```
CREATE TABLE MyTable( id int primary key, lname char(100), fname char(100) )
CREATE INDEX ix lname ON MyTable ( lname )
```
次のコードは、lname カラムが "Smith" であるローの fname カラムの内容をすべて表示します。

```
ULTable * tbl = conn->OpenTable( "MyTable", "ix_lname" );
char buffer[ 100 ];
bool found;
tbl->FindBegin(); // enter "Find mode"
tbl->SetString( "lname", "Smith" ); // set pointer row buffer to "Smith"
found = tbI-FindFirst();
while( found ) {
 tbl->GetString( 3, buffer, 100 );
 printf( "%s¥n", buffer );
 found = tbl->FindNext();
}
```

```
tbl->Close();
```
この例では、tbl 変数は ix\_lname インデックスを使用して MyTable を開くように設定されていま す。これにより、lname カラムと同じ順序でローが返されます。ULTable オブジェクトは、検索 を実行するとき、ローバッファー内の値を使用します。このバッファーは "Smith" として指定さ れています。このことは、SetString メソッドによって定義されています。FindFirst メソッドは、 lname が "Smith" に設定されている最初のローからトラバーサルが開始されることを示します。 lname が "Smith" に設定されているローがない場合、ポインターはテーブルの最後のローの後に 位置付けられます。GetString メソッドによって fname が取得されます。これは、fname のカラ ム ID が 3 であるためです。次に、結果が表示され、リソースが解放されます。

### 参照

● ULTable クラス [\[Ultra Light C++\]230](#page-235-0) [ページ](#page-235-0)

## 現在のローの値へのアクセス

ULTable オブジェクトは、次のいずれかの位置に常に置かれています。

- テーブルの最初のローの前
- テーブルのいずれかのローの上
- テーブルの最後のローの後ろ

ULTable オブジェクトがローの上に置かれている場合は、そのデータ型に適したメソッドセット を使用して、そのローのカラムの値を取得したり、変更したりできます。

### カラム値の取得

ULTable オブジェクトは、カラム値を取得するメソッドセットを提供します。これらのメソッド は、カラム名またはカラム ID を引数として取ります。

次の例は、テーブルの最初のカラムが age であることを前提として、開いているテーブルから age 値を取得する 2 つの方法を示します。

ul s long age1 = tbl->GetInt( 1 );  $u\overline{\text{ s}}$  long age2 = tbl->GetInt( "age"); assert( $a$ ge1 ==  $a$ ge2);

値をループで取得する場合、値の取得にカラム ID を使用するバージョンの方が、パフォーマン スが優れています。

## カラム値の変更

値を取り出すメソッド以外に、値を設定するメソッドもあります。値を設定するメソッドは、カ ラム名またはカラム ID と値を引数として取ります。

たとえば、テーブルの最初のカラムが lname であることを前提として、文字列カラム lname と fname を持つローに文字列値を設定する 2 つの方法を示します。

tbl->SetString( 1, last\_name ); tbl->SetString( "fname", first\_name );

カラムの値を設定することにより、データベースのデータが直接変更されることはありません。 位置がテーブルの最初のローの前または最後のローの後ろにある場合でも、カラムに値を割り当 てることができます。現在のローが定義されていないときに、データにアクセスしようとしない でください。たとえば、次の例でカラムの値をフェッチしようとすることは不正です。

// This code is incorrect tbl->BeforeFirst(); tbl = tbl.GetInt( $\text{cust}$  id );

## 値のキャスト

選択するメソッドは、割り当てるデータ型に一致させてください。データ型に互換性がある場合 は、Ultra Light が自動的にデータベースのデータ型をキャストするため、GetString メソッドを使 用して整数値を文字列変数にフェッチしたりできます。

## 参照

●「データ型の明示的な変換」『Ultra Light データベース管理とリファレンス』

## ローの削除

ローの削除手順は、ローの挿入や更新よりも簡単です。

次の手順は、ローを削除します。

## <span id="page-26-0"></span>**♦** ローの削除

- 1. 削除するローに移動します。
- 2. Delete メソッドを実行します。

tbl->Delete();

# トランザクションの管理

Ultra Light C++ API は、オートコミットモードをサポートしません。トランザクションは、デー タベースを変更するために最初の文によって暗黙的に開始されますが、明示的にコミットまたは ロールバックする必要があります。

**♦** トランザクションのコミット

● conn->Commit 文を実行します。ここで、conn は有効な ULConnection ポインターです。

**♦** トランザクションのロールバック

● conn->Rollback 文を実行します。ここで、conn は有効な ULConnection ポインターです。

### 参照

- [ULConnection.Commit](#page-137-0)  $\lambda$  ソッド [Ultra Light C++]132 [ページ](#page-137-0)
- [ULConnection.Rollback](#page-153-0)  $\lambda$  ソッド [Ultra Light C++]148 [ページ](#page-153-0)
- ●「Ultra Light でのトランザクション処理」『Ultra Light データベース管理とリファレンス』

# スキーマ情報へのアクセス

結果セットまたはデータベース構造の定義は、プログラムを使用して取得できます。これらの記 述はスキーマ情報と呼ばれます。この情報は、Ultra Light C API スキーマクラスから使用できま す。

### 注意

Ultra Light C API を使用してスキーマを変更することはできません。スキーマ情報の取得のみが 可能です。

次のスキーマオブジェクトと情報にアクセスできます。

- **ULResultSetSchema** クエリ、またはテーブル内のデータの定義です。識別子、名前、各カ ラムの型情報、およびテーブル内のカラム数を公開します。ULResultSetSchema クラスは、以 下のクラスから取得できます。
	- ULPreparedStatement
	- ULResultSet
	- ULTable
- **ULDatabaseSchema** データベース内のテーブルとパブリケーションの数と名前、日付と時 刻のフォーマットなどのグローバルプロパティを公開します。ULDatabaseSchema クラスは、 ULConnection クラスから取得できます。
- **ULTableSchema** カラムとインデックスの設定に関する情報を公開します。 ULTableSchema クラスのカラム情報は、ULResultSetSchema クラスから利用できる情報を補 完します。たとえば、カラムにデフォルト値があるかどうか、または NULL 値を許可するか どうかを判別できます。ULTableSchema クラスは、ULTable クラスから取得できます。
- **ULIndexSchema** インデックス内のカラムに関する情報を返します。ULIndexSchema クラ スは、ULTableSchema クラスから取得できます。

ポインターとして返される ULDatabaseSchema、ULTableSchema、および ULIndexSchema クラス と異なり、ULResultSetSchema クラスは定数参照として返されます。定数参照を返すクラスは閉 じられませんが、ポインターとして返されるクラスは閉じる必要があります。

次のコードは、スキーマクラスの正しい閉じ方と不正な閉じ方を示しています。

// This code demonstrates proper use of the ULResultSetSchema class: const ULResultSetSchema & rss = prepStmt->GetResultSetSchema(); c\_count = prepStmt->GetSchema().GetColumnCount();

// This code demonstrates proper use of the ULDatabaseSchema class: ULDatabaseSchema \* dbs = conn->GetResultSetSchema(); t\_count = dbs->GetTableCount(); dbs->Close(); // This line is required.

// This code demonstrates improper use of the ULDatabaseSchema class // because the object needs to be closed using the Close method: t\_count = conn->GetResultSetSchema()->GetTableCount();

## 参照

- ULPreparedStatement クラス [\[Ultra Light C++\]178](#page-183-0) [ページ](#page-183-0)
- ULResultSet クラス [\[Ultra Light C++\]188](#page-193-0) [ページ](#page-193-0)
- ULTable クラス [\[Ultra Light C++\]230](#page-235-0) [ページ](#page-235-0)
- ULConnection クラス [\[Ultra Light C++\]127](#page-132-0) [ページ](#page-132-0)

## エラー処理

Ultra Light C++ API には、エラー情報の取得に使用する ULError オブジェクトが含まれています。 API のさまざまなメソッドが、メソッド呼び出しが成功したかどうかを示すブール値を返しま す。場合によっては、エラーが発生したときに NULL が返されます。ULConnection オブジェク トには、ULError オブジェクトを返す GetLastError メソッドが含まれています。

エラーを診断するには、SQLCode を使用します。SQLCode に加えて、GetParameterCount メソッ ドと GetParameter メソッドを使用すると、エラーに関する追加情報を提供する追加のパラメー ターが存在するかどうかを判別できます。

Ultra Light では、明示的なエラー処理に加えて、エラーコールバック関数をサポートしていま す。コールバック関数を登録すると、Ultra Light エラーが発生するたびに関数が呼び出されま す。コールバック関数がアプリケーションフローを制御することはありませんが、すべてのエ ラーを通知することができます。コールバック関数を使用すると、アプリケーションの開発中や デバッグ中は特に効果的です。

## 参照

- ●「チュートリアル:C++ API を使用した Windows [アプリケーションの構築」](#page-72-0)67 [ページ](#page-72-0)
- ULSetErrorCallback メソッド [\[Ultra Light Embedded SQL\]283](#page-288-0) [ページ](#page-288-0)
- ●「SQL Anywhere のエラーメッセージ (Sybase エラーコード順)」『エラーメッセージ』

# **Mobile Link** データ同期

Ultra Light アプリケーションでは、データを中央のデータベースに同期できます。同期には、 SQL Anywhere に付属の Mobile Link 同期ソフトウェアが必要です。

Ultra Light C++ API は、TCP/IP、TLS、HTTP、HTTPS 通信による同期をサポートします。同期 は、Ultra Light アプリケーションによって開始されます。接続オブジェクトのメソッドとプロパ ティは、同期を制御するために使用できます。

## 参照

- ●「Ultra Light クライアント」『Ultra Light データベース管理とリファレンス』
- ul\_sync\_info 構造体 [Ultra Light C および [Embedded SQL](#page-121-0) データタイプ]116 [ページ](#page-121-0)
- ●「Ultra Light の同期パラメーター」『Ultra Light データベース管理とリファレンス』

# **Ultra Light** データベース接続の切断

使用しなくなったリソースを解放することは重要です。解放しない場合、アプリケーションが データベースへの接続を保持しているかぎり、Ultra Light データベースファイルは使用されてい る状態が継続します。

## **♦ Ultra Light** データベース接続の切断

1. Close メソッドを呼び出して、リソースを解放します。

アプリケーションでデータベースへの接続が必要でなくなったら、次のコードを使用します。

```
if( conn != NULL ) {
   conn->Close( & ulerr );
}
```
2. Fini メソッドを呼び出して、ULDatabaseManager オブジェクトをファイナライズします。

アプリケーションを閉じる場合、次のコードを使用します。

ULDatabaseManager.Fini();

## <span id="page-29-0"></span>参照

- ULConnection.Close メソッド [\[Ultra Light C++\]132](#page-137-0) [ページ](#page-137-0)
- [ULDatabaseManager.Fini](#page-168-0) メソッド [Ultra Light C++]163 [ページ](#page-168-0)

# **Ultra Light C++** アプリケーションのビルドと配置

Ultra Light エンジンを使用しない C/C++ アプリケーションを作成する場合、静的な Ultra Light ラ ンタイムライブラリにリンクさせる (この場合、すべての Ultra Light コードが確実にアプリケー ションにリンクされます) か、または Windows および Windows Mobile でインポートライブラリ にリンクさせて、アプリケーションの起動時に Ultra Light ランタイムコードを動的にロードする ことができます。

## **♦** 静的リンク使用時の **Windows** デバイスおよび **Windows Mobile** デバイスへの **Ultra Light** の配備

- 1. 次の接続パラメーターと作成パラメーターを指定します。
	- ●難読化を使用している場合は、データベース作成時に作成パラメーター **obfuscate=1** を設 定します。
	- ●AES または FIPS 140-2 AES 暗号化を使用している場合は、データベースの作成時または接 続時に接続パラメーター **DBKEY=***encryption-key* を設定します。
- 2. Ultra Light アプリケーションで使用される同期タイプに適した手順に従います。

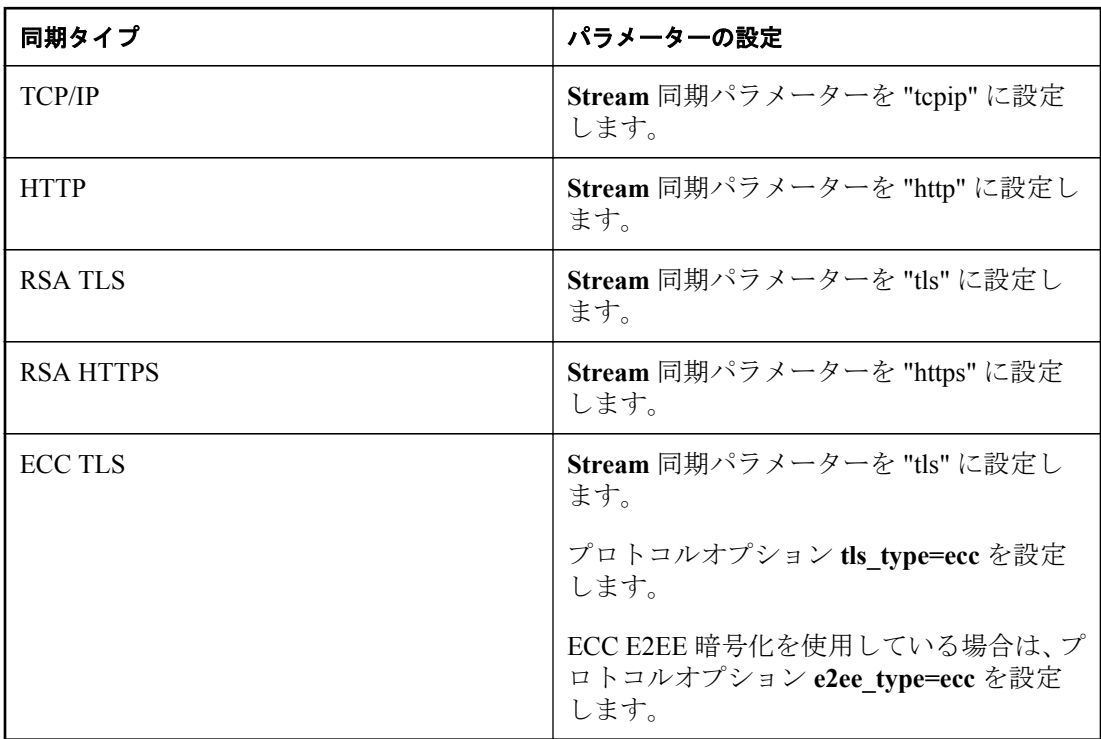

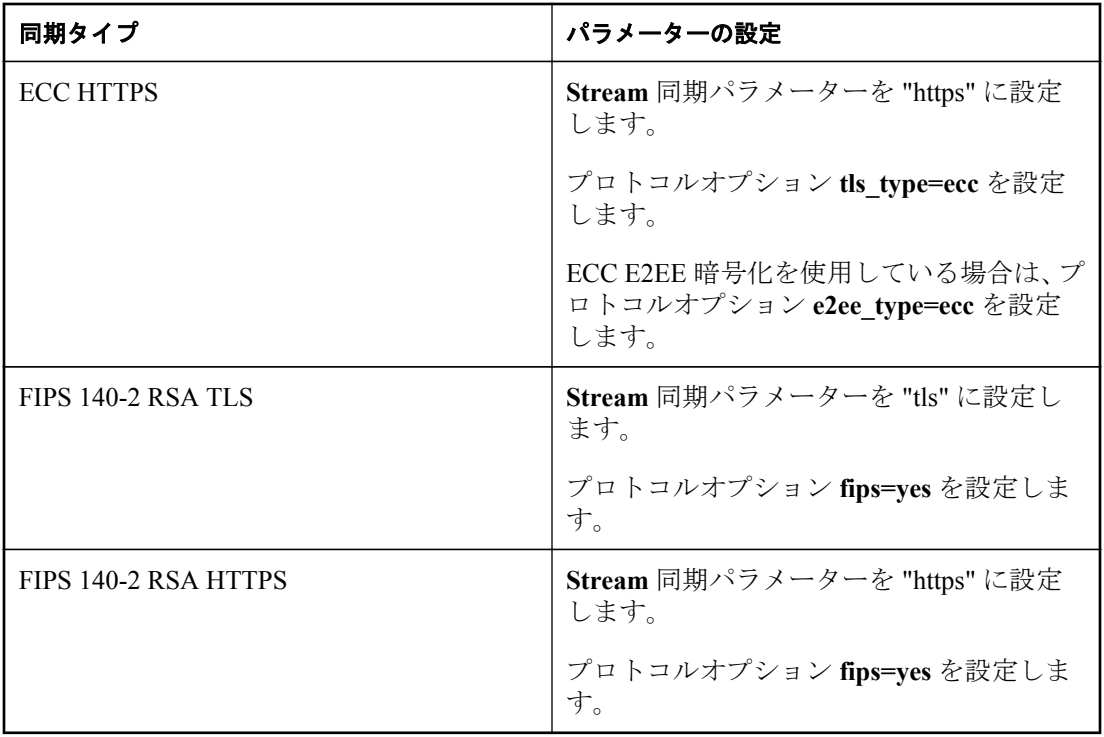

- 3. RSA、ECC、または RSA FIPS 140-2 エンドツーエンド暗号化を使用している場合は、プロト コルオプション **e2ee\_public\_key=***key-file* を設定します。
- 4. ZLIB 圧縮を使用している場合は、プロトコルオプション **compression=zlib** を設定します。
- 5. 次のファイルに対してリンクします。

●*ulrt.lib*

●*ulbase.lib*

- ●RSA TLS、または RSA HTTPS 同期を使用している場合は ulrsa.lib
- ●ECC TLS、または ECC HTTPS 同期を使用している場合は *ulecc.lib*
- 6. Ultra Light アプリケーションで次のメソッドを呼び出します。

●AES 暗号化を使用している場合は ULDatabaseManager.EnableAesDBEncryption メソッド

●FIPS 140-2 AES 暗号化を使用している場合は

- ULDatabaseManager.EnableAesFipsDBEncryption メソッド
- 7. 次のメソッドが、Ultra Light アプリケーションで使用される同期タイプに対して呼び出され るようにします。
	- **TCP/IP** EnableTcpipSynchronization メソッドを呼び出します。
	- **HTTP** EnableHttpSynchronization メソッドを呼び出します。
- **RSA を使用する TLS** EnableTlsSynchronization メソッドと EnableRsaSyncEncryption メ ソッドを呼び出します。
- **RSA を使用する HTTPS** EnableHttpsSynchronization メソッドと EnableRsaSyncEncryption メソッドを呼び出します。
- **ECC を使用する TLS** EnableTlsSynchronization メソッドと EnableEccSyncEncryption メ ソッドを呼び出します。
- **ECC を使用する HTTPS** EnableHttpsSynchronization メソッドと EnableEccSyncEncryption メソッドを呼び出します。
- FIPS 140-2 RSA を使用する TLS EnableTlsSynchronization メソッドと EnableRsaFipsEncryption メソッドを呼び出します。
- FIPS 140-2 RSA を使用する HTTPS EnableHttpsSynchronization メソッドと EnableRsaFipsSyncEncryption メソッドを呼び出します。
- 8. 次のファイルを配備します。
	- ●FIPS 140-2 AES 暗号化を使用している場合は *ulfips12.dll* と *sbgse2.dll*。
	- ●RSA FIPS 140-2 TLS、または RSA FIPS 140-2 HTTPS 同期を使用している場合は *sbgsse2.dll* と *mlcrsafips12.dll*。

## リンカーオプションおよびコンパイラーオプションによる **Linux** 開発用ランタイムの構築とリンク

*libulrt.a* のリンカー/コンパイラーオプションは、以下のとおりです。

-L<\$SQLANY12>/ultralite/linux/x86/586/lib -lulrt -|ulbase

後者はエンジン用です。

-L<\$SQLANY12>/ultralite/linux/x86/586/lib -lulrtc -|ulbase

ヘッダーコマンドラインスイッチは、次のとおりです。

-I<\$SQLANY12>/sdk/include

## **iPhone** 配備のためのランタイムの構築とリンク

Ultra Light ランタイムは、インストール後にビルドしてください。*install-dir/ultralite/iphone/ readme.txt* の指示に従ってください。

Ultra Light ランタイムライブラリにリンクするには、

[control] キーを押したまま **[Frameworks]** グループをクリックして、**[**追加**]** » **[**既存のファイル**]** を クリックし、*install-dir/ultralite/iphone* ディレクトリにナビゲーションして、*libulrt.a* をクリック します。

「または」

**[Other Linker Flags]** (*OTHER\_LDFLAGS*) のビルド設定に次の指定を追加します。

-L\$(SQLANY\_ROOT)/ultralite/iphone -lulrt

ここで、*SQLANY\_ROOT* は、SQL Anywhere インストールディレクトリに設定されたカスタムビ ルド設定を表します。

さらに、*CFNetwork.framework* フレームワークと *Security.framework* フレームワークが必要です。 これらのフレームワークを追加するには、[Ctrl] キーを押したまま **[Frameworks]** グループをク リックし、**[**追加**]** » **[**既存のフレームワーク**]** をクリックしてリストから選択します。

## **Mac OS X** 配備のためのランタイムの構築とリンク

Ultra Light ランタイムライブラリにリンクするには、[control] キーを押したまま **[Frameworks]** グ ループをクリックして、**[**追加**]** » **[**既存のファイル**]** を選択し、*/Applications/SQLAnywhere12/ ultralite/macosx/x86\_64* ディレクトリにナビゲーションして、*libulrt.a* と *libulbase.a* をクリックし ます。

さらに、*CoreFoundation.framework*、*CoreServices.framework*、および *Security.framework* の各フレー ムワークが必要です。これらのフレームワークを追加するには、[Ctrl] キーを押したまま **[Frameworks]** グループをクリックし、**[**追加**]** » **[**既存のフレームワーク**]** をクリックしてリストか ら選択します。

## 参照

● 「Ultra Light アプリケーションのビルドと配備の仕様」『Ultra Light データベース管理とリファ レンス』

# **Ultra Light C++** アプリケーションの配備

Ultra Light C++ ソリューションを配備するために、次の 2 つの主要な考慮事項があります。

- Ultra Light 機能を提供するファイル (ランタイムファイル) を配備する
- 1 つまたは複数の Ultra Light データベースファイル (ラインタイムファイルで使用され、アプ リケーションデータを含む) を配備する

適切なライブラリにリンクしていることを確認します。

## **♦ Ultra Light** ランタイム **DLL** を使用したアプリケーションの構築と配備

Windows Mobile 用の Ultra Light アプリケーションをコンパイルでは、Ultra Light ランタイムライ ブラリを静的または動的にリンクできます。動的にリンクする場合は、目的のプラットフォーム 用の Ultra Light ランタイムライブラリをターゲットデバイスにコピーします。

- 1. コードを前処理してから、UL USE DLL で出力をコンパイルします。
- 2. Ultra Light インポートライブラリをアプリケーションにリンクします。
- 3. アプリケーションの実行プログラムと Ultra Light ランタイム DLL の両方をターゲットデバ イスにコピーします。

Ultra Light ランタイム DLL は、SQL Anywhere インストールフォルダーの *¥ultralite¥ce* サブ フォルダーの下にある、チップの種類ごとのフォルダーに保管されています。

<span id="page-33-0"></span>Windows Mobile エミュレーター用の Ultra Light ランタイム DLL を展開するには、ActiveSync を 使用してエミュレーターに接続し、Windows エクスプローラーを使用して DLL をデバイスにコ ピーします。

## 参照

- ●「Ultra Light の ActiveSync プロバイダーの配備」『Ultra Light データベース管理とリファレン ス』
- ●「Ultra Light C++ [アプリケーション開発」](#page-10-0)5 [ページ](#page-10-0)
- ●「トランスポートレイヤーセキュリティを使用する Ultra Light クライアントの設定」『SQL Anywhere サーバー データベース管理』

# **Embedded SQL** を使用した **Ultra Light C++** アプリ ケーション開発

この項では、Embedded SQL Ultra Light アプリケーション用のデータベースアクセスコードの記 述方法について説明します。

## 参照

- 「Ultra Light for  $C/C++$ 」1 [ページ](#page-6-0)
- 「[Ultra Light Embedded SQL API](#page-257-0) リファレンス」252 [ページ](#page-257-0)
- ●「Ultra Light SOL プリプロセッサーユーティリティ (sqlpp)」『Ultra Light データベース管理と リファレンス』

# **Embedded SQL** の例

Embedded SQL は、C/C++ プログラムコードと擬似コードの組み合わせの環境です。従来の C/C ++ コードの間に存在する擬似コードは、SQL 文のサブセットです。プリプロセッサーは、 embedded SQL 文を、アプリケーションを作成するためにコンパイルされる実際のコードの一部 である関数呼び出しに変換します。

Embedded SQL プログラムの非常に簡単な例を次に示します。従業員 195 の姓を変更して Ultra Light データベースレコードを更新します。

```
#include <stdio.h>
EXEC SQL INCLUDE SQLCA;
main( )
{
  db_init( &sqlca );
 EXEC SQL WHENEVER SQLERROR GOTO error;
 EXEC SQL CONNECT "DBA" IDENTIFIED BY "sql";
  EXEC SQL UPDATE employee
    SET emp_lname = 'Johnson'
   WHERE emp id = 195;
 EXEC SOL COMMIT:
  EXEC SQL DISCONNECT;
 db_fini( &sqlca );
 return(\overline{0});
  error:
```

```
 printf( "update unsuccessful: sqlcode = %ld¥n",
  sqlca.sqlcode );
return(-1);
```
この例は実際に使用するプログラムと比べてかなり簡単な内容ですが、Embedded SQL アプリ ケーションにおける次のような共通事項が示されています。

- ●各 SQL 文には、キーワード EXEC SQL のプレフィクスが付いている。
- ●各 SQL 文は、セミコロンで終わる。
- ●標準の SQL では実装されていない Embedded SQL 文がある。INCLUDE SQLCA 文はその一例 です。
- ●Embedded SQL では、SQL 文のほかに、特定のタスクを実行するためにライブラリ関数が提供 される。関数 db\_init と db\_fini は、ライブラリ関数呼び出しの 2 例です。

### 初期化

}

前述のサンプルコードでは、Ultra Light データベースのデータを操作する前に含める必要のある 初期化文が示されています。

1. 次のコマンドを使用して、SQLCA (SQL Communication Area) を定義します。

EXEC SQL INCLUDE SQLCA;

この定義は、最初の Embedded SQL 文でなければならないため、通常はインクルードリスト の最後に記述します。

アプリケーションに複数の *.sqc* ファイルがある場合は、各ファイルにこの行を含めます。

- 2. 最初のデータベース処理として、db\_init という Embedded SQL ライブラリ関数を呼び出す必 要があります。この関数は、Ultra Light ランタイムライブラリを初期化します。この呼び出 しの前に実行できるのは、Embedded SQL の定義文だけです。
- 3. Ultra Light データベースに接続するには、SQL CONNECT 文を使用する必要があります。

## 終了の準備

前述のサンプルコードでは、終了の準備に必要となる呼び出しの順序も示しています。

- 1. 未処理の変更をコミットまたはロールバックします。
- 2. データベースを切断します。
- 3. db fini というライブラリ関数を呼び出して、SQL の作業を終了します。

終了時に、コミットされていないデータベースの変更は、すべて自動的にロールバックされま す。

## エラー処理

この例では、SQL と C コード間の対話はまったくありません。C コードはプログラムのフロー 制御だけを行います。WHENEVER 文はエラーチェックに使用されています。エラーアクショ ン (この例では GOTO) は、いずれかの SQL 文がエラーになると実行されます。

## 参照

● 「db\_init [メソッド」](#page-257-0)252 [ページ](#page-257-0)

## **Embedded SQL** プログラム構造

Embedded SQL 文は、必ず、EXEC SQL で始まり、セミコロンで終わります。ESQL 文の途中に、 通常の C 言語のコメントを記述できます。

Embedded SQL を使用する C プログラムでは、ソースファイル内のどの Embedded SQL 文よりも 前に、必ず次の文を置きます。

EXEC SQL INCLUDE SQLCA;

プログラムで実行される最初の Embedded SQL 文は、CONNECT 文である必要があります。 CONNECT 文は、Ultra Light データベースへの接続を確立するために使用される接続パラメー ターを指定します。

Embedded SQL コマンドには C プログラムコードを生成しないものや、データベースとのやりと りをしないものもあります。このようなコマンドは、CONNECT 文の前に記述できます。よく使 われるのは、INCLUDE 文と、エラー処理を指定する WHENEVER 文です。

## **SQLCA (SQL Communications Area)** の初期化

SQLCA (SQL Communications Area) とは、アプリケーションとデータベースの間で、統計情報と エラーをやりとりするのに使用されるメモリ領域です。SQLCA は、アプリケーションとデータ ベース間の通信リンクのハンドルとして使用されます。データベースとやりとりするデータ ベースライブラリ関数には、SQLCA が明示的に渡されます。また、Embedded SQL 文でも必ず 暗黙のうちに渡されます。

生成コードには、SQLCA グローバル変数が 1 つ定義されています。プリプロセッサーは、この グローバル SQLCA 変数の外部参照を生成します。外部参照の名前は sqlca、型は SQLCA です。 実際のグローバル変数は、インポートライブラリ内で宣言されています。

SQLDA 型はヘッダーファイル *%SQLANY12%¥SDK¥Include¥sqlca.h* に定義されています。

アプリケーションでデータベースを操作するには、SQLCA (EXEC SQL INCLUDE SQLCA;) を宣 言した後、db\_init を呼び出して SQLCA を渡すことによって SQL Communication Area を初期化 する必要があります。

db\_init( &sqlca );
### **SQLCA** にはエラーコードが入る

SQLCA を参照すると、特定のエラーコードの検査ができます。データベースへの要求がエラー になると、フィールド sqlcode にエラーコードが入ります。sqlcode などの SQLCA のフィールド を参照するために、マクロが定義されています。

## **SQLCA** のフィールド

SQLCA には、次のフィールドがあります。

- sqlcaid SQLCA 構造体の ID として文字列 SQLCA が格納される 8 バイトの文字フィール ド。このフィールドはデバッグ時にメモリの中身を見るときに役立ちます。
- **sqlcabc** long integer。SQLCA 構造体の長さ (バイト単位) が入ります。

● **sqlcode** long integer。データベースが検出した要求エラーのエラーコードが入ります。エ ラーコードの定義はヘッダーファイル *%SQLANY12%¥SDK¥Include¥sqlerr.h* にあります。エ ラーコードは、0 (ゼロ) は成功、正の値は警告、負の値はエラーを示します。

SQLCODE マクロを使用してこのフィールドに直接アクセスできます。

**● sqlerrml** sqlerrmc フィールドの情報の長さ。

Ultra Light アプリケーションでは、このフィールドは使用されません。

**● sqlerrmc** エラーメッセージに挿入する1つ以上の文字列。エラーメッセージにプレース ホルダー文字列 (*%1*) があると、このフィールドの文字列と置換されます。

Ultra Light アプリケーションでは、このフィールドは使用されません。

- **sqlerrp** 予約。
- **sqlerrd** long integer の汎用配列。
- **sqlwarn** 予約。

Ultra Light アプリケーションでは、このフィールドは使用されません。

● sqlstate SQLSTATE ステータス値。

Ultra Light アプリケーションでは、このフィールドは使用されません。

#### 参照

●「SQL Anywhere のエラーメッセージ」『エラーメッセージ』

# **Ultra Light** データベースへの接続

Embedded SQL アプリケーションから Ultra Light データベースに接続するには、SQLCA を初期 化した後、コードに EXEC SQL CONNECT 文を指定します。

CONNECT 文の形式は次のとおりです。

#### **EXEC SQL CONNECT USING**

**'uid=***user-name***;pwd=***password***;dbf=***database-filename***'**;

接続文字列 (一重引用符で囲まれている) には、追加のデータベース接続パラメーターが含まれ ることがあります。

### 参照

- ●「Ultra Light 接続パラメーター」『Ultra Light データベース管理とリファレンス』
- 「CONNECT 文 [ESOL] [Interactive SOL]」『SOL Anywhere サーバー SOL リファレンス』

## 複数の接続の管理

アプリケーションの中で複数のデータベース接続を使用する場合、複数の SQLCA を使用するこ ともできれば、1 つの SQLCA で複数の接続を管理することもできます。

### 複数の **SQLCA** の使用

### **♦** 複数の **SQLCA** の管理

- 1. プログラムで使用する各 SQLCA は **db\_init** を呼び出して初期化し、最後に **db\_fini** を呼び出 してクリーンアップします。
- 2. Embedded SQL 文の SET SQLCA を使用して、SQL プリプロセッサーにデータベース要求で 特定の SQLCA を使用することを伝えます。通常は、次のような文をプログラムの先頭か ヘッダーファイルに置いて、SQLCA 参照がタスク独自のデータを指すようにします。

EXEC SQL SET SQLCA 'task\_data->sqlca';

この文はコードをまったく生成しないので、パフォーマンスに影響を与えません。この文は プリプロセッサー内部の状態を変更して、指定の文字列で SQLCA を参照するようにします。

### 単一の **SQLCA** の使用

複数の SQLCA を使用する代わりに、1 つの SQLCA で、データベースへの複数の接続を管理で きます。

各 SQLCA はアクティブな接続、つまり現在の接続を持ちますが、その接続は変更が可能です。 コマンドを実行する前に、SET CONNECTION 文でコマンドの実行対象となる接続を指定しま す。

### 参照

- 「db\_init [メソッド」](#page-257-0)252 [ページ](#page-257-0)
- 「SET SQLCA 文 [ESQL]」『SQL Anywhere サーバー SQL リファレンス』
- **「SET CONNECTION statement [Interactive SQL] [ESQL] 『SQL Anywhere** サーバー SQL リファ レンス』

# ホスト変数

Embedded SQL アプリケーションでは、ホスト変数を使用してデータベースと値をやり取りしま す。ホスト変数とは、宣言セクションにおいて SQL プリプロセッサーが認識する C 変数です。

## ホスト変数の宣言

宣言セクション内にホスト変数を配置して、ホスト変数を定義します。通常の C 変数宣言を BEGIN DECLARE SECTION 文と END DECLARE SECTION 文で囲むことで、ホスト変数を宣言 します。

ホスト変数を SQL 文で使用するときは、変数名にコロン (:) をプレフィクスとして付けなければ なりません。これは、SQL プリプロセッサーが、(宣言済みの) ホスト変数が参照されていること を認識しており、SQL 文の中で他の識別子とホスト変数を区別するためです。

ホスト変数は、どの SQL 文でも値定数の代わりに使用できます。データベースサーバーがこの コマンドを実行すると、ホスト変数の値がホスト変数から読み込まれたり、逆にホスト変数に書 き込まれたりします。ホスト変数をテーブル名やカラム名の代わりに使用することはできませ  $h_{\rm o}$ 

SQL プリプロセッサーは、宣言セクションの外では C 言語コードをスキャンしません。変数の 初期化は宣言セクション内で行うことも可能ですが、**typedef** 型と構造体は使用できません。

INSERT コマンドでホスト変数を使用するサンプルコードです。プログラム側で変数に値を設 定してから、データベースに挿入しています。

/\* Declare fields for personal data. \*/ EXEC SQL BEGIN DECLARE SECTION; long employee  $number = 0$ ; char employee\_name[50]; char employee\_initials[8]; char employee\_phone[15]; EXEC SQL END DECLARE SECTION; /\* Fill variables with appropriate values. \*/ /\* Insert a row in the database. \*/ EXEC SQL INSERT INTO Employee VALUES (:employee\_number, :employee\_name, : employee\_initials, : employee\_phone );

# データ型

プログラムとデータベースサーバー間で情報を転送するには、それぞれのデータ項目について データ型を設定します。ホスト変数は、サポートされる任意のデータ型について作成できます。

ホスト変数として使用できる C のデータ型は非常に限られています。また、ホスト変数の型に は、対応する C の型がないものもあります。

*sqlca.h* ヘッダーファイルで定義されたマクロは、VARCHAR、FIXCHAR、BINARY、DECIMAL、 または SQLDATETIME 型のホスト変数を宣言するのに使用できます。これらのマクロは次のよ うに使用します。

EXEC SQL BEGIN DECLARE SECTION; DECL\_VARCHAR( 10 ) v\_varchar; DECL\_FIXCHAR( 10 ) v fixchar; DECL\_BINARY( $\angle 4000$ )  $\overline{v}$ \_binary; DECL\_DECIMAL( 10, 2 ) v\_packed\_decimal; DECL\_DATETIME v\_datetime; EXEC SQL END DECLARE SECTION;

プリプロセッサーは宣言セクション内のこれらのマクロを認識し、変数を適切な型として処理し ます。

次のデータ型が、Embedded SQL プログラミングインターフェイスでサポートされます。

**● 16 ビット符号付き整数** 

short int I; unsigned short int I;

**● 32 ビット符号付き整数** 

long int l; unsigned long int l;

### ● **4** バイト浮動小数点数

float f;

● **8** バイト浮動小数点数

double d;

### ● パック **10** 進数

```
DECL_DECIMAL(p,s)
typedef struct TYPE_DECIMAL {
  char array[1];
} TYPE_DECIMAL;
```
### **● ブランクが埋め込まれ、NULL で終了された文字列**

```
char a[n]; /* n > 1 */char *a; 7 * n = 2049 * 7
```
C 言語の配列には NULL ターミネーターが必要であるため、char a[n] データ型は、CHAR(n - 1) SQL データ型にマッピングされます。SQL データ型は、-1 文字まで保持できます。

#### **-** 注意

SQL プリプロセッサーでは、「char のポインター」は 2049 バイトの文字配列を指しており、 この文字配列が 2048 文字と NULL ターミネーターを十分に保持できるとみなされます。つ まり、char\* データ型は、CHAR(2048) SQL 型にマッピングされます。この制限を超えると、 アプリケーションによるメモリ破損が発生する場合があります。

16 ビットコンパイラーの場合、単純に 2049 バイトを確保するとプログラムのスタックオー バーフローを引き起こすこともあります。この問題を避けるため、宣言した配列を必要に応 じて関数のパラメーターとして使用し、SQL プリプロセッサーに配列のサイズを通知するよ うにしてください。WCHAR と TCHAR も char と同じように機能します。

**● NULL で終了された Unicode、またはワイド文字列** 文字ごとに2バイトの領域を占有するた め、Unicode 文字を含めることができます。

WCHAR a[n]; /\* n > 1 \*/

**● システムに依存し、NULL で終了された文字列** Unicode を使用するシステム (Windows Mobile など) では、TCHAR の文字セットは WCHAR と同じです。それ以外の場合、TCHAR は char と同じです。TCHAR データ型は、どちらかのシステムで文字列を自動的にサポートするよ うに設計されています。

TCHAR  $a[n]$ ; /\* n > 1 \*/

● ブランクが埋め込まれた固定長文字列

char a;  $/* n = 1 */$ DECL FIXCHAR(n) a;  $\frac{1}{2}$  n >= 1  $\frac{1}{2}$ 

● 2 バイトの長さフィールドを持つ可変長文字列 データベースサーバーに情報を渡す場合は、 長さフィールドを設定します。データベースサーバーから情報をフェッチする場合は、サー バーが長さフィールドを設定します (埋め込みは行われません)。

```
DECL VARCHAR(n) a; \frac{1}{2} n >= 1 \frac{*}{2}typedef struct VARCHAR {
  a sql ulen len;
  TCHAR array[1];
} VARCHAR;
```
● 2 バイトの長さフィールドを持つ可変長バイナリデータ データベースサーバーに情報を渡す 場合は、長さフィールドを設定します。データベースサーバーから情報をフェッチする場合 は、サーバーが長さフィールドを設定します。

```
DECL BINARY(n) a; /* n >= 1 */typedef struct BINARY {
 a sql ulen len;
   unsigned char array[1];
} BINARY;
```
### ● タイムスタンプの各部分に対応するフィールドを持つ **SQLDATETIME** 構造体

DECL\_DATETIME a: typedef struct SQLDATETIME {

 unsigned short year; /\* for example: 1999 \*/ unsigned char month; /\* 0-11 \*/ unsigned char day\_of\_week; /\* 0-6, 0 = Sunday \*/ unsigned short day\_of\_year; /\* 0-365 \*/ unsigned char day;  $\frac{7}{2}$  1-31  $\frac{1}{2}$ unsigned char hour; /\* 0-23 \*/ unsigned char minute; /\* 0-59 \*/ unsigned char second; /\* 0-59 \*/ unsigned long microsecond; /\* 0-999999 \*/ } SQLDATETIME;

SQLDATETIME 構造体は、型が DATE、TIME、TIMESTAMP (または、いずれかの型に変換 できるもの) のフィールドを取り出すのに使用されます。アプリケーションは、日付に関して 独自のフォーマットで処理をすることがありますが、この構造体を使ってデータをフェッチ すると、以後の操作が簡単になります。この構造体の中のデータをフェッチすると、このデー タを簡単に操作できます。また、型が DATE、TIME、TIMESTAMP のフィールドは、文字型 であれば、どの型でもフェッチと更新が可能です。

SQLDATETIME 構造体を介してデータベースに日付、時刻、またはタイムスタンプを入力し ようとすると、day\_of\_year と day\_of\_week メンバーは無視されます。

● DT LONGVARCHAR 長い可変長文字データ。マクロによって、構造体が次のように定義さ れます。

```
#define DECL_LONGVARCHAR( size ) ¥
 struct { a_sql_uint32 array_len; ¥
 a_sql_uint32 stored_len; ¥
 a_sql_uint32 untrunc_len; ¥
     char array[size+1];¥
     }
```
32 KB を超えるデータには、DECL\_LONGVARCHAR 構造体を使用できます。データは、全 体を一度にフェッチする方法と、GET DATA 文を使用して分割してフェッチする方法があり ます。また、サーバーに対しても、全体を一度に送信する方法と、SET 文を使用してデータ ベース変数に追加することで分割して送信する方法があります。データは、NULL で終了し ません。

● DT\_LONGBINARY 長いバイナリデータ。マクロによって、構造体が次のように定義されま す。

#define DECL\_LONGBINARY( size ) ¥ struct { a\_sql\_uint32 array\_len; \ a\_sql\_uint32 stored\_len; ¥ a\_sql\_uint32 untrunc\_len; ¥  $c\overline{har}$  array[size];  $\overline{\mathsf{F}}$ }

32 KB を超えるデータには、DECL\_LONGBINARY 構造体を使用できます。データは、全体 を一度にフェッチする方法と、GET DATA 文を使用して分割してフェッチする方法がありま す。また、サーバーに対しても、全体を一度に送信する方法と、SET 文を使用してデータベー ス変数に追加することで分割して送信する方法があります。

これらの構造体は *%SQLANY12%¥SDK¥Include¥sqlca.h* ファイルに定義されています。 VARCHAR 型、BINARY 型、TYPE\_DECIMAL 型は、データ格納領域が長さ1の文字配列のた め、ホスト変数の宣言には向いていません。しかし、動的な変数の割り付けや他の変数の型変換 を行うのには有効です。

### データベースの **DATE** 型と **TIME** 型

データベースのさまざまな DATE 型と TIME 型に対応する、Embedded SQL インターフェイスの データ型はありません。これらの型は、SQLDATETIME 構造体または文字列を使用してフェッ チと更新を行います。

データベースの LONG VARCHAR 型と LONG BINARY 型に対応する、Embedded SQL インター フェイスのデータ型はありません。

参照

●「データベースオプション」『SQL Anywhere サーバー データベース管理』

## ホスト変数の使用法

ホスト変数は次の場合に使用できます。

●SELECT、INSERT、UPDATE、DELETE 文で数値定数または文字列定数を記述できる場所。

●SELECT または FETCH 文の INTO 句。

●CONNECT、DISCONNECT、SET CONNECT 文では、ユーザー ID、パスワード、接続名、デー タベース名の代わりにホスト変数を使用できる。

ホスト変数は、テーブル名、カラム名の代わりには使用できません。

# ホスト変数のスコープ

ホスト変数の宣言セクションは、C 変数を宣言できる通常の場所であれば、C の関数のパラメー ターの宣言セクションも含め、どこにでも記述できます。C 変数は通常のスコープを持っていま す (定義されたブロック内で使用可能)。ただし、SQL プリプロセッサーは C コードをスキャン しないため、C ブロックを重視しません。

### プリプロセッサーはすべてのホスト変数をグローバルとみなす

SQL プリプロセッサーから見ると、ホスト変数はその宣言に従って、ソースモジュールに対し てグローバルに認識されています。2 つのホスト変数が同じ名前を持つことはできません。こ の規則の例外として、2 つのホスト変数が同じ型 (必要な長さを含む) の場合、同じ名前を持つこ とができます。

ホスト変数ごとにユニークな名前を付けることが最善の方法であるといえます。

例

SQL プリプロセッサーは C コードを解析できません。そのため、ホスト変数がどこで宣言され たかにかかわらず、宣言に従ってグローバルに認識されているとみなします。

// Example demonstrating poor coding EXEC SQL BEGIN DECLARE SECTION; long emp\_id;

```
EXEC SQL END DECLARE SECTION;
 long getManagerID( void )
  {
    EXEC SQL BEGIN DECLARE SECTION;
   long manager_id = 0;
   EXEC SQL END DECLARE SECTION;
   EXEC SQL SELECT manager_id
       INTO :manager_id
        FROM employee
       WHERE e^{mp} number = :emp_id;
   return( manager number );
  }
  void setManagerID( long manager_id )
 {
    EXEC SQL UPDATE employee
       SET manager_number = :manager_id
       WHERE \epsilonmp number = :\epsilonmp id;
 }
このコードは機能はするものの、setManagerID 内の文を処理するとき、SQL プリプロセッサー
が getManagerID 内の宣言に依存しているので、わかりにくくなっています。このコードを次の
ように書き換えます。
 // Rewritten example
 #if 0
    // Declarations for the SQL preprocessor
    EXEC SQL BEGIN DECLARE SECTION;
     long emp_id;
     long manager_id;
    EXEC SQL END DECLARE SECTION;
 #endif
 long getManagerID( long emp_id )
 {
  \log manager_id = 0;
   EXEC SQL SELECT manager_id
        INTO :manager_id
```

```
FROM employee
      WHERE emp_number = :emp_id;
 return( manager_number );
}
void setManagerID( long emp_id, long manager_id )
{
  EXEC SQL UPDATE employee
      SET manager_number = :manager_id
      WHERE emp number = :emp id;
```
}

SQL プリプロセッサーは、これらのディレクティブを無視するため、#if ディレクティブにある ホスト変数の宣言を調べます。それに対し、プロシージャー内の宣言は、DECLARE SECTION 内にないため、無視されます。これとは逆に、C コンパイラーは #if ディレクティブ内の宣言を 無視し、プロシージャー内の宣言を使用します。

これらの宣言が機能するのは、同じ名前を持つ変数が同じ型を持つように宣言されているときだ けです。

## ホスト変数としての式

SQL プリプロセッサーはポインターや参照式を認識しないため、ホスト変数は単純な名前でな ければなりません。たとえば、次の文では、SQL プリプロセッサーがドット演算子を理解しな いため、**正しく機能しません**。同じ構文が、SQL では違う意味を持ちます。

// Incorrect statement: EXEC SQL SELECT LAST sales id INTO :mystruct.mymember;

上記の構文は使用できませんが、次の方法で式を使用できます。

- ●SQL 宣言セクションを #if 0 プリプロセッサーディレクティブで囲む。SQL プリプロセッ サーはプリプロセッサーディレクティブを無視するため、この宣言を読み込み、残りのモ ジュールで使用します。
- ●マクロをホスト変数と同じ名前で定義する。#if ディレクティブがあるため C コンパイラーか らは SQL 宣言セクションが見えず、競合が起きません。マクロがホスト変数と同じ型である と評価されることを確認してください。

次のコードは、SQL プリプロセッサーから *host\_value* 式を隠す方法を示しています。

#include <sqlerr.h> #include <stdio.h> EXEC SQL INCLUDE SQLCA; typedef struct my\_struct { long host\_field; } my\_struct;  $#$ if  $0^-$  // Because it ignores #if preprocessing directives, // SQLPP reads the following declaration. EXEC SQL BEGIN DECLARE SECTION; long host\_value; EXEC SQL END DECLARE SECTION; #endif // Make C/C++ recognize the 'host\_value' identifier // as a macro that expands to a struct field. #define host\_value my\_s.host\_field

SQLPP プロセッサーは条件付きコンパイルのディレクティブを無視するため、*host\_value* は *long* ホスト変数として扱われ、その後ホスト変数として使用されたときにその名前を生成します。C/ C++ コンパイラーはこの生成されたファイルを処理し、このように名前が使用されている場合に は *my\_s.host\_field* に置き換えます。

前述の宣言を使用した場合、次のようにして *host\_field* にアクセスできます。

#### void main( void ) {

 my\_struct my\_s; db\_init( &sqlca ); EXEC SQL CONNECT "DBA" IDENTIFIED BY "SQL"; EXEC SQL DECLARE my\_table\_cursor CURSOR FOR SELECT int\_col FROM my\_table order by int\_col; EXEC SQL OPEN my\_table\_cursor; for(;;) { // :host\_value references my\_s.host\_field EXEC SQL FETCH NEXT AllRows INTO :host\_value; if( $SQLCODE == SQL$  NOTFOUND) {

```
 break;
 }
   printf( "%ld¥n", my_s.host_field );
 }
  EXEC SQL CLOSE my_table_cursor;
  EXEC SQL DISCONNECT;
 db_fini( &sqlca );
}
```
同じ方法で、他の lvalue をホスト変数として使用できます。

●ポインターの間接参照

\*ptr p\_struct->ptr (\*pp\_struct)->ptr

●配列参照

my\_array[ I ]

●任意の複雑な lvalue

## **C++** でのホスト変数

ホスト変数を C++ クラスで使用する場合も、同じような状況が発生します。一般に、クラスを 別のヘッダーファイルで宣言すると便利です。たとえば、このヘッダーファイルには、次のよう な *my\_class* の宣言が含まれています。

```
typedef short a_bool;
\sharpdefine TRUE^{-}((a\_bool)(1==1))#define FALSE \hat{a} bool)(0==1)public class {
 long host_member;
my_class(); // Constructor
 ~my_class(); // Destructor
  a_bool FetchNextRow( void );
   \overline{\frac{1}{1}} Fetch the next row into host member
} my_class;
```
この例では、各メソッドは、Embedded SQL ソースファイルに実装されます。簡単な変数だけが ホスト変数として使用されます。あるクラスのデータメンバーへのアクセスに、前の項で説明し た方法を使用できます。

```
EXEC SQL INCLUDE SQLCA;
#include "my_class.hpp"
#if 0
  // Because it ignores #if preprocessing directives,
  // SQLPP reads the following declaration.
  EXEC SQL BEGIN DECLARE SECTION;
 long this_host_member;
 EXEC SQL END DECLARE SECTION;
#endif
// Macro used by the C++ compiler only.
#define this_host_member this->host_member
my_class::my_class()
{
 EXEC SQL DECLARE my_table_cursor CURSOR FOR
```
SELECT int\_col FROM my\_table order by int\_col; EXEC SQL OPEN my\_table\_cursor; } my\_class::~my\_class() { EXEC SQL CLOSE my\_table\_cursor; } a\_bool my\_class::FetchNextRow( void ) { // :this\_host\_member references this->host\_member EXEC SQL FETCH NEXT AllRows INTO :this\_host\_member; return( SQLCODE != SQLE\_NOTFOUND ); } void main( void ) { db\_init( &sqlca ); EXEC SQL CONNECT "DBA" IDENTIFIED BY "SQL"; { my\_class mc; // Created after connecting. while( mc.FetchNextRow() ) { printf( "%ld¥n", mc.host member ); } } EXEC SQL DISCONNECT; db\_fini( &sqlca ); }

この例では、SQL プリプロセッサーに this\_host\_member を宣言しますが、マクロで C++ がこ の宣言を this->host\_member に変換します。この変換が行われないと、プリプロセッサーはこの 変数の型を知ることができません。C/C++ コンパイラーは通常重複した宣言を黙認しません。 #if ディレクティブは、2 番目の宣言をコンパイラーから隠しますが、SQL プリプロセッサーか らは見える状態を保ちます。

複数の宣言は便利ですが、各宣言が同じ型に同じ変数名を割り当てるようにしてください。プリ プロセッサーは、C 言語を完全に解析することができないため、宣言に従ってホスト変数がグ ローバルに認識されているとみなします。

# インジケーター変数

インジケーター変数とは、特定のホスト変数に関する補足的な情報を保持する C 変数のことで す。ホスト変数は、データのやりとりをするときに使用できます。NULL 値を扱うには、インジ ケーター変数を使用します。

インジケーター変数は a\_sql\_len 型のホスト変数で、SQL 文では通常のホスト変数の直後に書き ます。NULL 値を検出したり指定したりするため、SQL 文では通常のホスト変数の直後にインジ ケーター変数を記述します。

例

たとえば、次の INSERT 文では、**:ind\_phone** がインジケーター変数です。

EXEC SQL INSERT INTO Employee VALUES (:employee\_number, :employee\_name, :employee\_initials, :employee\_phone:ind\_phone ); フェッチ時または実行時にデータベースサーバーからローを受信しなかった場合 (エラーが発生 したか、結果セットの末尾に到達した場合)、インジケーターの値は変更されません。

#### 注意

32 ビット長および 64 ビット長とインジケーターを今後使用できるように、Embedded SQL での short int の使用は推奨されなくなりました。a\_sql\_len を代わりに使用します。

### インジケーター変数の値

次の表は、インジケーター変数の使用法をまとめたものです。

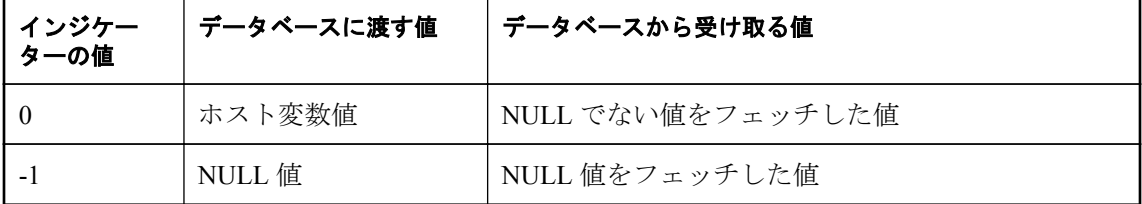

## **NULL** を扱うためのインジケーター変数

SQL での NULL を同じ名前の C 言語の定数と混同しないでください。SQL 言語では、NULL は 属性が不明であるか情報が適切でないかのいずれかを表します。C 言語の定数は、ポイント先が メモリのロケーションではないポインター値を表します。

SQL Anywhere のマニュアルで使用されている NULL の場合は、上記のような SQL データベー スを指します。C 言語の定数を指す場合は、null ポインター (小文字) のように表記されます。

NULL は、カラムに定義されるどのデータ型の値とも同じではありません。NULL 値をデータ ベースに渡したり、結果に NULL を受け取ったりするためには、通常のホスト変数の他に何か 特別なものが必要です。このために使用されるのが、インジケーター変数です。

#### **NULL** を挿入する場合のインジケーター変数

INSERT 文は、次のようにインジケーター変数を含むことができます。

```
EXEC SQL BEGIN DECLARE SECTION;
short int employee_number;
char employee name[50];
char employee_initials[6];
char employee_phone[15];
a sql len ind phone;
EXEC SQL END DECLARE SECTION;
/* set values of employee number, name,
  initials, and phone number */
if( /* phone number is known */ ) {
 ind phone = 0;
\} else\{ind \text{phone} = -1; /* NULL */
}
EXEC SQL INSERT INTO Employee
  VALUES (:employee_number, :employee_name,
 : employee_initials, : employee_phone: ind_phone );
```
インジケーター変数の値が -1 の場合は、NULL が書き込まれます。値が 0 の場合は、 employee\_phone の実際の値が書き込まれます。

### **NULL** をフェッチする場合のインジケーター変数

インジケーター変数は、データをデータベースから受け取るときにも使用されます。この場合 は、NULL 値がフェッチされた (インジケーターが負) ことを示すために使用されます。NULL 値 がデータベースからフェッチされたときにインジケーター変数が渡されない場合は、 SOLE NO INDICATOR エラーが発生します。

#### 参照

● 「[SQLCA \(SQL Communications Area\)](#page-35-0) の初期化」30 [ページ](#page-35-0)

# データのフェッチ

ESQL でデータをフェッチするには SELECT 文を使用します。これには 2 つの場合があります。

- 1. SELECT 文がローをまったく返さないか、1 つだけローを返す場合。
- 2. SELECT 文が複数のローを返す場合。

## シングルローフェッチ

「シングルロークエリ」がデータベースから取り出すローの数は多くても1つだけです。シング ルロークエリの SELECT 文では、INTO 句が select リストの後、FROM 句の前にきます。INTO 句には、select リストの各項目の値を受け取るホスト変数のリストを指定します。select リスト項 目と同数のホスト変数を指定してください。ホスト変数と一緒に、結果が NULL であることを 示すインジケーター変数も指定できます。

SELECT 文が実行されると、データベースサーバーは結果を取り出して、ホスト変数に格納しま す。

●クエリが複数のローを返すと、データベースサーバーは SQLE\_TOO\_MANY\_RECORDS エ ラーを返す。

●クエリがローを返さなかった場合、警告 SOLE\_NOTFOUND が返される。

#### 参照

● 「SOLCA (SOL Communications Area) の初期化」30 [ページ](#page-35-0)

#### 例

たとえば、次のコードは employee テーブルから正しくローをフェッチできた場合は 1 を、ロー が存在しない場合は 0 を、エラーが発生した場合は-1 を返します。

EXEC SQL BEGIN DECLARE SECTION; long int emp\_id;<br>char name[41]  $name[41]$ ;

```
char sex;<br>char birth
           birthdate[15];
  a sql len ind birthdate;
EXEC SQL END DECLARE SECTION;
int find employee( long employee )
{
   emp_id = employee;
   EXEC SQL SELECT emp_fname || ' ' || emp_lname,
     sex, birth_date
 INTO :name, :sex, birthdate:ind_birthdate
 FROM "DBA".employee
   WHERE emp_id = :emp_id;
  if( SQLCODE == SQLE NOTFOUND ) {
     return( 0 ); /* employee not found */
  \} else if(SGLCODE < 0) {
    return( -1 ); /* error */
   } else {
    return( 1 ); /* found */
   }
}
```
## 複数ローのフェッチ

カーソルは、結果セットに複数のローがあるクエリからローを取り出すために使用されます。 カーソルは、SQL クエリ結果セットのためのハンドルつまり識別子であり、結果セット内の位 置を示します。

### **♦ Embedded SQL** でのカーソルの管理

- 1. DECLARE 文を使って、特定の SELECT 文のためのカーソルを宣言します。
- 2. OPEN 文を使って、カーソルを開きます。
- 3. FETCH 文を使用して、一度に 1 つのローをカーソルから取り出します。
	- ●警告 SQLE\_NOTFOUND が返されるまで、ローをフェッチします。エラーコードと警告の コードは、SQL Communications Area 構造体で定義される変数 SQLCODE で返されます。
- 4. CLOSE 文を使ってカーソルを閉じます。

Ultra Light アプリケーションのカーソルは、常に WITH HOLD オプションを使用して開かれま す。自動的に閉じられることはありません。CLOSE 文を使用して、各カーソルを明示的に閉じ ます。

次は、簡単なカーソル使用の例です。

void print\_employees( void ) { int status; EXEC SQL BEGIN DECLARE SECTION; char name[50]; char sex; char birthdate[15]; a sql len ind birthdate; EXEC SQL END DECLARE SECTION;

 /\* 1. Declare the cursor. \*/ EXEC SQL DECLARE C1 CURSOR FOR SELECT emp\_fname || ' ' || emp\_lname, sex, birth date FROM "DBA".employee ORDER BY emp<sup>-</sup>fname, emp lname; /\* 2. Open the cursor. \*/ EXEC SQL OPEN C1; /\* 3. Fetch each row from the cursor. \*/ for( ;; ) { EXEC SQL FETCH C1 INTO :name, :sex, :birthdate:ind\_birthdate; if( SQLCODE == $\overline{SQL}$  NOTFOUND ) { break; /\* no more rows \*/ } else if( SQLCODE < 0 ) { break; /\* the FETCH caused an error \*/ } if( ind\_birthdate < 0 ) { strcpy( birthdate, "UNKNOWN" ); } printf( "Name: %s Sex: %c Birthdate: %s¥n",name, sex, birthdate ); } /\* 4. Close the cursor. \*/ EXEC SQL CLOSE C1; }

## カーソル位置

カーソルは、次のいずれかの位置にあります。

●ローの上

●最初のローの前

●最後のローの後

先頭からの 絶対ロー

末尾からの 絶対ロー

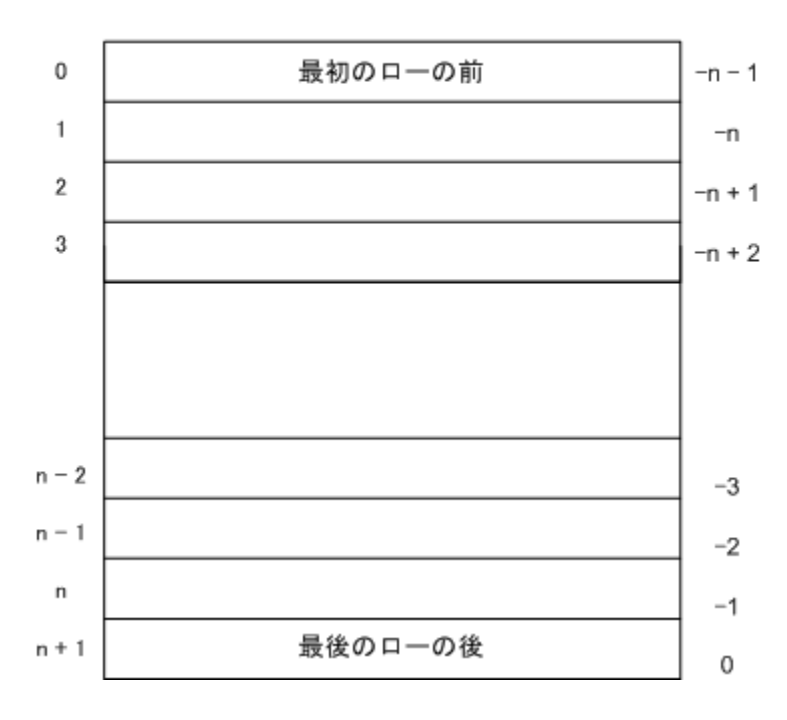

### カーソル内のローの順序

カーソル内のローの順序を制御するには、そのカーソルを定義する SELECT 文に ORDER BY 句 を含めます。この句を省略すると、ローの順序が制御できなくなります。

明示的に順序を定義しない場合は、SQLE\_NOTFOUND が返される前に一度だけ、フェッチごと に各ローが結果セットに返されます。

### カーソルの再配置

カーソルを開くと、最初のローの前に置かれます。FETCH 文が自動的にカーソル位置を進めま す。最後のローより後で FETCH 文を実行しようとすると、SQLE\_NOTFOUND エラーが発生し ます。これは、ローの連続処理を完了するための信号として利用できます。

カーソルはクエリ結果の先頭または末尾を基準にした絶対位置に再配置できます。また、カーソ ルの現在位置を基準にした相対位置にも移動できます。カーソルの現在位置のローを更新また は削除するために、特別な位置付け型の UPDATE 文と DELETE 文があります。先頭のローの前 か、末尾のローの後にカーソルがある場合、SQLE\_NOTFOUND エラーが返されます。

明示的な位置付けを行って予期しない結果が出るのを避けるには、そのカーソルを定義する SELECT 文に ORDER BY 句を含めます。

カーソルにローを挿入するには、PUT 文を使用します。

### 更新後のカーソル位置

開かれたカーソルがアクセスしている情報を変更した場合は、そのローをもう一度フェッチして 表示するのが最適な方法です。単一のローの表示にカーソルが使用されている場合は、FETCH RELATIVE 0 が現在のローを再度フェッチします。現在のローが削除されていた場合は、次の ローがカーソルからフェッチされます。ローがこれ以上ない場合は、SQLE\_NOTFOUND が返さ れます。

テンポラリテーブルがカーソルに使用されている場合、基本となるテーブルに挿入されたロー は、カーソルが閉じられて再び開かれるまでまったく表示されません。通常、SQL プリプロセッ サーが生成したコードを検査したり、テンポラリテーブルが使用される条件に精通していたりし ないかぎり、SELECT 文にテンポラリテーブルが含まれているかどうかを検出するのは困難で す。ORDER BY 句で使用されるカラムにインデックスを設定することによって、通常はテンポ ラリテーブルを回避できます。

非テンポラリテーブルに対する挿入、更新、削除は、カーソル位置に影響を及ぼすことがありま す。Ultra Light では、新しくローにデータが挿入されたり、ローが新しく削除されてデータがな くなったりしている場合には、その後の FETCH 操作に影響を及ぼします。これは、テンポラリ テーブルが使用されていない場合、カーソルローを一度に 1 つだけ表示するためです。(一部の) ローが単一のテーブルから選択されている簡単な例では、挿入または更新されたローが SELECT 文の選択基準を満たす場合、そのローはカーソルの結果セットに表示されます。同様に、結果 セットに表示されたローが新しく削除されると、そのローは結果セットに表示されなくなりま す。

### 参照

- ●「FETCH 文 [ESOL] [SP]」『SOL Anywhere サーバー SOL リファレンス』
- ●「カーソルを使用した操作」『SOL Anvwhere サーバー プログラミング』
- ●「クエリ処理におけるワークテーブルの使用 (All-rows 最適化ゴールの使用)」『SOL Anywhere サーバー SQL の使用法』

# ユーザー認証

完全なサンプルは *%SQLANYSAMP12%¥UltraLite¥esqlauth* ディレクトリにあります。次のコード は *%SQLANYSAMP12%¥UltraLite¥esqlauth¥sample.sqc* の一部です。

```
//embedded SQL
app() ...
/* Declare fields */
  EXEC SQL BEGIN DECLARE SECTION;
    char uid[31];
 char pwd[31];
 EXEC SQL END DECLARE SECTION;
  db_init( &sqlca );
 ...
  EXEC SQL CONNECT "DBA" IDENTIFIED BY "sql";
 if(SQLCODE == SQL NOERROR ) {
   printf("Enter new user ID and password¥n"):
    scanf( "%s %s", uid, pwd );
   ULGrantConnectTo( &sqlca,
     UL TEXT( uid ), UL TEXT( pwd ) );
```
if( $SQLCDDE == SQLE NOERROR$ ) { // new user added: remove DBA ULRevokeConnectFrom( &sqlca, UL\_TEXT("DBA") ); } EXEC SQL DISCONNECT; } // Prompt for password printf("Enter user ID and password¥n" ); scanf( "%s %s", uid, pwd ); EXEC SQL CONNECT :uid IDENTIFIED BY :pwd;

このコードでは、次のタスクを実行します。

- 1. db\_init を呼び出してデータベースの機能を開始する。
- 2. デフォルトのユーザー ID とパスワードを使用して接続する。
- 3. 接続に成功したら、新しいユーザーを追加する。
- 4. 新しいユーザーが追加されたら、Ultra Light データベースから DBA を削除する。
- 5. 切断する。更新されたユーザー ID とパスワードがデータベースに追加される。
- 6. 更新されたユーザー ID とパスワードを使用して接続する。

#### 参照

- ULGrantConnectTo メソッド [\[Ultra Light Embedded SQL\]277](#page-282-0) [ページ](#page-282-0)
- ULRevokeConnectFrom メソッド [\[Ultra Light Embedded SQL\]280](#page-285-0) [ページ](#page-285-0)

# **Ultra Light Embedded SQL** を使用したデータの暗号化

Ultra Light Embedded SQL を使用して、Ultra Light データベースを暗号化したり、難読化したり できます。

#### 暗号化

Ultra Light データベースを (Sybase Central などを使用して) 作成する場合は、オプションで暗号 化キーを指定できます。暗号化キーは、データベースの暗号化に使用されます。データベースが 暗号化されると、その後のすべての接続で暗号化キーの指定が必要になります。指定されたキー が元の暗号化キーと照合され、キーが一致しないと接続は失敗します。

暗号化キーには簡単に推測できる値を選択しないでください。キーの長さは任意ですが、短いと 推測されやすいため、一般的には長い方が適しています。数字、文字、特殊文字を組み合わせる と、キーは推測されにくくなります。

キーにはセミコロンを含めないでください。キー自体を引用符で囲まないでください。

### **♦** 暗号化された **Ultra Lite** データベースへの接続

1. EXEC SQL CONNECT 文に指定されている接続文字列で暗号化キーを指定します。

暗号化キーは、key= 接続文字列パラメーターの形で指定します。

このキーは、データベースに接続するたびに指定する必要があります。キーを忘れた場合は データベースにまったくアクセスできなくなります。

2. 間違ったキーを使用して暗号化されたデータベースを開こうとしてみてください。

暗号化されたデータベースを開こうとして、間違ったキーが渡されると、db\_init が ul\_false を返し、SQLCODE -840 が設定されます。

### 暗号化キーの変更

### **♦ Ultra Light** データベースの暗号化キーの変更

データベースの暗号化キーは変更できます。既存のキーを使用してアプリケーションをデータ ベースに接続してから、変更を行ってください。

● 引数として新しいキーを指定して、ULChangeEncryptionKey 関数を呼び出します。

この関数は、古いキーを使用してアプリケーションをデータベースに接続してから呼び出し ます。

### 難読化

### **♦ Ultra Light** データベースの難読化

● データベースの暗号化を使用する代わりに、データベースの難読化を指定するという方法が あります。難読化とは、データベースのデータを簡単にマスキングすることで、低レベルの ファイル検証ユーティリティを使用してデータベース内のデータが見られても内容がわから ないようにすることです。難読化はデータベース作成オプションの 1 つで、データベースの 作成時に指定する必要があります。

### 参照

- ULChangeEncryptionKey  $\forall$   $\forall$   $\forall$  is [\[Ultra Light Embedded SQL\]259](#page-264-0) [ページ](#page-264-0)
- 「Ultra Light 作成パラメーターの指定」『Ultra Light データベース管理とリファレンス』

# アプリケーションへの同期の追加

多くの Ultra Light アプリケーションにとって、同期は重要な機能です。この項では、アプリケー ションに同期の機能を追加する方法を説明します。

Ultra Light アプリケーションを統合データベースの最新状態と同期する論理は、アプリケーショ ン自体にはありません。統合データベースに格納されている同期スクリプトは、Mobile Link サーバーと Ultra Light ランタイムライブラリとともに、変更のアップロード時に変更をどのよう に処理するかを制御し、ダウンロードする変更はどれかを決定します。

#### 概要

同期ごとの詳細は、同期パラメーターのセットによって制御されます。これらのパラメーター は、構造体に収集された後、関数呼び出しの引数として渡され、同期が行われます。このメソッ ドの概要は、どの開発モデルでも同じです。

### **♦** アプリケーションへの同期の追加

- 1. 同期パラメーターが格納された構造体を初期化します。
- 2. アプリケーションのパラメーター値を割り当てます。
- 3. 同期関数を呼び出し、構造体またはオブジェクトを引数として指定します。

同期するときに、コミットされていない変更がないことを確認してください。

### 同期パラメーター

ul svnc info 構造体については、C/C++ コンポーネントの章で説明されています。ただし、この 構造体のメンバーは Embedded SQL 開発でも共通です。

### 参照

- ●「同期パラメーターの初期化」50ページ
- ●「Ultra Light 同期ストリームのネットワークプロトコルのオプション」『Ultra Light データベー ス管理とリファレンス』
- ●[「同期を呼び出す」](#page-56-0)51[ページ](#page-56-0)
- ul\_sync\_info 構造体 [Ultra Light C および [Embedded SQL](#page-121-0) データタイプ]116 [ページ](#page-121-0)
- ●「Ultra Light の同期パラメーター」『Ultra Light データベース管理とリファレンス』

## 同期パラメーターの初期化

同期パラメーターは、構造体に格納されます。

#### **♦** 同期パラメーターの初期化 **(Embedded SQL** の場合**)**

構造体のメンバーは、初期化時に未定義です。構造体のメンバーの初期値にパラメーターを設定 し、特別な関数を呼び出します。同期パラメーターは、Ultra Light ヘッダーファイル *%SQLANY12%¥SDK¥Include¥ulglobal.h* で宣言された構造体で定義されます。

● ULInitSyncInfo 関数を呼び出します。次に例を示します。

ul\_sync\_info synch\_info; ULInitSyncInfo( & synch\_info );

# 同期パラメーター

次のコードは、TCP/IP の同期を開始します。Mobile Link ユーザー名は Betty Best、パスワード は TwentyFour、スクリプトバージョンは default です。Mobile Link サーバーはホストコン ピューター test.internal で実行されており、ポート 2439 を使用しています。

<span id="page-56-0"></span>ul\_sync\_info synch\_info; ULInitSyncInfo( &synch info ); synch\_info.user\_name = UL\_TEXT("Betty Best"); synch\_info.password = UL\_TEXT("TwentyFour"); synch\_info.version = UL\_TEXT("default"); synch<sup>-</sup>info.stream = ULSocketStream(); synch\_info.stream\_parms = UL\_TEXT("host=test.internal;port=2439"); ULSynchronize( &sqlca, &synch\_info );

# 同期を呼び出す

同期を呼び出す方法は、ターゲットプラットフォームと同期ストリームによって細かく異なりま す。

同期処理が機能するのは、Ultra Light アプリケーションを実行するデバイスが Mobile Link サー バーと通信できる場合だけです。プラットフォームによっては、デバイスを、クレードルに置く かまたは適切なケーブルを使用してサーバーコンピューターに接続して、物理的に接続する必要 があります。同期を完了できない場合は、エラー処理コードをアプリケーションに追加します。

### **♦** 同期の呼び出し **(TCP/IP**、**TLS**、**HTTP**、または **HTTPS** ストリームの場合**)**

● ULInitSvncInfo を呼び出して同期パラメーターを初期化し、ULSynchronize を呼び出して同期 を行います。

同期呼び出しでは、その同期固有の情報が記述されたパラメーターのセットを保持している構造 体が必要です。使用される特定のパラメーターは、ストリームによって異なります。

## 同期の前に変更をコミットする

Ultra Light データベースは、同期のときに変更をコミットしないでおくことはできません。Ultra Light データベースの同期をとろうとした時点で、コミットされていないトランザクションが接 続にあると、同期は失敗し、例外がスローされ、SOLE\_UNCOMMITTED\_TRANSACTIONS エ ラーが設定されます。このエラーコードは、Mobile Link サーバーログにも表示されます。

### 参照

●「Download Only 同期パラメーター」『Ultra Light データベース管理とリファレンス』

# アプリケーションへの初期データの追加

Ultra Light アプリケーションは、一般的に、使用前にデータが必要です。同期でアプリケーショ ンにデータをダウンロードできます。アプリケーションが最初に実行されたとき、他のアクショ ンが行われる前に必要なデータがすべてダウンロードされるように、アプリケーションに論理を 追加できます。

#### ヒント

アプリケーションを段階別に開発すると、エラーが発見しやすくなります。プロトタイプの開発 中に、テストとデモンストレーションを目的としたデータを得るため、一時的に INSERT 文をア プリケーションで使用します。プロトタイプが正常に動作することを確認したら、一時的な INSERT 文を同期を実行するコードに置き換えます。

### 参照

●「Mobile Link 開発のヒント」『Mobile Link サーバー管理』

## 同期通信エラー

次のサンプルコードは、Embedded SQL アプリケーションから通信エラーを処理する方法を示し ています。

```
if( psqlca->sqlcode == SQLE_MOBILINK_COMMUNICATIONS_ERROR ) {
    printf( " Stream error information:¥n"
            stream_error_code = %ld¥t(ss_error_code)¥n"<br>error_string = ¥"%s¥"¥n"
                          " = ¥"%s¥"¥n"
            system_error_code = %ld¥n",
    (long)info.stream_error.stream_error_code,
    info.stream_error.error_string,
    (long)info.stream_error.system_error_code );
}
```
SQLE MOBILINK COMMUNICATIONS ERROR は、通信エラーを表す一般的なエラーコードで す。

Ultra Light のサイズを小さくするために、ランタイムによるレポートは、メッセージではなく数 値で行われます。

## 同期のモニターとキャンセル

この項では、Ultra Light のアプリケーションからの同期をモニターしたりキャンセルしたりする 方法について説明します。

### 同期のモニター

●同期構造体 (ul\_synch\_info) の observer メンバーのコールバック関数の名前を指定します。

●同期関数かメソッドを呼び出して同期を開始します。

●Ultra Light が、同期のステータスが変更するたびにコールバック関数を呼び出します。次の項 では同期のステータスについて説明します。

次のコードは、Embedded SQL アプリケーションでこのタスクのシーケンスをどのように実装で きるかを示しています。

ULInitSyncInfo( &info );  $info.user_name = mEmpIDStr;$ 

... //The info parameter of ULSynchronize() contains // a pointer to the observer function info.observer = ObserverFunc; ULSynchronize( &sqlca, &info );

## 同期ステータス情報

同期をモニターするコールバック関数は、ul\_sync\_status 構造体をパラメーターとして取ります。

ul sync status 構造体には次のようなメンバーが含まれます。

struct ul\_sync\_status { struct { ul\_u\_long bytes; ul u long inserts; ul u long updates; ul\_u\_long deletes; sent; struct { ul u long bytes; ul\_u\_long inserts; ul\_u\_long updates; ul\_u\_long deletes; } received; p\_ul\_sync\_info info; ul\_sync\_state state;<br>ul\_u\_short db\_tat db\_tableCount;<br>table id; ul\_u\_short<br>char char table\_name[];<br>ul wchar table\_name ul\_wchar table\_name\_w2[];<br>ul\_u\_short sync\_table\_count ul\_u\_short sync\_table\_count;<br>ul\_u\_short sync\_table\_index; sync table index; ul\_sync\_state state; ul\_bool stop;<br>ul\_u\_short flags; ul\_u\_short flags; ul\_void \* user\_data; ul\_void \* user\_data;<br>SQLCA \* sqlca; } **● sent.inserts** これまでにアップロードされた挿入済みローの数。 **● sent.updates** これまでにアップロードされた更新済みローの数。 sent.deletes これまでにアップロードされた削除済みローの数。 **sent.bytes** これまでにアップロードされたバイト数。 ● **received.inserts** これまでにダウンロードされた挿入済みローの数。 ● **received.updates** これまでにダウンロードされた更新済みローの数。 ● **received.deletes** これまでにダウンロードされた削除済みローの数。 **● received.bytes** これまでにダウンロードされたバイト数。 ● **info** ul\_sync\_info 構造体へのポインター。

- **db tableCount** データベース内のテーブルの数を返します。
- **table id** 現在アップロードまたはダウンロードされているテーブルの番号 (1 から始まり ます)。同期されないテーブルがある場合には、この番号で値がスキップされることがありま す。また、番号が必ず増加するとはかぎりません。
- table name<sup>[]</sup> 現在のテーブルの名前。
- table name w2[] 現在のテーブルの名前 (ワイド文字バージョン)。このフィールドには、 Windows (デスクトップまたは Mobile) 環境の場合のみ値が入ります。
- **sync table count** 同期中のテーブルの数を返します。
- **sync table index** アップロードまたはダウンロードされているテーブルの番号。1 から始 まり sync table count の値で終わります。同期されていないテーブルがある場合には、この 番号で値がスキップされることがあります。
- **state** 以下のステータスのいずれかを表します。
	- UL\_SYNC\_STATE\_STARTING 同期処理はまだ行われていません。
	- UL SYNC STATE CONNECTING 同期ストリームは構築されていますが、まだ開かれ ていません。
	- UL SYNC STATE SENDING HEADER 同期ストリームが開かれ、ヘッダーが送信され ようとしています。
	- UL\_SYNC\_STATE\_SENDING\_TABLE テーブルが送信されています。
	- UL\_SYNC\_STATE\_SENDING\_DATA スキーマ情報またはデータが送信されています。
	- **UL\_SYNC\_STATE\_FINISHING\_UPLOAD** アップロード処理が完了し、コミットが実行 されています。
	- UL SYNC STATE RECEIVING UPLOAD ACK アップロード完了の確認を受信してい ます。
	- UL SYNC STATE RECEIVING TABLE テーブルを受信しています。
	- UL SYNC STATE RECEIVING DATA スキーマ情報またはデータを受信しています。
	- UL\_SYNC\_STATE\_COMMITTING\_DOWNLOAD ダウンロード処理が完了し、コミット が実行されています。
	- UL\_SYNC\_STATE\_SENDING\_DOWNLOAD\_ACK ダウンロード完了の確認が送信され ています。
	- UL SYNC STATE DISCONNECTING 同期ストリームが閉じられようとしています。
	- UL SYNC STATE DONE 同期は正常に完了しました。
	- **UL SYNC STATE ERROR** 同期は完了しましたが、エラーが発生しました。
- UL SYNC STATE ROLLING BACK DOWNLOAD ダウンロード中にエラーが発生し、 ダウンロードがロールバックされています。
- **stop** 同期を中断するには、このメンバーを true に設定します。SQL 例外の SQLE\_INTERRUPTED が設定され、通信エラーが発生したかのように同期が停止します。 observer は、適切なクリーンアップを実行するように、常に DONE または ERROR のステー タスで呼び出されます。
- **flags** 現在の状態に関連する追加情報を示す、現在の同期フラグを返します。
- **user\_data** 引数として ULSetSynchronizationCallback 関数に渡されるユーザーデータオブ ジェクトを返します。
- sqlca 接続のアクティブな SQLCA へのポインター。

### 例

次の例は、ごく簡単な observer 関数を示しています。

```
extern void ___ stdcall ObserverFunc(
   p_ul_sync_status status )
{
 switch( status->state ) {
 case UL_SYNC_STATE_STARTING:
    printf( "Starting¥n");
     break;
     case UL_SYNC_STATE_CONNECTING:
      printf("Connecting¥n");
       break;
 case UL_SYNC_STATE_SENDING_HEADER:
printf("Sending Header¥n");
       break;
 case UL_SYNC_STATE_SENDING_TABLE:
printf("Sending Table %d of %d¥n",
           status->tableIndex + 1,
           status->tableCount );
       break;
     case UL_SYNCH_RECEIVING_UPLOAD_ACK:
       printf( "Receiving Upload Ack¥n" );
       break;
     case UL_SYNC_STATE_RECEIVING_TABLE:
      printf("Receiving Table %d of %d¥n",
           status->tableIndex + 1,
           status->tableCount );
       break;
 case UL_SYNC_STATE_SENDING_DOWNLOAD_ACK:
printf("Sending Download Ack¥n");
 break;
 case UL_SYNC_STATE_DISCONNECTING:
printf( "Disconnecting¥n" );
 break;
     case UL_SYNC_STATE_DONE:
      printf(<sup>"</sup>Done¥n" );
       break;
     break;
```
この observer 関数では、2 つのテーブルが同期されたときに次のような出力が生成されます。

<span id="page-61-0"></span>**Starting Connecting** Sending Header Sending Table 1 of 2 Sending Table 2 of 2 Receiving Upload Ack Receiving Table 1 of 2 Receiving Table 2 of 2 Sending Download Ack **Disconnecting** Done

### **CustDB** の例

observer 関数の例は CustDB サンプルアプリケーションに含まれています。CustDB を使った実 装では、同期の進捗状況を示すウィンドウが表示されます。ユーザーはそのウィンドウで同期を キャンセルすることができます。ユーザーインターフェイスコンポーネントは observer 関数の プラットフォームを指定します。

CustDB サンプルコードは *%SQLANYSAMP12%¥UltraLite¥CustDB* フォルダーにあります。 observer 関数は *CustDB* フォルダーのプラットフォーム固有のサブフォルダーに含まれていま す。

### 参照

- ul\_sync\_info 構造体 [Ultra Light C および [Embedded SQL](#page-121-0) データタイプ]116 [ページ](#page-121-0)
- ul\_sync\_status 構造体 [Ultra Light C および [Embedded SQL](#page-126-0) データタイプ]121 [ページ](#page-126-0)
- ●「同期処理」『Mobile Link クイックスタート』

# **Embedded SQL** アプリケーションの構築

この項では、Ultra Light Embedded SQL アプリケーションの一般的な構築プロシージャーについ て説明します。

この項は、Embedded SQL の開発モデルを全般的に理解している人を対象にしています。

## 一般的な構築手順の知識

### サンプルコード

このプロセスを使用する makefile は、*%SQLANYSAMP12%¥UltraLite¥ESQLSecurity* ディレクトリ に保存されています。

### 注意

別途ライセンスが必要な必須コンポーネント

ECC 暗号化と FIPS 認定の暗号化には、別途ライセンスが必要です。強力な暗号化テクノロジは すべて、輸出規制対象品目です。

「別途ライセンスが必要なコンポーネント」『SQL Anywhere 12 紹介』を参照してください。

## プロシージャー

### **♦ Ultra Light Embedded SQL** アプリケーションの構築

1. 各 Embedded SQL ソースファイルに対して SQL プリプロセッサーを実行します。

SQL プリプロセッサーは sqlpp コマンドラインユーティリティです。Embedded SQL ソース ファイルの前処理を実行し、アプリケーションにコンパイルする C++ ソースファイルを生成 します。

警告 sqlpp は出力ファイルをその内容に関係なく上書きします。出力ファイルの名前が、どのソー スファイルの名前とも一致していないことを確認してください。sqlpp は、デフォルトでは、 ソースファイルの拡張子を *.cpp* に変更して出力ファイル名を作成します。一致するファイ ル名があるかどうかはっきり分からない場合は、ソースファイルの名前に従って出力ファイ ルの名前を明示的に指定してください。

2. 各 C++ ソースファイルを、選択したターゲットプラットフォームに合わせてコンパイルしま す。次のファイルを含めます。

●SQL プリプロセッサーが生成した各 C++ ファイル

- ●アプリケーションで必要な追加の C または C++ ソースファイル
- 3.これら**すべて**のオブジェクトファイルを Ultra Light ランタイムライブラリとともにリンクし ます。

### 参照

● 「Ultra Light SQL プリプロセッサーユーティリティ (sqlpp)」『Ultra Light データベース管理と リファレンス』

# 開発ツールを **Embedded SQL** 開発用に設定する

多くの開発ツールは依存モデルを使用しています。これは makefile として表現されることもあ り、ソースファイルのタイムスタンプが、ターゲットファイル (通常はオブジェクトファイル) のタイムスタンプと比較され、ターゲットファイルを再生成すべきかどうかが決定されます。

Ultra Light の開発では、開発プロジェクトで SQL 文が変更されると、生成コードを再生成する 必要があります。SQL 文はリファレンスデータベースに保存されるため、個々のソースファイ ルのタイムスタンプには変更が反映されません。

この項では、Ultra Light アプリケーション開発、特に SQL プリプロセッサーを依存ベースの構 築環境に追加する方法について説明します。Visual C++ に関する特殊な指示もあります。また、 これらを開発ツールとして使用するには修正する必要もあります。

#### **SQL** 前処理

まず、SQL プリプロセッサーを実行する命令を開発ツールに追加する手順について説明します。

### **♦** 依存ベースの開発ツールへの **Embedded SQL** 前処理の追加

1. *.sqc* ファイルを開発プロジェクトに追加します。

開発プロジェクトは、開発ツールで定義されています。

- 2. 各 *.sqc* ファイルのカスタム構築規則を追加します。
	- ●カスタム構築規則により SQL プリプロセッサーを実行してください。Visual C++ の場合、 構築規則には次のコマンドを含めてください (すべて 1 行に入力)。

"%SQLANY12%¥Bin32¥sqlpp.exe" -q -u \$(InputPath) \$(InputName).cpp

SQLANY12 は SQL Anywhere インストールフォルダーを指す環境変数です。

- **●コマンドの出力を \$(InputName).cpp に設定します。**
- 3. *.sqc* ファイルをコンパイルし、生成された *.cpp* ファイルを開発プロジェクトに追加します。

生成されたファイルはソースファイルではありませんが、プロジェクトに追加する必要があ ります。これは、依存性と構築のオプションを設定できるようにするためです。

- 4. 生成された *.cpp* ファイルごとに、プリプロセッサーの定義を設定します。
	- **●[全般] または [プリプロセッサー] で、[プリプロセッサー] の定義に UL\_USE\_DLL を追加** します。
	- ●[プリプロセッサー] に、*\$(SQLANY12)¥SDK¥Include* と、インクルードパスに必要なインク ルードフォルダーを、カンマ区切りのリストとして追加します。

### 参照

●「Ultra Light SQL プリプロセッサーユーティリティ (sqlpp)」『Ultra Light データベース管理と リファレンス』

# **Windows Mobile** 向け **Ultra Light** アプリケーション開 発

Microsoft Visual Studio 2005 以降は、Windows Mobile 環境用のアプリケーション開発に使用でき ます。

Windows Mobile を対象にしたアプリケーションでは、wchar t のデフォルト設定を使用し、 *¥Program Files¥SQLAny12¥ultralite¥ce¥arm.50¥lib¥* 内にある Ultra Light ランタイムライブラリで リンクする必要があります。

ほとんどの Windows Mobile ターゲットプラットフォームのエミュレータで、アプリケーション をテストできます。

#### 参照

●「サポートされるプラットフォーム」『SQL Anywhere 12 紹介』

# **CustDB** サンプルアプリケーションの構築

CustDB は簡単な販売管理アプリケーションです。CustDB は SQL Anywhere インストールディ レクトリの *%SQLANYSAMP12%¥UltraLite¥* ディレクトリにあります。

CustDB アプリケーションは、Visual Studio のソリューションとして提供されます。

### 注意

サンプルプロジェクトでは、可能なかぎり環境変数を使用しています。アプリケーションを正し く構築するために、プロジェクトの調整が必要になることもあります。問題が発生した場合は、 Microsoft Visual C++ のフォルダーに足りないファイルがないかどうか調べ、適切なフォルダー設 定を追加してみてください。

### **♦ CustDB** サンプルアプリケーションの構築

- 1. Visual Studio を起動します。
- 2. 使用する Visual Studio のバージョンに対応した、次のいずれかのプロジェクトファイルを開 きます。

●Visual Studio 2005 の場合は *%SQLANYSAMP12%¥UltraLite¥CustDB¥VS8*

●Visual Studio 2008 以降の場合は *%SQLANYSAMP12%¥UltraLite¥CustDB¥VS9*

3. **[**ビルド**]** » **[**構成マネージャーの設定**]** をクリックしてターゲットプラットフォームを設定し ます。

●使用するアクティブソリューションプラットフォームを設定します。

4. アプリケーションを構築します。

●**[**ビルド**]** » **[**ソリューションの配置**]** をクリックして CustDB をビルドおよび展開します。 アプリケーションがビルドされると、リモートデバイスに自動的にアップロードされます。

5. Mobile Link サーバーを起動します。

●Mobile Link サーバーを起動するには、**[**スタート**]** » **[**プログラム**]** » **[SQL Anywhere 12]** » **[Mobile Link]** » **[**同期サーバーのサンプル**]** をクリックします。

6. CustDB アプリケーションを実行します。

CustDB アプリケーションを実行する前に、custdb データベースをデバイスのルートフォル ダーにコピーする必要があります。*%SQLANYSAMP12%¥UltraLite¥CustDB¥custdb.udb* という データベースファイルをデバイスのルートにコピーします。

デバイスまたはシミュレーター上で、*¥Program Files* の下のフォルダーにある *CustDB.exe* を 実行します。

Embedded SQL の場合、構築プロセスでは、*CustDB.sqc* ファイルを *CustDB.cpp* ファイルに変換す るときに、SQL プリプロセッサー sqlpp を使用します。すべての Embedded SQL を 1 つのソース

<span id="page-65-0"></span>モジュールに収めることができる小規模の Ultra Light アプリケーションでは、1 つのステップで 処理できるこの方法が便利です。大規模な Ultra Light アプリケーションでは、複数の sqlpp 呼び 出しを使用する必要があります。

### 参照

- ●「CustDB サンプルデータベースアプリケーション」『SQL Anywhere 12 紹介』
- ●「Embedded SOL [アプリケーションの構築」](#page-61-0)56[ページ](#page-61-0)

# 永続的なデータ

Ultra Light データベースは Windows Mobile ファイルシステムに格納されます。デフォルトファ イルは、*¥UltraLiteDB¥ul\_store.udb* です。この設定は、ファイルベースの永続ストアのフルパス 名を指定する **file\_name** 接続パラメーターを使用して上書きできます。

Ultra Light ランタイムは file\_name パラメーターへの代入を行いません。ファイル名を有効化す るためにフォルダーの作成が必要な場合は、**db\_init** を呼び出す前にフォルダーが作成されるこ とをアプリケーション側で確認してください。

たとえば、フラッシュメモリストレージカードを使用する場合は、ストレージカードを検索し、 そのストレージカードの名前の前に、次のようにフォルダー名を追加します。例:

file\_name = "¥¥Storage Card¥¥My Documents¥¥flash.udb"

# アプリケーションに対するクラス名の割り当て

### **♦ MFC** アプリケーションのウィンドウクラス名の割り当て

ActiveSync で使用するアプリケーションを登録するには、ウィンドウクラス名を指定します。ク ラス名の割り当ては開発時に行うので、その方法については、アプリケーション開発ツールのマ ニュアルが主な情報源になります。

Microsoft Foundation Classes (MFC) ダイアログボックスには、汎用クラス名である **Dialog** が指定 され、システム内のすべてのダイアログで共有されます。この項では、MFC を使用していると きに、アプリケーションに固有のクラス名を割り当てる方法について説明します。

1. デフォルトのクラスに基づいて、ダイアログボックスのカスタムウィンドウクラスを作成し て登録します。

アプリケーションの起動コードに、次のコードを追加します。このコードを実行してから、 ダイアログを作成します。

```
WNDCLASS wc:
if( ! GetClassInfo( NULL, L"Dialog", &wc ) ) {
 AfxMessageBox( L"Error getting class info" );
}
wc.lpszClassName = L"MY_APP_CLASS";
if( ! AfxRegisterClass( &wc ) {
```
 AfxMessageBox( L"Error registering class" ); }

*MY\_APP\_CLASS* は、アプリケーションのユニークなクラス名です。

2. アプリケーションのメインダイアログにするダイアログを決めます。

MFC アプリケーションウィザードを使ってプロジェクトを作成した場合、ダイアログ名は通 常 **MyAppDlg** です。

3. メインダイアログのリソース ID を調べて記録しておきます。

リソース ID は、IDD\_MYAPP\_DIALOG のような、一般形式の定数です。

4. アプリケーションの実行中は常にメインダイアログが開かれていることを確認します。

アプリケーションの **InitInstance** 関数に、次の行を追加します。これにより、メインダイア ログ **dlg** を閉じたときにアプリケーションも確実に閉じるようになります。

m  $pMainWnd =$ &dlg;

詳細については、**CWinThread::m\_pMainWnd** に関する Microsoft のマニュアルを参照してく ださい。

アプリケーションの実行中にダイアログが閉じられてしまう場合には、他のダイアログの ウィンドウクラスも変更してください。

- 5. 変更内容を保存します。
- 6. プロジェクトのリソースファイルを変更します。
	- ●メモ帳などのテキストエディターで、リソースファイル (拡張子は *.rc*) を開きます。

メインダイアログのリソース ID を見つけます。

●メインダイアログの定義を変更して、次の例のように、新しいウィンドウクラスが使用さ れるようにします。変更するのは、**CLASS** 行の追加だけです。

```
IDD_MYAPP_DIALOG DIALOG DISCARDABLE 0, 0, 139, 103
STYLE WS_POPUP | WS_VISIBLE | WS_CAPTION
EXSTYLE WS_EX_APPWINDOW | WS_EX_CAPTIONOKBTN
CAPTION "MyApp"
FONT 8, "System"
CLASS "MY_APP_CLASS"
BEGIN
    LTEXT "TODO: Place dialog controls here.",IDC_STATIC,13,33,112,17
FND
```
*MY\_APP\_CLASS* は、前の手順で使用したウィンドウクラスの名前です。

●*.rc* ファイルを保存します。

7. 同期メッセージを取得するコードを追加します。

### 参照

● 「ActiveSync [同期の追加](#page-68-0) (MFC の場合)」63 [ページ](#page-68-0)

# **Windows Mobile** の同期

Windows Mobile 上の Ultra Light アプリケーションは、以下のストリームを介して同期できます。

●ActiveSync

●TCP/IP

●HTTP

Windows Mobile 用に *user\_name* パラメーターと *stream\_parms* パラメーターを初期化する場合、 これらのパラメーターを **UL\_TEXT()** マクロで囲んでください。コンパイル環境が Unicode ワ イド文字であるため、このようにする必要があります。

### 参照

- ●「アプリケーションへの ActiveSync 同期の追加」62 ページ
- ●「[Windows Mobile](#page-70-0) からの TCP/IP、HTTP、HTTPS 同期」65 [ページ](#page-70-0)
- ●「[Windows Mobile](#page-70-0) からの TCP/IP、HTTP、HTTPS 同期」65 [ページ](#page-70-0)
- ●「Ultra Light の同期パラメーター」『Ultra Light データベース管理とリファレンス』

# アプリケーションへの **ActiveSync** 同期の追加

ActiveSync は、Microsoft 社が提供するソフトウェアで、Windows を実行しているデスクトップ コンピューターと、そのコンピューターに接続された Windows Mobile ハンドヘルドデバイスと の間のデータの同期を処理します。Ultra Light は ActiveSync バージョン 3.5 以降をサポートし ています。

この項では、ActiveSync プロバイダーをアプリケーションに追加する方法について説明します。 また、エンドユーザーのコンピューター上の ActiveSync で使用するアプリケーションの登録方 法についても説明します。

ActiveSync を使用する場合、同期を開始できるのは、ActiveSync 自体だけです。デバイスがク レードルにある場合や、[ActiveSync] ウィンドウで **[**同期**]** が選択された場合に、ActiveSync は同 期を自動的に開始します。Mobile Link プロバイダーは、アプリケーションを起動し (まだ動作し ていなかった場合)、アプリケーションにメッセージを送ります。

ActiveSync プロバイダーは **wParam** パラメーターを使用します。**wParam** の値が 1 の場合、アプ リケーションが ActiveSync 用 Mobile Link プロバイダーによって起動されたことを示します。 同期の完了後、アプリケーションは自動的に停止しなければなりません。アプリケーションが ActiveSync 用 Mobile Link プロバイダーに呼び出されたときに、アプリケーションがすでに動作 していた場合、**wParam** の値は 0 になります。アプリケーションが動作を継続する必要があれ ば、**wParam** パラメーターを無視できます。

<span id="page-68-0"></span>プロバイダーがサポートされているプラットフォームを確認するには、[SQL Anywhere](http://www.ianywhere.jp/tech/1061806-os_components.html) [Components by Platform](http://www.ianywhere.jp/tech/1061806-os_components.html) を参照してください。

同期の追加方法は、Windows API を直接使用しているか、Microsoft Foundation Classes を使用し ているかによって異なります。ここでは、両方の開発モデルについて説明します。

### 参照

「Ultra Light の ActiveSync プロバイダーの配備」『Ultra Light データベース管理とリファレン ス』

## **ActiveSync** 同期の追加 **(Windows API** の場合**)**

Windows API に対して直接プログラミングしている場合は、Mobile Link プロバイダーからの メッセージをアプリケーションの **WindowProc** 関数で処理します。メッセージを受信したかど うかを判断するには、**ULIsSynchronizeMessage** 関数を使用します。

次の例は、メッセージの処理方法を示しています。

```
LRESULT CALLBACK WindowProc( HWND hwnd,
      UINT uMsg,
     WPARAM wParam,
      LPARAM lParam )
{
  if( ULIsSynchronizeMessage( uMsg ) ) {
   DoSync();
  if( wParam == 1 ) DestroyWindow( hWnd );
   return 0;
 }
  switch( uMsg ) {
  // code to handle other windows messages
  default:
   return DefWindowProc( hwnd, uMsg, wParam, lParam );
 }
  return 0;
}
```
**DoSync** は実際に ULSynchronize を呼び出すメソッドです。

## 参照

● ULIsSynchronizeMessage メソッド [\[Ultra Light Embedded SQL\]278](#page-283-0) [ページ](#page-283-0)

# **ActiveSync** 同期の追加 **(MFC** の場合**)**

### **♦** メインダイアログクラスでの **ActiveSync** 同期の追加

Microsoft Foundation Classes を使用してアプリケーションを開発している場合は、メインダイア ログクラスかアプリケーションクラスで同期メッセージを取得できます。

メッセージの通知用に、アプリケーションのカスタムウィンドウクラス名を作成し、登録してお いてください。

1. 登録したメッセージを追加し、メッセージハンドラーを宣言します。

メインダイアログのソースファイルでメッセージマップを検索します (名前は *CMyAppDlg.cpp* と同じ形式です)。次の例のように、登録したメッセージを **static** を使用して 追加し、メッセージハンドラーを ON REGISTERED MESSAGE を使用して宣言します。

```
static UINT WM_ULTRALITE_SYNC_MESSAGE =
 ::RegisterWindowMessage( UL_AS_SYNCHRONIZE );
BEGIN_MESSAGE_MAP(CMyAppDlg, CDialog)
 //{{AFX_MSG_MAP(CMyAppDlg)
 //}}AFX_MSG_MAP
 ON_REGISTERED_MESSAGE( WM_ULTRALITE_SYNC_MESSAGE,
 OnDoUltraLiteSync)
END_MESSAGE_MAP()
```
2. メッセージハンドラーを実装します。

次のシグネチャーで、メインダイアログクラスにメソッドを追加します。ActiveSync 用 Mobile Link プロバイダーがアプリケーションの同期を要求するときは、常にこのメソッドが 自動的に実行されます。このメソッドで、**ULSynchronize** を呼び出してください。

```
LRESULT CMyAppDlg::OnDoUltraLiteSync(
  WPARAM wParam,
  LPARAM lParam
);
```
この関数の戻り値は 0 にしてください。

### **♦** アプリケーションクラスでの **ActiveSync** 同期の追加

Microsoft Foundation Classes を使用してアプリケーションを開発している場合は、メインダイア ログクラスかアプリケーションクラスで同期メッセージを取得できます。

メッセージの通知用に、アプリケーションのカスタムウィンドウクラス名を作成し、登録してお いてください。

- 1. アプリケーションクラスのクラスウィザードを開きます。
- 2. **[**メッセージ**]** リストで、**PreTranslateMessage** を強調表示して **[**関数の追加**]** をクリックしま す。
- 3. **[**コードの編集**]** をクリックします。PreTranslateMessage 関数が表示されます。それを次のよ うに変更します。

```
BOOL CMyApp::PreTranslateMessage(MSG* pMsg)
{
 if( ULIsSynchronizeMessage(pMsg->message) ) {
  DoSync();
  // close application if launched by provider
 if(pMsg-\ wParam == 1) {
  ASSERT( AfxGetMainWnd() != NULL );
 AfxGetMainWnd()->SendMessage( WM_CLOSE );
 }
  return TRUE; // message has been processed
 }
 return CWinApp::PreTranslateMessage(pMsg);
}
```
**DoSync** は実際に ULSynchronize を呼び出す関数です。

### <span id="page-70-0"></span>参照

- ●[「アプリケーションに対するクラス名の割り当て」](#page-65-0)60 [ページ](#page-65-0)
- ULIsSynchronizeMessage メソッド [\[Ultra Light Embedded SQL\]278](#page-283-0) [ページ](#page-283-0)
- ●[「アプリケーションに対するクラス名の割り当て」](#page-65-0)60 [ページ](#page-65-0)

● ULIsSynchronizeMessage メソッド [\[Ultra Light Embedded SQL\]278](#page-283-0) [ページ](#page-283-0)

# **Windows Mobile** からの **TCP/IP**、**HTTP**、**HTTPS** 同期

TCP/IP、HTTP、または HTTPS では、同期のタイミングをアプリケーションが制御します。ユー ザーが同期を要求できるように、アプリケーションにはメニュー項目かユーザーインターフェイ スを用意してください。
# チュートリアル

この項では、Ultra Light C/C++ API のチュートリアルを提供します。

# チュートリアル:**C++ API** を使用した **Windows** アプリ ケーションの構築

このチュートリアルでは、Ultra Light C++ アプリケーションを開発するプロセスを説明します。 アプリケーションは Windows デスクトップオペレーティングシステム用に開発され、コマンド プロンプトで実行されます。

このチュートリアルは、Microsoft Visual C++ を使用した開発を基にしていますが、任意の C++ 開発環境を使用できます。

このチュートリアルは、コードをコピーして貼り付ける場合、約 30 分で終了します。この章の 最後には、このチュートリアルで説明しているプログラムの完全なソースコードを掲載していま す。

#### 前提知識と経験

このチュートリアルは、次のことを前提にしています。

**●C++ プログラミング言語に精通している。** 

●C++ コンパイラーがマシンにインストールされている。

●データベース作成ウィザードを使用して Ultra Light データベースを作成する方法を知ってい る。

このチュートリアルの目的は、Ultra Light C++ アプリケーションの開発プロセスについて、知識 を得ることです。

#### 参照

●「データベース作成ウィザードでの Ultra Light データベースの作成」『Ultra Light データベー ス管理とリファレンス』

# レッスン **1** :データベースの作成とデータベースへの接続

最初に、ローカル Ultra Light データベースを作成します。次に、作成したデータベースにアクセ スする C++ アプリケーションを記述、コンパイル、実行します。

### **♦ Ultra Light** データベースの作成

1. **VCINSTALLDIR** 環境変数に Visual C++ インストール環境のルートフォルダーを設定します (変数がまだ存在しない場合)。

- 2. *%VCINSTALLDIR%¥VC¥atlmfc¥src¥atl* を **INCLUDE** 環境変数に追加します。
- 3. このチュートリアルで作成されるファイルを保存するフォルダーを作成します。

以降、このチュートリアルではこのフォルダーが *C:¥tutorial¥cpp¥* であることを前提に説明し ます。別の名前のフォルダーを作成した場合は、*C:¥tutorial¥cpp¥* の代わりにそのフォルダー を使用してください。

- 4. Sybase Central で Ultra Light を使用して、デフォルトの特性を持つデータベース *ULCustomer.udb* を新しいフォルダーに作成します。
- 5. **ULCustomer** という名前のテーブルをデータベースに追加します。次の ULCustomer テーブ ル仕様を使用します。

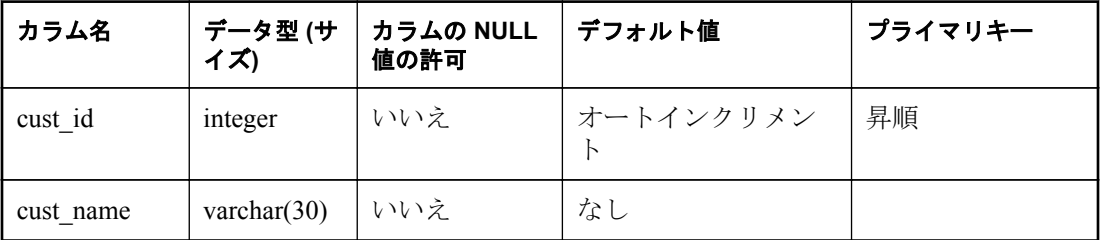

6. Sybase Central でデータベースから切断します。そうしないと、実行ファイルが接続できませ  $h_{\circ}$ 

#### **♦ Ultra Light** データベースへの接続

- 1. Microsoft Visual C++ で、**[**ファイル**]** » **[**新規作成**]** をクリックします。
- 2. **[**ファイル**]** タブで、**[C++** ソース ファイル**]** をクリックします。
- 3. チュートリアルのフォルダーに、そのファイルを *customer.cpp* として保存します。
- 4. Ultra Light ライブラリをインクルードします。

以下のコードを *customer.cpp* にコピーします。

#include <tchar.h> #include <stdio.h> #include "ulcpp.h" #define MAX\_NAME\_LEN 100

5. データベースに接続するための接続パラメーターを定義します。

次のコードでは、接続パラメーターはハードコードされています。実際のアプリケーション では、ロケーションは実行時に指定されることもあります。

以下のコードを *customer.cpp* にコピーします。

static ul\_char const \* ConnectionParms = "UID=DBA;PWD=sql;DBF=C:¥¥tutorial¥¥cpp¥¥ULCustomer.udb"; 注意 ファイル名ロケーションの文字列にバックスラッシュ文字が含まれる場合は、バックスラッ シュ文字をもう 1 つ追加してエスケープする必要があります。

6. アプリケーションでデータベースエラーを処理するメソッドを定義します。

Ultra Light は、アプリケーションにエラーを通知するためのコールバックメカニズムを備え ています。開発環境において、このメソッドは予期しないエラーを処理するメカニズムとし て便利です。運用アプリケーションには、あらゆる一般的なエラー状況を処理するコードが 含まれているのが普通です。アプリケーションでは、Ultra Light メソッドを呼び出すごとに エラー確認するか、エラーコールバック関数を使用するかを選択します。

コールバック関数のサンプルコードを次に示します。

```
ul_error_action UL_CALLBACK_FN MyErrorCallBack(
  const ULError * error.
  ul void * user data )
{
   ul_error_action rc;
  an_sql_code code = error->GetSQLCode();
   (void) user_data;
```

```
 switch( code ){
     // The following error is used for flow control - don't report it here
     case SQLE_NOTFOUND:
       rc = UL_ERROR_ACTION_CONTINUE; 
     break;
     default:
      if (code >= 0) { // warning or success
         rc = UL_ERROR_ACTION_DEFAULT;
       } else { // negative is real error
         ul_char etext[ MAX_NAME_LEN ];
         error->GetString( etext, MAX_NAME_LEN );
           _tprintf( "Error %ld: %s¥n", code, etext );
          rc = UL_ERROR_ACTION_CANCEL;
       }
     break;
   }
  return rc;
 }
```
Ultra Light では、ほとんどの場合はエラー SQLE\_NOTFOUND を使用してアプリケーション のフローを制御しています。このエラーが通知されると、結果セットのループの終了がマー クされます。上記の汎用エラーハンドラーは、このエラー条件に対してはメッセージを出力 しません。

7. データベースの接続を開くメソッドを定義します。

データベースファイルがなかった場合は、エラーメッセージが表示されます。そうでない場 合は、接続が確立されます。

```
static ULConnection * open_conn( void )
{
```

```
 ULConnection * conn = ULDatabaseManager::OpenConnection( ConnectionParms );
if( conn == UL NULL ) {
```

```
 _tprintf("Unable to open existing database.¥n");
      }
       return conn;
     }
8. 次のタスクを実行する main メソッドを実装します。
   ●エラー処理メソッドを登録します。
   ●データベースへの接続を開きます。
   ●データベースとの接続を閉じ、データベースマネージャーを終了します。
     int main() \{ULConnection * conn;
        ULDatabaseManager::Init(); 
        ULDatabaseManager::SetErrorCallback( MyErrorCallBack, NULL );
        conn = open_conn();
       if ( conn == \overline{UL} NULL ) {
          ULDatabaseManager::Fini();
          return 1; 
       }
        // Main processing code goes here ...
        do_insert( conn );
        do_select( conn );
        do_sync( conn );
        conn->Close();
        ULDatabaseManager::Fini();
        return 0;
     }
9. ソースファイルのコンパイルとリンクを行います。
```
ソースファイルのコンパイル方法は、コンパイラーによって異なります。以下の手順は、 makefile で Microsoft Visual C++ コマンドラインコンパイラーを使用する場合です。

●コマンドプロンプトを開き、チュートリアルフォルダーに変更します。

**●***makefile* という名前の makefile を作成します。

●makefile で、フォルダーをインクルードパスに追加します。

IncludeFolders=/I"\$(SQLANY12)¥SDK¥Include"

●makefile で、フォルダーをライブラリパスに追加します。

LibraryFolders=/LIBPATH:"\$(SQLANY12)¥UltraLite¥Windows¥x86¥Lib¥vs8"

●makefile で、ライブラリをリンカオプションに追加します。

Libraries=ulimp.lib

Ultra Light ランタイムライブラリの名前は *ulimp.lib* です。

●makefile で、コンパイラーオプションを設定します。次のように、1行でこれらのオプショ ンを入力してください。

CompileOptions=/c /nologo /W3 /Od /Zi /DWIN32 /DUL\_USE\_DLL

●makefile で、次のようにアプリケージョンのリンク命令を追加します。

customer.exe: customer.obj link /NOLOGO /DEBUG customer.obj \$(LibraryFolders) \$(Libraries)

●makefile で、次のようにアプリケーションのコンパイル命令を追加します。

customer.obj: customer.cpp cl \$(CompileOptions) \$(IncludeFolders) customer.cpp

●*vsvars32.bat* を実行します。

%VCINSTALLDIR%¥Tools¥vsvars32.bat

●makefile を実行します。

nmake

*customer.exe* という実行ファイルが作成されます。

10. アプリケーションを実行します。

コマンドプロンプトで **customer** と入力します。

アプリケーションがデータベースに接続したら、切断します。エラーメッセージが表示され なければ、アプリケーションは正常に実行されています。

#### 参照

- ●「データベース作成ウィザードでの Ultra Light データベースの作成」『Ultra Light データベー ス管理とリファレンス』
- ●「Ultra Light 接続パラメーター」『Ultra Light データベース管理とリファレンス』
- ●[「エラー処理」](#page-27-0)22 [ページ](#page-27-0)

# レッスン **2** :データベースへのデータの挿入

次の手順は、データベースにデータを追加する方法を示しています。

### **♦** データベースへのローの追加

{

1. 以下のメソッドを、*customer.cpp* の main メソッドの直前に追加します。

static bool do insert( ULConnection \* conn )

```
 ULTable * table = conn->OpenTable( "ULCustomer" );
  if( table == UL NULL ) {
     tprintf( "Table not found: ULCustomer¥n" );
     return false;
 }
  if( table->GetRowCount() == 0 ) {
     tprintf( "Inserting one row.¥n" );
     table->InsertBegin();
    table->SetString("cust_name", "New Customer");
     table->Insert();
     conn->Commit();
   } else {
     _tprintf( "The table has %lu rows¥n", table->GetRowCount() );
```

```
 }
   table->Close();
   return true;
}
```
このメソッドでは次のタスクを実行します。

- ●connection->OpenTable() メソッドを使用してテーブルを開きます。テーブルの操作を実行 するには、Table オブジェクトを開いてください。
- ●テーブルが空の場合は、ローを1つ追加します。このコードでは、ローを挿入するために、 InsertBegin メソッドを使用して挿入モードに変更し、必要な各カラムに値を設定し、挿入 を実行してデータベースにローを追加します。

●テーブルが空でない場合は、テーブルのロー数をレポートします。

●Table オブジェクトを閉じ、関連付けられているリソースを解放します。

●操作が正常に完了したことを示す bool 値が返されます。

2. 作成した do\_insert メソッドを呼び出します。

次の行を、main() メソッドの conn->Close 呼び出しの直前に追加します。

#### do\_insert(conn);

- 3. nmake を実行してアプリケーションをコンパイルします。
- 4. コマンドプロンプトで **customer** と入力してアプリケーションを実行します。

# レッスン **3** :テーブルのローの選択と出力

次の手順では、テーブルからローを取り出し、コマンドラインに出力します。

#### **♦** テーブルのローの出力

- 1. 以下のメソッドを、customer.cpp の do\_insert メソッドの直後に追加します。このメソッドで は、次のタスクを実行します。
	- ●Table オブジェクトを開きます。
	- ●カラム識別子を取得します。
	- ●現在の位置を、テーブル内にある最初のローの前に設定します。

テーブルに対するすべての操作は、現在の位置で実行されます。現在の位置は、最初のロー の前、テーブルのいずれかのローの上、または最後のローの後ろです。この例のように、 デフォルトでは、ローはプライマリキー値 (cust\_id) に基づいて順序付けられています。別 の順序でローを並べ替えるには、Ultra Light データベースにインデックスを追加し、その インデックスを使用してテーブルを開きます。

●各ローに対して、cust\_id と cust\_name の値が書き出されます。ループは、最後のローの後 に Next メソッドが false を返すまで繰り返されます。

●Table オブジェクトを閉じます。

```
static bool do_select( ULConnection * conn )
{
   ULTable * table = conn->OpenTable( "ULCustomer" );
  if( table == UL NULL ) {
      return false;
 }
   ULTableSchema * schema = table->GetTableSchema();
  if( schema == UL_NUL ) {
      table->Close();
      return false;
 }
  ul column num id cid =
     schema->GetColumnID("cust_id" );
  ul column num cname ci\ddot{d} =schema->GetColumnID("cust_name" );
  schema->Close();
    _tprintf( "¥n¥nTable 'ULCustomer' row contents:¥n" );
 while( table->Next() ) {
 ul_char cname[ MAX_NAME_LEN ];
     table->GetString( cname_cid, cname, MAX_NAME_LEN );
     tprintf( "id=%d, name=%s 4n", (int)table->GetInt(id cid), cname );
 }
   table->Close();
   return true;
}
```
2. 次の行を、main メソッドの insert メソッドの呼び出しの直後に追加します。

do\_select(conn);

- 3. *nmake* を実行してアプリケーションをコンパイルします。
- 4. コマンドプロンプトで *customer* と入力してアプリケーションを実行します。

# レッスン **4**:アプリケーションへの同期の追加

このレッスンでは、アプリケーションを、コンピューター上で動作している統合データベースに 同期する方法について説明します。

次の手順では、アプリケーションに同期コードを追加し、Mobile Link サーバーを起動し、アプ リケーションを実行して同期します。

前のレッスンで作成した Ultra Light データベースは、Ultra Light 12 サンプルデータベースと同期 します。Ultra Light 12 の Sample データベースの ULCustomer テーブルのカラムには、作成した ローカル Ultra Light データベースの customer テーブルのカラムが含まれます。

このレッスンは、Mobile Link 同期についての知識を持っていることを前提としています。

# **♦** アプリケーションへの同期の追加

1. 以下のメソッドを *customer.cpp* に追加します。このメソッドでは、次のタスクを実行します。

●EnableTcpipSynchronization を呼び出して、TCP/IP 通信を有効にします。同期は、HTTP、 HTTPS、および TLS を使用しても実行できます。

```
●スクリプトバージョンを設定します。Mobile Link 同期は、統合データベースに保存されて
 いるスクリプトによって制御されます。スクリプトバージョンは、使用するスクリプト
 セットを識別します。
●Mobile Link ユーザー名を設定します。この値は、Mobile Link サーバーでの認証に使用され
 ます。アプリケーションによっては、Mobile Link のユーザー ID と Ultra Light データベー
 スのユーザー ID を同じに設定しますが、これらの ID はあくまでも別のものです。
●download_only パラメーターを true に設定します。デフォルトでは、Mobile Link 同期は双
 方向です。このアプリケーションでは、テーブルのローがサンプルデータベースにアップ
 ロードされないように、ダウンロード専用同期を使用します。
 static bool do_sync( ULConnection * conn )
 {
   ul_sync_info info;
   u<sup>-</sup>stream error * se = &info.stream error;
    ULDatabaseManager::EnableTcpipSynchronization();
    conn->InitSyncInfo( &info );
   info.stream = "TCPIP"
   info.version = "custdb 12.0";
    info.user_name = "50";
   info.download only = true;
    if( !conn->Synchronize( &info ) ) {
  _tprintf( "Synchronization error ¥n" ); 
  _tprintf( " stream_error_code is '%lu'¥n", se->stream_error_code );
  _tprintf( " system_error_code is '%ld'¥n", se->system_error_code );
  _tprintf( " error_string is '" );
  _tprintf( "%s", se->error_string );
 Ttprintf( "'\anglen" );
      return false;
  }
    return true;
 }
```
2. 次の行を、main メソッドの insert メソッドの呼び出しの直後、select メソッドの呼び出しの前 に追加します。

do\_sync(conn);

3. *nmake* を実行してアプリケーションをコンパイルします。

#### **♦** データの同期

1. Mobile Link サーバーを起動します。

コマンドプロンプトで次のコマンドを実行します。

mlsrv12 -c "dsn=SQL Anywhere 12 CustDB;uid=ml\_server;pwd=sql" -v -vr -vs -zu+ -o custdbASA.log

-zu+ オプションを指定すると、ユーザーの自動追加が行われます。-v+ オプションを指定す ると、すべてのメッセージについて冗長ロギングがオンになります。

2. コマンドプロンプトで *customer* と入力してアプリケーションを実行します。

Mobile Link サーバーのメッセージウィンドウでは、同期の進行状況を示すステータスメッ セージが表示されます。同期が正しく行われると、最後に「**同期が完了しました**。」という メッセージが表示されます。

### 参照

- ●「Ultra Light クライアント」『Ultra Light データベース管理とリファレンス』
- ●「Mobile Link サーバーオプション」『Mobile Link サーバー管理』

# チュートリアルのコードリスト

これまでの項で説明したチュートリアルプログラムの完全なコードを次に示します。

```
#include <tchar.h>
#include <stdio.h>
```
#include "ulcpp.h"

```
#define MAX_NAME_LEN 100
```

```
static ul_char const * ConnectionParms =
   "UID=DBA;PWD=sql;DBF=c:¥¥tutorial¥¥cpp¥¥ULCustomer.udb";
```

```
ul_error_action UL_CALLBACK_FN MyErrorCallBack(
  const ULError * error,<br>ul void * user dat
                  user_data )
{
```
ULTable  $*$  table = conn->OpenTable( "ULCustomer" );

```
ul error action rc;
an sql code code = error-SetSQLCode;
```
(void) user\_data;

```
 switch( code ){
   // The following error is used for flow control - don't report it here
  case SQLE_NOTFOUND:
      rc = UL_ERROR_ACTION_CONTINUE;
```

```
 break;
```

```
 default:
        if (code >= 0) { // warning or success
           rc = UL_ERROR_ACTION_DEFAULT; 
        } else { // negative is real error
            _tprintf( "Error %ld: %s¥n", code, error->GetString() );
          \overline{rc} = UL ERROR ACTION CANCEL;
\overline{\phantom{a}}break;
 }
   return rc;
}
static ULConnection * open_conn( void ) {
  ULConnection * conn = ULDatabaseManager::OpenConnection( ConnectionParms );
  if( conn == UL_NULL ) {
      _tprintf( "Unable to open existing database.¥n" );
 }
   return conn;
}
static bool do insert( ULConnection * conn ) {
```

```
if( table == UL NULL ) {
      tprintf( "Table not found: ULCustomer¥n" );
      return false;
 }
  if( table->GetRowCount() == 0) {
      tprintf( "Inserting one row.¥n" );
     table->InsertBegin();
     table->SetString("cust_name", "New Customer" );
      table->Insert();
      conn->Commit();
   } else {
       _tprintf( "The table has %lu rows¥n",
      table->GetRowCount() );
 }
   table->Close();
   return true;
}
static bool do select( ULConnection * conn )
{
   ULTable * table = conn->OpenTable( "ULCustomer" );
  if( table == UL NULL ) {
      return false;
 }
   ULTableSchema * schema = table->GetTableSchema();
  if( schema == UL_NULL ) {
      table->Close();
      return false;
 }
  ul column num id cid =
     schema->GetColumnID("cust_id");
  ul column num cname ci\ddot{d} =schema->GetColumnID("cust_name");
   schema->Close();
    _tprintf( "¥n¥nTable 'ULCustomer' row contents:¥n" );
   while( table->Next() ) {
     ul_char cname[MAX NAME LEN ];
     table->GetString( cname_cid, cname, MAX_NAME_LEN );
      _tprintf( "id=%d, name=%s ¥n", (int)table->GetInt(id_cid), cname );
 }
   table->Close();
   return true;
}
static bool do sync( ULConnection * conn )
{
  ul_sync_info info;
  ul stream error * se = &info.stream error;
   ULDatabaseManager::EnableTcpipSynchronization();
   conn->InitSyncInfo( &info );
   info.stream = "TCPIP";
   info.version = "custdb 12.0";
   info.user_name = "50";
  info.download only = true;
   if( !conn->Synchronize( &info ) ) {
 _tprintf( "Synchronization error ¥n" );
 _tprintf( " stream_error_code is '%lu'¥n", se->stream_error_code );
 _tprintf( " system_error_code is '%ld'¥n", se->system_error_code );
```

```
 _tprintf( " error_string is '" );
 _tprintf( "%s", se->error_string );
Ttprintf( "'\anglen" );
      return false;
   }
   return true;
}
int main() 
{
   ULConnection * conn;
   ULDatabaseManager::Init(); 
  ULDatabaseManager::SetErrorCallback( MyErrorCallBack, NULL );
 conn = open_conn();
if( conn == \overline{\sf UL\_NULL} ){
     ULDatabaseManager::Fini();
      return 1; 
   }
   // Main processing code goes here ...
   do_insert( conn );
   do_select( conn );
   do_sync( conn );
   conn->Close();
   ULDatabaseManager::Fini();
   return 0;
}
```
# チュートリアル:**C++ API** を使用した **iPhone** アプリ ケーションの構築

このチュートリアルでは、Apple の開発ツールを使用して、iPhone 用の Ultra Light C++ アプリ ケーションを構築する手順について説明します。このチュートリアルでは、詳細情報へのリンク を可能なかぎり提供します。

# 必要なソフトウェア

 $\bullet$ Xcode 3.2

### 注意

このチュートリアルで使用する **Names** サンプルには、Xcode 4.2 との互換性がありますが、Xcode 3.2 と Xcode 4.2 では、いくつかのグラフィカルユーザーインターフェイスが異なっています。 最新バージョンの Xcode による iPhone アプリケーション開発のチュートリアルについては、 [http://developer.apple.com/library/ios/#documentation/iPhone/Conceptual/iPhone101/Articles/](http://developer.apple.com/library/ios/#documentation/iPhone/Conceptual/iPhone101/Articles/00_Introduction.html) 00 Introduction.html を参照してください。

### 前提知識と経験

このチュートリアルは、次のことを前提にしています。

●Objective-C と C++ プログラミング言語に精通している。

●C++ コンパイラーがマシンにインストールされている。

●コンピューターに iPhone SDK がインストールされている。

●iPhone Developer Program に登録している (これは、物理デバイス上でプログラムを実行する場 合にのみ必要となります。)iPhone シミュレーター上で実行する場合、登録は必要ありません。

このチュートリアルの目的は、Ultra Light C++ iPhone アプリケーションの開発プロセスについ て、知識を得ることです。

# **Ultra Light iPhone** ライブラリのコンパイル

Ultra Light を iPhone で使用するには、まずライブラリをコンパイルします。

### **♦ iPhone** シミュレーターのライブラリのコンパイル

- 1. ターミナルウィンドウで、SQL Anywhere の *ultralite/iphone* ディレクトリに移動します。
- 2. SQL Anywhere の環境がまだセットアップされていない場合には、SQL Anywhere の *System/ bin64* ディレクトリから使用しているターミナルのシェル用の *sa\_config* シェルスクリプトを 読み込みます。
- 3. 次のコマンドを実行して、対話型の構築スクリプトを実行します。

./build.sh

- 4. 必要に応じてオプションを選択します。
- 5. コンパイルが完了したら、カレントディレクトリに汎用アーカイブ *libulrt.a* が作成されてい ることを確認します。

# **iPhone** 用 **Ultra Light** アプリケーションの作成

このチュートリアルの前半部分では、単一テーブルのシンプルな Ultra Light データベースで名前 のリストを管理する iPhone アプリケーションを作成する手順について説明します。このチュー トリアルの後半部分では、SQL Anywhere データベースとの同期をアプリケーションに追加しま す。

ヒント

すべての関数はヘッダーファイルで、または使用する前に宣言されている必要があります。

#### 参照

●「レッスン6[:同期の追加」](#page-96-0)91 [ページ](#page-96-0)

# レッスン **1**:新しい **iPhone** アプリケーションプロジェクトの 作成

作業の最初に Xcode プロジェクトを作成します。

# **♦ Xcode** プロジェクトの作成

- 1. Xcode を起動します。
- 2. **[**ファイル**]** » **[**新規プロジェクト**...]** をクリックします。
- 3. 左側のリストで **[iPhone OS Application]** をクリックします。
- 4. **[Use Core Data for storage]** オプションをオフのままにして、**[Navigation-Based Application]** をクリックします。
- 5. **[**選択**]** ボタンをクリックし、保存場所を選択して **[names]** プロジェクトを保存します。

ナビゲーションベースのプロジェクトでは、アプリケーションの起動時にウィンドウにコント ローラーを配置する *UIApplicationDelegate*、および *UINavigationController* の内部の *UITableViewController* と一緒にアプリケーションが自動的に作成されます。現在のところ、アプ リケーションには、画面上部の空のナビゲーションバー、および空のテーブルビューのみがあり ます。テーブルに名前を表示するために、アプリケーションはデバイス上の Ultra Light データ ベースにデータを要求します。

# **Ultra Light** ライブラリ用プロジェクトの設定 **♦ Ultra Light** ライブラリ用プロジェクトの設定

- 1. Ultra Light ライブラリを使用するには、Xcode プロジェクトを設定します。
- 2. プロジェクトウィンドウの左側で [control] キーを押したまま *names* プロジェクトをクリック し、**[**情報を見る**]** をクリックします。
- 3. 情報ウィンドウの **[**ビルド**]** タブで、検索フィールドを使用して **[**ユーザヘッダ検索パス**]** 設定 を検索し、設定をダブルクリックします。
- 4. **[Finder]** から、SQL Anywhere の *sdk* フォルダーにナビゲーションします。
- 5. *include* フォルダーをクリックし、**[**情報**]** ウィンドウで設定をダブルクリックしたときに開い たモーダルウィンドウにドラッグします。
- 6. **[OK]** をクリックします。

## プロジェクトの **C++** としてのコンパイル

このチュートリアルでは Ultra Light C++ API を使用します。C の型にキャストする必要がない ように、ソースを C++ としてコンパイルします。

- **♦** プロジェクトの **C++** としてのコンパイル
- 1. **[**ビルド設定内を検索**]** ボックスに、コンパイルでのソースの解釈 と入力します。
- 2. **[**値**]** フィールドのオプションで **[Objective-C++]** をクリックします。

#### 注意

一部の古いバージョンの Xcode では、このプロジェクトに対してデバイスターゲットが選択 されている場合にのみ、この設定が表示されます。

3. プロジェクト情報ウィンドウを閉じます。

#### プロジェクトへの **Ultra Light** ライブラリの追加

アプリケーションで Ultra Light を使用できるようにする最後の手順として、ライブラリ自体をプ ロジェクトに追加します。

#### **♦** プロジェクトへの **Ultra Light** ライブラリの追加

- 1. **[Finder]** で、前にコンパイルした *libulrt.a* ライブラリにナビゲーションします。このライブラ リは、SQL Anywhere フォルダーの *ultralite/iphone* に配置されています。
- 2. *libulrt.a* ライブラリをクリックし、**Finder** から ([control] キーを押したままクリックすること によってプロジェクト情報を取得できる) プロジェクトウィンドウの **names** プロジェクトに ドラッグします。
- 3. プロジェクトファイルに、黄色のツールボックスアイコンが付いた *libulrt.a* がリストされま す。

#### **Ultra Light** に必要なフレームワークの追加

Ultra Light には、デフォルトのフレームワークに加えて、**CFNetwork** フレームワークと **Security** フレームワークが必要です。

- **♦ Ultra Light** に必要なフレームワークの追加
- 1. プロジェクトウィンドウで *[names]* プロジェクトの **[Frameworks]** フォルダーを、[control] キーを押したままクリックし、**[**追加**]** » **[**既存のフレームワーク**]** をクリックします。
- 2. **Security** フレームワークに移動して、**[**追加**]** をクリックします。このリストから、*/Developer/ Platforms/iPhoneOS.platform/Developer/SDKs/iPhoneOS3.1.3.sdk/System/Library/Frameworks/ Security.framework* をクリックします。
- 3. これらの手順を **CFNetwork** フレームワークに対して繰り返します。

# レッスン **2**:アプリケーションへのデータベースの追加

データベースと対話するために、アプリケーションは、Apple フレームワークによって規定され ている MVC パターンに従って、Model クラスを定義します。

#### **Data Model** クラス

Data Access クラスは、データベースと対話する唯一のクラスです。このため、スキーマの変更 またはその他のデータベース関連の変更が必要な場合、更新は 1 箇所のみ必要となります。

#### **♦ Data Model** クラスの設定

- 1. **[**プロジェクト**]** ウィンドウの **[**クラス**]** フォルダーを、[control] キーを押したままクリックし ます。**[**追加**]** » **[**新規ファイル**]** をクリックします。
- 2. 左側のリストから **[iPhone OS Cocoa** タッチクラス**]** をクリックします。
- 3. 新規 Objective-C クラスをクリックします。
- 4. 選択したクラスの **[Subclass]** が **[NSObject]** であることを確認します。
- 5. **[**次へ**]** をクリックします。
- 6. ファイルに *DataAccess.mm* という名前を付けます。*.mm* 拡張子は、ファイルに Objective-C と C++ の両方が含まれていることを Xcode に通知するため、重要です。
- 7. **[**同時に**"DataAccess.h"**も作成する**]** がオンになっていることを確認します。
- 8. **[**保存場所**]** として *names/Classes* サブフォルダーをクリックします。
- 9. **[**完了**]** をクリックします。

#### **DataAccess** シングルトン

アプリケーションでは、起動した後、Ultra Light のデータベースマネージャーを初期化して、 ローカルデータベースに接続する必要があります。このことを行うために、クラスによって、こ のデータアクセスオブジェクトのシングルトンインスタンスが作成されます。このインスタン スは、名前のリストを表示および管理するために **RootViewController** によって使用されます。

*DataAccess.mm* ファイルに、実装内の次のコードを追加します。

```
static DataAccess * sharedInstance = nil:
+ (DataAccess *)sharedInstance {
   // Create a new instance if none was created yet
  if (sharedInstance == nil) {
      sharedInstance = [[super alloc] init];
      [sharedInstance openConnection];
 }
   // Otherwise, just return the existing instance
  return shared Instance;
}
```
Ultra Light のクラスとメソッドを使用できるようにするには、*ulcpp* ヘッダーファイルをイン ポートする必要があります。次の行を、*DataAccess.h* の既存のインポートに追加します。

#import "ulcpp.h"

#### データベースへの接続の確立

接続を開く前に、データベースマネージャーの Init メソッドを使用して、Ultra Light ランタイム を初期化します。初期化されると、データベースへの接続が試行され、これにより、データベー スが存在するかどうかが示されます。次のインスタンス変数を *DataAccess.h* ヘッダーのイン ターフェイスブロック内に追加します。

```
ULConnection * connection;
```
*DataAccess.mm* ファイルに、実装内の次のコードを追加します。

```
- (void)openConnection {
   NSLog(@"Connect to database.");
   if (ULDatabaseManager::Init()) {
     NSArray * paths = NSSearchPathForDirectoriesInDomains(
                                        NSDocumentDirectory,
                                        NSUserDomainMask,
                                        YES);
     NSString * documentsDirectory = [paths objectAtIndex:0];
     NSString * writableDBPath = [documentsDirectory 
                         stringByAppendingPathComponent:
                         @"Names.udb"];
    ULConnection * conn = nil;
     const char * connectionParms;
    ULError error;
     connectionParms = [[NSString stringWithFormat:@"DBF=%@",
                  writableDBPath]
                  UTF8String];
     // Attempt connection to the database
     conn = ULDatabaseManager::OpenConnection(
                              connectionParms,
                              &error);
     // If database file not found, create it and create the schema
     if (error.GetSQLCode() == SQLE_ULTRALITE_DATABASE_NOT_FOUND) {
        conn = [self createDatabase:connectionParms];
\longrightarrow connection = conn;
   } else {
     NSLog(@"UL Database Manager initialization failed.");
     connection = nil;
   }
}
```
### データベースアクセス

アプリケーションのデータベーススキーマは、2 つのカラムを持つ単一テーブルで構成されてい ます。Names テーブルには、UUID を使用する ID カラムと、名前を VARCHAR として格納す る name カラムがあります。Mobile Link を使用したリモートデータベースからのロー挿入を容 易にサポートできるように、ID カラムでは UUID を使用します。

#### 注意

次のコード例では、*openConnection* では *createDatabase* が使用されるため、*createDatabase* を *openConnection* の前に指定するか、または、メソッドシグネチャーをヘッダーファイルに追加し てください。

テーブルビューにデータを表示するには、1 から始まるインデックスを使用して各ローにアクセ スできる必要があります。このことを行うために、データベースでは name カラムに昇順イン デックスを使用します。各ローのインデックスは、名前のアルファベット順リスト内の位置と同 じです。

*DataAccess.mm* ファイルに、実装内の次のコードを追加します。

```
- (ULConnection *)createDatabase:(const char *)connectionParms {
   const char * CREATE_TABLE = 
   "CREATE TABLE Names ("
   "id UNIQUEIDENTIFIER DEFAULT NEWID() PRIMARY KEY,"
   "name VARCHAR(254) NOT NULL)";
  const char * CREATE INDEX =
   "CREATE UNIQUE INDEX namesIndex ON Names(name ASC)";
   const char * createParms = 
   "page_size=4k;utf8_encoding=true;collation=UTF8BIN";
  ULError
  ULConnection * conn;
   conn = ULDatabaseManager::CreateDatabase(
                           connectionParms,
                           createParms,
                           &error);
   if (!conn) {
     NSLog(@"Error code creating the database: %ld",
         error.GetSQLCode());
   } else {
     NSLog(@"Creating Schema.");
    conn->ExecuteStatement(CREATE_TABLE);
    conn->ExecuteStatement(CREATE<sup>-</sup>INDEX);
 }
   return conn;
}
```
Ultra Light ラインタイムをファイナライズするために、dealloc メソッドを追加します。

```
- (void)dealloc {
   NSLog(@"Finalizing DB Manager.");
   connection->Close();
   ULDatabaseManager::Fini();
   [super dealloc];
```
インスタンスを解放する fini メソッドを追加します。

+ (void)fini { [sharedInstance release]; }

ヘッダーファイルのインターフェイスの中括弧ブロックの後にメソッドシグネチャーを追加し ます。

// Release objects.

- (void)dealloc;

}

// Singleton instance of the DataAccess class.

+ (DataAccess\*)sharedInstance;

// Finalize the Database Manager when done with the DB.

+ (void)fini;

**NamesAppDelegate** の **applicationWillTerminate** メソッドから fini メソッドを呼び出します。

```
- (void)applicationWillTerminate:(UIApplication *)application {
    // Save data if appropriate
    [DataAccess fini];
}
```
また、アプリケーションデリゲートが fini を呼び出しているため、**DataAccess** ヘッダーファイル をインポートする必要があります。次のコードを *namesAppDelegate.h* に追加します。

#import "DataAccess.h"

## アプリケーションを構築します。

この時点で、アプリケーションを構築して、エラーなしに構築できるかどうかをテストする必要 があります。**[**ビルド**]** メニューで **[**ビルド**]** をクリックします。

# レッスン **3** :データベースへのデータの追加

アプリケーションでデバイス上のデータベースを使用できるようになり、スキーマが初期化され たため、データベースへの名前の追加を開始できます。このことを行うために、アプリケーショ ンでは、テキストフィールドを持つ新しい画面を使用します。

### 新しい名前用のビューコントローラー

ユーザーが新しい名前を入力できるように、新しいビューコントローラーを作成します。

#### **♦** 新しい名前用のビューコントローラーの設定

- 1. [control] キーを押しながら *[Classes]* をクリックし、**[**追加**]** メニューで **[**新規ファイル**]** をク リックします。
- 2. 左側のリストで **[iPhone OS Cocoa Touch Class]** を選択し、**[UIViewController]** サブクラスを クリックします。
- 3. **[UITableViewController]** サブクラスオプションはクリックせずに、**[With XIB for user interface]** をクリックします。
- 4. **[**次へ**]** をクリックします。
- 5. ファイルに *NewNameViewController.m* という名前を付けます。
- 6. 保存場所として *names/Classes/* をクリックします。
- 7. **[**完了**]** をクリックします。

これにより、3 つのファイル (**NewNameViewController** (*.h*) ヘッダー、実装 (*.m*) ファイル、およ び Interface Builder で編集できる XIB ファイル) が作成されます。XIB ファイルをすべてグルー プ化するには、ファイルを *Resources* フォルダーに移動します。このフォルダーには、2 つの XIB ファイルがすでに存在しています (**MainWindow** と **RootViewController** の XIB ファイル)。

XIB ファイルを編集してテキストフィールドを作成する前に、まずヘッダーに **Outlet** プロパ ティを追加してください。これにより、テキストフィールド、およびユーザーが名前の入力を完 了したときに実行するアクションが、XIB ファイルからコードに結び付けられます。 *NewNameViewController.h* ファイルに次のコードを追加します。

@interface NewNameViewController : UIViewController { UITextField \*newNameField; } @property (retain) IBOutlet UITextField \*newNameField; - (IBAction)doneAdding:(id)sender; @end

実装ファイル内のプロパティを統合し、dealloc メソッドでテキストフィールドを解放します。 アクションは、**DataAccess** オブジェクトで新しい名前を挿入できるようになってから定義しま す。現在のところは、*NewNameViewController.m* に空のメソッドスタブを作成して、コンパイル の警告を回避します。

@synthesize newNameField; - (IBAction)doneAdding:(id)sender {}

**IBAction** キーワードを指定すると、呼び出すイベントに対してメソッドを利用可能にするよう に **[Interface Builder]** に通知されます。**[Interface Builder]** がメソッドを認識するように、ヘッ ダーを保存してください。

これで、アウトレットが設定されました。次に、**NewNameViewController** XIB ファイルをダブ ルクリックして、**[Interface Builder]** で編集します。**[Interface Builder]** に、バッテリー充電量を 示すステータスバーを持つ空のビューが表示されます。このビューにはナビゲーションバーも 表示されるため、以下の手順に従って表示をシミュレートします。

- 1. **[Document]** ウィンドウ (Command-0) で **[View]** をクリックします。
- 2. **[Attributes Inspector]** ウィンドウ (Command-1) の **[Simulated User Interface Elements]** で、 **[Top Bar]** に **[Navigation Bar]** を設定します。

ビューで、空のナビゲーションバーがステータスバーのすぐ下に表示されます。

ユーザーが新しい名前を入力できるように、ビューにテキストフィールドを追加します。

- 1. **[Library]** ウィンドウ (Command-Shift-L) の **[Inputs & Values]** で、テキストフィールドをク リックして、ビューにドラッグします。
- 2. 下部にあるキーボードが隠れないように、テキストフィールドをビューの上部に配置しま す。
- 3. 名前が表示されるように、テキストフィールドを少し広げます。約 230 ピクセルの幅を使用 してください。サイズおよび配置オプションを表示するには、テキストフィールドを選択し て、**[Size Inspector]** (Command-3) を使用します。

テキストフィールドをより使いやすくするには、いくつかのプロパティを変更します。

1. ビューでテキストフィールドをクリックします。

- 2. テキストフィールドを選択した状態で、**[Attributes Inspector]** ウィンドウ (Command-1) を開 きます。
- 3. **[Placeholder]** に **[**名前**]** を設定します。
- 4. フォントサイズを 18 ポイントにします。
- 5. **[Capitalize]** に **[Words]** を設定します。
- 6. **[Return Key]** に **[Done]** を設定します。

ユーザーが名前の入力を完了したことがコントローラーによって認識されるようにするには、 **[Interface Builder]** でアクション接続を作成します。

- 1. テキストフィールドを選択した状態で、**Text Field Connections Inspector** (Command-2) を開 きます。
- 2. **[Did End on Exit]** イベントサークルをクリックして、**[Document]** ウィンドウの **[File's Owner]** にドラッグし、**[done Adding]** をクリックして接続を作成します。**[File's Owner]** に ドラッグアンドドロップしても選択されない場合は、*NewNameViewController* ヘッダーが保 存されており、かつ、このヘッダーに **IBOutlet doneAdding** が含まれていることを確認しま す。この XIB ファイルの **[File's Owner]** は、**[File's Owner]** のタイプが示すように *NewNameViewController* クラスです。

コードでテキストフィールドを参照するには、前にヘッダーに定義した **IBOutlet** プロパティに このテキストフィールドを接続する必要があります。

- 1. **[Document]** ウィンドウで **[File's Owner]** をクリックします。**[Connections Inspector]** (Command-2) を開きます。
- 2. **[Outlets]** で、**newNameField** を探します。
- 3. **newNameField** サークルをクリックして、実際のビューの名前フィールドにドラッグします。
- 4. ビューが完成しました。**[Interface Builder]** で XIB ファイルを保存し、Xcode に戻ります。

ビューを完成させるには、さらにいくつかのプロパティをコードに設定する必要があります。 **NewNameViewController** 実装で **viewDidLoad** メソッドテンプレートをコメント解除し、次の コードに置き換えます。

```
- (void)viewDidLoad {
  [super viewDidLoad];
```

```
 // Set the title to display in the nav bar 
 self.title = @"Add Name";
```
 // Set the text field to the first responder to display the keyboard. // Without this the user needs to tap on the text field. [newNameField becomeFirstResponder];

### ルートビューコントローラーの設定

作成したビューコントローラーを表示するには、**RootViewController** を設定する必要がありま す。**NewNameViewController** ヘッダーと **DataAccess** ヘッダーを **RootViewController** の実装

}

ファイルにインポートし、次のメソッドシグネチャーをヘッダー (*RootViewController.h*) に追加し ます。

- (void)showAddNameScreen;

次のコードで *RootViewController.m* のメソッドを実装します。

- (void)showAddNameScreen { NewNameViewController \* addNameScreen = [[NewNameViewController alloc] initWithNibName:@"NewNameViewController" bundle:nil]; [self.navigationController pushViewController:addNameScreen animated:YES]; }

(**NewNameViewController** のタイトルを設定したときと同様に) **RootViewController** のタイトル を設定し、ナビゲーションバーの右側に、**showAddNameScreen** を呼び出すプラス記号ボタンを 追加します。**viewDidLoad** ブロックのコメントを解除し、次のコードに置き換えます。

```
- (void)viewDidLoad { 
  [super viewDidLoad];
  \dot{\mathit{II}} The Navigation Controller uses this to display the title in the nav bar.
  self.title = \tilde{\omega}"Names";
  \frac{1}{1} Little button with the + sign on the right in the nav bar
  self.navigationItem.rightBarButtonItem =
   [[UIBarButtonItem alloc] 
    initWithBarButtonSystemItem:UIBarButtonSystemItemAdd 
    target:self 
    action:@selector(showAddNameScreen)]; 
}
```
# データベースへの新しい名前の挿入

データベースに新しい名前を挿入するために、**DataAccess** オブジェクトに機能を追加します。 次のメソッドシグネチャーを **DataAccess** ヘッダーに追加します。

```
// Adds the given name to the database. 
- (void)addName:(NSString *)name;
```

```
実装ファイルの addName メソッドを実装します。
```

```
- (void)addName:(NSString *)name {
 const char * INSERT = "INSERT INTO Names(name) VALUES(?)";
   ULPreparedStatement * prepStmt = connection->PrepareStatement(INSERT);
   if (prepStmt) {
     // Convert the NSString to a C-Style string using UTF8 Collation
      prepStmt->SetParameterString(1, [name UTF8String], [name length]);
      prepStmt->ExecuteStatement();
      prepStmt->Close();
      connection->Commit();
   } else {
     NSLog(@"Could not prepare INSERT statement.");
   }
}
```

```
これで addName メソッドの実装が完了したので、NewNameViewController の doneAdding メ
ソッドを実装ファイルに追加します。メソッドを次のコードに置き換えます。
```

```
- (IBAction)doneAdding:(id)sender {
  if (newNameField.text > 0) {
     [[DataAccess sharedInstance] addName:newNameField.text];
```
 } [self.navigationController popViewControllerAnimated:YES]; }

**DataAccess** ヘッダーを *NewNameViewController.h* にインポートします。それによって、キーボー ドの **[Done]** ボタンを押すと、名前がデータベースに追加され、テーブルビューが返されます。 ただし、テーブルビューは、データベースにあるデータを表示するようにまだ設定されていませ ん。「レッスン 4:データベースのデータの表示」88 ページを参照してください。

# アプリケーションを構築します。

この時点で、アプリケーションを構築して、エラーなしに構築できるかどうかをテストする必要 があります。**[**ビルド**]** メニューで **[**ビルド**]** をクリックします。

# レッスン **4**:データベースのデータの表示

デフォルトでは、テーブルビューのデータソースは、そのテーブルビューのコントローラーで す。このアプリケーションの場合、現在、**RootViewController** がテーブルビューのデータソース です。このレッスンでは、**UITableViewDataSource** プロトコルを **DataAccess** クラスに実装しま す。この方法では、**DataAccess** クラスが、テーブルビューに必要なデータを提供する役割を果 たします。

始めに、**UITableViewDataSource** プロトコルをインターフェイスに追加します。

@interface DataAccess : NSObject <UITableViewDataSource> { ULConnection<sup>\*</sup> }

#### データベース内の名前の数の取得

**UITableViewDataSource** プロトコルには、必要なメソッドが 2 つあります。この項では、これら のメソッドのうちの 1 つ、すなわち **tableView:numberOfRowsInSection:** メソッドを実装します。 テーブルビューには、単一のセクション (名前のリスト) があります。したがって、このメソッ ドは単純にデータベース内のローの数を返します。次の SQL 文を使用します。

SELECT COUNT (\*) FROM Names;

次のメソッドを実装ファイル *DataAccess.mm* に追加して、カウントを取得します。

```
- (NSInteger)tableView:(UITableView *)tableView 
numberOfRowsInSection:(NSInteger)section {<br>const char * COUNT = "SELECT COL
                    COUNT = "SELECT COUNT (*) FROM Names";
  ULPreparedStatement * prepStmt = connection->PrepareStatement(COUNT);
   if (prepStmt) {
     ULResultSet *resultSet = prepStmt->ExecuteQuery();
              numberOfNames:
     resultSet->First();
    numberOfNames = resultSet->GetInt(1);
     resultSet->Close();
     prepStmt->Close();
     return numberOfNames;
   } else {
     NSLog(@"Couldn't prepare COUNT.");
```

```
 }
    return 0;
}
```
# テーブルセルの作成

プロトコルに必要な 2 番目のメソッドは、**tableView:cellForRowAtIndexPath:** メソッドです。こ のメソッドには、テーブルビューが表示する実際のセルオブジェクトを作成する役割がありま す。**RootViewController** には、セルを再使用するための便利なテンプレートが定義されていま す。テーブルセルは、通常、テンプレートのパターンを使用して再使用され、メモリを節約し て、素早いスクロールを可能にします。テーブルビューが提供する唯一の識別子は、0 から始ま る整数のインデックスです。ただし、データベースは、通常、名前の順序付きリストを保持しま せん。順序付きリストをシミュレートするために、データベースは名前に対して順序付きイン デックスを使用し、アプリケーションは、ロー制限と ORDER BY 句を持つ SELECT 文を使用し て特定のインデックスを選択します。このメソッドでは FOR UPDATE 句は必要ありませんが、 この同じクエリが「レッスン 5[:データベースからのデータの削除」](#page-95-0)90 [ページで](#page-95-0)名前を削除す るために使用されます。

次のコードを *DataAccess.mm* 実装ファイルのインポート文のすぐ下に追加します。

#define SELECT\_STMT @"SELECT TOP 1 START AT %d name FROM Names ORDER BY name FOR UPDATE"

メソッドでこのクエリを使用するには、次のコードを *DataAccess.mm* 実装ファイルに追加しま す。

```
- (UITableViewCell *)tableView:(UITableView *)tableView 
  cellForRowAtIndexPath:(NSIndexPath *)indexPath {<br>static NSString * CellIdentifier = @"Cell";
                        CellIdentifier = @"CeI";<br>cell =
  UITableViewCell *
   [tableView dequeueReusableCellWithIdentifier: CellIdentifier];
   ULPreparedStatement * prepStmt;
  if (cell == nil) {
      cell = [[[UITableViewCell alloc] 
            initWithStyle:UITableViewCellStyleDefault 
            reuseIdentifier:CellIdentifier] 
            autorelease];
   }
   // Make it so the cell cannot be selected. 
   cell.selectionStyle = UITableViewCellSelectionStyleNone;
   // +1 to the index since the DB uses a 1-based index rather than 0-based 
   prepStmt = connection->PrepareStatement(
      [[NSString stringWithFormat:SELECT_STMT, indexPath.row + 1] UTF8String]);
   if (prepStmt) {
      ULResultSet * resultSet = prepStmt->ExecuteQuery();
                 name[255];
      resultSet->First();
     resultSet->GetString("name", name, 255);
      resultSet->Close();
      prepStmt->Close();
     cell.textLabel.text = [NSString stringWithUTF8String:name]; } else {
      NSLog(@"Couldn't prepare SELECT with index.");
```

```
 }
    return cell;
}
```
# **DataAccess** オブジェクトのデータソースとしての設定

これで、**DataAccess** オブジェクトがデータソースとして設定されました。次に、テーブルのデー タソースを設定する必要があります。このことを行うために、(*RootViewController.m* の) **RootViewController** クラスの **viewDidLoad** メソッドの最後に次のコードを追加します。

 // Set the data source. [self.tableView setDataSource:[DataAccess sharedInstance]];

また、**viewWillAppear** メソッドのコメントを解除し、次の文を追加します (追加しない場合は、 ローがスクロールされたビューに表示されなくなり、その後再び表示されるまで、変更が反映さ れません)。

[self.tableView reloadData];

## アプリケーションをビルドし、実行します。

この時点で、アプリケーションを構築して、エラーなしに構築できるかどうかをテストする必要 があります。**[**ビルド**]** メニューで **[**ビルドと実行**]** をクリックします。アプリケーションでは データベースのデータから名前を表示できるようになり、ユーザーはカスタムビューを使用して 新しい名前を追加できるようになりました。

# レッスン **5**:データベースからのデータの削除

アプリケーションではデータベースのデータから名前を表示できるようになり、ユーザーはカス タムビューを使用して新しい名前を追加できるようになりました。ただし、ユーザーはまだ名前 を削除できません。このレッスンでは、数多くの iPhone アプリケーションで利用可能なスワイ プで削除機能を使用する削除機能を追加します。

### データベースからの名前の削除

データベースから名前を削除する場合は、select と同じ SQL を使用します。ただし、選択した ローを削除できるように更新用結果セットを開きます。次のメソッドを **DataAccess** クラスに追 加します。

```
- (void)removeNameAtIndexPath:(NSIndexPath *)indexPath {
  1/1 + 1 to the index since the DB uses a 1-based index rather than 0-based
   ULPreparedStatement *prepStmt = 
    connection->PrepareStatement(
    [[NSString stringWithFormat:SELECT_STMT, indexPath.row + 1] UTF8String]);
   if (prepStmt) {
                      *resultSet = prepStmt->ExecuteQuery();
      resultSet->First();
     resultSet->Delete();
      resultSet->Close();
      prepStmt->Close();
      connection->Commit(); // Commit the deletion.
   } else {
```

```
 NSLog(@"Couldn't prepare SELECT with index for delete.");
   }
}
```
# スワイプで削除の有効化

```
削除機能を有効にするには、tableView:commitEditingStyle:forRowAtIndexPath メソッドのコメ
ントテンプレートを RootViewController から DataAccess クラスにコピーし、作成した
removeNameAtIndexPath メソッドを呼び出します。removeNameAtIndexPath メソッドの後に
このコードを記述します。
```

```
- (void)tableView:(UITableView *)tableView commitEditingStyle:
(UITableViewCellEditingStyle)editingStyle forRowAtIndexPath:(NSIndexPath *)indexPath {
   if (editingStyle == UITableViewCellEditingStyleDelete) {
      // Delete the row from the data source.
      [[DataAccess sharedInstance] removeNameAtIndexPath:indexPath];
      [tableView deleteRowsAtIndexPaths:[NSArray arrayWithObject:indexPath] 
               withRowAnimation:UITableViewRowAnimationFade];
   } else if (editingStyle == UITableViewCellEditingStyleInsert) {
     // Create a new instance of the appropriate class, insert it into the array, and add a new row to the 
table view.
   } 
}
```
アプリケーションが完成しました。テーブルビューに名前のリストがアルファベット順に表示 されます。**NewNameViewController** を使用して新しい名前を追加でき、使い慣れたスワイプで 削除ジェスチャーを使用して名前を削除できます。

# レッスン **6**:同期の追加

#### 前提条件

このレッスンを完了するには、コンピューターに SQL Anywhere をインストールする必要があり ます。このレッスンでエラーまたは警告を受け取った場合は、インストール環境が適切に設定さ れていること、および正しい環境変数が設定されていることを確認してください。

これで、Names アプリケーションを使用して Ultra Light データベースに名前を追加および削除で きるようになりました。次に、コンピューター上の統合データベースサーバーに同期を追加しま す。

# 統合データベースの作成

- 1. Sybase Central を開きます。
- 2. **[**ツール**]** » **[SQL Anywhere 12]** » **[**データベースの作成**]** をクリックします。
- 3. **[**ようこそ**]** 画面および **[**ロケーションの選択**]** 画面で、**[**次へ**]** をクリックします。
- 4. データベースファイルを保存するロケーションを選択し、*Names.db* という名前を付けます。 **[**完了**]** をクリックします。

その他のオプションはデフォルトのままにしておきます。

5. データベースが作成されたら、ポップアップウィンドウを閉じます。

#### 統合テーブルの作成

同期を行うには、まず統合データベースにテーブルを作成する必要があります。

- 1. 左側のリストが **[**タスク**]** または **[**検索**]** になっている場合は、**[**表示**]** » **[**フォルダー**]** を選択し て、**[**フォルダー**]** に変更します。
- 2. **[**フォルダー**]** ウィンドウ枠で、**Names** データベースの **[**テーブル**]** 要素を、[control] キーを押 したままクリックして、**[**新規**]** » **[**テーブル**]** をクリックします。
- 3. テーブルに **Names** という名前を付けて、**[**完了**]** をクリックします。

これにより、テーブルが作成され、テーブルのプライマリキーカラムに名前を付ける場所に カーソルが位置付けられます。

- 4. テーブルのプライマリキーに **id** という名前を付け、**uniqueidentifier** 型にします。
- 5. **[**値**]** 見出しの下の **[...]** ボタンをクリックし、**[**ユーザー定義の値**]** にデフォルト値 (**NEWID()**) を設定します。
- 6. **[**リテラル文字列**]** オプションがオフであることを確認して、**[OK]** をクリックします。
- 7. ツールバーの **[**新しいカラム**]** ボタンをクリックして、もう 1 つカラムを追加します。
- 8. 新しいカラムに **name** という名前を付け、サイズ 254 の VARCHAR 型にします。
- 9. name カラムの **[NULL]** オプションをオフにします。
- 10. name カラムの **[**ユニーク**]** オプションをクリックします。
- 11. ツールバーの **[**保存**]** ボタンをクリックします。
- 12. データベースを切断します。

### **ODBC** データソースの作成

Mobile Link を設定するには、統合データベース用の ODBC データソースがシステムに必要です。 最初に SQL Anywhere ODBC ドライバーをインストールしてから、ODBC データソースを設定し てください。

- 1. ターミナルを開きます。
- 2. 次のコマンドを実行して、SQL Anywhere 設定ファイルを読み込みます。

source ./sa\_config.sh

設定ファイルを読み込むことによって、dbdsn ユーティリティを使用できます。

3. 次のコマンドを実行して、ODBC データ名ソースを作成します。

dbdsn -w "Names" -c "UID=dba;PWD=sql;DBF=/Users/user/Names.db"

データベースのロケーションが異なる場合は、DBF オプションを変更してください。

#### **Mobile Link** 同期モデルの作成

Mobile Link で同期を実行するには、同期スクリプトを設定する必要があります。設定を簡単に 行うために、Sybase Central では、多くの一般的な形式の同期のためのスクリプトテンプレート を提供しています。

- 1. Sybase Central を起動します。
- 2. **[**ツール**]** » **[Mobile Link 12]** » **[**新しいプロジェクト**]** をクリックします。
- 3. プロジェクトに **NamesProject** という名前を付け、**[**次へ**]** をクリックします。
- 4. **[**統合データベースをプロジェクトに追加**]** をオンにします。**NamesCondb** の **[**データベース の表示名**]** を指定します。接続文字列として UID=dba;PWD=sql;DSN=Names を指定しま す。**[**編集**]** ボタンをクリックして、この文字列を指定することもできます。**[**次へ**]** をクリッ クします。
- 5. **[**新しいモデルを作成する**]** をクリックして **[**次へ**]** をクリックします。
- 6. **[**リモートスキーマ名をプロジェクトに追加**]** をクリックして名前を入力し、**[Ultra Light** ス キーマ**]** を選択して **[**完了**]** をクリックします。

このウィンドウでは、Mobile Link システム設定をインストールするかどうかを尋ねられま す。このリモートスキーマは実際には使用されませんが、リモートスキーマが iPhone 上にあ るため、このオプションが最も単純です。

7. Mobile Link がまだインストールされていないというメッセージが表示され、今すぐインス トールするかどうかを確認されます。**[**はい**]** をクリックします。

これにより、Mobile Link に必要なテーブルといくつかのストアドプロシージャーがデータ ベースに作成されます。

- 8. モデル名として **NamesModel** と入力し、**[**次へ**]** をクリックします。
- 9. Mobile Link の要件を確認し、3 つのチェックボックスをすべてクリックして、**[**次へ**]** をク リックします。

同期が正しく機能するために、Mobile Link では、テーブルのプライマリキーに関していくつ かのことを前提としています。Names アプリケーションでは、これらの前提にすでに従って いるため、変更は必要ありません。

- 10. **[NamesCondb]** 統合データベースをクリックして **[**次へ**]** をクリックします。
- 11. **[**いいえ、新しいリモートデータベーススキーマを作成します**]** をクリックし、**[**次へ**]** をク リックします。
- 12. テーブルのリストで **Names** テーブルを選択し、**[**次へ**]** をクリックします。

その他のリストされているテーブルは Mobile Link によってバックグラウンドで使用される ため、同期の設定では無視しても問題ありません。

13. **[**ダウンロードタイプ**]** として **Timestamp-based download** をクリックします。

このオプションでは、最後の同期以降の変更のみを同期することによって、同期の適切なデ フォルト実装が提供されます。このオプションでは、必要のないデータが転送されないた め、iPhone の帯域幅が節約されます。

- 14. その他の設定はすべてデフォルトのままにして、**[**完了**]** をクリックします。
- 15. Mobile Link のテンプレートとして利用可能なその他のオプションを確認する場合は、ウィ ザードのすべての手順をクリックして進みます。

#### **Mobile Link** 同期モデルの展開

同期モデルが作成されたため、左側の **[**フォルダー**]** ビューに表示されます。**[**フォルダー**]** ビュー が表示されていない場合は、**[**表示**]** » **[**フォルダー**]** をクリックします。

同期モデルを展開するには、次の手順に従います。

- 1. **[**フォルダー**]** ビューで、[control] キーを押したまま **NamesModel** をクリックし、**[**展開**]** をク リックします。
- 2. **[**統合データベース**]** と **[Mobile Link** サーバー**]** をオンのままにして、**[**リモートデータベース と同期クライアント**]** をオフにし、**[**次へ**]** をクリックします。
- 3. リストで **NamesCondb** を選択し、**[**次の **SQL** ファイルに変更を保存する**]** と **[**統合データベー スに接続して変更を直接適用する**]** をクリックします。**[**次へ**]** をクリックします。
- 4. プロンプトが表示されたら、新しいフォルダーの作成を受け入れます。
- 5. Mobile Link のユーザーとパスワードを入力します。

Mobile Link ユーザーは、SQL Anywhere データベースユーザーとは区別されます。**dba** 以外 のユーザー名を使用してください。このチュートリアルでは、それぞれ "user" と "password" を使用します。これらの値はチュートリアルでこの後使用します。

- 6. **[Mobile Link** 認証用にこのユーザーを統合データベースに登録する**]** がオンであることを確 認して、**[**完了**]** をクリックします。
- 7. プロンプトが表示されたら、新しいフォルダーの作成を受け入れます。
- 8. 展開ウィンドウに展開が完了したことが表示されたら、**[**閉じる**]** をクリックして終了しま す。

#### **Mobile Link** サーバーの起動

同期モデルが展開され、統合データベースには Mobile Link が機能するために必要なすべての情 報が設定されました。展開によって、Mobile Link サーバーを起動するためのスクリプトも作成 されました。

- 1. ターミナルを開きます。
- 2. 展開によって起動スクリプトが保存されたターミナルセッションにナビゲーションします。 デフォルトでは、*~/NamesProject/NamesModel/mlsrv* です。

3. スクリプトが実行できる状態であることを確認します。

chmod u+x NamesModel\_mlsrv.sh

4. Mobile Link サーバーを起動します。

./NamesModel\_mlsrv.sh "DSN=Names"

### **iPhone** アプリケーションへの同期の追加

統合データベースに対して Mobile Link サーバーが実行されるようになりました。

アプリケーションがサーバーと同期できるようにするには、まず同期を有効にする必要がありま す。**DataAccess** クラスの **openConnection** メソッドで、データベースの作成 (ULDatabaseManager::Init) を含む **if-block** の後に次の行を追加します。

ULDatabaseManager::EnableTcpipSynchronization();

これで、データベースが同期を予期するようになったため、次のメソッドを **DataAccess** クラス に追加できます。また、メソッドシグネチャーをヘッダーファイルに追加します。

```
- (void)synchronize {
                     result = nil;ul sync<sup>info</sup> info;
   // Initialize the sync info struct
   connection->InitSyncInfo(&info);
   // Set the sync parameters 
info.user_name = (char*)"user"; // Set to your username
 info.password = (char*)"password"; // Set to your password
 info.version = (char*)"NamesModel";
  info. stream = "tcopip"info. stream\_parms = (char*)"host=localhost"; // Display the network activity indicator in the status bar
   [[UIApplication sharedApplication] 
    setNetworkActivityIndicatorVisible:YES];
   // Sync and get the result
   if (connection->Synchronize(&info)) {
      result = @"Sync was successful.";
   } else {
      // Get the error message and log it.
     char errorMsg[80];
 connection->GetLastError()->GetString(errorMsg, 80);
 NSLog(@"Sync failed: %s", errorMsg);
 result = [NSString stringWithFormat:@"Sync failed: %s", errorMsg];
   }
   // Stop showing the activity indicator
   [[UIApplication sharedApplication] setNetworkActivityIndicatorVisible:NO];
   [[[[UIAlertView alloc]
     initWithTitle:@"Synchronization" 
     message:result
```
otherButtonTitles:@"OK", nil] autorelease] show];

```
}
```
 delegate:nil cancelButtonTitle:nil

これはクライアントが実行できる最も簡単な同期です。エンタープライズアプリケーションで は、コールバックメソッドを設定して同期の進行状況を取得したり、アプリケーションをブロッ クしないように、同期を別のスレッドで実行したりする場合があります。

また、現在の実装では、同期はメインのイベントスレッドで実行されます。このようにメインス レッドをブロックすることはおすすめしません。次のレッスンでは、別のスレッドを使用して同 期を実行します。また、コールバックメソッドを追加して、同期を確認し、進行状況を表示しま す。

ユーザーが同期のタイミングを選択できるようにするには、ナビゲーションバーにボタンを追加 します。ボタンを押すと、**RootViewController** の次のメソッドが呼び出されます。

```
- (void)sync { 
    [[DataAccess sharedInstance] synchronize]; 
    [self.tableView reloadData]; 
}
```
ボタンを作成するには、次のコードを **RootViewController** の **viewDidLoad** メソッドに追加しま す。

 // Little button with the refresh sign on the left in the nav bar self.navigationItem.leftBarButtonItem = [[UIBarButtonItem alloc] initWithBarButtonSystemItem:UIBarButtonSystemItemRefresh target:self action:@selector(sync)];

アプリケーションをビルドして実行できるようになりました。**[**再表示**]** ボタンを押すと、iPhone 上のデータベースが SQL Anywhere の統合データベースと同期されます。

#### 注意

同期を行う前に、iPhone で表示する統合データベースにデータを挿入するか、または統合データ ベースに表示するデータを iPhone 上で挿入する必要があります。

# レッスン **7**:進行状況の表示の追加

前のレッスンでは、メインスレッドで実行される基本的な同期を追加しました。メインスレッド をこのようにブロックすることはおすすめしません。このレッスンでは、同期をバックグラウン ドスレッドに移動し、同期監視メソッドを追加して、進行状況の表示を更新します。

#### 進行状況ツールバーの作成

同期の進行状況を表示するには、下部のナビゲーションツールバーに配置されるラベル付きの進 行状況バーを使用します。このバーは、新しいメッセージをダウンロードするときの **[**メール**]** アプリケーションの表示に似ています。このバーの外観を再作成するには、カスタムビューを作 成してください。

- 1. **[**グループとファイル**]** ウィンドウ枠の **[**クラス**]** フォルダーを [control] キーを押したままク リックします。**[**追加**]** » **[**新規ファイル**]** をクリックします。
- 2. **[Cocoa** タッチクラス**]** で **[UIViewController subclass]** をクリックします。
- 3. **[UITableViewController subclass]** をオフにします。
- 4. **[With XIB for user interface]** をクリックします。
- 5. **[**次へ**]** をクリックします。
- 6. ファイルに *ProgressToolbarViewController.m* という名前を付け、*Classes* サブフォルダーに配 置します。チェックボックスをクリックして、ヘッダーファイルが作成されるようにしま す。
- 7. **[**完了**]** をクリックします。
- 8. *ProgressToolbarViewController.xib* ファイルを *Resources* フォルダーに移動します。

**[Interface Builder]** でレイアウトを作成する前に、**ProgressToolbarViewController** のインター フェイス定義を次のコードで置き換えます。

```
@interface ProgressToolbarViewController : UIViewController {
IBOutlet UILabel *label;
 IBOutlet UIProgressView *progressBar;
}
@end
```
インターフェイスにプロパティを追加します。

```
@property (readonly) IBOutlet UILabel *label;
@property (readonly) IBOutlet UIProgressView *progressBar;
```
実装ファイルのプロパティを同期します。

@synthesize label; @synthesize progressBar;

**dealloc** メソッドに解放呼び出しを追加します。

```
- (void)dealloc {
    [super dealloc];
    [label release];
    [progressBar release];
}
```
Xcode の *Resources* フォルダーで *ProgressToolbarViewController.xib* をダブルクリックして、 **ProgressToolbarViewController** を開きます。このビューはツールバーに表示されるため、サイズ を適切に調整し、背景プロパティを設定します。

- 1. **[Document]** ウィンドウ (Command-0) で **[View]** をクリックします。
- 2. **[Attribute Inspector]** (Command-1) で、シミュレートされたステータスバーを **[Unspecified]** に設定します。
- 3. **[Background]** をクリックし、**[Background opacity]** を 0 % に設定します。
- 4. **[Opaque]** 設定をオフにします。
- 5. **[Size Inspector]** (Command-3) で、幅を 232 に高さを 44 に設定します。

### **♦** 進行状況ビューの追加

- 1. **[Library]** で **UIProgressView** をクリックして、**[View]** にドラッグします。
- 2. **[Size Inspector]** (Command-3) で、進行状況ビューの位置を 26、29 に設定します。
- 3. 進行状況ビューの幅を 186 に設定します。
- 4. **[Attributes Inspector]** (Command-1) で、スタイルを **[Bar]** に、進行状況を 0 に設定します。

#### **♦** ラベルの追加

- 1. **[Library]** で **UILabel** をクリックして、**[View]** にドラッグします。
- 2. **[Size Inspector]** (Command-3) で、ラベルの位置を 14、5 に設定します。
- 3. ラベルのサイズを 210、16 に設定します。
- 4. **[Attribute Inspector]** (Command-1) で、テキストを **[**同期進行状況**]** に設定します。
- 5. レイアウトアラインメントを中央に設定します。
- 6. フォントをヘルベチカボールド、サイズ 12 に設定します。
- 7. テキストの色を白に設定します。
- 8. 影の色を RGB (103、114、130) に、不透明度 100 % に設定します。

#### **♦** アウトレットへの新しいラベルと進行状況ビューの接続

- 1. **[Document]** ウィンドウで **[File's Owner]** をクリックします。
- 2. **[Connectors Inspector]** (Command-2) で、ラベルアウトレットを前の手順で作成した **UILabel** にリンクします。
- 3. 進行状況バーアウトレットを前の手順で作成した **UIProgressView** にリンクします。
- 4. XIB ファイルを保存し、**[Interface Builder]** を閉じます。

この **ProgressBar** ビューは、**RootViewController** のツールバーに追加されます。ただし、 **DataAccess** オブジェクトも、同期の進行状況を表示するためにこのビューへの参照を使用しま す。次のインスタンス変数をインターフェイスに追加します。

ProgressToolbarViewController \* progressToolbar;

また、プロパティを **DataAccess** クラスに追加します。

@property (retain, readwrite) IBOutlet ProgressToolbarViewController \* progressToolbar;

DataAccess ヘッダーに **ProgressToolbarViewController** ヘッダーをインポートします。

#import "ProgressToolbarViewController.h"

実装ファイルのプロパティを同期します。

#### @synthesize progressToolbar

進行状況ビューをツールバーに追加するには、次のコードを **RootViewController** の **viewDidLoad** メソッドに追加します。

 // Create progress display ProgressToolbarViewController \* progress = [[ProgressToolbarViewController alloc] initWithNibName:@"ProgressToolbarViewController" bundle:nil];

 // Register the toolbar with the DataAccess [[DataAccess sharedInstance] setProgressToolbar:progress];

 // Setup UIBarButtonItems UIBarButtonItem \* space = [[UIBarButtonItem alloc] initWithBarButtonSystemItem:UIBarButtonSystemItemFlexibleSpace target:nil action:nil];<br>UIBarButtonItem \* progressButtonItem = [[UIBarButtonItem alloc] initWithCustomView:progress.view];

 // Put them in the toolbar self.toolbarItems = [NSArray arrayWithObjects:space, progressButtonItem, space, nil]; [space release]; [progressButtonItem release];

**RootViewController** のツールバーに進行状況ビューが追加されましたが、ツールバーが非表示に なっています。次の項では、同期をバックグラウンドスレッドに移動し、同期中に進行状況ツー ルバーを表示します。

### バックグラウンドスレッドでの同期の実行

現在のところ、アプリケーションのすべての処理は、アプリケーションのメインスレッドで実行 されます。メインスレッドは、インターフェイスを描画し、タッチなどのユーザーイベントを処 理するスレッドでもあるため、ブロックすることはおすすめしません。

同期中のアプリケーションのフローは次のとおりです。

- 1. ユーザーが **RootViewController** で同期ボタンをクリックします。ツールバーの進行状況 ビューが表示されます。
- 2. **RootViewController** は別のスレッドで同期を開始し、それ自体を引数として同期機能に渡し ます。メインスレッドは引き続き処理を行い、同期は別のスレッドで実行されます。
- 3. 同期機能は、**performSelectorOnMainThread** を使用してユーザーインターフェイスを更新 し、同期中に進行状況の表示を更新します。
- 4. 同期が完了すると、バックグラウンドスレッドによって同期の結果を示す警告ボックスが表 示されます。このとき、警告が破棄された場合に認識できるように、**RootViewController** が 警告に対するデリゲートとして設定されています。
- 5. 警告ボックスが破棄されたことが **RootViewController** に通知されると、ツールバーの進行状 況ビューは非表示になります。

**RootViewController** では、警告ビューの破棄を処理するために **UIAlertViewDelegate** プロトコル を実装する必要があるため、ヘッダーファイルを次のように変更します。

```
@interface RootViewController : UITableViewController <UIAlertViewDelegate> {
}
```
// Displays the screen to add a name.

- (void)showAddNameScreen;

@end

**RootViewController** が実装する必要がある **UIAlertViewDelegate** プロトコルのメソッドは、 **alertView:clickedButtonAtIndex:** メソッドのみです。このメソッドは、ユーザーが **UIAlertView** のボタンを押すと呼び出されます。このビューのボタンはボタンが 1 つのみであるため、どのボ タンが押されたかを検査する必要はありません。*RootViewController.m* ファイルに次のコードを 記述します。

```
- (void)alertView:(UIAlertView *)alertView 
clickedButtonAtIndex:(NSInteger)buttonIndex {
   NSLog(@"User dismissed sync alert, refreshing table.");
    [self.tableView reloadData];
    [self.navigationController setToolbarHidden:YES animated: YES];
}
```
また、*RootViewController.m* で sync メソッドを変更し、**detachNewThreadSelector** を使用するこ とによって、同期呼び出しを別のスレッドで実行するようにします。

```
- (void)sync { 
    [self.navigationController setToolbarHidden:NO animated: YES];
   [NSThread detachNewThreadSelector:@selector(synchronize:)
                   toTarget:[DataAccess sharedInstance]
                  withObject:self];
}
```
同期が別のスレッドで実行されるようになったため、いくつかの変更を加える必要があります。 **RootViewController** の sync メソッドで示されているとおり、**DataAccess** の synchronize メソッド にはパラメーターが渡されます。シグネチャーを次のように変更します。

- (void)synchronize:(id<UIAlertViewDelegate>)sender;

*DataAccess.mm* 実装ファイルを次のように更新します。

// Since the synchronization method uses auto-released object instances, you also need // to create an NSAutoreleasePool and release it at the end of the synchronization:

- (void)synchronize:(id<UIAlertViewDelegate>)sender { NSAutoreleasePool \* pool = [[NSAutoreleasePool alloc] init]; // Rest of synchronize method...

[pool release];

```
}
```
同じく synchronize メソッドで、渡される **RootViewController** を警告のデリゲートとして設定す る必要があります。このことを行うために、前に作成した **UIAlertView** を更新し、デリゲート を **nil** から **sender** に変更します。

 // Set RootViewController as the alert delegate if (sender  $!=$  nil) {

```
 NSLog(@"Showing Alert with sync result.");
   [[[[UIAlertView alloc] 
     initWithTitle:@"Synchronization" 
     message:result 
     delegate:sender // changed from nil to sender 
     cancelButtonTitle:nil 
     otherButtonTitles:@"OK", nil] autorelease] show];
 } else {
  NSLog(@"Not showing alert since sender was nil.");
 }
```
次に、進捗度に対応して進行状況バーを更新し、適切なメッセージを表示する同期コールバック を作成する必要があります。

ただし、同期コールバックはメインではないスレッド (**RootViewController** によって作成された 同期スレッド) で実行されるため、**performSelectorOnMainThread** を使用して、ユーザーイン ターフェイスを更新する必要があります。このメソッドに渡すことができるパラメーターは 1 つのみであるため、進行状況とメッセージを渡すには、float と **NSString** の 2 つのプロパティを 持つ **UpdateInfo** という名前の Objective-C クラスをヘッダーファイルに作成します。

```
@interface UpdateInfo : NSObject {
  NSString * message;<br>float progress;
            progress;
}
// Message to display in the progress view
@property (readonly) NSString * message;
// Progress of the sync [0.0-1.0]
@property (readonly) float progress;
// Preferred initializer
- (id)initWithMessage:(NSString*) message andProgress:(float)progress;
@end
```
次のコードを実装ファイルに追加します。

// The implementation is a single constructor that takes both parameters: @implementation UpdateInfo

```
@synthesize message; 
@synthesize progress; 
- (id)initWithMessage:(NSString*) msg andProgress:(float) syncProgress {
   if (self = [super init]) {
      message = msg;
      progress = syncProgress;
   }
   return self;
}
```

```
@end
```
これで、ユーザーインターフェイスの更新メソッドに必要なすべての情報をバンドルできるよう になりました。次に、**DataAccess** クラスにそれを定義します。

```
- (void)updateSyncProgress:(UpdateInfo *)info {
   progressToolbar.label.text = info.message;
```

```
 progressToolbar.progressBar.progress = info.progress;
 }
UpdateInfo.h を DataAccess.h にインポートします。
  #import "UpdateInfo.h"
また、実装ファイル DataAccess.mm には、その他の静的メソッドとともに、コールバックメソッ
ドも定義できます。
  static void UL_CALLBACK_FN progressCallback(ul_synch_status * status) {
     // Sync information for the GUI
    float percentDone = 0.0;
     NSString * message;
     // Note: percentDone is approximate.
    switch (status->state)
      case UL_SYNCH STATE_STARTING:
         percentDone = 0;
          message = @"Starting Sync";
          break;
      case UL SYNCH_STATE_CONNECTING:
         percentDone = 5; message = @"Connecting to Server";
          break;
       case UL_SYNCH_STATE_SENDING_HEADER:
          percentDone = 10;
          message = @"Sending Sync Header";
          break;
      case UL SYNCH_STATE_SENDING_TABLE:
          percentDone = 
         10 + 25 * (status->sync_table_index / status->sync_table_count);
         \text{message} = [NSString stringWithFormat:@"Sending Table %s: %d of %d",
         status->table_name,
          status->sync_table_index,
         status->sync<sup>-</sup>table<sup>-count]</sup>;
          break;
      case UL SYNCH_STATE_SENDING_DATA:
          percentDone = 
         10 + 25 *
          (status->sync_table_index / status->sync_table_count);
         message = @^{\overline{}}Sending Name Changes";
          break;
   case UL_SYNCH_STATE_FINISHING_UPLOAD:
   case UL_SYNCH_STATE_RECEIVING_UPLOAD_ACK:
          percentDone = 50;
          message = @"Finishing Upload";
          break;
       case UL_SYNCH_STATE_RECEIVING_TABLE:
      case UL<sup>T</sup>SYNCH<sup>T</sup>STATE<sup>T</sup>RECEIVINGTDATA:
          percentDone = 
         50 + 25 (status->sync_table_index / status->sync_table_count);
         \text{message} = [NSString 
          stringWithFormat:@"Receiving Table %s: %d of %d",
         status->table_name.
         status->sync<sup>-</sup>table_index,
          status->sync_table_count];
          break;
      case UL<sup>'</sup> SYNCH_STATE_COMMITTING_DOWNLOAD:
```
```
case UL_SYNCH_STATE_SENDING_DOWNLOAD_ACK:
         percentDone = 80;
        message = @"Committing Downloaded Updates";
         break;
      case UL_SYNCH_STATE_DISCONNECTING:
         percentDone = 90;
        message = @"Disconnecting from Server";
         break;
      case UL SYNCH_STATE_DONE:
        percentDone = 100;
         message = @"Finished Sync";
         break;
      case UL SYNCH_STATE_ERROR:
         percentDone = 95;
         message = @"Error During Sync";
         break;
      case UL_SYNCH_STATE_ROLLING_BACK_DOWNLOAD:
         percentDone = 100;
         message = @"Rolling Back due to Error";
         break;
       default:
         percentDone = 100;
         NSLog(@"Unknown sync state: '%d'", status->state);
         break;
     }
     // Wrap the GUI info in an object and have the main thread update
    UpdateInfo * info = [[[UpdateInfo alloc]
                 initWithMessage:message 
                 andProgress:percentDone / 100] 
                autorelease];
     [[DataAccess sharedInstance] 
     performSelectorOnMainThread:@selector(updateSyncProgress:) 
     withObject:info waitUntilDone:YES];
 }
すべての準備が完了したため、DataAccess.mm の synchronize メソッドのコールバックメソッド
に、同期 observer を設定できます。
```

```
// Set the sync parameters 
  info.user name = (char*)"user"; // Set to your username
  info.password = (char*)"password"; // Set to your password
   info.version = (char*)"NamesModel";
   info.stream = "tcpip";
  info.stream_parms = (char*)"host=localhost";
   info.observer = progressCallback; // Add this line
```
# 終わりに

Names アプリケーションは、Ultra Light データベースの同期を Mobile Link サーバーによって監 視できる、完全に動作可能な iPhone アプリケーションになりました。このサンプルアプリケー ションにおいて、Ultra Light と Mobile Link テクノロジを活用したアプリケーションを開発する ために示された概念は、今後の開発作業で使用できます。

# **API** リファレンス

この項では、Ultra Light C/C++ API を提供します。

# **Ultra Light C/C++** 共通 **API** リファレンス

この項では、Embedded SQL または C++ インターフェイスで使用できる関数とマクロについて説 明します。この項で説明するほとんどの関数には、SQLCA (SQL Communications Area) が必要で す。

ヘッダーファイル

●ulglobal.h

# **Ultra Light C/C++** アプリケーションのマクロとコンパイラー ディレクティブ

特に指定のないかぎり、ディレクティブは Embedded SQL と C++ API の両方のアプリケーション に適用されます。

コンパイラーディレクティブは、次の場所で指定できます。

●コンパイラーのコマンドライン。一般にディレクティブは /D オプションを使用して設定しま す。たとえば、ユーザー認証を使用する Ultra Light アプリケーションをコンパイルする場合、 Microsoft Visual C++ の makefile は、次のようになります。

CompileOptions=/c /DPRWIN32 /Od /Zi /DWIN32 /DUL\_USE\_DLL

IncludeFolders= ¥ /I"\$(VCDIR)¥include" ¥ /I"\$(SQLANY12)¥SDK¥Include"

sample.obj: sample.cpp cl \$(CompileOptions) \$(IncludeFolders) sample.cpp

*VCDIR* は Visual C++ フォルダー、*SQLANY12* は SQL Anywhere インストールフォルダーです。

●ユーザーインターフェイスのコンパイラー設定ウィンドウ。

●ソースコード。ディレクティブは#define 文を使用して指定します。

## **UL\_USE\_DLL** マクロ

静的ランタイムライブラリではなく、ランタイムライブラリ DLL を使用するようにアプリケー ションを設定します。

Windows Mobile アプリケーションと Windows アプリケーションに適用されます。

## **UNDER\_CE** マクロ

デフォルトで、このマクロはすべての新しい Visual C++ スマートデバイスプロジェクトで定義 されています。

### 備考

Windows Mobile アプリケーションに適用されます。

### 参照

●「Windows Mobile 向け Ultra Light [アプリケーション開発」](#page-63-0)58 [ページ](#page-63-0)

### 例

/D UNDER\_CE

## **UL\_RS\_STATE** 列挙体

可能な結果セットまたはカーソルステータスを指定します。

### 構文

public enum **UL\_RS\_STATE**

### メンバー

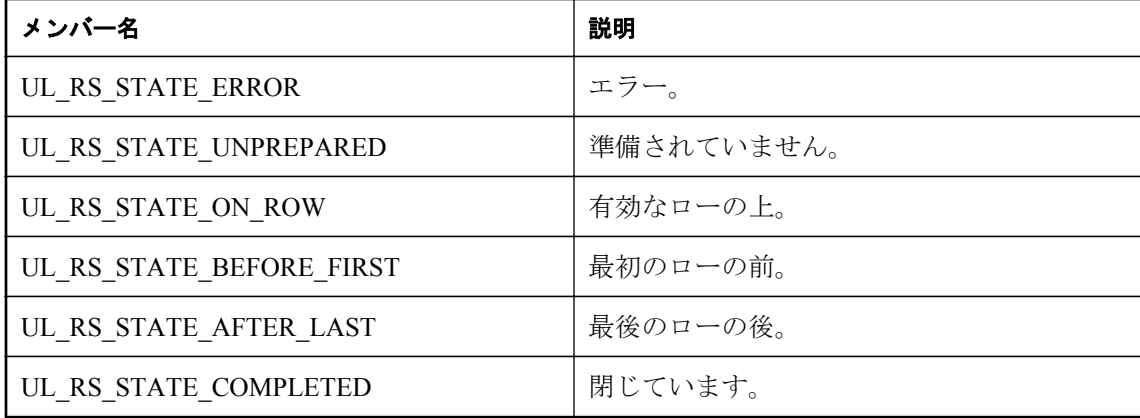

## **ul\_column\_sql\_type** 列挙体

カラムの SQL タイプを表します。

## 構文

public enum **ul\_column\_sql\_type**

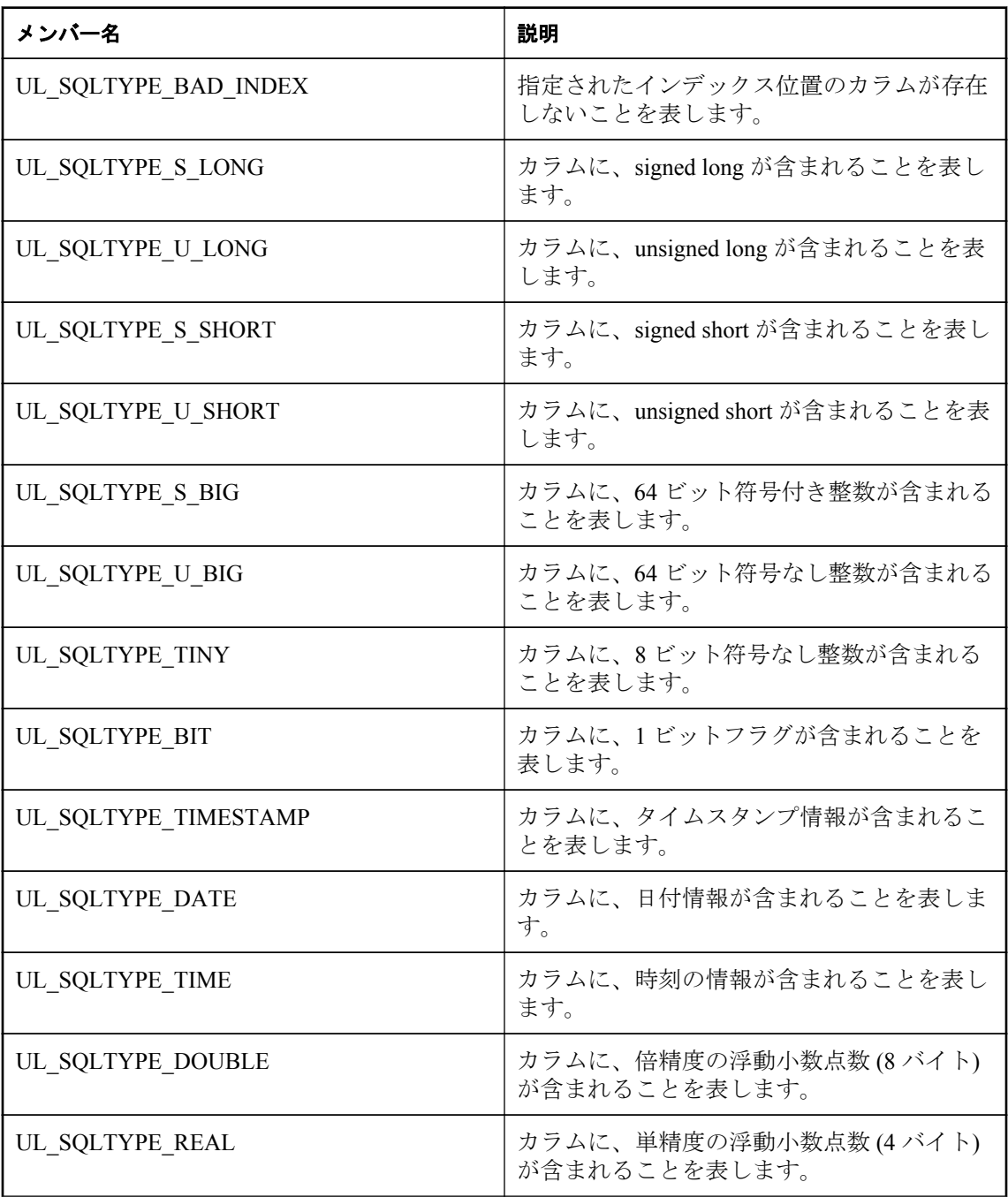

<span id="page-113-0"></span>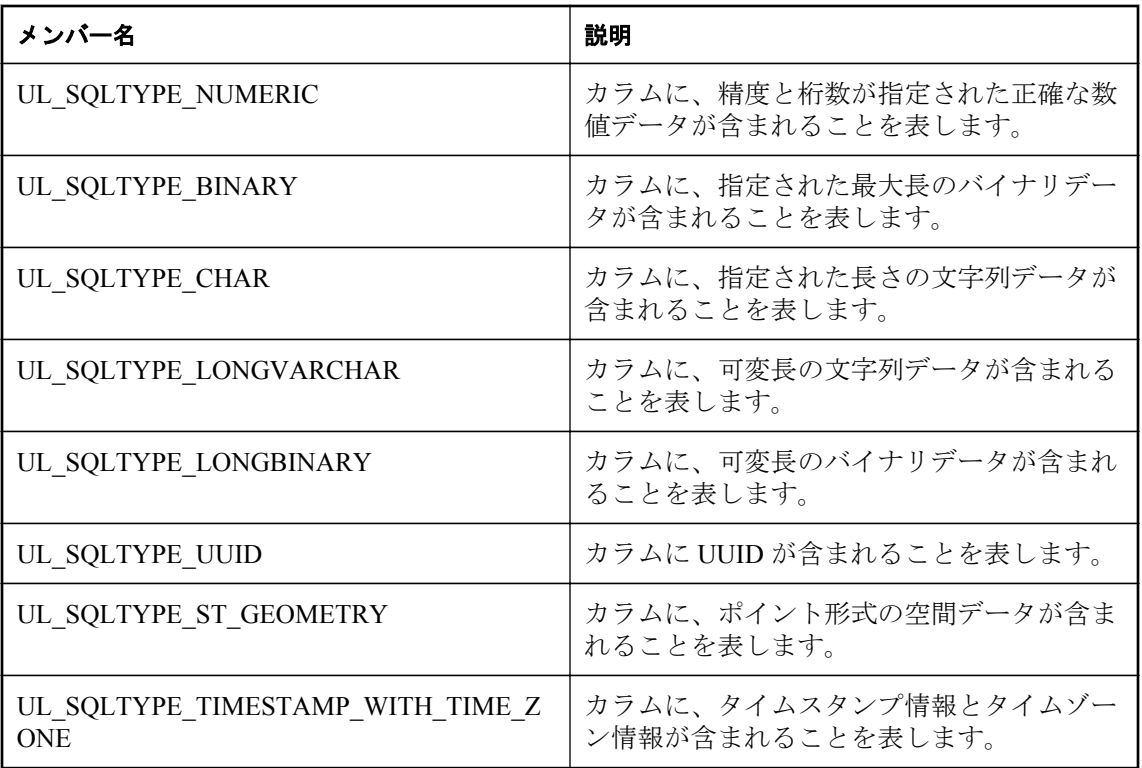

値は SQL カラム型に対応します。

# **ul\_column\_storage\_type** 列挙体

カラムのホスト変数タイプを表します。

## 構文

public enum **ul\_column\_storage\_type**

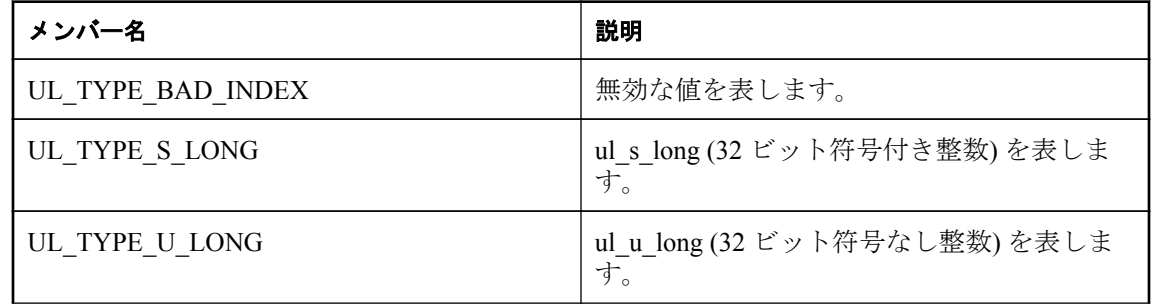

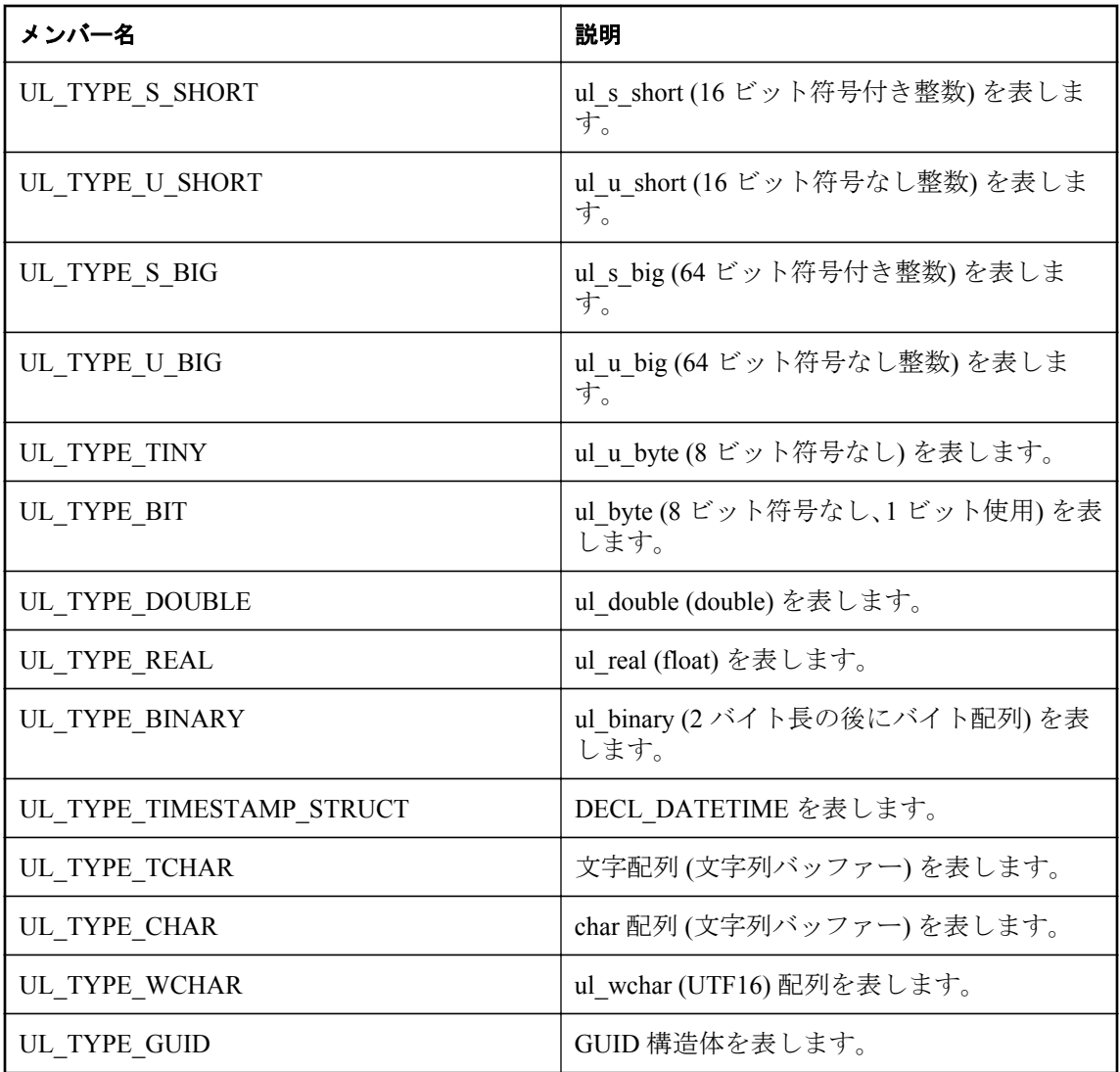

これらの値は、カラムに必要なホスト変数の型を識別し、Ultra Light で値をフェッチする方法を 示すために使用します。

## **ul\_error\_action** 列挙体

コールバックから返される可能性があるエラーアクションを指定します。

## 構文

public enum **ul error** action

### <span id="page-115-0"></span>メンバー

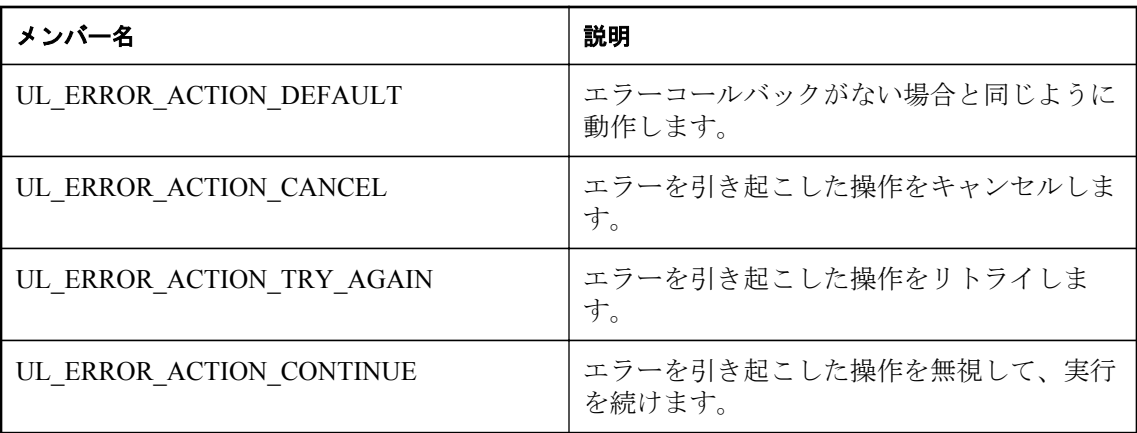

### 備考

すべてのアクションがすべてのエラーコードに適用されるわけではありません。

# **ul\_sync\_state** 列挙体

同期の現在の処理を示します。

## 構文

public enum **ul\_sync\_state**

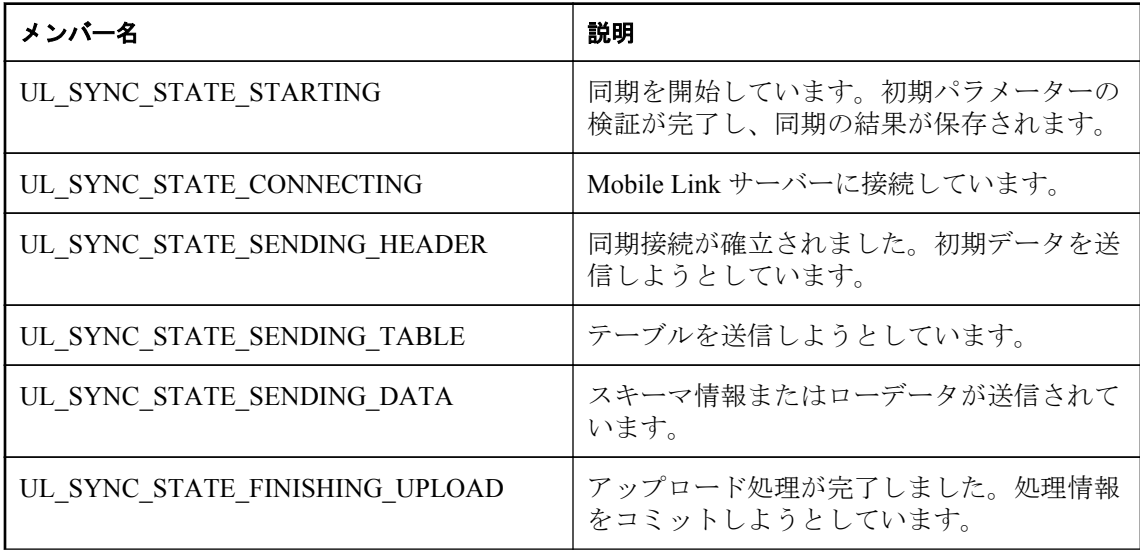

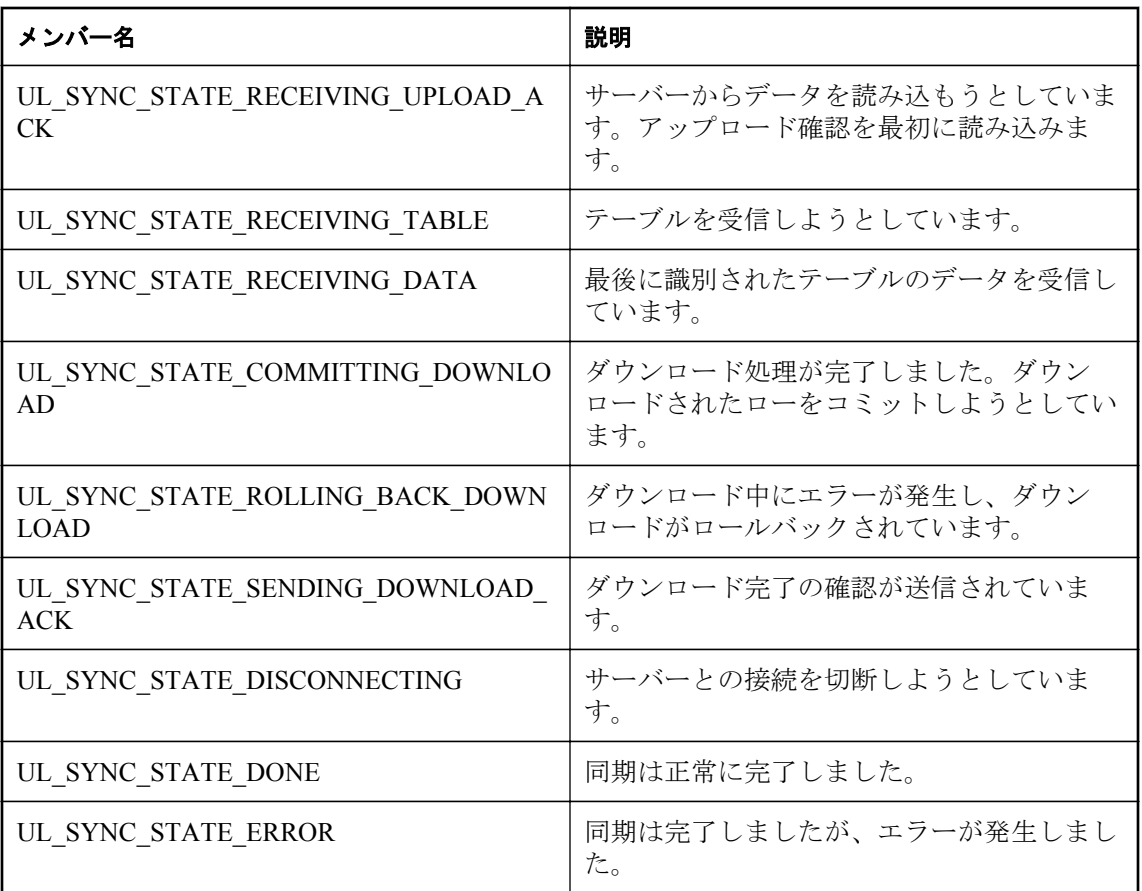

この一覧の順序は同期ステータスが発生する順序とは一致しません。

# **ul\_validate\_status\_id** 列挙体

Ultra Light 検証ツールの可能なステータス ID を指定します。

## 構文

public enum **ul\_validate\_status\_id**

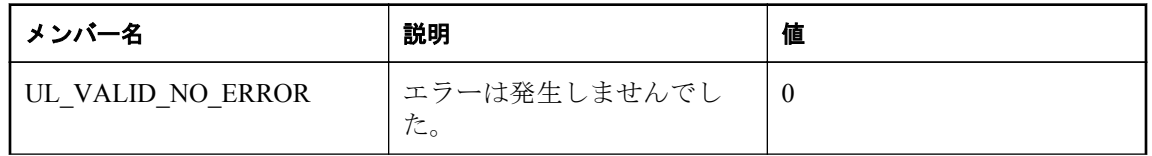

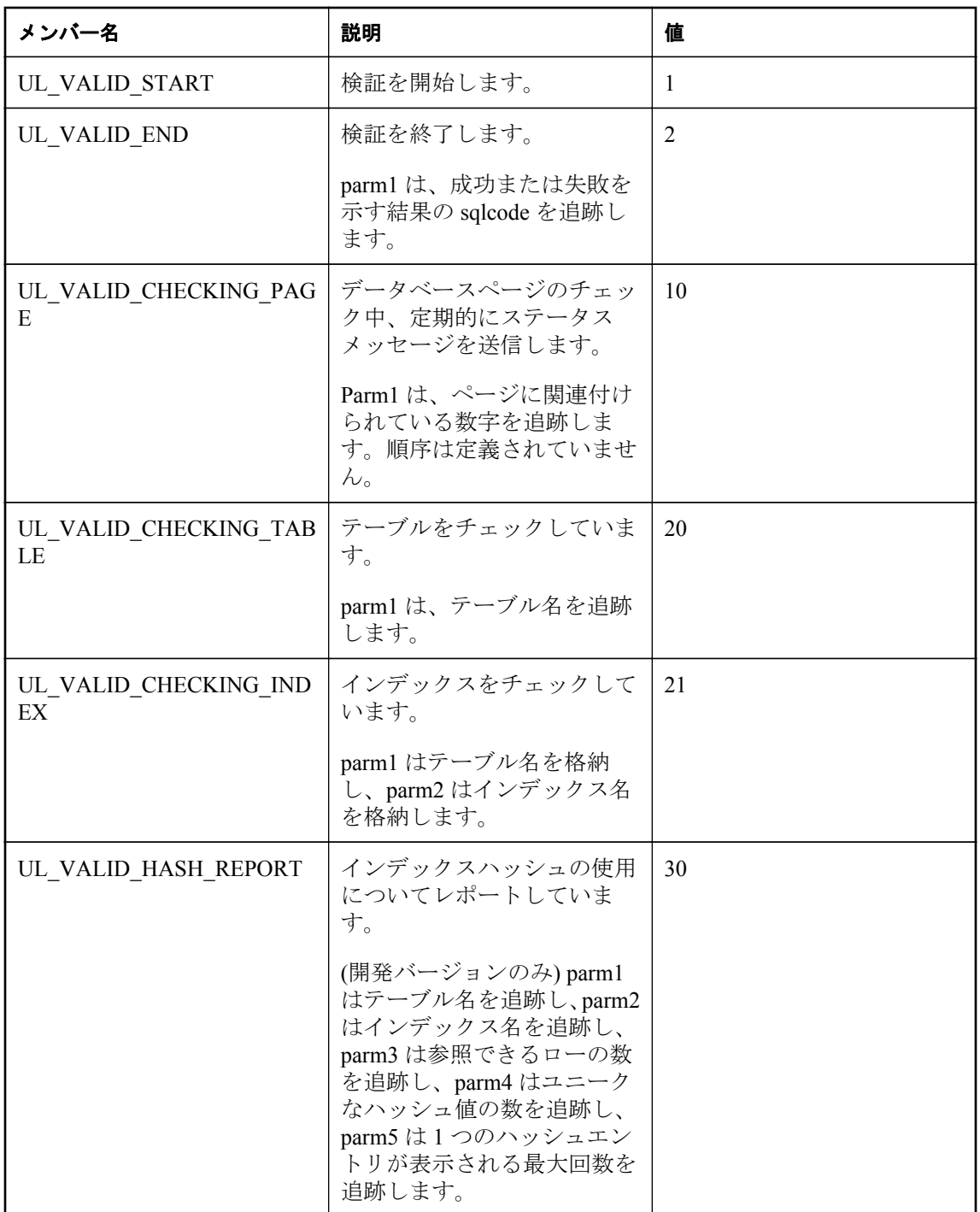

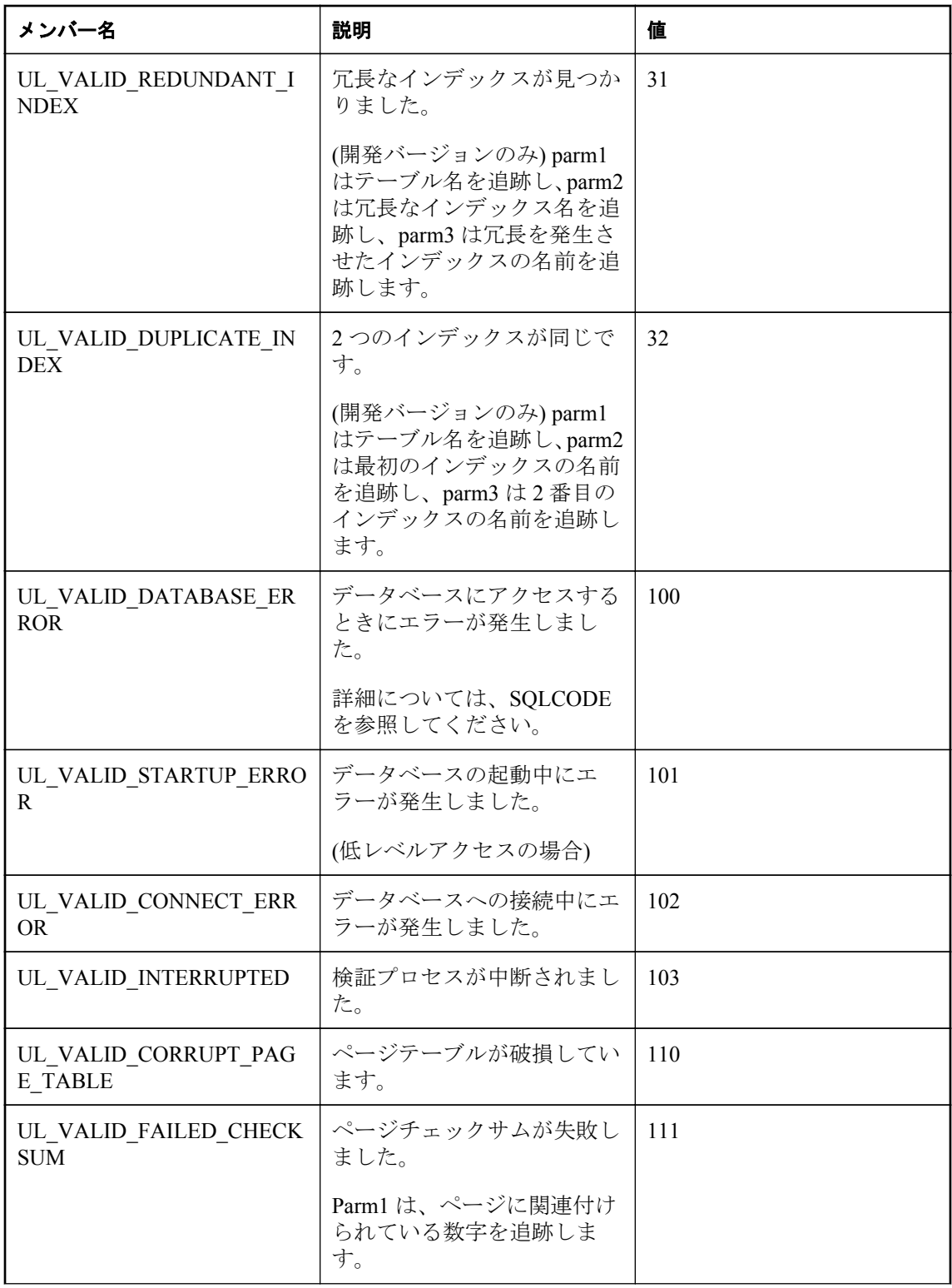

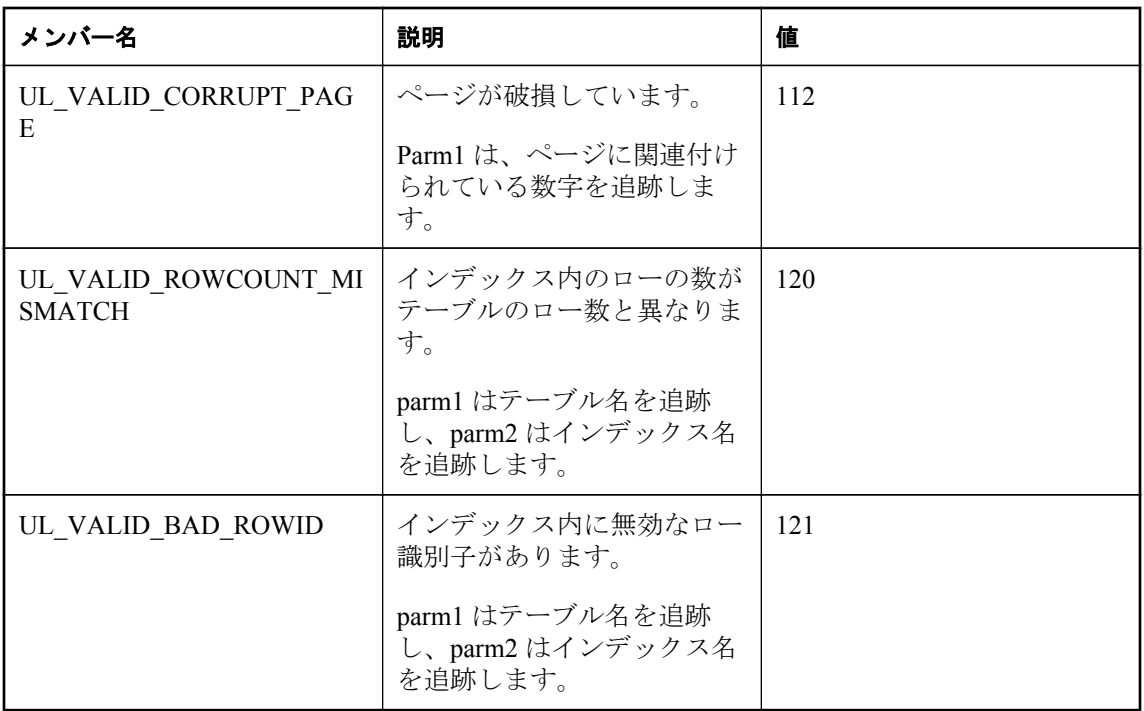

# **ul\_binary** 構造体

データベース内のテーブルからバイナリ値を設定およびフェッチします。

## 構文

public typedef struct **ul\_binary**

## メンバー

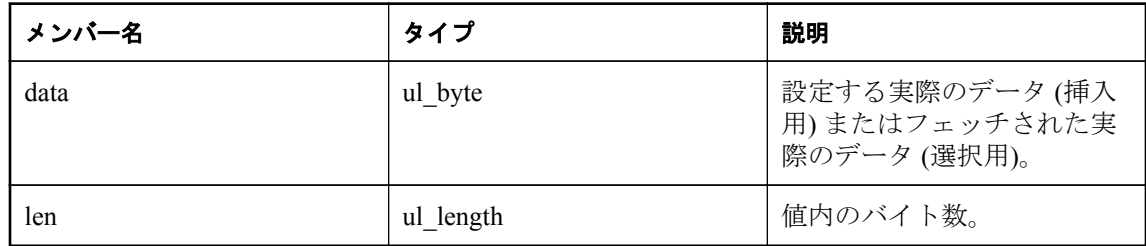

# **ul\_error\_info** 構造体

Ultra Light エラーに関する完全な情報を格納します。

## 構文

public typedef struct **ul\_error\_info**

## メンバー

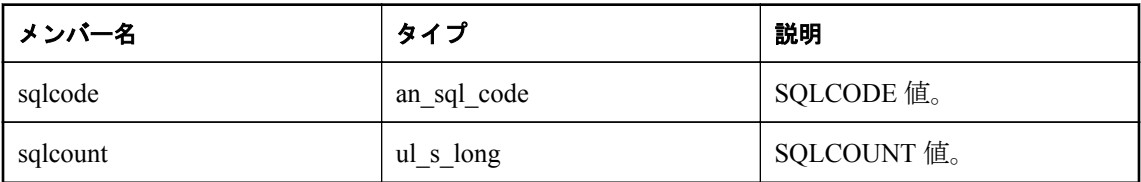

## 参照

- ULErrorInfoString メソッド [\[Ultra Light Embedded SQL\]270](#page-275-0) [ページ](#page-275-0)
- ULErrorInfoURL  $\forall$   $\forall$   $\forall$   $\forall$  is [\[Ultra Light Embedded SQL\]271](#page-276-0) [ページ](#page-276-0)
- ULErrorInfoInitFromSqlca メソッド [\[Ultra Light Embedded SQL\]269](#page-274-0) [ページ](#page-274-0)
- ULErrorInfoParameterCount メソッド [\[Ultra Light Embedded SQL\]270](#page-275-0) [ページ](#page-275-0)
- ULErrorInfoParameterAt メソッド [\[Ultra Light Embedded SQL\]270](#page-275-0) [ページ](#page-275-0)

## **ul\_stream\_error** 構造体

同期の通信ストリームエラー情報を格納します。

## 構文

public typedef struct **ul\_stream\_error**

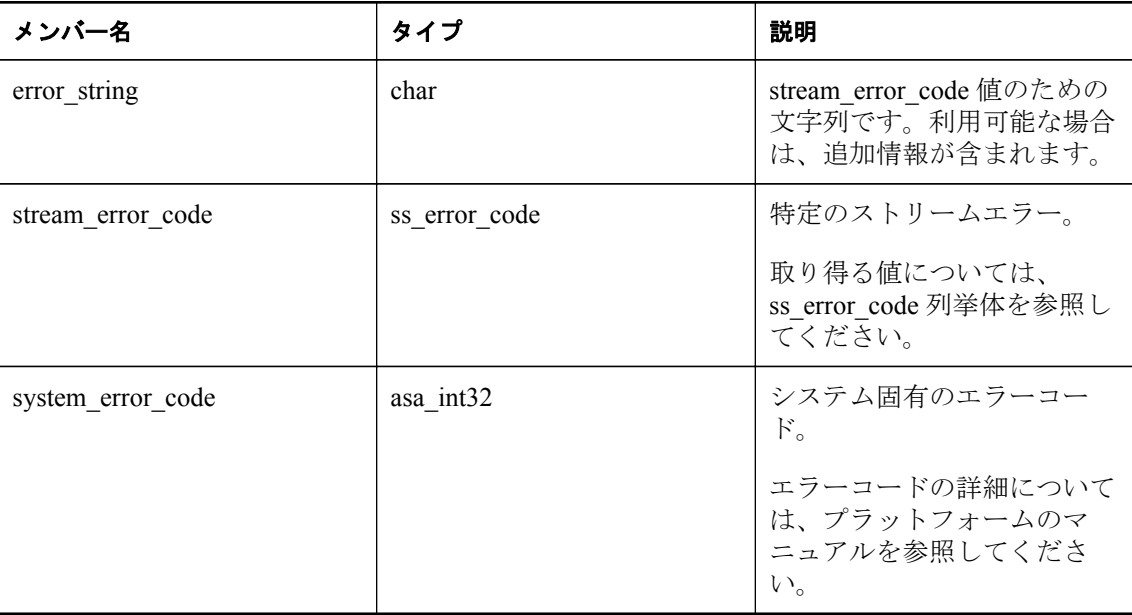

# <span id="page-121-0"></span>**ul\_sync\_info** 構造体

同期データを格納します。

## 構文

public typedef struct **ul\_sync\_info**

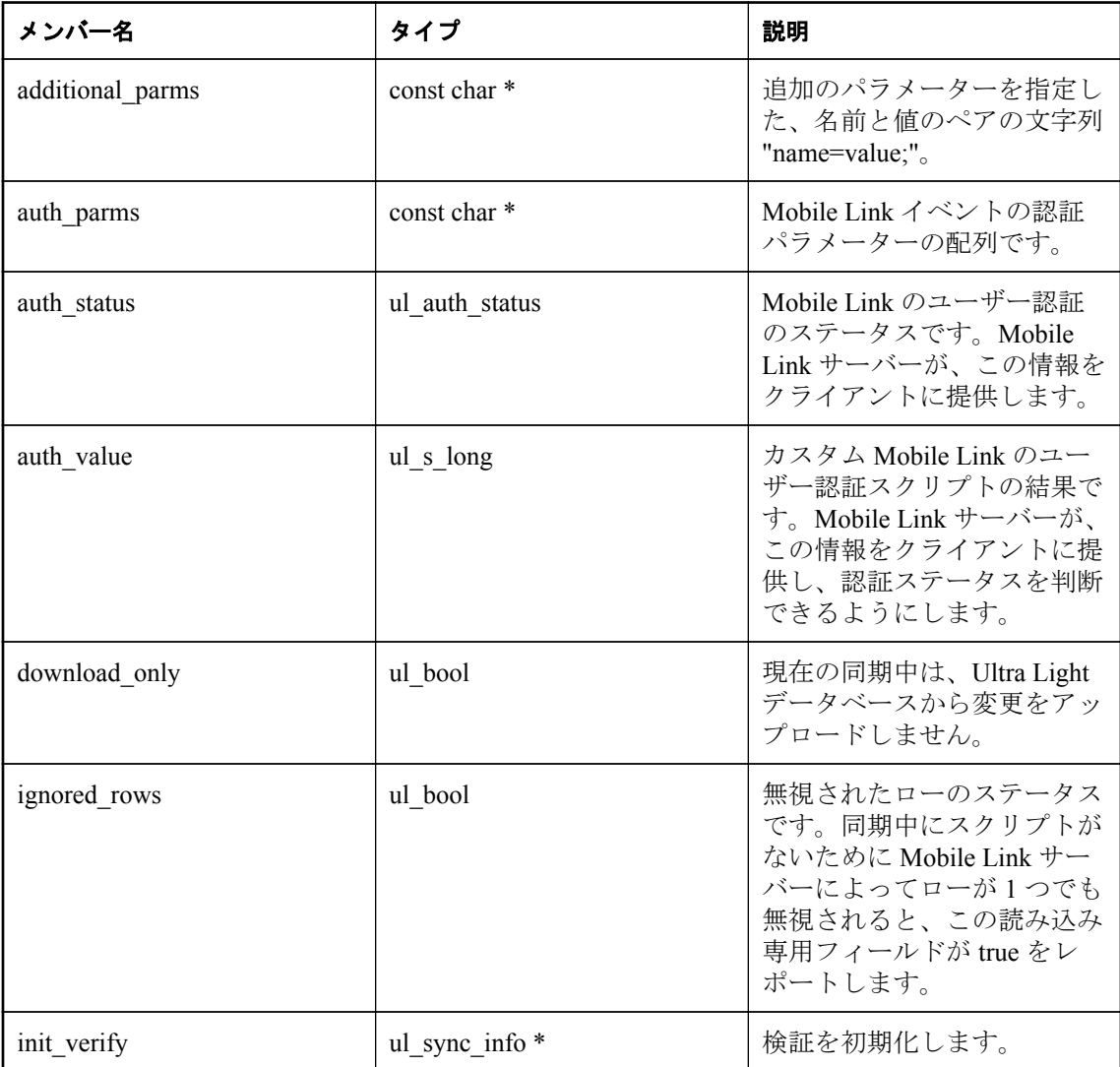

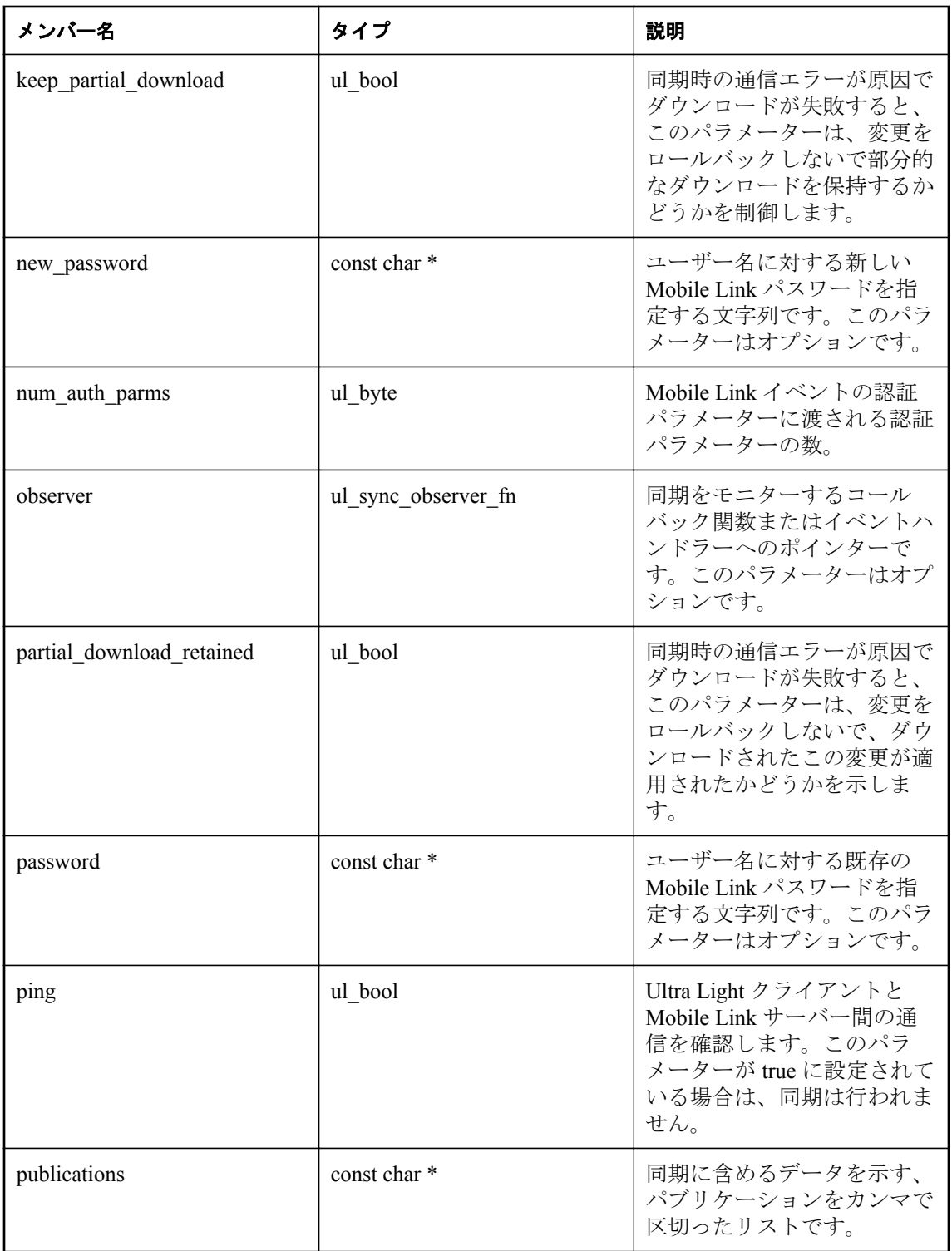

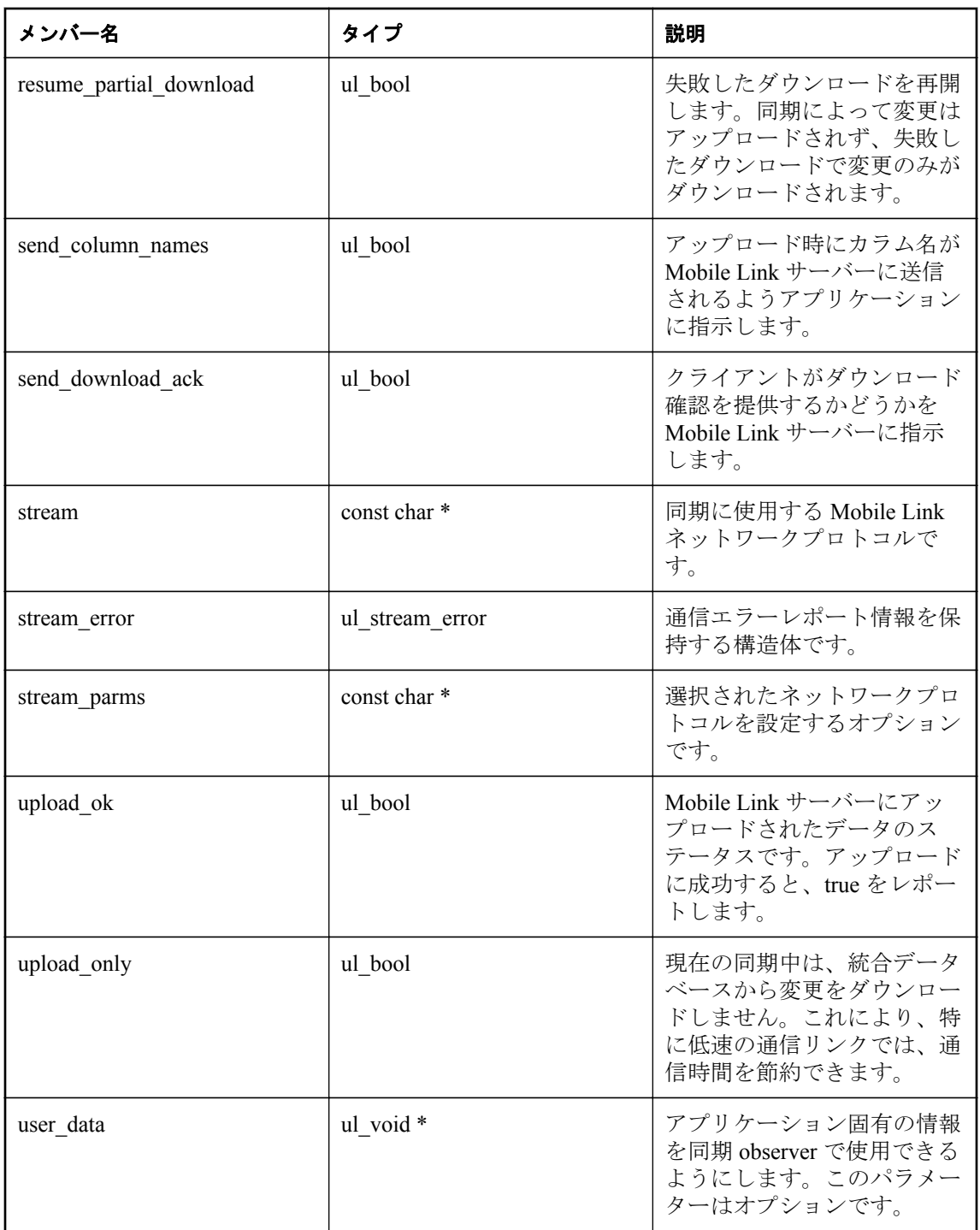

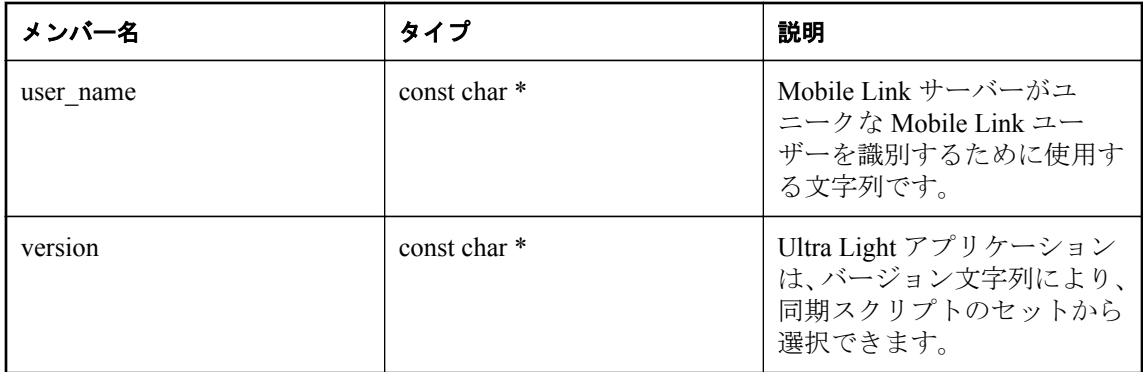

同期パラメーターは、Ultra Light データベースと Mobile Link サーバー間の同期の動作を制御し ます。Stream Type 同期パラメーター、User Name 同期パラメーター、Version 同期パラメーター が必要です。これらが設定されていない場合、同期メソッドはエラー (SQLE\_SYNC\_INFO\_INVALID またはこれと同じもの) を返します。Download Only、Ping、また は Upload Only は一度に 1 つのみ指定できます。これらのパラメーターが 1 つ以上 true に設定 されると、同期メソッドはエラー (SQLE\_SYNC\_INFO\_INVALID またはこれと同じもの) を返し ます。

### 参照

●「Mobile Link クライアントネットワークプロトコルオプション」『Mobile Link クライアント管 理』

## **ul\_sync\_result** 構造体

アプリケーションで適切なアクションを実行できるようにするために、同期の結果を格納しま す。

## 構文

public typedef struct **ul\_sync\_result**

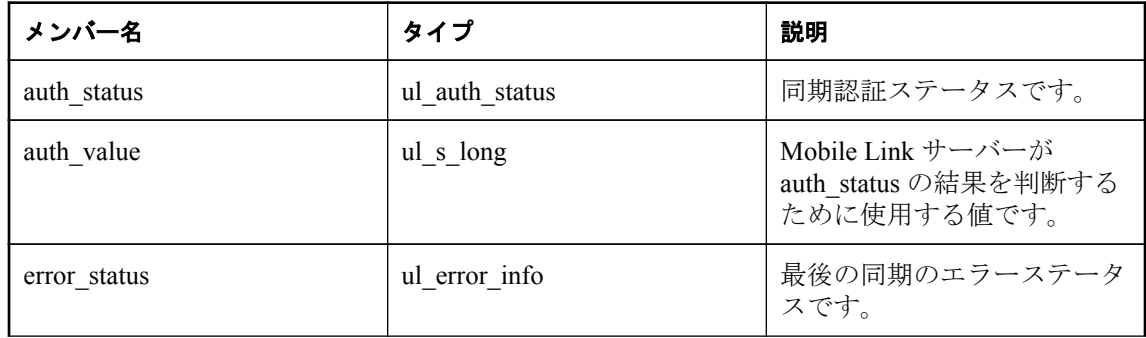

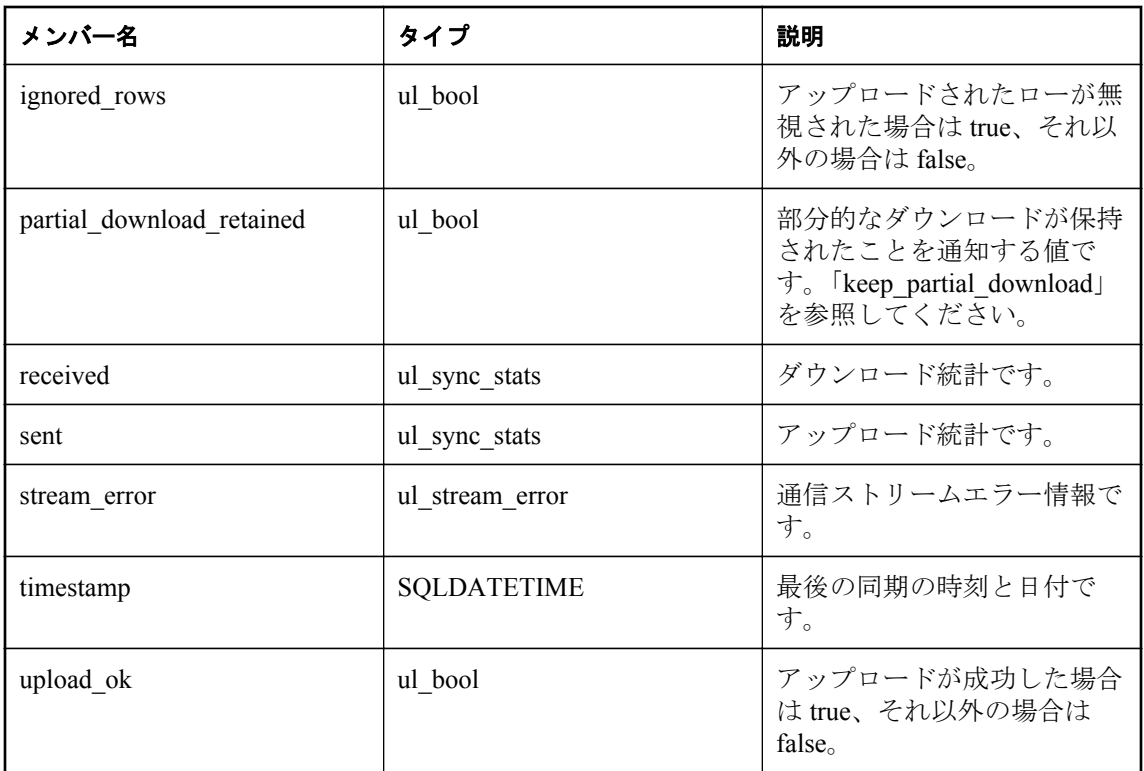

# **ul\_sync\_stats** 構造体

同期ストリームの統計情報をレポートします。

## 構文

public typedef struct **ul\_sync\_stats**

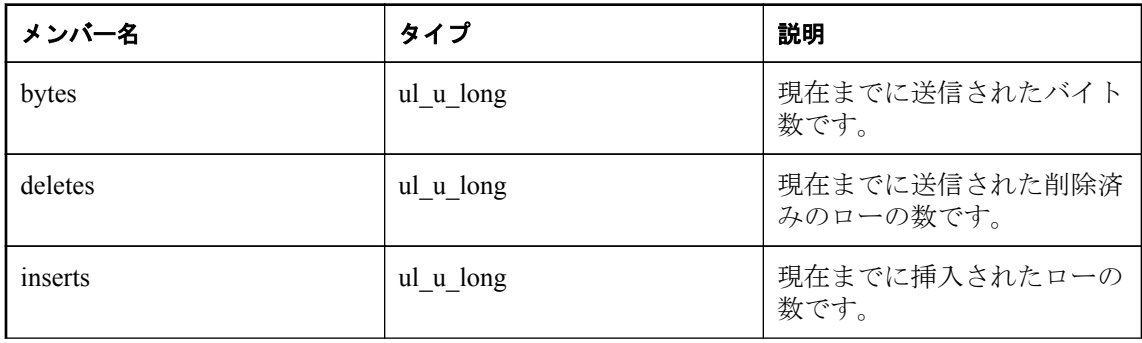

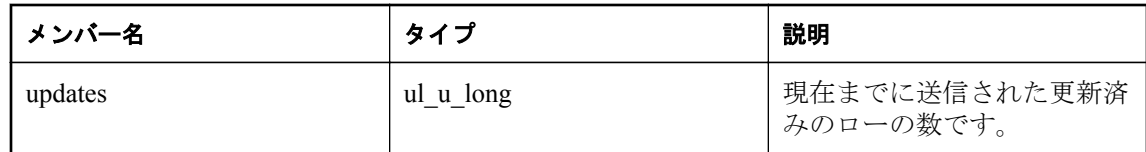

# **ul\_sync\_status** 構造体

同期の進行状況のモニタリングデータを返します。

## 構文

public typedef struct **ul\_sync\_status**

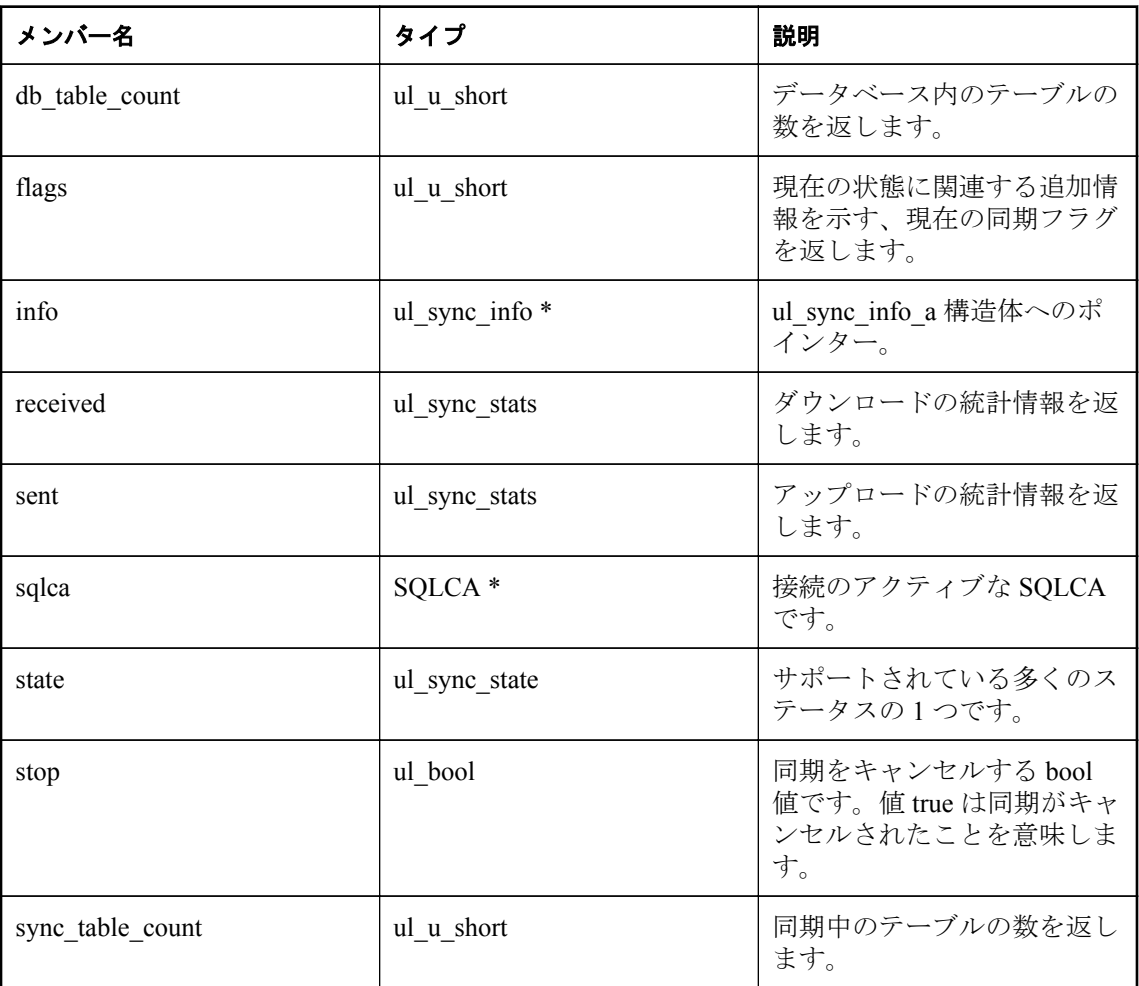

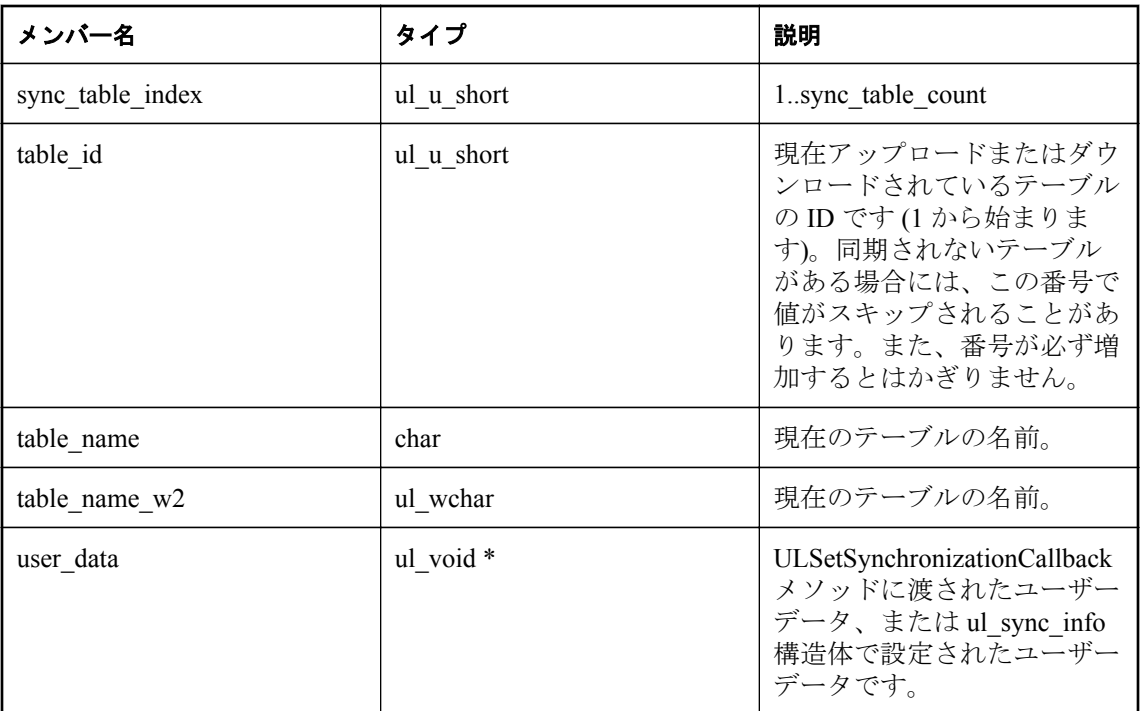

## 参照

● ul\_sync\_state 列挙体 [Ultra Light C および [Embedded SQL](#page-115-0) データタイプ]110 [ページ](#page-115-0)

# **ul\_validate\_data** 構造体

コールバックの検証ステータス情報を格納します。

## 構文

public typedef struct **ul\_validate\_data**

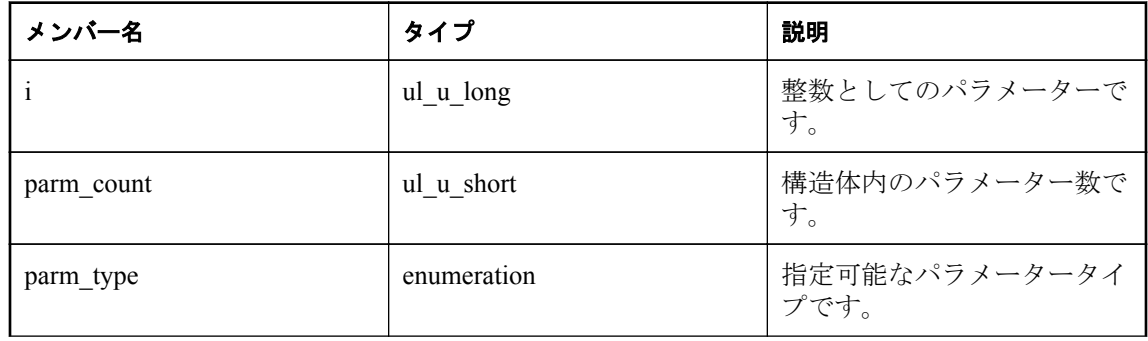

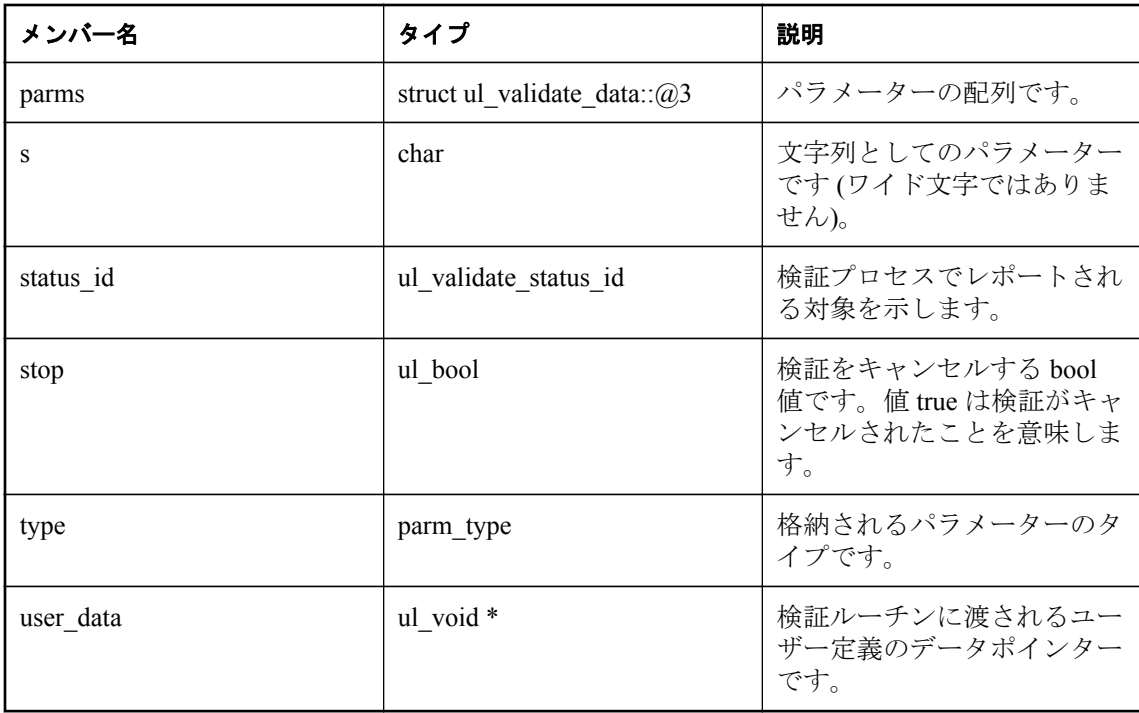

## **ULVF\_DATABASE** 変数

データベースを検証するために使用します。

## 構文

#define **ULVF\_DATABASE**

## 備考

ページのチェックサムやその他のチェックを使用してデータベースページを検証します。

### 参照

● [ULDatabaseManager.ValidateDatabase](#page-170-0) メソッド [Ultra Light C++]165 [ページ](#page-170-0)

● ULConnection. ValidateDatabase メソッド [Ultra Light C++]153 [ページ](#page-158-0)

## **ULVF\_EXPRESS** 変数

完全ではないが、高速な検証を実行するために使用します。

## 構文

#define **ULVF\_EXPRESS**

このフラグは他のフラグの指定を変更します。

### 参照

- [ULDatabaseManager.ValidateDatabase](#page-170-0) メソッド [Ultra Light C++]165 [ページ](#page-170-0)
- [ULConnection.ValidateDatabase](#page-158-0) メソッド [Ultra Light C++]153 [ページ](#page-158-0)

## **ULVF\_FULL\_VALIDATE** 変数

データベース上ですべてのタイプの検証を実行します。

### 構文

#define **ULVF\_FULL\_VALIDATE**

### 参照

- [ULDatabaseManager.ValidateDatabase](#page-170-0) メソッド [Ultra Light C++]165 [ページ](#page-170-0)
- ULConnection. ValidateDatabase メソッド [Ultra Light C++]153 [ページ](#page-158-0)

## **ULVF\_IDX\_HASH** 変数

インデックスのハッシュの有効性をレポートします (開発バージョンのみ)。

### 構文

#define **ULVF\_IDX\_HASH**

### 備考

テーブルとインデックスのローカウントが一致しているかどうかをチェックします。

### 参照

- [ULDatabaseManager.ValidateDatabase](#page-170-0) メソッド [Ultra Light C++]165 [ページ](#page-170-0)
- ULConnection. ValidateDatabase メソッド [Ultra Light C++]153 [ページ](#page-158-0)

## **ULVF\_IDX\_REDUNDANT** 変数

冗長なインデックスをチェックします (開発バージョンのみ)。

### 構文

#define **ULVF\_IDX\_REDUNDANT**

### 備考

テーブルとインデックスのローカウントが一致しているかどうかをチェックします。

## 参照

- [ULDatabaseManager.ValidateDatabase](#page-170-0) メソッド [Ultra Light C++]165 [ページ](#page-170-0)
- ULConnection. ValidateDatabase メソッド [Ultra Light C++]153 [ページ](#page-158-0)

# **ULVF\_INDEX** 変数

インデックスを検証するために使用します。

## 構文

#define **ULVF\_INDEX**

## 備考

インデックスの整合性をチェックします。

## 参照

- [ULDatabaseManager.ValidateDatabase](#page-170-0) メソッド [Ultra Light C++]165 [ページ](#page-170-0)
- ULConnection. ValidateDatabase メソッド [Ultra Light C++]153 [ページ](#page-158-0)

## **ULVF\_TABLE** 変数

テーブルを検証するために使用します。

## 構文

#define **ULVF\_TABLE**

## 備考

テーブルとインデックスのローカウントが一致しているかどうかをチェックします。

## 参照

- [ULDatabaseManager.ValidateDatabase](#page-170-0) メソッド [Ultra Light C++]165 [ページ](#page-170-0)
- ULConnection. ValidateDatabase メソッド [Ultra Light C++]153 [ページ](#page-158-0)

# **UL\_AS\_SYNCHRONIZE** 変数

ActiveSync 同期を指定するときに使用するコールバックメッセージの名前を提供します。

## 構文

#define **UL\_AS\_SYNCHRONIZE**

## 備考

これは、ActiveSync を使用する Windows Mobile アプリケーションのみに適用されます。

### 参照

●[「アプリケーションへの](#page-67-0) ActiveSync 同期の追加」62 [ページ](#page-67-0)

## **UL\_SYNC\_ALL** 変数

どのパブリケーションにも含まれていないテーブルも含め、データベース内の "no sync" のマー クが付いていないすべてのテーブルを同期させます。

### 構文

#define **UL\_SYNC\_ALL**

### 参照

- ul\_sync\_info 構造体 [Ultra Light C および [Embedded SQL](#page-121-0) データタイプ]116 [ページ](#page-121-0)
- UL\_SYNC\_ALL\_PUBS 変数 [Ultra Light C および Embedded SQL データタイプ]126 ページ

## **UL\_SYNC\_ALL\_PUBS** 変数

パブリケーション内のすべてのテーブルを同期させます。

### 構文

#define **UL\_SYNC\_ALL\_PUBS**

#### 参照

- ul\_sync\_info 構造体 [Ultra Light C および Embedded SOL データタイプ]116 [ページ](#page-121-0)
- UL\_SYNC\_ALL 変数 [Ultra Light C および Embedded SQL データタイプ]126 ページ

## **UL\_SYNC\_STATUS\_FLAG\_IS\_BLOCKING** 変数

ul sync status.flags フィールドでビット配列を定義して、Mobile Link サーバーからの応答を待機 中、同期はブロックされていることを示します。

### 構文

#define **UL\_SYNC\_STATUS\_FLAG\_IS\_BLOCKING**

### 備考

この状況が続く間は、同じ状態を示す同期進行状況メッセージが定期的に生成されます。

## **UL\_TEXT** 変数

シングルバイト文字列またはワイド文字列としてコンパイルされる定数文字列を準備します。

### 構文

#define **UL\_TEXT**

アプリケーションをコンパイルして文字列の Unicode 表現と非 Unicode 表現を使用する場合は、 このマクロを使用してすべての定数文字列を囲みます。このマクロは、あらゆる環境やプラット フォームで文字列を適切に定義します。

## **UL\_VALID\_IS\_ERROR** 変数

指定された ul\_validate\_status\_id がエラーステータスの場合、true と評価します。

### 構文

#define **UL\_VALID\_IS\_ERROR**

## **UL\_VALID\_IS\_INFO** 変数

指定された ul\_validate\_status\_id が情報ステータスの場合、true と評価します。

### 構文

#define **UL\_VALID\_IS\_INFO**

# **Ultra Light C/C++ API** リファレンス

この項では、C++ インターフェイスで使用できる関数をリストします。

### 注意

このバージョンの Ultra Light C/C++ API は、推奨されていない以前のすべてのバージョンに優先 します。詳細については、「SQL Anywhere の廃止予定機能とサポート終了機能」『SQL Anywhere 12 変更点とアップグレード』を参照してください。

Ultra Light C/C++ API の古い実装を使用するには、Ultra Light アプリケーションプロジェクトに *%SQLANY12%¥SDK¥C¥ulcpp11.cpp* ファイルを追加します。SQLANY12 は、SQL Anywhere のイ ンストールフォルダーを示す環境変数です。

## ヘッダーファイル

●ulcpp.h

## **ULConnection** クラス

Ultra Light データベースへの接続を表します。

## 構文

public class **ULConnection**

## メンバー

継承されたメンバーを含む ULConnection クラスのすべてのメンバー。

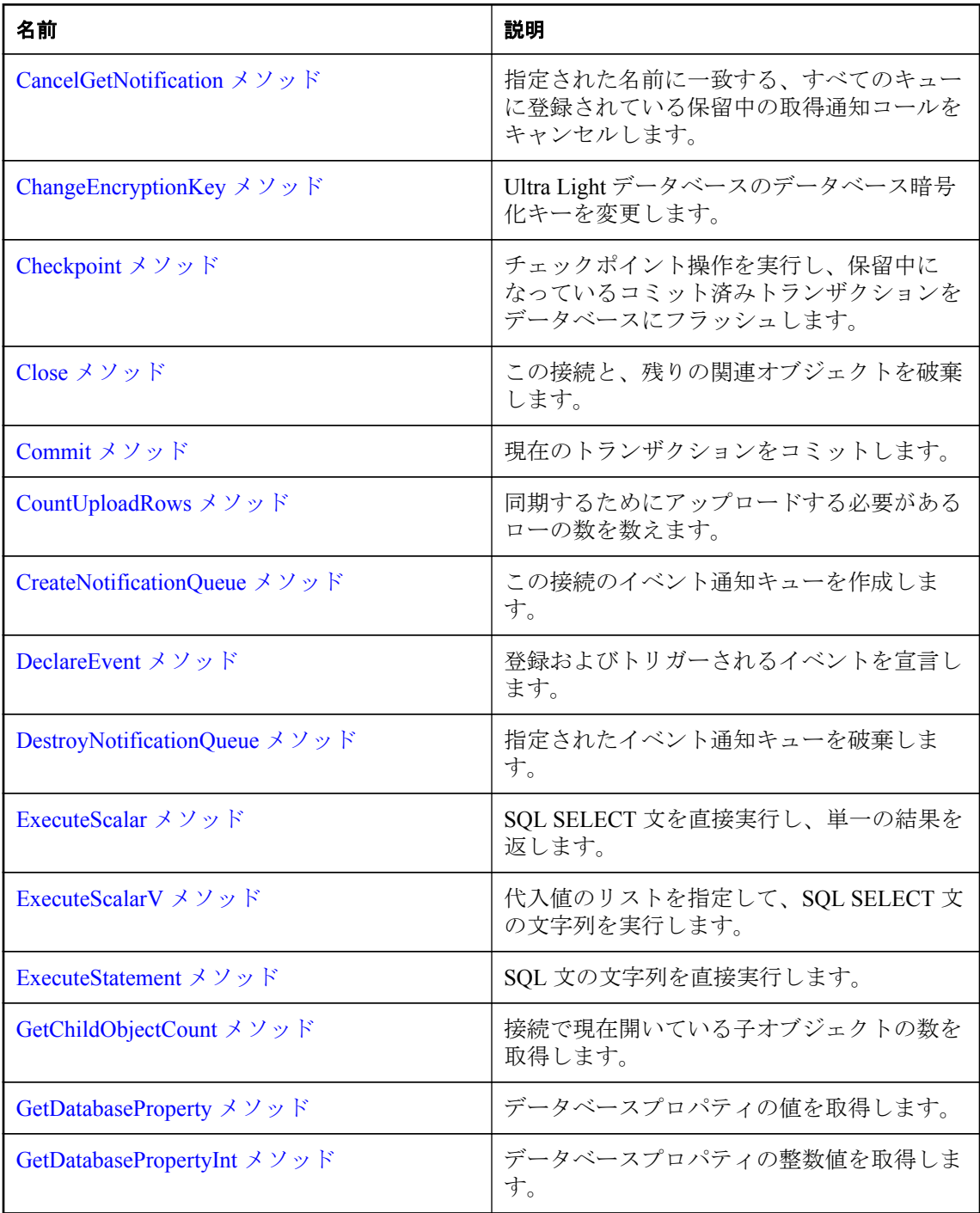

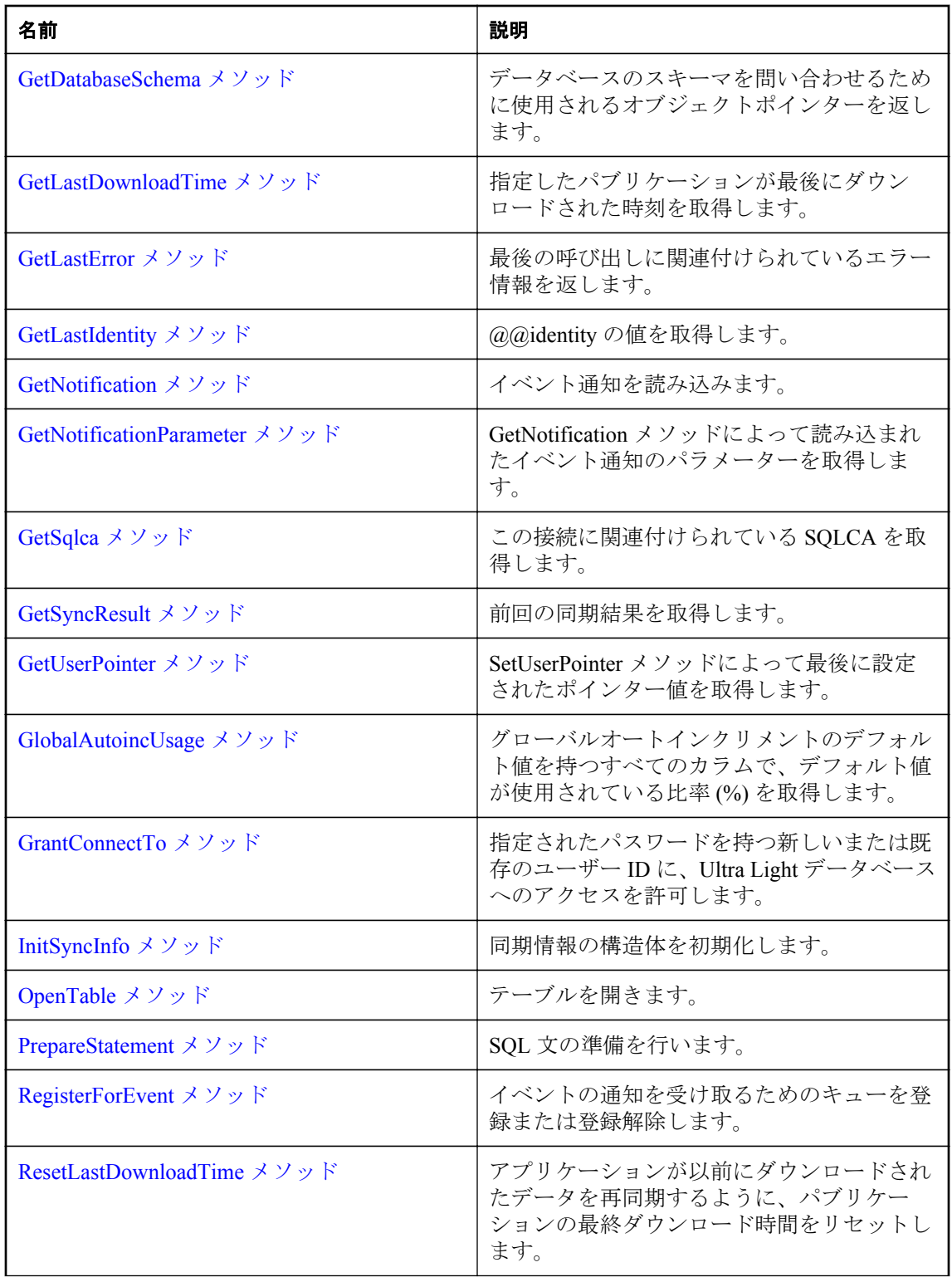

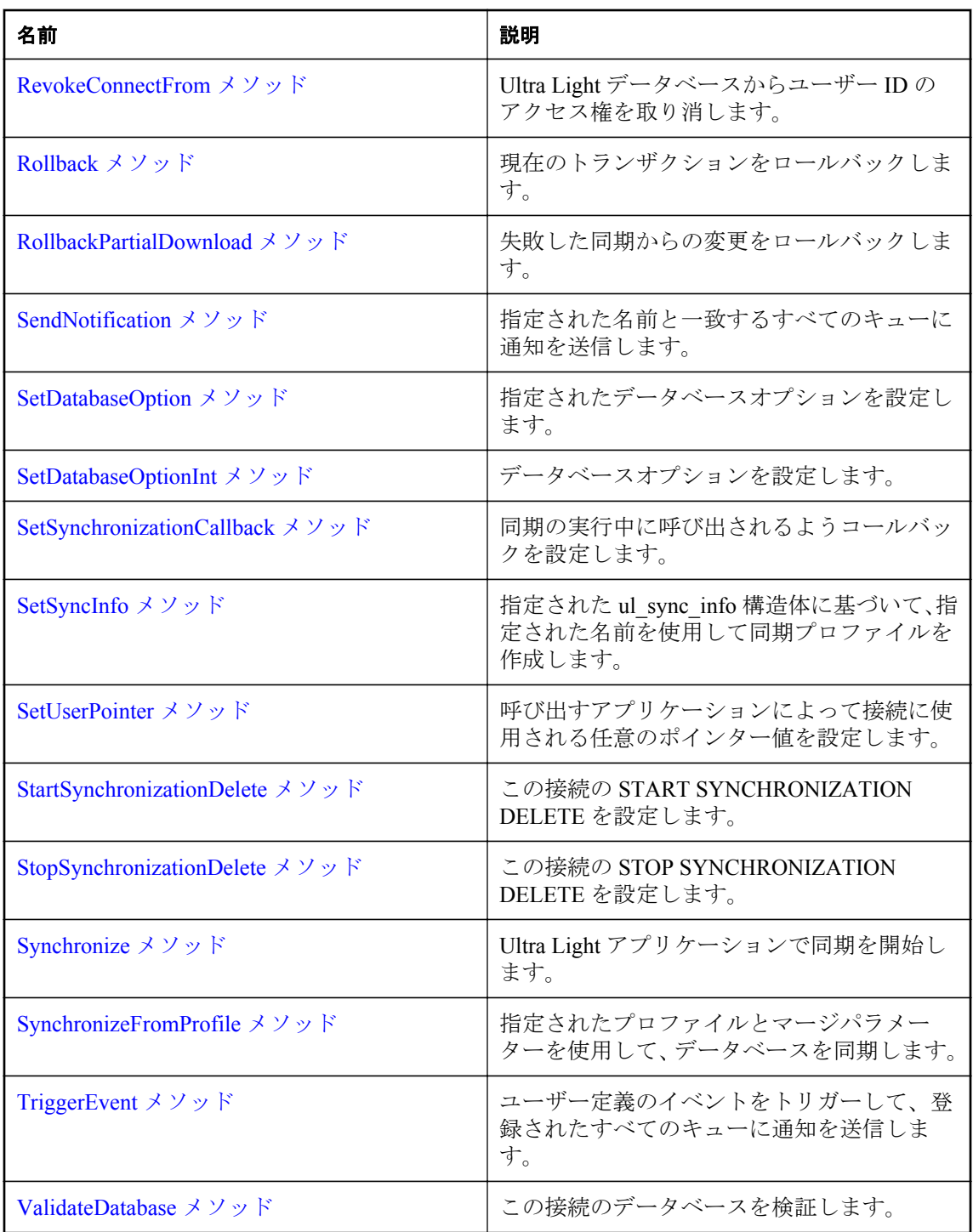

## <span id="page-136-0"></span>**CancelGetNotification** メソッド

指定された名前に一致する、すべてのキューに登録されている保留中の取得通知コールをキャン セルします。

## 構文

public virtual ul\_u\_long **CancelGetNotification**(const char \* *queueName*)

## パラメーター

● queueName キューの名前。

## 戻り値

影響を受けるキューの数。(必ずしも、ブロックされた読み込みの数ではありません)

## **ChangeEncryptionKey** メソッド

Ultra Light データベースのデータベース暗号化キーを変更します。

## 構文

public virtual bool **ChangeEncryptionKey**(const char \* *newKey*)

### パラメーター

**● newkey** データベースの新しい暗号化キー。

## 戻り値

成功した場合は true、失敗した場合は false。

### 備考

このメソッドを呼び出すアプリケーションでは、データベースが同期されていること、または信 頼できるバックアップコピーが作成されていることを、先に確認しておく必要があります。 ChangeEncryptionKey メソッドは、完了まで実行する必要のある操作であるため、信頼できるバッ クアップがあることが重要です。データベース暗号化キーを変更すると、まずデータベースのす べてのローは古いキーを使用して復号され、次に新しいキーを使用して再度暗号化されて、書き 込まれます。この操作は元に戻せません。暗号化変更処理が完了しなかった場合、データベース は無効な状態のままになり、もう一度アクセスできなくなります。

## **Checkpoint** メソッド

チェックポイント操作を実行し、保留中になっているコミット済みトランザクションをデータ ベースにフラッシュします。

## 構文

public virtual bool **Checkpoint**()

### <span id="page-137-0"></span>戻り値

成功した場合は true、失敗した場合は false。

#### 備考

Checkpoint メソッドを呼び出しても、現在のトランザクションすべてがコミットされるわけでは ありません。このメソッドは、パフォーマンスを向上させるために後回しにされた自動トランザ クションチェックポイントとともに (**commit\_flush** 接続パラメーターを使用して) 使用されま す。

Checkpoint メソッドを使用すると、保留中のコミット済みトランザクションがすべてデータベー スの記憶領域に書き込まれることが保証されます。

## **Close** メソッド

この接続と、残りの関連オブジェクトを破棄します。

### 構文

public virtual void **Close**(ULError \* *error*)

#### パラメーター

**● error** エラー情報を受信するためのオプションの ULError オブジェクト。

## **Commit** メソッド

現在のトランザクションをコミットします。

### 構文

public virtual bool **Commit**()

#### 戻り値

成功した場合は true、失敗した場合は false。

## **CountUploadRows** メソッド

同期するためにアップロードする必要があるローの数を数えます。

### 構文

```
public virtual ul_u_long CountUploadRows(
 const char * pubList,
     ul_u_long threshold
)
```
### <span id="page-138-0"></span>パラメーター

- **pubList** チェック対象となるパブリケーションのカンマ区切りのリストを含む文字列。空 の文字列 (UL\_SYNC\_ALL マクロ) は、「非同期」とマーク付けされたものを除くすべてのテー ブルを表します。アスタリスクのみの文字列 (UL\_SYNC\_ALL\_PUBS マクロ) は、いずれかの パブリケーションで参照されているすべてのテーブルを表します。一部のテーブルは、どの パブリケーションの一部でもないため、この値が "\*" の場合は含まれません。
- **threshold** カウントするローの最大数を判断します。呼び出しの所要時間を制限します。 threshold が 0 の場合、制限はありません (つまり、同期する必要のあるすべてのローをカウン トします)。また、threshold が 1 の場合、同期の必要なローがあるかどうかを簡単に判別する ために使用できます。

#### 戻り値

指定されたパブリケーションのセットまたはデータベース全体のいずれかで、同期を必要とする ローの数。

#### 備考

このメソッドを使用すると、ユーザーは同期、または自動バックグラウンド同期が行われるタイ ミングの決定を求められます。

次の呼び出しでは、データベース全体をチェックして、同期させるローの総数を確認します。

count = conn->CountUploadRows( UL\_SYNC\_ALL, 0 );

次の呼び出しでは、最大 1000 のローに対してパブリケーション PUB1 と PUB2 がチェックされ ます。

count = conn->CountUploadRows( "PUB1,PUB2", 1000 );

次の呼び出しでは、パブリケーション PUB1 と PUB2 で同期させる必要のあるローがあるかどう かがチェックされます。

anyToSync = conn->CountUploadRows( "PUB1,PUB2", 1 ) != 0;

## **CreateNotificationQueue** メソッド

この接続のイベント通知キューを作成します。

### 構文

```
public virtual bool CreateNotificationQueue(
         const char * name,
        const char * parameters
    )
パラメーター
    ● name 新しいキューの名前。
```
● parameters 予約済み。NULL に設定されます。

#### <span id="page-139-0"></span>戻り値

成功した場合は true、失敗した場合は false。

#### 備考

キュー名は、接続ごとにスコープされるため、別々の接続で同じ名前を持つキューを作成できま す。イベント通知が送信されると、データベース内で一致する名前を持つすべてのキューが、個 別のインスタンスの通知を受け取ります。名前では、大文字と小文字が区別されません。 RegisterForEvent メソッドを呼び出したときに、キューが指定されていない場合は、接続ごとに デフォルトのキューが作成されます。その名前がすでに存在する場合や有効でない場合は、エ ラーが発生して呼び出しが失敗します。

### 参照

● [ULConnection.RegisterForEvent](#page-151-0) メソッド [Ultra Light C++]146 [ページ](#page-151-0)

## **DeclareEvent** メソッド

登録およびトリガーされるイベントを宣言します。

### 構文

public virtual bool **DeclareEvent**(const char \* *eventName*)

### パラメーター

**● eventName** 新しいユーザー定義イベントの名前。

### 戻り値

イベントが正常に宣言された場合は true。正常に宣言されず、名前がすでに使用されているか無 効な場合は false。

### 備考

Ultra Light では、データベースまたは環境での操作によってトリガーされるシステムイベントの 一部が事前に定義されています。このメソッドは、ユーザー定義イベントを宣言します。ユー ザー定義イベントは、TriggerEvent メソッドでトリガーされます。イベント名は、ユニークにす る必要があります。名前では、大文字と小文字が区別されません。

#### 参照

● [ULConnection.TriggerEvent](#page-158-0)  $\times$   $\times$   $\phi$   $\upharpoonright$  [Ultra Light C++]153 [ページ](#page-158-0)

## **DestroyNotificationQueue** メソッド

指定されたイベント通知キューを破棄します。

### 構文

public virtual bool **DestroyNotificationQueue**(const char \* *name*)

<span id="page-140-0"></span>パラメーター

**● name** 破棄するキューの名前。

### 戻り値

成功した場合は true、失敗した場合は false。

#### 備考

キューに未読の通知がある場合は、警告が表示されます。未読通知は破棄されます。接続のデ フォルトのイベントキューが作成されている場合、接続が閉じると破棄されます。

## **ExecuteScalar** メソッド

SQL SELECT 文を直接実行し、単一の結果を返します。

### 構文

```
public virtual bool ExecuteScalar(
 void * dstPtr,
 size_t dstSize,
     ul_column_storage_type dstType,
     const char * sql,
     ...
)
```
### パラメーター

- **dstPtr** 値を受信するための必要な型の変数へのポインター。
- **dstSize** 値を受信するための変数のサイズ (適用できる場合)。
- **dstType** 取得する値の型。この値は、変数の型と一致する必要があります。
- **sql** SELECT 文。オプションで ?' パラメーターが含まれます。
- **...** 代入する文字列 (char \*) パラメーター値。

### 戻り値

クエリが正常に実行され、値が正常に取得される場合は true。それ以外の場合で値がフェッチさ れないときは false。SQLCODE エラーコードをチェックして、false が返される理由を特定しま す。警告またはエラー(SQLE\_NOERROR) が示されない場合、選択した値は NULL になります。

#### 備考

dstPtr 値は、dstType 値に一致する正しい型の変数を指す必要があります。dstSize パラメーター は、文字列やバイナリなどの可変サイズの値にのみ必要とされ、それ以外の場合は無視されま す。パラメーター値の変数リストは、文のパラメーターに対応している必要があり、すべての値 は文字列であると想定されます。(内部的には、Ultra Light は、文で必要とされるときにパラメー ター値をキャストします)

次の型がサポートされます。

- <span id="page-141-0"></span>● UL TYPE BIT/UL TYPE TINY 変数の型 ul byte (8 ビット、符号なし) を使用します。
- UL\_TYPE\_U\_SHORT/UL\_TYPE\_S\_SHORT 変数の型 ul\_u\_short/ul\_s\_short (16 ビット) を使 用します。
- UL TYPE U LONG/UL TYPE S LONG 変数の型 ul u long/ul s long (32 ビット) を使用し ます。
- UL TYPE U BIG/UL TYPE S BIG 変数の型 ul u big/ul s big (64 ビット) を使用します。
- **UL\_TYPE\_DOUBLE** 変数の型 ul\_double (double) を使用します。
- UL TYPE REAL 変数の型 ul real (float) を使用します。
- UL TYPE BINARY 変数の型 ul\_binary を使用し、dstSize を指定します (GetBinary() の場合 と同様)。
- **UL\_TYPE\_TIMESTAMP\_STRUCT** 変数の型 DECL DATETIME を使用します。
- UL\_TYPE\_CHAR 変数の型 char [] (文字バッファー) を使用し、dstSize にバッファーのサイ ズを設定します (GetString() の場合と同様)。
- **UL TYPE WCHAR** 変数の型 ul\_wchar [] (ワイド文字バッファー) を使用し、dstSize にバッ ファーのサイズを設定します (GetString() の場合と同様)。
- UL TYPE TCHAR どちらのバージョンのメソッドが呼び出されているかに応じて、 UL TYPE CHAR または UL TYPE\_WCHAR と同様。

次の例は、整数のフェッチを示しています。

```
ul u long val;
ok = conn->ExecuteScalar( &val, 0, UL_TYPE_U_LONG,
   "SELECT count(*) FROM t WHERE col LIKE ?", "ABC%" );
```
次の例は、文字列のフェッチを示しています。

```
char val[40];
ok = conn->ExecuteScalar( &val, sizeof(val), UL_TYPE_CHAR,
   "SELECT uuidtostr( newid() )" );
```
#### 参照

● [ul\\_column\\_storage\\_type](#page-113-0) 列挙体 [Ultra Light C および Embedded SQL データタイプ]108 [ページ](#page-113-0)

## **ExecuteScalarV** メソッド

代入値のリストを指定して、SQL SELECT 文の文字列を実行します。

### 構文

```
public virtual bool ExecuteScalarV(
      void * dstPtr,
```

```
 size_t dstSize,
 ul_column_storage_type dstType,
 const char * sql,
 va_list args
```
### パラメーター

)

- **dstPtr** 値を受信するための必要な型の変数へのポインター。
- **dstSize** 値を受信するための変数のサイズ (適用できる場合)。
- **dstType** 取得する値の型。この値は、変数の型と一致する必要があります。
- **sql** SELECT 文。オプションで '?' パラメーターが含まれます。
- **args** 代入する文字列 (char \*) 値のリスト。

#### 戻り値

クエリが正常に実行され、値が正常に取得される場合は true。それ以外の場合で値がフェッチさ れないときは false。SQLCODE エラーコードをチェックして、false が返される理由を特定しま す。警告またはエラー(SQLE\_NOERROR) が示されない場合、選択した値は NULL になります。

### 備考

dstPtr 値は、dstType 値に一致する正しい型の変数を指す必要があります。dstSize パラメーター は、文字列やバイナリなどの可変サイズの値にのみ必要とされ、それ以外の場合は無視されま す。パラメーター値の変数リストは、文のパラメーターに対応している必要があり、すべての値 は文字列であると想定されます。(内部的には、Ultra Light は、文で必要とされるときにパラメー ター値をキャストします)

次の型がサポートされます。

- UL\_TYPE\_BIT/UL\_TYPE\_TINY 変数の型 ul\_byte (8 ビット、符号なし) を使用します。
- UL\_TYPE\_U\_SHORT/UL\_TYPE\_S\_SHORT 变数の型 ul\_u\_short/ul\_s\_short (16 ビット) を使 用します。
- UL\_TYPE\_U\_LONG/UL\_TYPE\_S\_LONG 変数の型 ul\_u\_long/ul\_s\_long (32 ビット) を使用し ます。
- UL\_TYPE\_U\_BIG/UL\_TYPE\_S\_BIG 変数の型 ul\_u\_big/ul\_s\_big (64 ビット) を使用します。
- UL TYPE DOUBLE 変数の型 ul double (double) を使用します。
- UL TYPE REAL 変数の型 ul real (float) を使用します。
- UL\_TYPE\_BINARY 変数の型 ul\_binary を使用し、dstSize を指定します (GetBinary() の場合 と同様)。
- **UL TYPE TIMESTAMP STRUCT** 変数の型 DECL DATETIME を使用します。
- <span id="page-143-0"></span>**● UL TYPE CHAR** 変数の型 char [] (文字バッファー) を使用し、dstSize にバッファーのサイ ズを設定します (GetString() の場合と同様)。
- UL TYPE WCHAR 変数の型 ul\_wchar [] (ワイド文字バッファー) を使用し、dstSize にバッ ファーのサイズを設定します (GetString() の場合と同様)。
- UL TYPE TCHAR どちらのバージョンのメソッドが呼び出されているかに応じて、 UL TYPE CHAR または UL TYPE WCHAR と同様。

### 参照

● [ul\\_column\\_storage\\_type](#page-113-0) 列挙体 [Ultra Light C および Embedded SQL データタイプ]108 [ページ](#page-113-0)

## **ExecuteStatement** メソッド

SQL 文の文字列を直接実行します。

### 構文

public virtual bool **ExecuteStatement**(const char \* *sql*)

### パラメーター

**● sql** 実行する SQL スクリプト。

### 戻り値

成功した場合は true、失敗した場合は false。

### 備考

このメソッドを使用して、SELECT 文を直接実行し、単一の結果を取り出します。

PrepareStatement メソッドを使用して、変数パラメーターと共に文を繰り返し実行するか、複数 の結果をフェッチします。

#### 参照

● [ULConnection.PrepareStatement](#page-150-0) メソッド [Ultra Light C++]145 [ページ](#page-150-0)

## **GetChildObjectCount** メソッド

接続で現在開いている子オブジェクトの数を取得します。

### 構文

public virtual ul\_u\_long **GetChildObjectCount**()

### 戻り値

現在開いている子オブジェクトの数。
### 備考

このメソッドを使用してオブジェクトのリークを検出できます。

# **GetDatabaseProperty** メソッド

データベースプロパティの値を取得します。

# 構文

public virtual const char \* **GetDatabaseProperty**(const char \* *propName*)

### パラメーター

**● propName** 要求されているプロパティの名前。

### 戻り値

正常に実行された場合は、データベースプロパティの値が格納された文字列バッファーへのポイ ンター。失敗した場合は NULL。

### 備考

戻り値は静的バッファーを指します。静的バッファーの内容は、それ以降の Ultra Light の呼び出 しによって変更される可能性があるため、値を保存しておきたい場合はその値のコピーを作成し てください。

### 参照

●「データベースプロパティの読み取り」『Ultra Light データベース管理とリファレンス』

### 例

次の例では、CharSet データベースプロパティの値を取得する方法を示します。

const char \* charset = GetDatabaseProperty( "CharSet" );

# **GetDatabasePropertyInt** メソッド

データベースプロパティの整数値を取得します。

### 構文

public virtual ul\_u\_long **GetDatabasePropertyInt**(const char \* *propName*)

### パラメーター

**● propName** 要求されているプロパティの名前。

### 戻り値

成功した場合は、プロパティの整数値。それ以外の場合は 0。

#### 参照

●「データベースプロパティの読み取り」『Ultra Light データベース管理とリファレンス』

### 例

次の例では、ConnCount データベースプロパティの値を取得する方法を示します。

unsigned connectionCount = GetDatabasePropertyInt( "ConnCount" );

# **GetDatabaseSchema** メソッド

データベースのスキーマを問い合わせるために使用されるオブジェクトポインターを返します。

#### 構文

public virtual ULDatabaseSchema \* **GetDatabaseSchema**()

### 戻り値

データベースのスキーマを問い合わせるために使用される ULDatabaseSchema オブジェクト。

# **GetLastDownloadTime** メソッド

指定したパブリケーションが最後にダウンロードされた時刻を取得します。

#### 構文

```
public virtual bool GetLastDownloadTime(
      const char * publication,
     DECL_DATETIME * value
)
```
### パラメーター

**● publication** パブリケーション名。

● value 投入する DECL DATETIME 構造体へのポインター。値 January 1, 1900 は、パブリ ケーションがまだ同期されていないか、時間がリセットされたことを示します。

### 戻り値

指定されたパブリケーションの最終ダウンロード時間までに value が正常に投入された場合は true。それ以外の場合は false。

### 備考

次の呼び出しでは、'pub1' パブリケーションがダウンロードされた日付と時刻とともに dt 構造体 が投入されます。

```
DECL_DATETIME dt;
ok = conn->GetLastDownloadTime( "pub1", &dt );
```
# <span id="page-146-0"></span>**GetLastError** メソッド

最後の呼び出しに関連付けられているエラー情報を返します。

## 構文

public virtual const ULError \* **GetLastError**()

# 戻り値

最後の呼び出しに関連付けられている情報を含む ULError オブジェクトへのポインター。

### 備考

アドレスが返されるエラーオブジェクトは、接続が開いている間は有効ですが、以降の呼び出し で自動的に更新されるわけではありません。GetLastError を呼び出して、更新されたステータス 情報を取得する必要があります。

## 参照

● ULError クラス [\[Ultra Light C++\]169](#page-174-0) [ページ](#page-174-0)

# **GetLastIdentity** メソッド

@@identity の値を取得します。

## 構文

public virtual ul\_u\_big **GetLastIdentity**()

## 戻り値

オートインクリメントカラムまたはグローバルオートインクリメントカラムに最後に挿入され た値。

## 備考

この値は、データベースのオートインクリメントカラムまたはグローバルオートインクリメント カラムに最後に挿入された値です。データベースが停止している場合、この値は記録されませ ん。このため、オートインクリメントの値が挿入される前にこのメソッドを呼び出すと、0 が返 されます。

注意

最後に挿入された値が別の接続の値である可能性があります。

# **GetNotification** メソッド

イベント通知を読み込みます。

```
public virtual const char * GetNotification(
     const char * queueName,
     ul_u_long waitms
)
```
### パラメーター

● queueName 読み取るキュー。または、デフォルト接続キューの場合は NULL。

**● waitms** 返す前に、待機 (ブロック) する時間 (ミリ秒単位)。

### 戻り値

読み込まれたイベントの名前。エラーが発生した場合は NULL。

### 備考

この呼び出しは、通知が受信されるか、または指定された待機期間が終了するまでブロックしま す。無期限に待機するには、waitms パラメーターを UL\_READ\_WAIT\_INFINITE に設定します。 待機をキャンセルするには、指定したキューに別の通知を送信するか、CancelGetNotification メ ソッドを使用します。通知を読み込んだ後に GetNotificationParameter メソッドを使用して、追加 のパラメーターを名前で取得します。

#### 参照

- [ULConnection.CancelGetNotification](#page-136-0)  $\times$  ソッド [Ultra Light C++]131 [ページ](#page-136-0)
- ULConnection.GetNotificationParameter メソッド [Ultra Light C++]142 ページ

# **GetNotificationParameter** メソッド

GetNotification メソッドによって読み込まれたイベント通知のパラメーターを取得します。

### 構文

```
public virtual const char * GetNotificationParameter(
      const char * queueName,
     const char * parameterName
)
```
### パラメーター

- queueName 読み取るキュー。デフォルト接続キューの場合は NULL。
- parameterName 読み込むパラメーターの名前(または "\*")。

### 戻り値

パラメーター値。エラーが発生した場合は NULL。

### 備考

指定されたキューで最近読み込まれた通知のパラメーターのみが使用可能です。パラメーター は名前によって取得されます。パラメーター名を "\*" と指定すると、パラメーター文字列全体が 取得されます。

## 参照

● ULConnection. GetNotification メソッド [Ultra Light C++]141 [ページ](#page-146-0)

# **GetSqlca** メソッド

この接続に関連付けられている SQLCA を取得します。

## 構文

public virtual SQLCA \* **GetSqlca**()

### 戻り値

この接続の SQLCA オブジェクトへのポインター。

# **GetSyncResult** メソッド

前回の同期結果を取得します。

### 構文

public virtual bool **GetSyncResult**(ul\_sync\_result \* *syncResult*)

### パラメーター

● syncResult 投入する ul\_sync\_result 構造体へのポインター。

### 戻り値

成功した場合は true、失敗した場合は false。

### 参照

● ul\_sync\_result 構造体 [Ultra Light C および [Embedded SQL](#page-124-0) データタイプ]119 [ページ](#page-124-0)

# **GetUserPointer** メソッド

SetUserPointer メソッドによって最後に設定されたポインター値を取得します。

### 構文

```
public virtual void * GetUserPointer()
```
### 参照

● [ULConnection.SetUserPointer](#page-156-0) メソッド [Ultra Light C++]151 [ページ](#page-156-0)

# **GlobalAutoincUsage** メソッド

グローバルオートインクリメントのデフォルト値を持つすべてのカラムで、デフォルト値が使用 されている比率 (%) を取得します。

### 構文

public virtual ul\_u\_short **GlobalAutoincUsage**()

### 戻り値

グローバルオートインクリメントの値のカウンターによる使用済み比率 (%)。

### 備考

このデフォルト値を使用するカラムがデータベース内に複数含まれている場合は、すべてのカラ ムに対してこの値が計算され、最大値が返されます。たとえば、戻り値 99 は、少なくとも 1 つ のカラムではデフォルト値が残されているが、きわめて少ないことを示します。

# **GrantConnectTo** メソッド

指定されたパスワードを持つ新しいまたは既存のユーザー ID に、Ultra Light データベースへの アクセスを許可します。

## 構文

public virtual bool **GrantConnectTo**(const char \* *uid*, const char \* *pwd*)

### パラメーター

- **uid** ユーザー ID を保持する文字配列。最大長は 31 文字です。
- **pwd** ユーザー ID のパスワードを保持する文字配列。

#### 戻り値

成功した場合は true、失敗した場合は false。

### 備考

このメソッドは、既存のユーザー ID を指定したときに、既存のユーザーのパスワードを更新し ます。

#### 参照

● [ULConnection.RevokeConnectFrom](#page-152-0)  $\forall$   $\forall$   $\forall$   $\forall$   $\forall$  [Ultra Light C++]147 [ページ](#page-152-0)

# **InitSyncInfo** メソッド

同期情報の構造体を初期化します。

## 構文

public virtual void **InitSyncInfo**(ul\_sync\_info \* *info*)

# パラメーター

**● info** 同期パラメーターを保持する ul\_sync\_info 構造体へのポインター。

## 備考

このメソッドを呼び出してから、ul\_sync\_info\_structure のフィールドの値を設定するようにして ください。

# **OpenTable** メソッド

テーブルを開きます。

### 構文

```
public virtual ULTable * OpenTable(
      const char * tableName,
     const char * indexName
)
```
## パラメーター

**● tableName** 開くテーブルの名前。

**● indexName** テーブルを開く場合に使用するインデックスの名前。プライマリキーを使用 してテーブルを開く場合は NULL、順序付けなしでテーブルを開く場合は空の文字列を渡し ます。

# 戻り値

```
呼び出しが成功した場合は ULTable オブジェクト。失敗した場合は NULL。
```
## 備考

アプリケーションがテーブルを初めて開いたときは、カーソルの位置が最初のローの前に設定さ れます。

# **PrepareStatement** メソッド

SQL 文の準備を行います。

# 構文

public virtual ULPreparedStatement \* **PrepareStatement**(const char \* *sql*)

### パラメーター

**● sql** 準備する SQL 文。

### 戻り値

成功した場合は ULPreparedStatement オブジェクト、それ以外の場合は NULL。

# **RegisterForEvent** メソッド

イベントの通知を受け取るためのキューを登録または登録解除します。

### 構文

```
public virtual bool RegisterForEvent(
      const char * eventName,
     const char * objectName,
     const char * queueName,
     bool register_not_unreg
\lambda
```
### パラメーター

- **eventName** 登録するシステム定義またはユーザー定義のイベント。
- **objectName** イベントを適用するオブジェクト。(テーブル名など)。
- **queueName** NULL は、デフォルトの接続キューの使用を表します。
- **register\_not\_unreg** 登録する場合は true、登録解除する場合は false を設定します。

#### 戻り値

正常に登録できた場合は true。正常に登録できず、キューまたはイベントが存在しない場合は false。

#### 備考

キュー名が指定されていない場合は、デフォルトの接続キューが暗黙で指定され、必要に応じて 作成されます。特定のシステムイベントでは、そのイベントが適用されるオブジェクト名を指定 できます。たとえば、TableModified イベントではテーブル名を指定できます。SendNotification メソッドとは異なり、登録された特定のキューのみイベントの通知を受信します。別の接続に、 同じ名前の他のキューがある場合、それらは、同様に明示的に登録されていないかぎり、通知を 受信しません。

事前に定義されたシステムイベントは次のとおりです。

**● TableModified** テーブルのローが挿入、更新、または削除されたときにトリガーされます。 要求の影響を受けるローの数にかかわらず、要求ごとに 1 つの通知が送信されます。 object name パラメーターは、モニターするテーブルを指定します。値 "\*" は、データベース 内のすべてのテーブルを意味します。このイベントには、table\_name というパラメーターが あり、このパラメーターの値は変更されたテーブルの名前です。

- <span id="page-152-0"></span>**● Commit** コミットが完了した後にトリガーされます。このイベントにはパラメーターはあ りません。
- **SyncComplete** 同期が完了した後にトリガーされます。このイベントにはパラメーターは ありません。

# **ResetLastDownloadTime** メソッド

アプリケーションが以前にダウンロードされたデータを再同期するように、パブリケーションの 最終ダウンロード時間をリセットします。

### 構文

public virtual bool **ResetLastDownloadTime**(const char \* *pubList*)

### パラメーター

● pubList リセットするパブリケーションのカンマ区切りのリストを含む文字列。空の文字 列は、「非同期」とマーク付けされたものを除くすべてのテーブルを意味します。アスタリス クのみの文字列 ("\*") は、すべてのパブリケーションを表します。一部のテーブルは、どのパ ブリケーションの一部でもないため、この値が "\*" の場合は含まれません。

## 戻り値

成功した場合は true、失敗した場合は false。

### 備考

次のメソッド呼び出しは、すべてのテーブルの最終ダウンロード時間をリセットします。

conn->ResetLastDownloadTime( "" );

# **RevokeConnectFrom** メソッド

Ultra Light データベースからユーザー ID のアクセス権を取り消します。

### 構文

public virtual bool **RevokeConnectFrom**(const char \* *uid*)

## パラメーター

**● uid** データベースアクセスから除外するユーザー ID を保持する文字配列。

### 戻り値

成功した場合は true、失敗した場合は false。

# **Rollback** メソッド

現在のトランザクションをロールバックします。

### 構文

public virtual bool **Rollback**()

#### 戻り値

成功した場合は true、失敗した場合は false。

# **RollbackPartialDownload** メソッド

失敗した同期からの変更をロールバックします。

#### 構文

public virtual bool **RollbackPartialDownload**()

#### 戻り値

成功した場合は true、失敗した場合は false。

### 備考

再開可能なダウンロードを使用 (Keep Partial Download オプションを有効にして同期) している ときに、同期のダウンロードフェーズ中に通信エラーが発生すると、Ultra Light は、ダウンロー ドされた変更を保持します (このため、同期は、中断した時点から再開可能です)。ダウンロード を再開しない場合は、このメソッドを使用して、この部分的なダウンロードを破棄します。

このメソッドは、再開可能なダウンロードの使用時にのみ効果があります。

# **SendNotification** メソッド

指定された名前と一致するすべてのキューに通知を送信します。

# 構文

```
public virtual ul_u_long SendNotification(
     const char * queueName,
         const char * eventName,
         const char * parameters
    )
パラメーター
```
- queueName 対象となるキューの名前(または "\*")。
- **eventName** 通知の ID。
- **parameters** オプションのパラメーターオプションのリスト。

### 戻り値

送信済みの通知の数。(一致するキューの数)

### 備考

これに含まれるのは、現在の接続におけるキューです。この呼び出しはブロックしません。特別 なキュー名 "\*" を使用して、すべてのキューに送信します。指定されたイベント名は、システム 定義またはユーザー定義のイベントと対応する必要はありません。読み込まれたイベント名は、 通知を識別するためにそのまま渡され、送信者と受信者に対してしか意味を持たないからです。

**parameters** 値には、「名前=値」のペアをセミコロンで区切ったオプションリストを指定します。 通知が読み込まれた後、パラメーターの値が GetNotificationParameter メソッドによって読み込ま れます。

### 参照

● [ULConnection.GetNotificationParameter](#page-147-0)  $\lambda$  ソッド [Ultra Light C++]142 [ページ](#page-147-0)

# **SetDatabaseOption** メソッド

指定されたデータベースオプションを設定します。

### 構文

```
public virtual bool SetDatabaseOption(
      const char * optName,
     const char * value
)
```
### パラメーター

**● optName** 設定されるオプションの名前。

● value オプションの新しい値。

### 戻り値

成功した場合は true、失敗した場合は false。

### 参照

●「Ultra Light データベースオプション」『Ultra Light データベース管理とリファレンス』

# **SetDatabaseOptionInt** メソッド

データベースオプションを設定します。

### 構文

```
public virtual bool SetDatabaseOptionInt(
      const char * optName,
```
ul\_u\_long *value*

パラメーター

)

- **optName** 設定されるオプションの名前。
- **value** オプションの新しい値。

### 戻り値

成功した場合は true、失敗した場合は false。

# **SetSynchronizationCallback** メソッド

同期の実行中に呼び出されるようコールバックを設定します。

### 構文

```
public virtual void SetSynchronizationCallback(
          ul_sync_observer_fn callback,
         void * userData
    )
パラメーター
    ● callback ul_sync_observer_fn コールバック。
```
**● userData** コールバックに渡されるユーザーコンテキスト情報。

# **SetSyncInfo** メソッド

指定された ul\_sync\_info 構造体に基づいて、指定された名前を使用して同期プロファイルを作成 します。

### 構文

```
public virtual bool SetSyncInfo(
      char const * profileName,
     ul_sync_info * info
\lambda
```
### パラメーター

- **profileName** 同期プロファイルの名前。
- info 同期パラメーターを保持する ul\_sync\_info 構造体へのポインター。

### 戻り値

成功した場合は true、失敗した場合は false。

## <span id="page-156-0"></span>備考

同じ名前の同期プロファイルがすでにある場合は、この同期プロファイルで置き換えられます。 構造体に NULL ポインターを指定することによって、指定されたプロファイルが削除されます。

# **SetUserPointer** メソッド

呼び出すアプリケーションによって接続に使用される任意のポインター値を設定します。

## 構文

public virtual void \* **SetUserPointer**(void \* *ptr*)

# 戻り値

前に設定されていたポインター値。

### 備考

これを使用して、アプリケーションデータを接続に関連付けることができます。

# **StartSynchronizationDelete** メソッド

この接続の START SYNCHRONIZATION DELETE を設定します。

## 構文

public virtual bool **StartSynchronizationDelete**()

## 戻り値

成功した場合は true、失敗した場合は false。

# **StopSynchronizationDelete** メソッド

この接続の STOP SYNCHRONIZATION DELETE を設定します。

### 構文

public virtual bool **StopSynchronizationDelete**()

## 戻り値

成功した場合は true、失敗した場合は false。

# **Synchronize** メソッド

Ultra Light アプリケーションで同期を開始します。

public virtual bool **Synchronize**(ul\_sync\_info \* *info*)

### パラメーター

**● info** 同期パラメーターを保持する ul\_sync\_info 構造体へのポインター。

### 戻り値

成功した場合は true、失敗した場合は false。

### 備考

このメソッドで、Mobi Link サーバーとの同期を開始します。このメソッドは、同期が完了する まで戻りませんが、同期中に、別の接続を使用する追加スレッドがデータベースにアクセスし続 ける場合があります。

このメソッドを呼び出す前に、ULDatabaseManager クラスの各メソッドで使用しているプロトコ ルと暗号化を有効にしてください。たとえば、"HTTP" を使用している場合は、 ULDatabaseManager.EnableHttpSynchronization メソッドを呼び出します。

```
ul_sync_info info;
conn->InitSyncInfo( &info );
info.user_name = "my_user";
info.version = "myapp_1_2";
info.stream = "HTTP";
info.stream_parms = "host=myserver.com";
conn->Synchronize( &info );
```
## 参照

- [ULDatabaseManager.EnableHttpSynchronization](#page-165-0)  $\lambda$  ソッド [Ultra Light C++]160 [ページ](#page-165-0)
- ●「Mobile Link クライアントネットワークプロトコルオプション」『Mobile Link クライアント管 理』

# **SynchronizeFromProfile** メソッド

指定されたプロファイルとマージパラメーターを使用して、データベースを同期します。

## 構文

```
public virtual bool SynchronizeFromProfile(
      const char * profileName,
     const char * mergeParms,
     ul_sync_observer_fn observer,
     void * userData
)
```
### パラメーター

- **profileName** 同期するプロファイルの名前。
- **mergeParms** 同期で使用するマージパラメーター。
- **observer** ステータス更新の送信先となる observer コールバック。

**● userData** コールバックに渡されるユーザーコンテキストデータ。

### 戻り値

成功した場合は true、失敗した場合は false。

## 備考

このメソッドは、SYNCHRONIZE 文を実行するのと同じです。

### 参照

- [ULConnection.Synchronize](#page-156-0) メソッド [Ultra Light C++]151 [ページ](#page-156-0)
- ●「SYNCHRONIZE 文 [Ultra Light]」『Ultra Light データベース管理とリファレンス』

# **TriggerEvent** メソッド

ユーザー定義のイベントをトリガーして、登録されたすべてのキューに通知を送信します。

### 構文

```
public virtual ul_u_long TriggerEvent(
 const char * eventName,
     const char * parameters
)
```
### パラメーター

**● eventName** トリガーするシステム定義またはユーザー定義のイベントの名前。

● parameters オプションのパラメーターオプションのリスト。

### 戻り値

送信済みのイベント通知の数。

### 備考

**parameters** 値には、「名前=値」のペアをセミコロンで区切ったオプションリストを指定します。 通知が読み込まれた後、パラメーターの値が GetNotificationParameter() によって読み込まれます。

### 参照

● [ULConnection.GetNotificationParameter](#page-147-0)  $\lambda$  ソッド [Ultra Light C++]142 [ページ](#page-147-0)

# **ValidateDatabase** メソッド

この接続のデータベースを検証します。

### 構文

```
public virtual bool ValidateDatabase(
      ul_u_short flags,
```

```
 ul_validate_callback_fn fn,
 void * user_data,
 const char * tableName
```
## パラメーター

 $\lambda$ 

- **flags** 検証のタイプを制御するフラグ。下の例を参照してください。
- **fn** 検証の進行状況の情報を受け取る関数。
- user data コールバックにより呼び出し元に送り返すユーザーデータ。
- **tableName** オプション。検証する特定のテーブル。

### 戻り値

成功した場合は true、失敗した場合は false。

### 備考

このルーチンに渡されるフラグに応じて、テーブル、インデックス、およびデータベースページ を検証できます。検証中に情報を受け取るには、コールバック関数を実装し、アドレスをこの ルーチンに渡します。検証対象を特定のテーブルに限定するには、テーブルの名前または ID を 最後のパラメーターとして渡します。

flags パラメーターは、次のいずれかの値の組み合わせです。

●ULVF\_TABLE

●ULVF\_INDEX

●ULVF\_DATABASE

●ULVF\_EXPRESS

**OULVF FULL VALIDATE** 

### 参照

- ULVF\_TABLE 変数 [Ultra Light C および [Embedded SQL](#page-130-0) データタイプ]125 [ページ](#page-130-0)
- ULVF\_INDEX 変数 [Ultra Light C および [Embedded SQL](#page-130-0) データタイプ]125 [ページ](#page-130-0)
- [ULVF\\_DATABASE](#page-128-0) 変数 [Ultra Light C および Embedded SQL データタイプ]123 [ページ](#page-128-0)
- [ULVF\\_EXPRESS](#page-128-0) 変数 [Ultra Light C および Embedded SQL データタイプ]123 [ページ](#page-128-0)
- [ULVF\\_FULL\\_VALIDATE](#page-129-0) 変数 [Ultra Light C および Embedded SQL データタイプ]124 [ページ](#page-129-0)

#### 例

The following example demonstrates table and index validation in express mode: flags = ULVF\_TABLE | ULVF\_INDEX | ULVF\_EXPRESS;

# **ULDatabaseManager** クラス

接続とデータベースを管理します。

# 構文

public class **ULDatabaseManager**

# メンバー

継承されたメンバーを含む ULDatabaseManager クラスのすべてのメンバー。

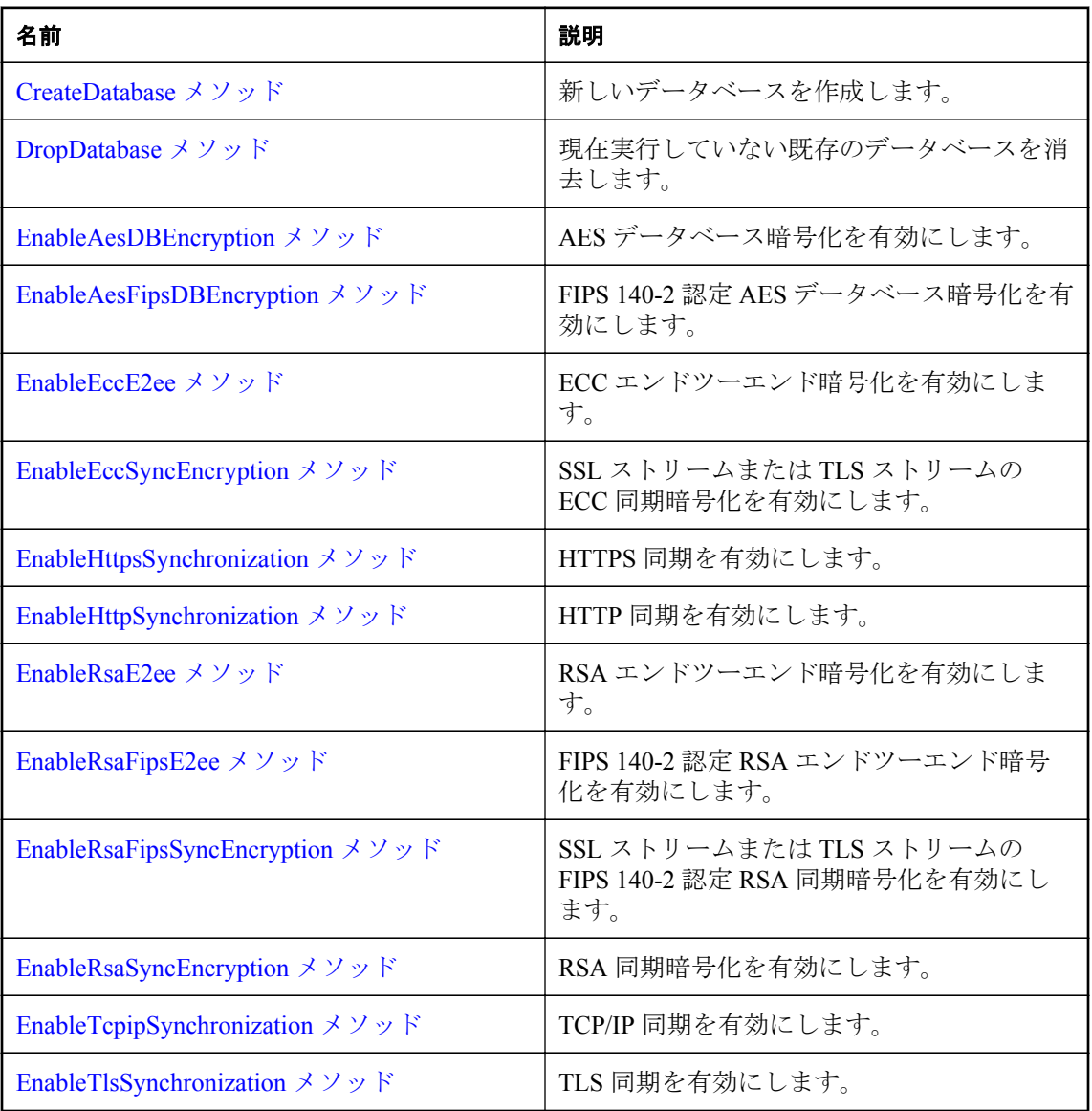

<span id="page-161-0"></span>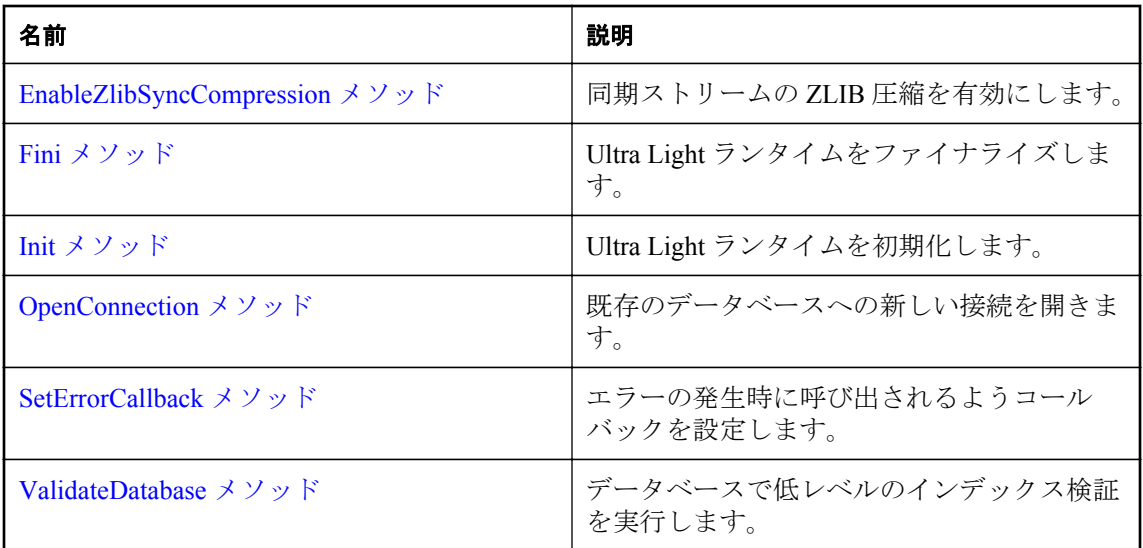

### 備考

スレッド対応環境で Init メソッドを呼び出してから、他の呼び出しを行う必要があります。終了 したら、同様にスレッド対応環境で Fini メソッドを呼び出してください。

#### 注意

このクラスは静的です。このクラスのインスタンスを作成しないでください。

# **CreateDatabase** メソッド

新しいデータベースを作成します。

### 構文

```
public static ULConnection * CreateDatabase(
      const char * connParms,
     const char * createParms,
     ULError * error
)
```
### パラメーター

- connParms セミコロンで区切った接続パラメーター文字列で、キーワード=値のペアで設 定されます。接続文字列には、データベースの名前を含める必要があります。ここに含まれ るパラメーターは、データベースの接続時に指定されるパラメーターセットと同じです。
- createParms データベース作成パラメーターをセミコロンで区切った文字列。キーワード と値のペアとして設定されます。例: page\_size=2048;obfuscate=yes。
- **error** エラー情報を受信するためのオプションの ULError オブジェクト。

## <span id="page-162-0"></span>戻り値

データベースが正常に作成された場合は、新しいデータベースへの ULConnection オブジェクト が返されます。メソッドが失敗した場合は、NULL が返されます。通常、失敗の原因は、無効な ファイル名やアクセスの拒否です。

### 備考

2 セットのパラメーターで指定される情報を使用してデータベースが作成されます。

connParms パラメーターは、ファイル名や暗号化キーなど、データベースへのアクセス時に必ず 適用される一連の標準接続パラメーターです。

createParms パラメーターは、チェックサムレベル、ページサイズ、照合、時刻と日付の形式な ど、データベースの作成時にのみ意味を持つ一連のパラメーターです。

次のコードは、CreateDatabase メソッドを使用して、ファイル *mydb.udb* に Ultra Light データベー スを作成する方法を示します。

```
ULConnection * conn;
conn = ULDatabaseManager::CreateDatabase( "DBF=mydb.udb", "checksum_level=2" );
if( conn != NULL ) {
   // success
} else {
   // unable to create
}
```
### 参照

●「Ultra Light 接続パラメーター」『Ultra Light データベース管理とリファレンス』 ●「Ultra Light 作成パラメーター」『Ultra Light データベース管理とリファレンス』

# **DropDatabase** メソッド

現在実行していない既存のデータベースを消去します。

## 構文

public static bool **DropDatabase**(const char \* *parms*, ULError \* *error*)

### パラメーター

- **parms** データベース識別パラメーター。(接続文字列)
- **error** エラー情報を受信するためのオプションの ULError オブジェクト。

### 戻り値

データベースが正常に削除された場合は true、正常に削除されなかった場合は false。

# **EnableAesDBEncryption** メソッド

AES データベース暗号化を有効にします。

<span id="page-163-0"></span>public static void **EnableAesDBEncryption**()

#### 備考

このメソッドを呼び出して、AES データベース暗号化を使用します。DBKEY 接続パラメーター を使用して、暗号化パスフレーズを指定します。このメソッドを呼び出してからデータベース接 続を開くようにしてください。

### 参照

● 「Ultra Light DBKEY 接続パラメーター」『Ultra Light データベース管理とリファレンス』

# **EnableAesFipsDBEncryption** メソッド

FIPS 140-2 認定 AES データベース暗号化を有効にします。

### 構文

public static void **EnableAesFipsDBEncryption**()

### 備考

このメソッドを呼び出して、FIPS AES データベース暗号化を使用します。DBKEY 接続パラメー ターを使用して、暗号化パスフレーズを指定します。

データベース作成パラメーター文字列には、'fips=yes' を指定する必要があります。このメソッド を呼び出してからデータベース接続を開くようにしてください。

#### 注意

別途ライセンスが必要な必須コンポーネント

ECC 暗号化と FIPS 認定の暗号化には、別途ライセンスが必要です。強力な暗号化テクノロジは すべて、輸出規制対象品目です。

「別途ライセンスが必要なコンポーネント」『SQL Anywhere 12 紹介』を参照してください。

### 参照

- [ULDatabaseManager.EnableAesDBEncryption](#page-162-0) メソッド [Ultra Light C++]157 [ページ](#page-162-0)
- ●「Ultra Light DBKEY 接続パラメーター」『Ultra Light データベース管理とリファレンス』

# **EnableEccE2ee** メソッド

ECC エンドツーエンド暗号化を有効にします。

### 構文

```
public static void EnableEccE2ee()
```
### <span id="page-164-0"></span>備考

このメソッドを呼び出してから Synchronize メソッドを呼び出すようにしてください。

エンドツーエンド暗号化を使用するには、e2ee public kev ネットワークプロトコルオプション を設定します。この場合、**e2ee\_type** ネットワークプロトコルオプションは "ECC" である必要が あります。

### 参照

● 「Mobile Link クライアントネットワークプロトコルオプション」『Mobile Link クライアント管 理』

# **EnableEccSyncEncryption** メソッド

SSL ストリームまたは TLS ストリームの ECC 同期暗号化を有効にします。

## 構文

public static void **EnableEccSyncEncryption**()

## 備考

このメソッドを呼び出してから Synchronize メソッドを呼び出すようにしてください。

このメソッドは、ECC 暗号化に対して **stream** パラメーターを "TLS" または "HTTPS" に設定す るときに必要です。この場合、**tls\_type** ネットワークプロトコルオプションを "ECC" に設定する ことも必要です。

### 注意

別途ライセンスが必要な必須コンポーネント

ECC 暗号化と FIPS 認定の暗号化には、別途ライセンスが必要です。強力な暗号化テクノロジは すべて、輸出規制対象品目です。

「別途ライセンスが必要なコンポーネント」『SQL Anywhere 12 紹介』を参照してください。

## 参照

- [ULDatabaseManager.EnableZlibSyncCompression](#page-168-0) メソッド [Ultra Light C++]163 [ページ](#page-168-0)
- [ULDatabaseManager.EnableRsaFipsSyncEncryption](#page-166-0) メソッド [Ultra Light C++]161 [ページ](#page-166-0)
- 「Mobile Link クライアントネットワークプロトコルオプション」『Mobile Link クライアント管 理』

# **EnableHttpsSynchronization** メソッド

HTTPS 同期を有効にします。

<span id="page-165-0"></span>public static void **EnableHttpsSynchronization**()

#### 備考

このメソッドを呼び出してから Synchronize メソッドを呼び出すようにしてください。

同期を開始するときは、**stream** パラメーターを "HTTPS" に設定します。また、ネットワークプ ロトコル証明書オプションも設定します。

### 参照

●「Mobile Link クライアントネットワークプロトコルオプション」『Mobile Link クライアント管 理』

# **EnableHttpSynchronization** メソッド

HTTP 同期を有効にします。

### 構文

public static void **EnableHttpSynchronization**()

### 備考

このメソッドを呼び出してから Synchronize メソッドを呼び出すようにしてください。

同期を開始するときは、**stream** パラメーターを "HTTP" に設定します。

### 参照

●「Mobile Link クライアントネットワークプロトコルオプション」『Mobile Link クライアント管 理』

# **EnableRsaE2ee** メソッド

RSA エンドツーエンド暗号化を有効にします。

### 構文

public static void **EnableRsaE2ee**()

### 備考

このメソッドを呼び出してから Synchronize メソッドを呼び出すようにしてください。

エンドツーエンド暗号化を使用するには、e2ee public key ネットワークプロトコルオプション を設定します。この場合、**e2ee\_type** ネットワークプロトコルオプションは "RSA" (デフォルト) である必要があります。

### <span id="page-166-0"></span>参照

「Mobile Link クライアントネットワークプロトコルオプション」『Mobile Link クライアント管 理』

# **EnableRsaFipsE2ee** メソッド

FIPS 140-2 認定 RSA エンドツーエンド暗号化を有効にします。

### 構文

public static void **EnableRsaFipsE2ee**()

### 備考

このメソッドを呼び出してから Synchronize メソッドを呼び出すようにしてください。

エンドツーエンド暗号化を使用するには、e2ee public kev ネットワークプロトコルオプション を設定します。この場合、**e2ee\_type** ネットワークプロトコルオプションは "RSA" (デフォルト) に、**fips** は "yes" に設定する必要があります。

### 参照

● 「Mobile Link クライアントネットワークプロトコルオプション」『Mobile Link クライアント管 理』

# **EnableRsaFipsSyncEncryption** メソッド

SSL ストリームまたは TLS ストリームの FIPS 140-2 認定 RSA 同期暗号化を有効にします。

## 構文

public static void **EnableRsaFipsSyncEncryption**()

## 備考

このメソッドを呼び出してから Synchronize メソッドを呼び出すようにしてください。

これは、FIPS RSA 暗号化に対して **stream** パラメーターを "TLS" または "HTTPS" に設定すると きに必要です。この場合、**tls\_type** ネットワークプロトコルオプションは "RSA" (デフォルト) に、**fips** は "yes" に設定する必要があります。

### 参照

- [ULDatabaseManager.EnableRsaSyncEncryption](#page-167-0) メソッド [Ultra Light C++]162 [ページ](#page-167-0)
- [ULDatabaseManager.EnableEccSyncEncryption](#page-164-0) メソッド [Ultra Light C++]159 [ページ](#page-164-0)
- ●「Mobile Link クライアントネットワークプロトコルオプション」『Mobile Link クライアント管 理』

# <span id="page-167-0"></span>**EnableRsaSyncEncryption** メソッド

RSA 同期暗号化を有効にします。

### 構文

public static void **EnableRsaSyncEncryption**()

### 備考

このメソッドを呼び出してから Synchronize メソッドを呼び出すようにしてください。

これは、RSA 暗号化に対して **stream** パラメーターを "TLS" または "HTTPS" に設定するときに 必要です。この場合、**tls\_type** ネットワークプロトコルオプションは "RSA" (デフォルト) である 必要があります。

### 参照

●「Mobile Link クライアントネットワークプロトコルオプション」『Mobile Link クライアント管 理』

# **EnableTcpipSynchronization** メソッド

TCP/IP 同期を有効にします。

### 構文

public static void **EnableTcpipSynchronization**()

### 備考

このメソッドを呼び出してから Synchronize メソッドを呼び出すようにしてください。

同期を開始するときは、**stream** パラメーターを "TCPIP" に設定します。

### 参照

●「Mobile Link クライアントネットワークプロトコルオプション」『Mobile Link クライアント管 理』

# **EnableTlsSynchronization** メソッド

TLS 同期を有効にします。

### 構文

public static void **EnableTlsSynchronization**()

### 備考

このメソッドを呼び出してから Synchronize メソッドを呼び出すようにしてください。

<span id="page-168-0"></span>同期を開始するときは、**stream** パラメーターを "TLS" に設定します。また、ネットワークプロ トコル証明書オプションも設定します。

#### 参照

「Mobile Link クライアントネットワークプロトコルオプション」『Mobile Link クライアント管 理』

# **EnableZlibSyncCompression** メソッド

同期ストリームの ZLIB 圧縮を有効にします。

### 構文

public static void **EnableZlibSyncCompression**()

### 備考

このメソッドを呼び出してから Synchronize メソッドを呼び出すようにしてください。

圧縮を使用するには、**compression** ネットワークプロトコルオプションを "zlib" に設定します。

### 参照

「Mobile Link クライアントネットワークプロトコルオプション」『Mobile Link クライアント管 理』

# **Fini** メソッド

Ultra Light ランタイムをファイナライズします。

### 構文

public static void **Fini**()

### 備考

このメソッドは、アプリケーションの終了時に、単一のスレッドで 1 度だけ呼び出す必要があり ます。このメソッドはスレッド対応ではありません。

# **Init** メソッド

Ultra Light ランタイムを初期化します。

### 構文

public static bool **Init**()

#### <span id="page-169-0"></span>戻り値

成功した場合は true、失敗した場合は false。また、メソッドを複数回呼び出した場合にも、false が返されます。

### 備考

このメソッドは、その他の呼び出しを行う前に、単一のスレッドで 1 度だけ呼び出す必要があり ます。このメソッドはスレッド対応ではありません。

通常、メモリが使用可能であるかぎり、このメソッドは失敗しません。

# **OpenConnection** メソッド

既存のデータベースへの新しい接続を開きます。

#### 構文

```
public static ULConnection * OpenConnection(
      const char * connParms,
     ULError * error,
     void * reserved
)
```
パラメーター

- **connParms** 接続文字列。
- **error** エラー情報を返すためのオプションの ULError オブジェクト。
- **reserved** 内部用に予約されています。除外または NULL に設定されます。

### 戻り値

メソッドが成功した場合は、新しい ULConnection オブジェクト。成功しなかった場合は NULL。

#### 備考

接続文字列は、どのデータベースに接続するかを示す option=value 接続パラメーター (セミコロ ンで区切られた) および接続に使用するオプションのセットです。たとえば、暗号化パスフレー ズを安全に取得した後に得られる接続文字列は "DBF=mydb.udb;DBKEY=iyntTZld9OEa#&G" の ようになります。

エラー情報を取得するには、ULError オブジェクトへのポインターを渡します。次に、可能性の あるエラーのリストを示します。

- **SQLE\_INVALID\_PARSE\_PARAMETER connParms** が正しくフォーマットされていません。
- **SQLE UNRECOGNIZED OPTION** 接続オプション名のスペルを間違えた可能性がありま す。
- **SQLE INVALID OPTION VALUE** 接続オプション値が正しく指定されていません。
- <span id="page-170-0"></span>● SQLE ULTRALITE DATABASE NOT FOUND 指定されたデータベースが見つかりません でした。
- **SQLE INVALID LOGON** 無効なユーザー ID または間違ったパスワードを入力しました。
- **SQLE\_TOO\_MANY\_CONNECTIONS** 同時データベース接続の最大数を超えました。

### 参照

- 「Ultra Light 接続文字列とパラメーター」『Ultra Light データベース管理とリファレンス』
- ●「Ultra Light 接続パラメーター」『Ultra Light データベース管理とリファレンス』

# **SetErrorCallback** メソッド

エラーの発生時に呼び出されるようコールバックを設定します。

### 構文

```
public static void SetErrorCallback(
     ul_cpp_error_callback_fn callback,
     void * userData
)
```
### パラメーター

- **callback** コールバック関数。
- **userData** コールバックに渡されるユーザーコンテキスト情報。

### 備考

このメソッドはスレッド対応ではありません。

# **ValidateDatabase** メソッド

データベースで低レベルのインデックス検証を実行します。

### 構文

```
public static bool ValidateDatabase(
      const char * connParms,
     ul_u_short flags,
     ul_validate_callback_fn fn,
     void * userData,
     ULError * error
)
```
### パラメーター

- **connParms** データベースへの接続に使用されるパラメーター。
- **flags** 検証のタイプを制御するフラグ。次の例を参照してください。
- **fn** 検証の進行状況の情報を受け取る関数。
- **userData** コールバックにより呼び出し元に送り返すユーザーデータ。
- **error** エラー情報を受信するためのオプションの ULError オブジェクト。

#### 戻り値

検証が成功した場合は true、そうでない場合は false。

#### 備考

flags パラメーターは、次のいずれかの値の組み合わせです。

- ●ULVF\_TABLE
- ●ULVF\_INDEX
- ●ULVF\_DATABASE
- ●ULVF\_EXPRESS
- ●ULVF\_FULL\_VALIDATE

### 参照

- ULVF\_TABLE 変数 [Ultra Light C および [Embedded SQL](#page-130-0) データタイプ]125 [ページ](#page-130-0)
- ULVF\_INDEX 変数 [Ultra Light C および [Embedded SQL](#page-130-0) データタイプ]125 [ページ](#page-130-0)
- [ULVF\\_DATABASE](#page-128-0) 変数 [Ultra Light C および Embedded SQL データタイプ]123 [ページ](#page-128-0)
- [ULVF\\_EXPRESS](#page-128-0) 変数 [Ultra Light C および Embedded SQL データタイプ]123 [ページ](#page-128-0)
- [ULVF\\_FULL\\_VALIDATE](#page-129-0) 変数 [Ultra Light C および Embedded SQL データタイプ]124 [ページ](#page-129-0)

### 例

次の例は、エクスプレスモードでのテーブルとインデックスの検証を示します。

flags = ULVF\_TABLE | ULVF\_INDEX | ULVF\_EXPRESS;

# **ULDatabaseSchema** クラス

Ultra Light データベースのスキーマを表します。

### 構文

public class **ULDatabaseSchema**

## メンバー

```
継承されたメンバーを含む ULDatabaseSchema クラスのすべてのメンバー。
```
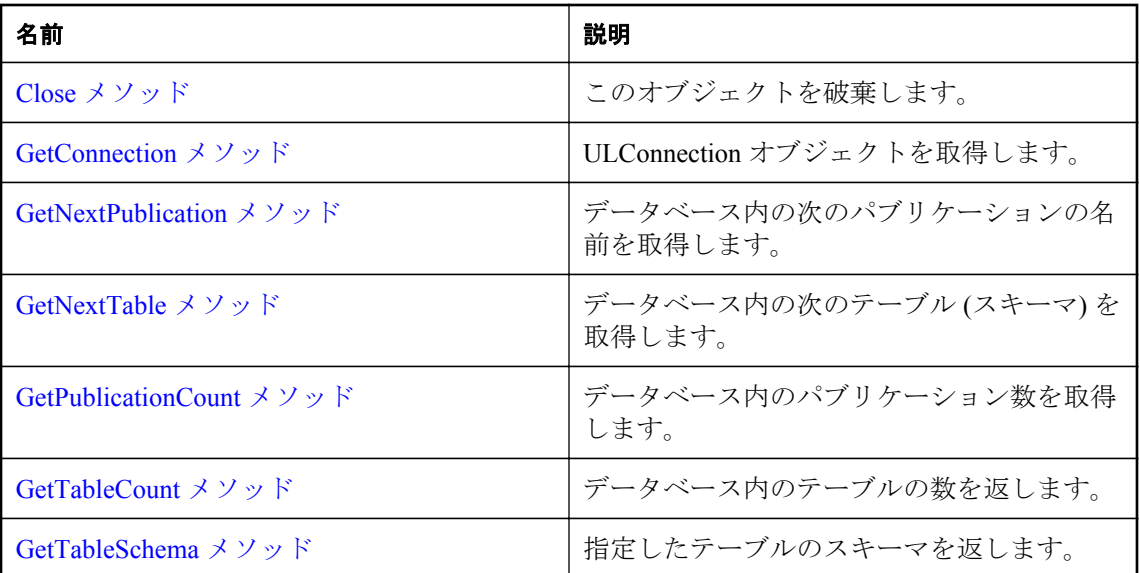

# **Close** メソッド

このオブジェクトを破棄します。

## 構文

public virtual void **Close**()

# **GetConnection** メソッド

ULConnection オブジェクトを取得します。

## 構文

public virtual ULConnection \* **GetConnection**()

# 戻り値

このオブジェクトに関連付けられている ULConnection。

# **GetNextPublication** メソッド

データベース内の次のパブリケーションの名前を取得します。

```
public virtual const char * GetNextPublication(
      ul_publication_iter * iter
\lambda
```
## パラメーター

**● iter** 繰り返し変数へのポインター。

### 戻り値

次のパブリケーションの名前。この値は静的バッファーを指します。静的バッファーの内容は、 それ以降の Ultra Light の呼び出しによって変更される可能性があるため、値を保持したい場合 は、そのコピーを作成してください。反復が完了すると NULL が返されます。

### 備考

最初の呼び出しの前に、iter 値を ul\_publication\_iter\_start 定数に初期化します。

### 参照

● [ul\\_publication\\_iter\\_start](#page-256-0) 変数 [Ultra Light C++]251 [ページ](#page-256-0)

# **GetNextTable** メソッド

データベース内の次のテーブル (スキーマ) を取得します。

### 構文

public virtual ULTableSchema \* **GetNextTable**(ul\_table\_iter \* *iter*)

### パラメーター

**● iter** 繰り返し変数へのポインター。

### 戻り値

反復が完了したときに ULTableSchema オブジェクトまたは NULL。

## 備考

最初の呼び出しの前に、iter 値を ul\_table\_iter\_start 定数に初期化します。

### 参照

● ul\_table\_iter\_start 変数 [\[Ultra Light C++\]251](#page-256-0) [ページ](#page-256-0)

# **GetPublicationCount** メソッド

データベース内のパブリケーション数を取得します。

<span id="page-174-0"></span>public virtual ul\_publication\_count **GetPublicationCount**()

# 戻り値

データベース内のパブリケーションの数です。

# 備考

パブリケーション ID の範囲は 1 から、このメソッドが返す数字までです。

# **GetTableCount** メソッド

データベース内のテーブルの数を返します。

# 構文

public virtual ul\_table\_num **GetTableCount**()

# 戻り値

テーブルの数を表す整数。

# **GetTableSchema** メソッド

指定したテーブルのスキーマを返します。

# 構文

public virtual ULTableSchema \* **GetTableSchema**(const char \* *tableName*)

パラメーター

● tableName テーブル名。

# 戻り値

特定のテーブルの場合は ULTableSchema オブジェクト。それ以外で、テーブルが存在しない場 合は UL\_NULL。

# **ULError** クラス

Ultra Light ランタイムから返されたエラーを管理します。

# 構文

public class **ULError**

# メンバー

ULError クラスのすべてのメンバー (継承されたメンバーも含みます) を以下に示します。

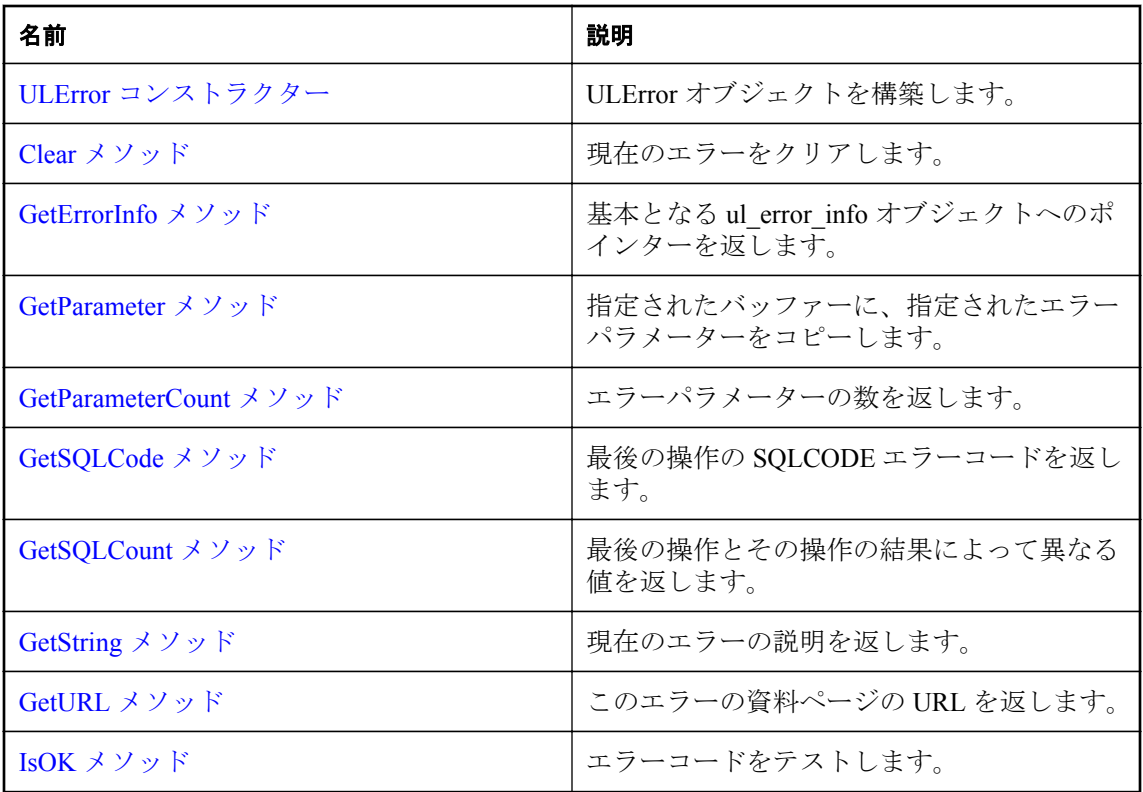

# **ULError** コンストラクター

ULError オブジェクトを構築します。

### 構文

public **ULError**()

# **Clear** メソッド

現在のエラーをクリアします。

## 構文

public void **Clear**()

### 備考

現在のエラーは、ほとんどの呼び出しで自動的にクリアされます。そのため、通常、このメソッ ドがアプリケーションによって呼び出されることはありません。

# <span id="page-176-0"></span>**GetErrorInfo** メソッド

基本となる ul\_error\_info オブジェクトへのポインターを返します。

## オーバーロードリスト

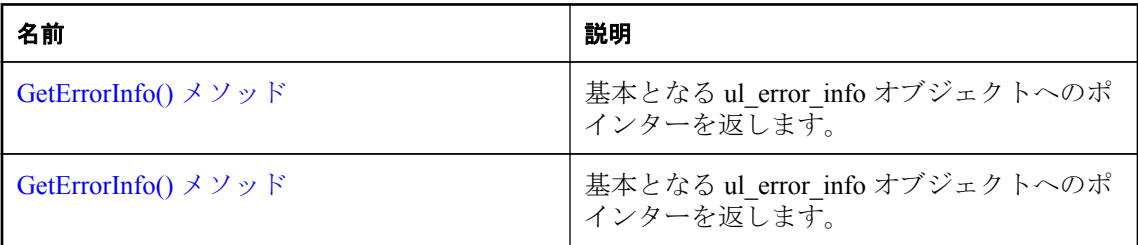

# **GetErrorInfo()** メソッド

基本となる ul error\_info オブジェクトへのポインターを返します。

## 構文

public const ul\_error\_info \* **GetErrorInfo**()

# 戻り値

基本となる ul\_error\_info オブジェクトへのポインター。

## 参照

● ul\_error\_info 構造体 [Ultra Light C および [Embedded SQL](#page-119-0) データタイプ]114 [ページ](#page-119-0)

# **GetErrorInfo()** メソッド

基本となる ul error\_info オブジェクトへのポインターを返します。

# 構文

public ul\_error\_info \* **GetErrorInfo**()

# 戻り値

基本となる ul\_error\_info オブジェクトへのポインター。

# 参照

● ul\_error\_info 構造体 [Ultra Light C および [Embedded SQL](#page-119-0) データタイプ]114 [ページ](#page-119-0)

# **GetParameter** メソッド

指定されたバッファーに、指定されたエラーパラメーターをコピーします。

<span id="page-177-0"></span>public size\_t **GetParameter**(ul\_u\_short *parmNo*, char \* *dst*, size\_t *len*)

### パラメーター

- **parmNo** 1から始まるパラメーター番号。
- **dst** パラメーターを受け取るバッファー。
- **len** バッファーのサイズ。

#### 戻り値

パラメーターの格納に必要なサイズ。または、序数が無効の場合は 0。戻り値が len 値より大き い場合、パラメーターはトランケートされます。

#### 備考

バッファーが小さすぎて文字列がトランケートされる場合でも、出力文字列は常に NULL で終 了します。

# **GetParameterCount** メソッド

エラーパラメーターの数を返します。

### 構文

public ul\_u\_short **GetParameterCount**()

### 戻り値

エラーパラメーター数。

# **GetSQLCode** メソッド

最後の操作の SQLCODE エラーコードを返します。

## 構文

public an\_sql\_code **GetSQLCode**()

#### 戻り値

sqlcode 値。

# **GetSQLCount** メソッド

最後の操作とその操作の結果によって異なる値を返します。

<span id="page-178-0"></span>public ul\_s\_long **GetSQLCount**()

## 戻り値

適用される場合は、最後の操作の値。それ以外で、適用されない場合は -1。

## 備考

次のリストは、考えられる操作と、返される結果の概要を示します。

- **正常に実行された INSERT、UPDATE、または DELETE 操作** 文によって影響を受けたローの 数を返します。
- SQL 文の構文エラー (SQLE SYNTAX ERROR) 文内のおおよそのエラー検出位置を返しま す。

# **GetString** メソッド

現在のエラーの説明を返します。

### 構文

public size\_t **GetString**(char \* *dst*, size\_t *len*)

### パラメーター

**● dst** エラーの説明を受信するバッファー。

**● len** バッファーのサイズ (配列の要素数)。

## 戻り値

文字列の格納に必要なサイズ。戻り値が len 値より大きい場合、文字列はトランケートされま す。

## 備考

文字列には、エラーコードとすべてのパラメーターが含まれます。ULError.GetURL メソッドで 返された URL をロードすると、エラーの詳細な説明が得られます。

バッファーが小さすぎて文字列がトランケートされる場合であっても、出力文字列は常に NULL で終了します。

## 参照

● ULError.GetURL メソッド [Ultra Light C++]173 ページ

# **GetURL** メソッド

このエラーの資料ページの URL を返します。

<span id="page-179-0"></span>public size\_t **GetURL**(char \* *buffer*, size\_t *len*, const char \* *reserved*)

### パラメーター

- **buffer** URL を受け取るバッファー。
- len バッファーのサイズ。
- **reserved** 今後の使用のために予約されているため、デフォルトの NULL を渡す必要があり ます。

### 戻り値

URL の格納に必要なサイズ。戻り値が len より大きい場合、URL はトランケートされます。

# **IsOK** メソッド

エラーコードをテストします。

### 構文

public bool **IsOK**()

### 戻り値

現在のコードが SQLE\_NOERROR か、警告の場合は true。それ以外で、現在のコードがエラーを 示している場合は、false。

# **ULIndexSchema** クラス

Ultra Light テーブルのインデックスのスキーマを表します。

### 構文

public class **ULIndexSchema**

### メンバー

継承されたメンバーを含む ULIndexSchema クラスのすべてのメンバー。

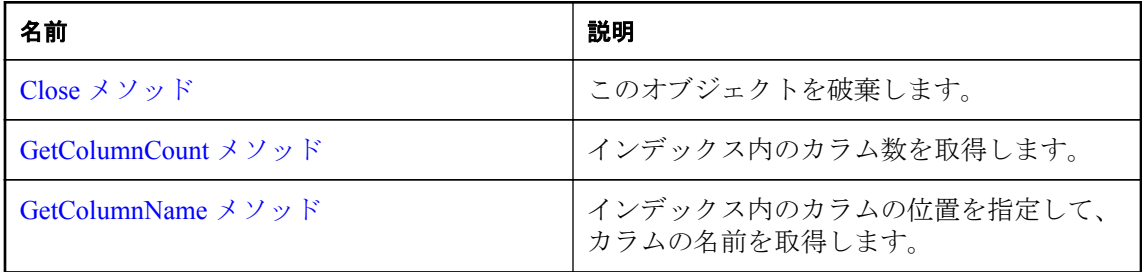
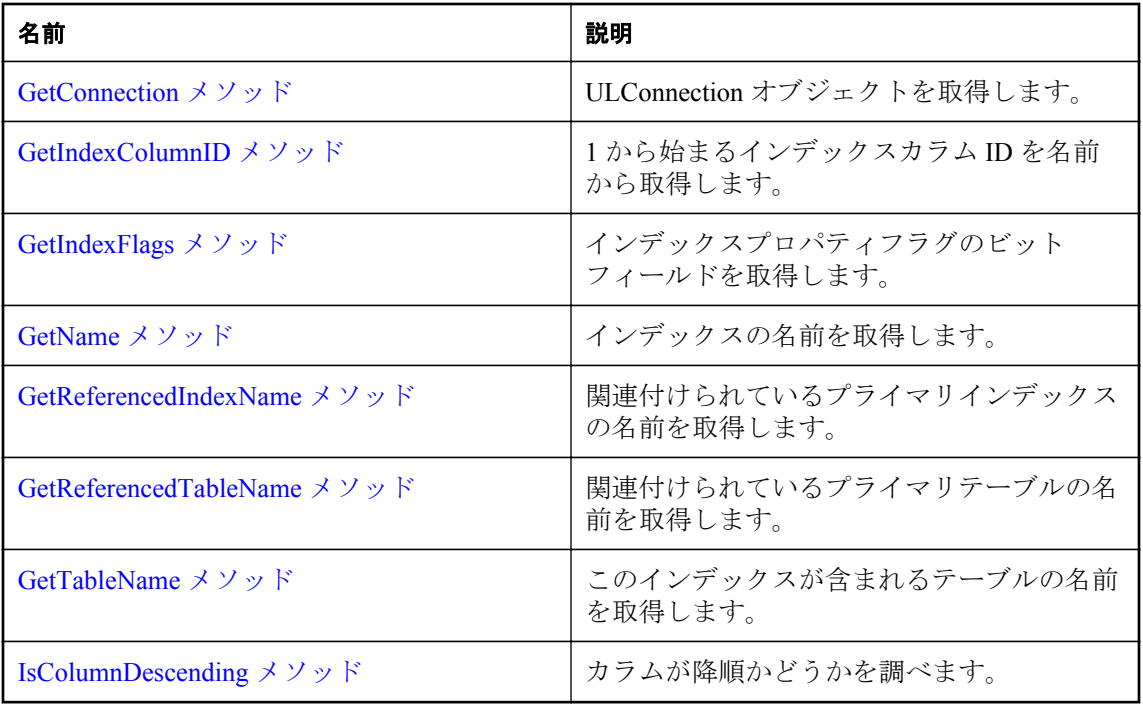

# **Close** メソッド

このオブジェクトを破棄します。

# 構文

public virtual void **Close**()

# **GetColumnCount** メソッド

インデックス内のカラム数を取得します。

## 構文

public virtual ul\_column\_num **GetColumnCount**()

# 戻り値

インデックス内のカラム数。

# **GetColumnName** メソッド

インデックス内のカラムの位置を指定して、カラムの名前を取得します。

### <span id="page-181-0"></span>構文

public virtual const char \* **GetColumnName**(ul\_column\_num *col\_id\_in\_index*)

### パラメーター

● col\_id\_in\_index インデックス内のカラムの位置を示す1から始まる順序数。

### 戻り値

カラム名。この値は静的バッファーを指します。静的バッファーの内容は、それ以降の Ultra Light の呼び出しによって変更される可能性があるため、値を保持したい場合は、そのコピーを 作成してください。

# **GetConnection** メソッド

ULConnection オブジェクトを取得します。

### 構文

public virtual ULConnection \* **GetConnection**()

### 戻り値

このオブジェクトに関連付けられている接続。

# **GetIndexColumnID** メソッド

1 から始まるインデックスカラム ID を名前から取得します。

### 構文

public virtual ul\_column\_num **GetIndexColumnID**(const char \* *columnName*)

## パラメーター

**● columnName** カラムの名前。

### 戻り値

0。また、カラム名が存在しない場合は、SOLE COLUMN\_NOT\_FOUND を設定します。

# **GetIndexFlags** メソッド

インデックスプロパティフラグのビットフィールドを取得します。

#### 構文

```
public virtual ul_index_flag GetIndexFlags()
```
### <span id="page-182-0"></span>参照

● ul\_index\_flag 列挙体 [\[Ultra Light C++\]249](#page-254-0) [ページ](#page-254-0)

# **GetName** メソッド

インデックスの名前を取得します。

## 構文

public virtual const char \* **GetName**()

## 戻り値

インデックス名。この値は静的バッファーを指します。静的バッファーの内容は、それ以降の Ultra Light の呼び出しによって変更される可能性があるため、値を保持したい場合は、そのコ ピーを作成してください。

# **GetReferencedIndexName** メソッド

関連付けられているプライマリインデックスの名前を取得します。

### 構文

public virtual const char \* **GetReferencedIndexName**()

### 戻り値

参照先インデックスの名前。この値は静的バッファーを指します。静的バッファーの内容は、そ れ以降の Ultra Light の呼び出しによって変更される可能性があるため、値を保持したい場合は、 そのコピーを作成してください。

### 備考

このメソッドは、外部キーにのみ適用されます。

# **GetReferencedTableName** メソッド

関連付けられているプライマリテーブルの名前を取得します。

### 構文

public virtual const char \* **GetReferencedTableName**()

### 戻り値

参照先テーブルの名前。この値は静的バッファーを指します。静的バッファーの内容は、それ以 降の Ultra Light の呼び出しによって変更される可能性があるため、値を保持したい場合は、その コピーを作成してください。

#### <span id="page-183-0"></span>備考

このメソッドは、外部キーにのみ適用されます。

# **GetTableName** メソッド

このインデックスが含まれるテーブルの名前を取得します。

## 構文

public virtual const char \* **GetTableName**()

#### 戻り値

このインデックスが含まれるテーブルの名前。この値は静的バッファーを指します。静的バッ ファーの内容は、それ以降の Ultra Light の呼び出しによって変更される可能性があるため、値を 保持したい場合は、そのコピーを作成してください。

# **IsColumnDescending** メソッド

カラムが降順かどうかを調べます。

#### 構文

public virtual bool **IsColumnDescending**(ul\_column\_num *cid*)

#### パラメーター

**● cid** 1から始まるカラムの順序数。

#### 戻り値

カラムが降順の場合は true、昇順の場合は false。

# **ULPreparedStatement** クラス

準備された SQL 文を表します。

#### 構文

public class **ULPreparedStatement**

#### メンバー

ULPreparedStatement クラスのすべてのメンバー (継承されたメンバーも含みます) を以下に示し ます。

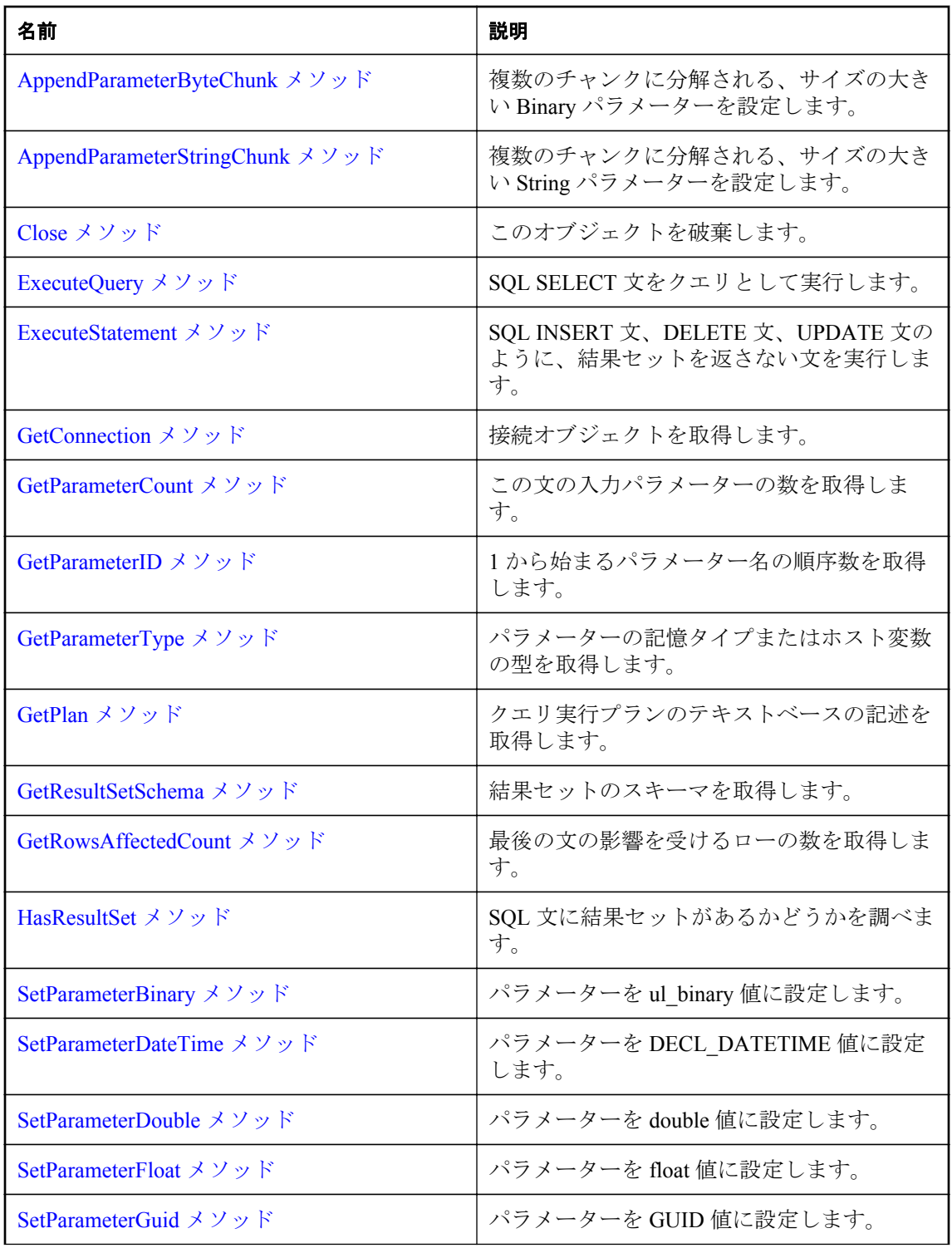

<span id="page-185-0"></span>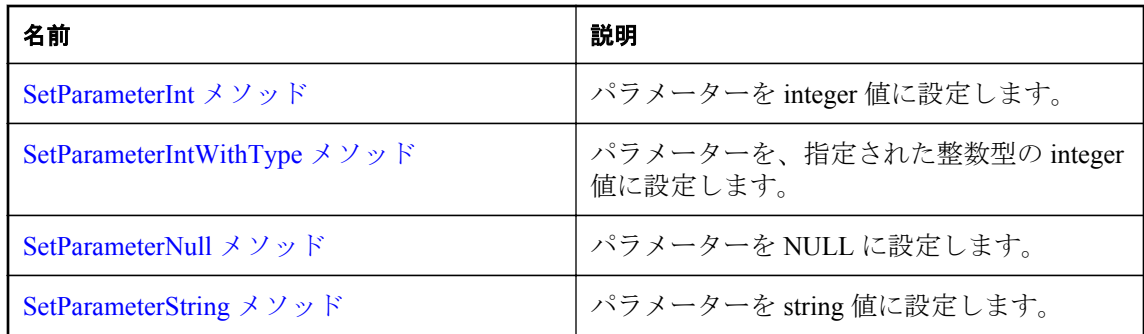

# **AppendParameterByteChunk** メソッド

複数のチャンクに分解される、サイズの大きい Binary パラメーターを設定します。

### 構文

```
public virtual bool AppendParameterByteChunk(
         ul_column_num pid,
        const ul_byte * value,
        size_t valueSize
    )
パラメーター
   ● pid 1から始まるパラメーターの順序。
```
- **value** 追加するバイトのチャンク。
- **valueSize** バッファーのサイズ。

### 戻り値

成功した場合は true、失敗した場合は false。

# **AppendParameterStringChunk** メソッド

複数のチャンクに分解される、サイズの大きい String パラメーターを設定します。

```
構文
   public virtual bool AppendParameterStringChunk(
         ul_column_num pid,
        const char * value,
        size_t len
    )
パラメーター
   ● pid パラメーターの、1から始まる序数。
```
<span id="page-186-0"></span>**● value** 追加する文字列のチャンク。

**● len** オプション。文字列のチャンクの長さ(バイト単位)、または文字列のチャンクが NULL で終了する場合は UL\_NULL\_TERMINATED\_STRING に設定されます。

## 戻り値

成功した場合は true、失敗した場合は false。

# **Close** メソッド

このオブジェクトを破棄します。

### 構文

public virtual void **Close**()

# **ExecuteQuery** メソッド

SQL SELECT 文をクエリとして実行します。

#### 構文

public virtual ULResultSet \* **ExecuteQuery**()

### 戻り値

クエリの結果 (ローのセット) を含む ULResultSet オブジェクト。

# **ExecuteStatement** メソッド

SQL INSERT 文、DELETE 文、UPDATE 文のように、結果セットを返さない文を実行します。

## 構文

public virtual bool **ExecuteStatement**()

### 戻り値

成功した場合は true、失敗した場合は false。

# **GetConnection** メソッド

接続オブジェクトを取得します。

### 構文

public virtual ULConnection \* **GetConnection**()

### <span id="page-187-0"></span>戻り値

この準備文に関連付けられている ULConnection オブジェクト。

# **GetParameterCount** メソッド

この文の入力パラメーターの数を取得します。

## 構文

public virtual ul\_u\_short **GetParameterCount**()

#### 戻り値

この文の入力パラメーターの数。

# **GetParameterID** メソッド

1 から始まるパラメーター名の順序数を取得します。

#### 構文

public virtual ul\_column\_num **GetParameterID**(const char \* *name*)

### パラメーター

**● name** ホスト名。

#### 戻り値

1 から始まるパラメーター名の順序数。

# **GetParameterType** メソッド

パラメーターの記憶タイプまたはホスト変数の型を取得します。

#### 構文

public virtual ul\_column\_storage\_type **GetParameterType**( ul\_column\_num *pid* )

### パラメーター

**● pid** パラメーターの、1から始まる序数。

#### 戻り値

指定したパラメーターのタイプ。

#### <span id="page-188-0"></span>参照

● [ul\\_column\\_storage\\_type](#page-113-0) 列挙体 [Ultra Light C および Embedded SQL データタイプ]108 [ページ](#page-113-0)

# **GetPlan** メソッド

クエリ実行プランのテキストベースの記述を取得します。

## 構文

public virtual size\_t **GetPlan**(char \* *dst*, size\_t *dstSize*)

### パラメーター

**● dst** プランテキストの宛先のバッファー。NULL を渡し、プランの保持に必要なバッファー のサイズを特定します。

**● dstSize** 宛先のバッファーのサイズ。

### 戻り値

バッファーにコピーされるバイト数。それ以外で、dst 値が NULL の場合は、プランの格納に必 要なバイト数 (NULL ターミネーターを含まない)。

#### 備考

このメソッドは、主に開発中の使用を目的とします。

プランがない場合は、空の文字列を返します。準備された文が SQL クエリの場合には、プラン が存在します。

関連するクエリの実行前にプランが取得された場合は、クエリの実行に使用される操作がプラン に表示されます。また、クエリの実行後にプランが取得された場合は、各操作で生成されるロー 数も表示されます。このプランを使用して、クエリの実行に関する理解を深めることができま す。

# **GetResultSetSchema** メソッド

結果セットのスキーマを取得します。

### 構文

public virtual const ULResultSetSchema & **GetResultSetSchema**()

### 戻り値

結果セットのスキーマに関する情報を取得するために使用できる ULResultSetSchema オブジェ クト。

# <span id="page-189-0"></span>**GetRowsAffectedCount** メソッド

最後の文の影響を受けるローの数を取得します。

#### 構文

public virtual ul\_s\_long **GetRowsAffectedCount**()

#### 戻り値

最後の文の影響を受けるローの数。ローの数を使用できない場合 (たとえば、文によってデータ ではなくスキーマが変更される場合)、戻り値は -1 になります。

# **HasResultSet** メソッド

SQL 文に結果セットがあるかどうかを調べます。

#### 構文

public virtual bool **HasResultSet**()

#### 戻り値

この文が実行されたときに結果セットが生成される場合は true。それ以外で、結果セットが生成 されない場合は false。

# **SetParameterBinary** メソッド

パラメーターを ul\_binary 値に設定します。

### 構文

```
public virtual bool SetParameterBinary(
      ul_column_num pid,
     const p_ul_binary value
)
```
### パラメーター

- **pid** パラメーターの、1から始まる序数。
- **value** ul binary 値。

#### 戻り値

成功した場合は true、失敗した場合は false。

# **SetParameterDateTime** メソッド

パラメーターを DECL DATETIME 値に設定します。

```
構文
    public virtual bool SetParameterDateTime(
         ul_column_num pid,
         DECL_DATETIME * value
    )
```
# パラメーター

**● pid** パラメーターの、1から始まる序数。

● **value** DECL DATETIME 値。

## 戻り値

成功した場合は true、失敗した場合は false。

# **SetParameterDouble** メソッド

パラメーターを double 値に設定します。

## 構文

```
public virtual bool SetParameterDouble(
      ul_column_num pid,
     ul_double value
)
```
## パラメーター

**● pid** パラメーターの、1から始まる序数。

● **value** double 値。

## 戻り値

成功した場合は true、失敗した場合は false。

# **SetParameterFloat** メソッド

パラメーターを float 値に設定します。

## 構文

public virtual bool **SetParameterFloat**(ul\_column\_num *pid*, ul\_real *value*)

## パラメーター

- **pid** パラメーターの、1から始まる序数。
- **value** float 値。

#### <span id="page-191-0"></span>戻り値

成功した場合は true、失敗した場合は false。

# **SetParameterGuid** メソッド

パラメーターを GUID 値に設定します。

## 構文

public virtual bool **SetParameterGuid**(ul\_column\_num *pid*, GUID \* *value*)

### パラメーター

● pid パラメーターの、1から始まる序数。

● **value** GUID 値。

#### 戻り値

成功した場合は true、失敗した場合は false。

# **SetParameterInt** メソッド

パラメーターを integer 値に設定します。

#### 構文

public virtual bool **SetParameterInt**(ul\_column\_num *pid*, ul\_s\_long *value*)

#### パラメーター

- **pid** パラメーターの、1から始まる序数。
- **value** integer 値。

#### 戻り値

成功した場合は true、失敗した場合は false。

# **SetParameterIntWithType** メソッド

パラメーターを、指定された整数型の integer 値に設定します。

#### 構文

```
public virtual bool SetParameterIntWithType(
      ul_column_num pid,
     ul_s_big value,
     ul_column_storage_type type
)
```
## <span id="page-192-0"></span>パラメーター

- **pid** パラメーターの、1から始まる序数。
- **value** integer 値。
- type この値を処理するときの整数型。

### 戻り値

成功した場合は true、失敗した場合は false。

#### 備考

次に、value パラメーターに使用できる integer 値のリストを示します。

●UL\_TYPE\_BIT

●UL\_TYPE\_TINY

●UL\_TYPE\_S\_SHORT

- ●UL\_TYPE\_U\_SHORT
- ●UL\_TYPE\_S\_LONG
- ●UL\_TYPE\_U\_LONG
- ●UL\_TYPE\_S\_BIG
- ●UL\_TYPE\_U\_BIG

### 参照

● [ul\\_column\\_storage\\_type](#page-113-0) 列挙体 [Ultra Light C および Embedded SQL データタイプ]108 [ページ](#page-113-0)

# **SetParameterNull** メソッド

パラメーターを NULL に設定します。

## 構文

public virtual bool **SetParameterNull**(ul\_column\_num *pid*)

## パラメーター

**● pid** パラメーターの、1から始まる序数。

## 戻り値

成功した場合は true、失敗した場合は false。

# <span id="page-193-0"></span>**SetParameterString** メソッド

パラメーターを string 値に設定します。

### 構文

```
public virtual bool SetParameterString(
      ul_column_num pid,
     const char * value,
     size_t len
)
```
パラメーター

- pid パラメーターの、1から始まる序数。
- **value** string 値。
- **len** オプション。文字列の長さ (バイト単位)、または文字列が NULL で終了する場合は UL\_NULL\_TERMINATED\_STRING に設定されます。このパラメーターが 32K を超える場合 は、SOLE INVALID PARAMETER に設定されます。サイズの大きい文字列の場合は、代わ りに AppendParameterStringChunk メソッドが呼び出されます。

### 戻り値

成功した場合は true、失敗した場合は false。

### 参照

● [ULPreparedStatement.AppendParameterStringChunk](#page-185-0)  $\lambda$ ソッド [Ultra Light C++1180 [ページ](#page-185-0)

# **ULResultSet** クラス

Ultra Light データベースの結果セットを表します。

### 構文

public class **ULResultSet**

## 派生クラス

● ULTable クラス [\[Ultra Light C++\]230](#page-235-0) [ページ](#page-235-0)

### メンバー

継承されたメンバーを含む ULResultSet クラスのすべてのメンバー。

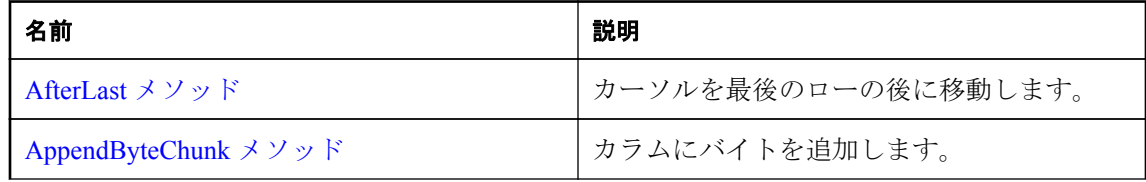

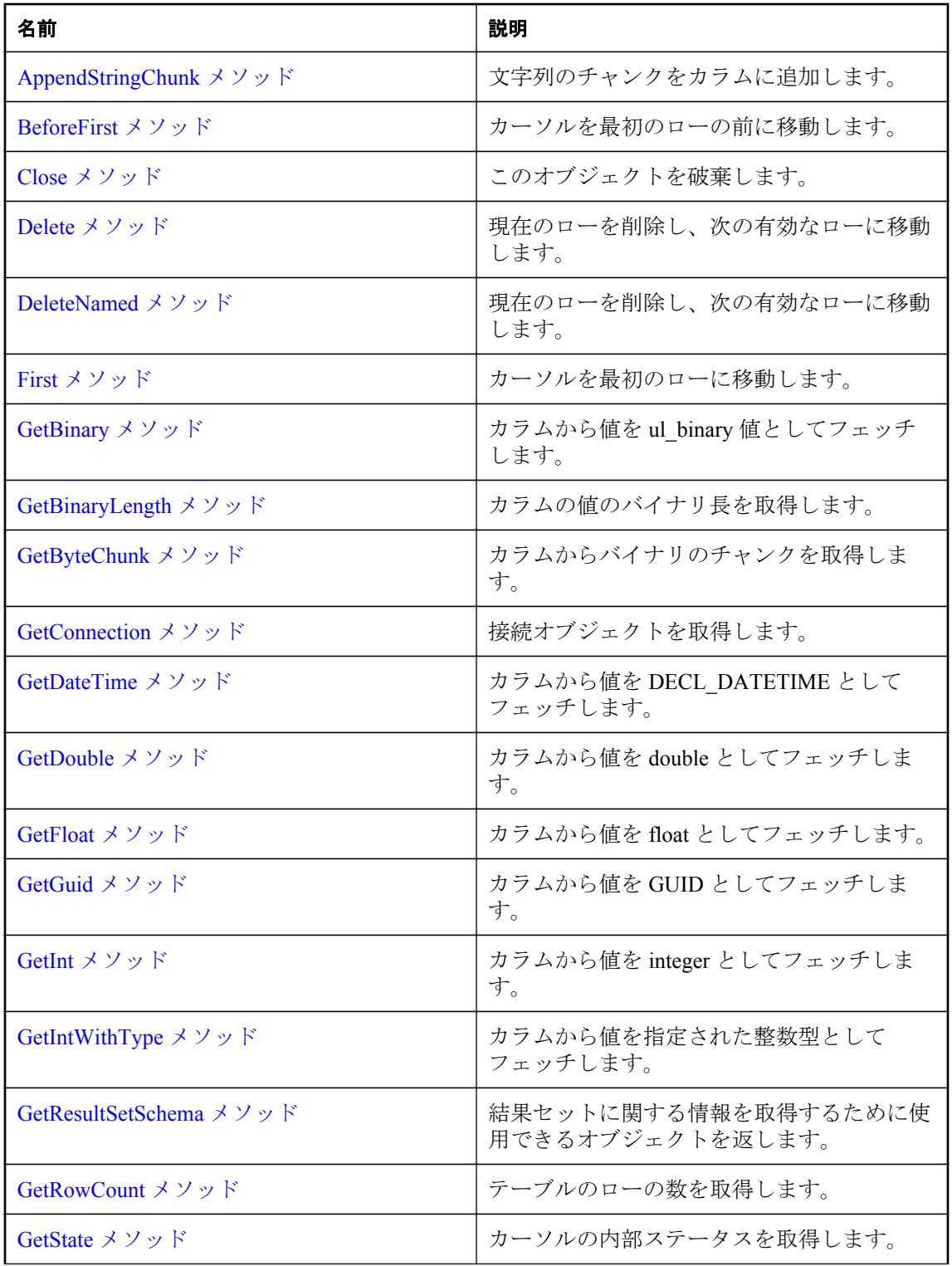

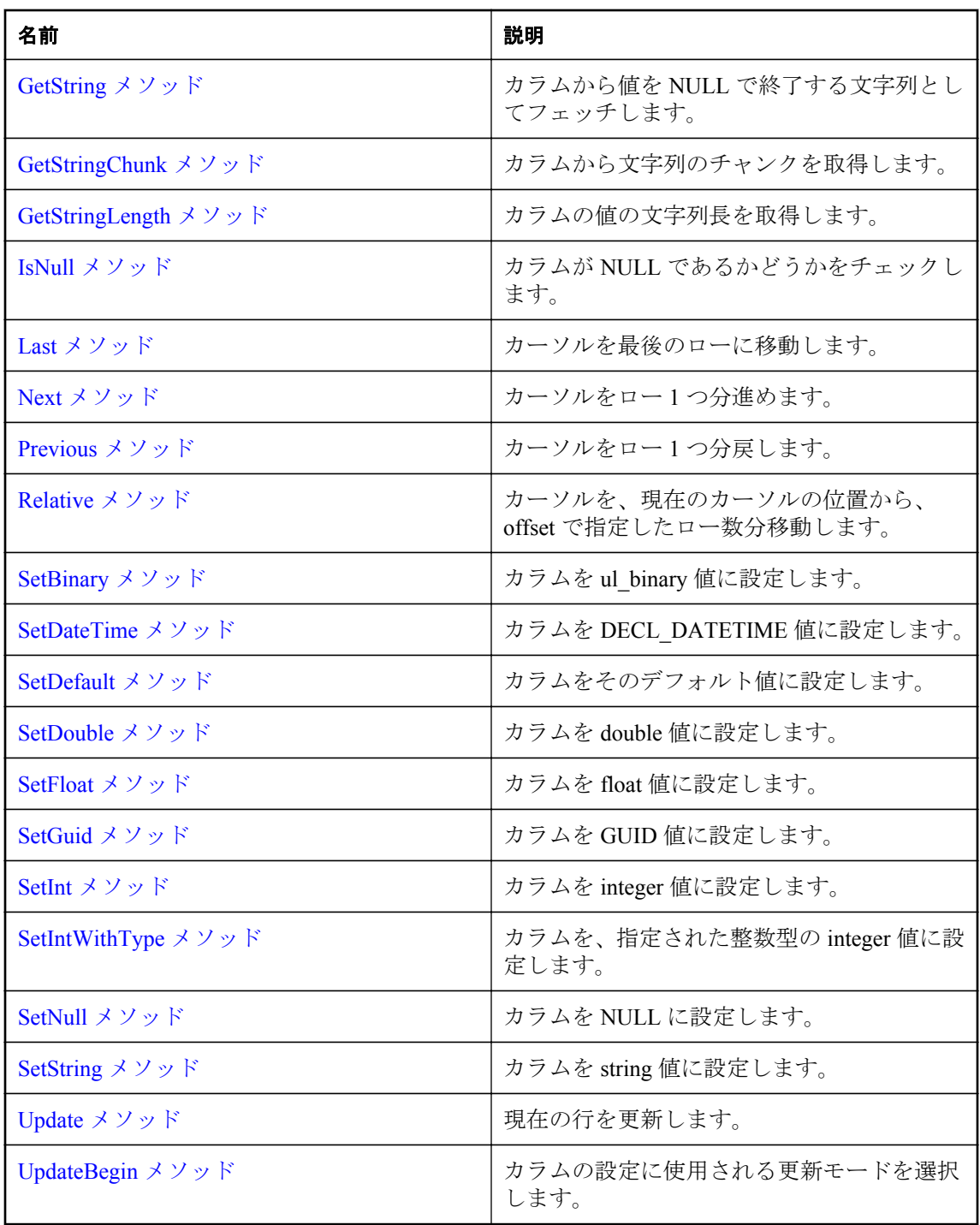

# <span id="page-196-0"></span>**AfterLast** メソッド

カーソルを最後のローの後に移動します。

## 構文

public virtual bool **AfterLast**()

## 戻り値

成功した場合は true、失敗した場合は false。

# **AppendByteChunk** メソッド

カラムにバイトを追加します。

## オーバーロードリスト

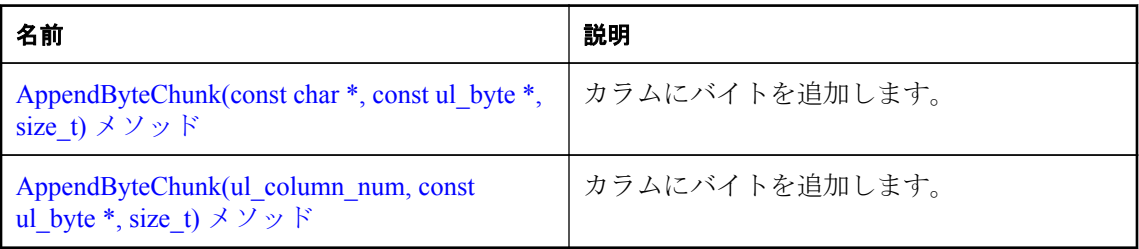

# **AppendByteChunk(const char \*, const ul\_byte \*, size\_t)** メソッド

カラムにバイトを追加します。

# 構文

```
public virtual bool AppendByteChunk(
     const char * cname,
     const ul_byte * value,
     size_t valueSize
)
```
## パラメーター

- **cname** カラム名。
- **value** 追加するバイトのチャンク。
- **valueSize** バイトのチャンクのサイズ(バイト単位)。

## 戻り値

成功した場合は true、失敗した場合は false。

## <span id="page-197-0"></span>備考

AppendBinaryChunk メソッド呼び出しにより現時点で書き込み済みのカラムの末尾に、指定のバ イトが追加されます。

### 参照

● [ULResultSet.AppendByteChunk](#page-196-0) メソッド [Ultra Light C++]191 [ページ](#page-196-0)

## **AppendByteChunk(ul\_column\_num, const ul\_byte \*, size\_t)** メソッド

カラムにバイトを追加します。

## 構文

```
public virtual bool AppendByteChunk(
      ul_column_num cid,
     const ul_byte * value,
    size t valueSize
)
```
### パラメーター

**● cid** 1から始まるカラムの順序数。

**● value** 追加するバイトのチャンク。

**● valueSize** バイトのチャンクのサイズ(バイト単位)。

### 戻り値

成功した場合は true、失敗した場合は false。

### 備考

AppendBinaryChunk メソッド呼び出しにより現時点で書き込み済みのカラムの末尾に、指定のバ イトが追加されます。

### 参照

● [ULResultSet.AppendByteChunk](#page-196-0) メソッド [Ultra Light C++]191 [ページ](#page-196-0)

# **AppendStringChunk** メソッド

文字列のチャンクをカラムに追加します。

### オーバーロードリスト

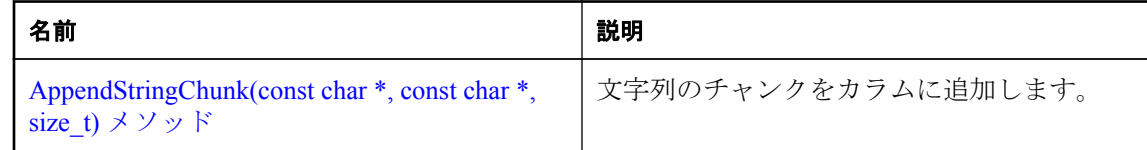

<span id="page-198-0"></span>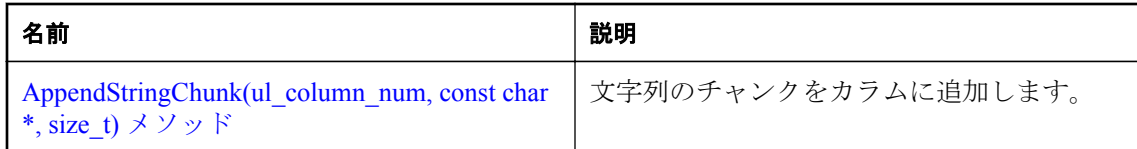

## **AppendStringChunk(const char \*, const char \*, size\_t)** メソッド

```
文字列のチャンクをカラムに追加します。
```
### 構文

```
public virtual bool AppendStringChunk(
      const char * cname,
     const char * value,
     size_t len
)
```
### パラメーター

- **cname** カラム名。
- **value** 追加する文字列のチャンク。
- **len** オプション。文字列のチャンクの長さ(バイト単位)、または文字列が NULL で終了す る場合は UL\_NULL\_TERMINATED\_STRING 定数。

## 戻り値

成功した場合は true、失敗した場合は false。

### 備考

このメソッドは、AppendStringChunk メソッド呼び出しにより現時点で書き込み済みの文字列の 末尾に、指定の文字列を追加します。

## 参照

● [ULResultSet.AppendStringChunk](#page-197-0) メソッド [Ultra Light C++]192 [ページ](#page-197-0)

## **AppendStringChunk(ul\_column\_num, const char \*, size\_t)** メソッド

文字列のチャンクをカラムに追加します。

## 構文

```
public virtual bool AppendStringChunk(
      ul_column_num cid,
     const char * value,
     size_t len
)
```
#### <span id="page-199-0"></span>パラメーター

**● cid** 1から始まるカラムの順序数。

- **value** 追加する文字列のチャンク。
- **len** オプション。文字列のチャンクの長さ(バイト単位)、または文字列が NULL で終了す る場合は UL\_NULL\_TERMINATED\_STRING 定数。

#### 戻り値

成功した場合は true、失敗した場合は false。

### 備考

このメソッドは、AppendStringChunk メソッド呼び出しにより現時点で書き込み済みの文字列の 末尾に、指定の文字列を追加します。

#### 参照

● [ULResultSet.AppendStringChunk](#page-197-0) メソッド [Ultra Light C++]192 [ページ](#page-197-0)

# **BeforeFirst** メソッド

カーソルを最初のローの前に移動します。

### 構文

public virtual bool **BeforeFirst**()

#### 戻り値

成功した場合は true、失敗した場合は false。

# **Close** メソッド

このオブジェクトを破棄します。

#### 構文

public virtual void **Close**()

# **Delete** メソッド

現在のローを削除し、次の有効なローに移動します。

### 構文

public virtual bool **Delete**()

## <span id="page-200-0"></span>戻り値

成功した場合は true、失敗した場合は false。

# **DeleteNamed** メソッド

現在のローを削除し、次の有効なローに移動します。

## 構文

public virtual bool **DeleteNamed**(const char \* *tableName*)

## パラメーター

**● tableName** テーブル名またはその相関 (同じテーブル名を共有する複数のカラムがデータ ベースに存在する場合に必要)。

## 戻り値

成功した場合は true、失敗した場合は false。

# **First** メソッド

カーソルを最初のローに移動します。

## 構文

public virtual bool **First**()

## 戻り値

成功した場合は true、失敗した場合は false。

# **GetBinary** メソッド

カラムから値を ul\_binary 値としてフェッチします。

## オーバーロードリスト

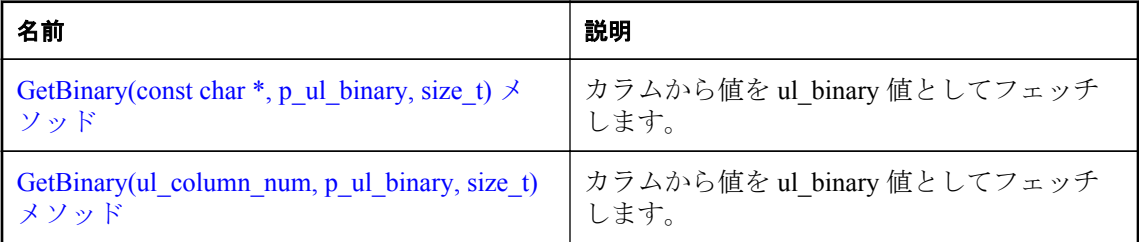

# <span id="page-201-0"></span>**GetBinary(const char \*, p\_ul\_binary, size\_t)** メソッド

カラムから値を ul\_binary 値としてフェッチします。

#### 構文

```
public virtual bool GetBinary(
      const char * cname,
     p_ul_binary dst,
     size_t len
)
```
### パラメーター

- **cname** カラム名。
- dst ul binary の結果。
- **len** ul binary オブジェクトのサイズ。

### 戻り値

値が正常にフェッチされた場合は true。

# **GetBinary(ul\_column\_num, p\_ul\_binary, size\_t)** メソッド

カラムから値を ul\_binary 値としてフェッチします。

## 構文

```
public virtual bool GetBinary(
      ul_column_num cid,
     p_ul_binary dst,
     size_t len
)
```
## パラメーター

**● cid** 1から始まるカラムの順序数。

- **dst** ul\_binary の結果。
- **len** ul binary オブジェクトのサイズ。

## 戻り値

値が正常にフェッチされた場合は true。

# **GetBinaryLength** メソッド

カラムの値のバイナリ長を取得します。

## <span id="page-202-0"></span>オーバーロードリスト

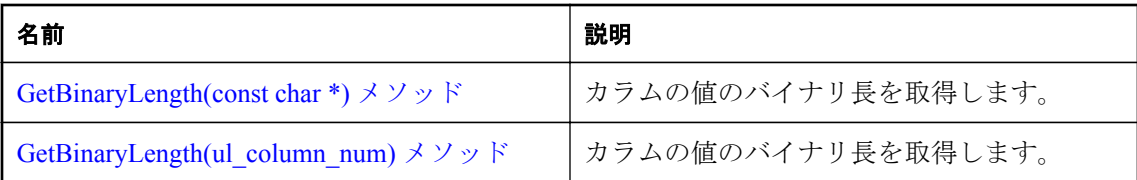

# **GetBinaryLength(const char \*)** メソッド

カラムの値のバイナリ長を取得します。

## 構文

public virtual size\_t **GetBinaryLength**(const char \* *cname*)

## パラメーター

● cname カラム名。

## 戻り値

binary としてのカラムの値のサイズ。

# **GetBinaryLength(ul\_column\_num)** メソッド

カラムの値のバイナリ長を取得します。

## 構文

public virtual size\_t **GetBinaryLength**(ul\_column\_num *cid*)

## パラメーター

**● cid** 1から始まるカラムの順序数。

## 戻り値

binary としてのカラムの値のサイズ。

# **GetByteChunk** メソッド

カラムからバイナリのチャンクを取得します。

## オーバーロードリスト

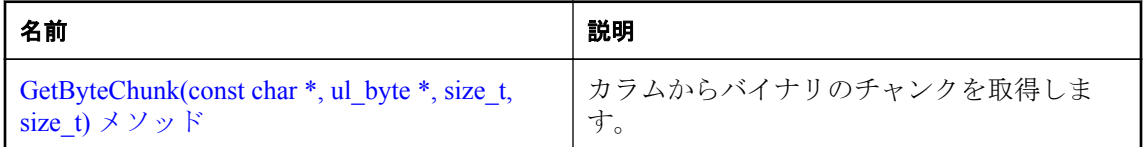

<span id="page-203-0"></span>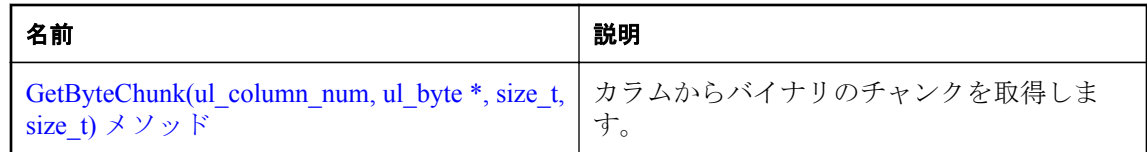

## **GetByteChunk(const char \*, ul\_byte \*, size\_t, size\_t)** メソッド

カラムからバイナリのチャンクを取得します。

#### 構文

```
public virtual size_t GetByteChunk(
      const char * cname,
     ul_byte * dst,
     size_t len,
     size_t offset
)
```
#### パラメーター

- **cname** カラム名。
- **dst** バイトを保持するバッファー。
- **len** バッファーのサイズ(バイト単位)。
- offset 値内でのオフセット (読み込み開始位置)、または前回の読み込みが終了したところ から続行する場合は UL\_BLOB\_CONTINUE 定数。

## 戻り値

宛先のバッファーにコピーされたバイト数。dst 値が NULL の場合は、残りのバイト数が返され ます。カラムが NULL のときは、dst パラメーターに空の文字列が返されます。IsNull メソッド を使用して、NULL と空の文字列を区別してください。

#### 備考

0 が返される場合は、値の最後に到達しています。

#### 参照

● ULResultSet.IsNull メソッド [\[Ultra Light C++\]212](#page-217-0) [ページ](#page-217-0)

## **GetByteChunk(ul\_column\_num, ul\_byte \*, size\_t, size\_t)** メソッド

カラムからバイナリのチャンクを取得します。

#### 構文

```
public virtual size_t GetByteChunk(
      ul_column_num cid,
     ul_byte * dst,
     size_t len,
```

```
 size_t offset
```
<span id="page-204-0"></span>パラメーター

)

- **cid** 1から始まるカラムの順序数。
- **dst** バイトを保持するバッファー。
- **len** バッファーのサイズ(バイト単位)。
- **offset** 値内でのオフセット (読み込み開始位置)、または前回の読み込みが終了したところ から続行する場合は UL\_BLOB\_CONTINUE 定数。

#### 戻り値

宛先のバッファーにコピーされたバイト数。dst 値が NULL の場合は、残りのバイト数が返され ます。カラムが NULL のときは、dst パラメーターに空の文字列が返されます。IsNull メソッド を使用して、NULL と空の文字列を区別してください。

#### 備考

0 が返される場合は、値の最後に到達しています。

### 参照

● ULResultSet.IsNull メソッド [\[Ultra Light C++\]212](#page-217-0) [ページ](#page-217-0)

# **GetConnection** メソッド

接続オブジェクトを取得します。

### 構文

public virtual ULConnection \* **GetConnection**()

#### 戻り値

この結果セットに関連付けられている ULConnection オブジェクト。

# **GetDateTime** メソッド

カラムから値を DECL\_DATETIME としてフェッチします。

#### オーバーロードリスト

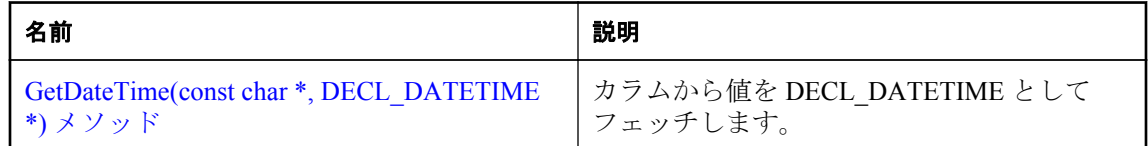

<span id="page-205-0"></span>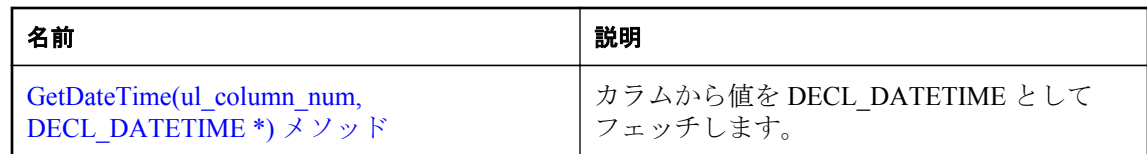

# **GetDateTime(const char \*, DECL\_DATETIME \*)** メソッド

カラムから値を DECL DATETIME としてフェッチします。

## 構文

public virtual bool **GetDateTime**(const char \* *cname*, DECL\_DATETIME \* *dst*)

## パラメーター

- cname カラム名。
- **dst** DECL\_DATETIME 値。

### 戻り値

値が正常にフェッチされた場合は true。

# **GetDateTime(ul\_column\_num, DECL\_DATETIME \*)** メソッド

カラムから値を DECL\_DATETIME としてフェッチします。

### 構文

public virtual bool **GetDateTime**(ul\_column\_num *cid*, DECL\_DATETIME \* *dst*)

## パラメーター

- **cid** 1から始まるカラムの順序数。
- **dst** DECL DATETIME 値。

### 戻り値

値が正常にフェッチされた場合は true。

# **GetDouble** メソッド

カラムから値を double としてフェッチします。

## <span id="page-206-0"></span>オーバーロードリスト

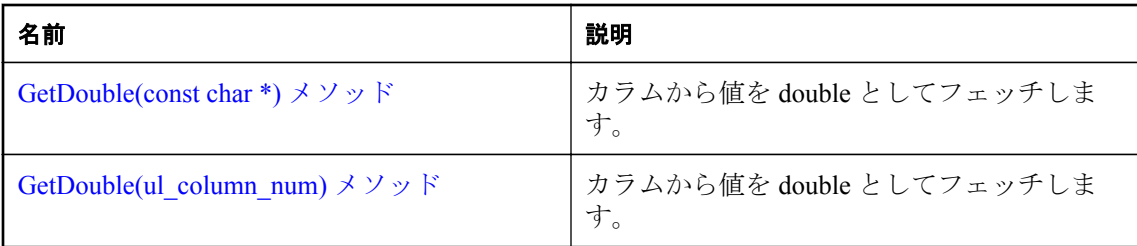

# **GetDouble(const char \*)** メソッド

カラムから値を double としてフェッチします。

## 構文

public virtual ul\_double **GetDouble**(const char \* *cname*)

# パラメーター

**● cname** カラム名。

## 戻り値

double としてのカラム値。

# **GetDouble(ul\_column\_num)** メソッド

カラムから値を double としてフェッチします。

# 構文

public virtual ul\_double **GetDouble**(ul\_column\_num *cid*)

# パラメーター

**● cid** 1から始まるカラムの順序数。

## 戻り値

double としてのカラム値。

# **GetFloat** メソッド

カラムから値を float としてフェッチします。

<span id="page-207-0"></span>オーバーロードリスト

| 名前                                                                        | 説明                        |
|---------------------------------------------------------------------------|---------------------------|
| GetFloat(const char *) $\forall$ $\forall$ $\forall$ $\forall$ $\forall$  | カラムから値を float としてフェッチします。 |
| GetFloat(ul column num) $\forall$ $\forall$ $\forall$ $\forall$ $\forall$ | カラムから値を float としてフェッチします。 |

# **GetFloat(const char \*)** メソッド

カラムから値を float としてフェッチします。

## 構文

public virtual ul\_real **GetFloat**(const char \* *cname*)

## パラメーター

● cname カラム名。

## 戻り値

float としてのカラム値。

# **GetFloat(ul\_column\_num)** メソッド

カラムから値を float としてフェッチします。

## 構文

public virtual ul\_real **GetFloat**(ul\_column\_num *cid*)

パラメーター

**● cid** 1から始まるカラムの順序数。

## 戻り値

float としてのカラム値。

# **GetGuid** メソッド

カラムから値を GUID としてフェッチします。

## オーバーロードリスト

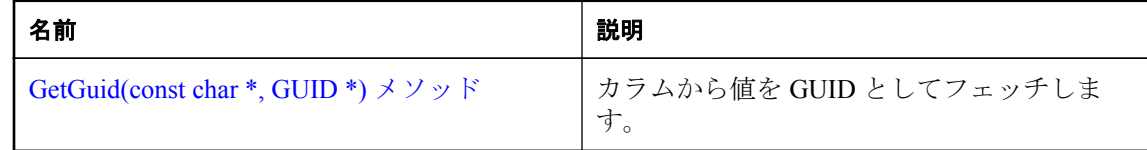

<span id="page-208-0"></span>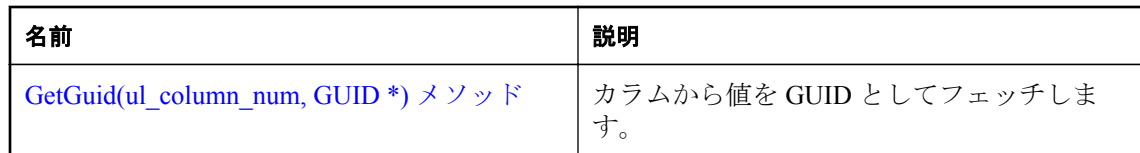

## **GetGuid(const char \*, GUID \*)** メソッド

カラムから値を GUID としてフェッチします。

## 構文

public virtual bool **GetGuid**(const char \* *cname*, GUID \* *dst*)

## パラメーター

● cname カラム名。

● dst GUID 値。

### 戻り値

値が正常にフェッチされた場合は true。

## **GetGuid(ul\_column\_num, GUID \*)** メソッド

カラムから値を GUID としてフェッチします。

### 構文

public virtual bool **GetGuid**(ul\_column\_num *cid*, GUID \* *dst*)

## パラメーター

- **cid** 1から始まるカラムの順序数。
- dst GUID 値。

### 戻り値

値が正常にフェッチされた場合は true。

# **GetInt** メソッド

カラムから値を integer としてフェッチします。

## <span id="page-209-0"></span>オーバーロードリスト

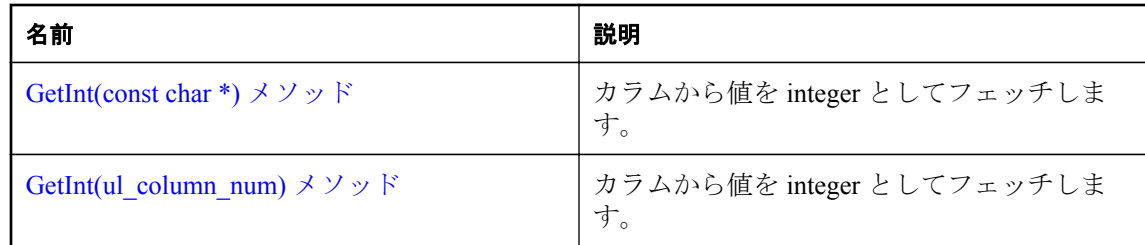

# **GetInt(const char \*)** メソッド

カラムから値を integer としてフェッチします。

## 構文

public virtual ul\_s\_long **GetInt**(const char \* *cname*)

## パラメーター

● cname カラム名。

## 戻り値

Integer としてのカラム値。

# **GetInt(ul\_column\_num)** メソッド

カラムから値を integer としてフェッチします。

## 構文

public virtual ul\_s\_long **GetInt**(ul\_column\_num *cid*)

## パラメーター

**● cid** 1から始まるカラムの順序数。

## 戻り値

Integer としてのカラム値。

# **GetIntWithType** メソッド

カラムから値を指定された整数型としてフェッチします。

## オーバーロードリスト

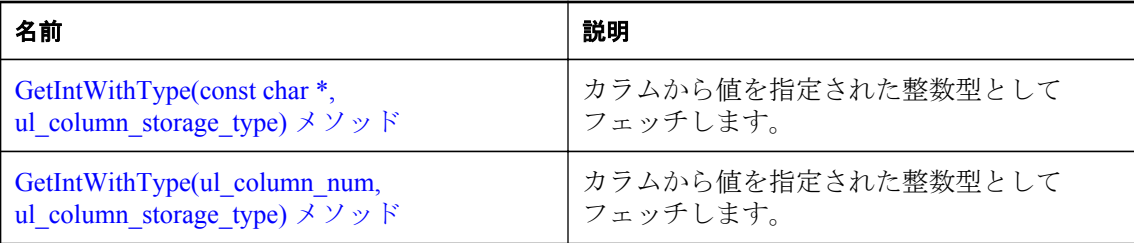

# **GetIntWithType(const char \*, ul\_column\_storage\_type)** メソッド

カラムから値を指定された整数型としてフェッチします。

## 構文

```
public virtual ul_s_big GetIntWithType(
 const char * cname,
    ul_column_storage_type type
)
```
# パラメーター

● cname カラム名。

**● type** フェッチするときの整数型。

## 戻り値

Integer としてのカラム値。

# 備考

次に、type パラメーターに使用できる integer 値のリストを示します。

●UL\_TYPE\_BIT

●UL\_TYPE\_TINY

●UL\_TYPE\_S\_SHORT

OUL TYPE U SHORT

- ●UL\_TYPE\_S\_LONG
- ●UL\_TYPE\_U\_LONG
- ●UL\_TYPE\_S\_BIG
- ●UL\_TYPE\_U\_BIG

## 参照

● [ul\\_column\\_storage\\_type](#page-113-0) 列挙体 [Ultra Light C および Embedded SQL データタイプ]108 [ページ](#page-113-0)

## <span id="page-211-0"></span>**GetIntWithType(ul\_column\_num, ul\_column\_storage\_type)** メソッド

カラムから値を指定された整数型としてフェッチします。

#### 構文

```
public virtual ul_s_big GetIntWithType(
      ul_column_num cid,
     ul_column_storage_type type
)
```
### パラメーター

**● cid** 1 から始まるカラムの順序数。

**● type** フェッチするときの整数型。

#### 戻り値

Integer としてのカラム値。

### 備考

次に、type パラメーターに使用できる integer 値のリストを示します。

●UL\_TYPE\_BIT

**OUL TYPE TINY** 

●UL\_TYPE\_S\_SHORT

●UL\_TYPE\_U\_SHORT

●UL\_TYPE\_S\_LONG

●UL\_TYPE\_U\_LONG

●UL\_TYPE\_S\_BIG

●UL\_TYPE\_U\_BIG

### 参照

● [ul\\_column\\_storage\\_type](#page-113-0) 列挙体 [Ultra Light C および Embedded SQL データタイプ]108 [ページ](#page-113-0)

# **GetResultSetSchema** メソッド

結果セットに関する情報を取得するために使用できるオブジェクトを返します。

### 構文

public virtual const ULResultSetSchema & **GetResultSetSchema**()

## <span id="page-212-0"></span>戻り値

結果セットに関する情報を取得するために使用できる ULResultSetSchema オブジェクト。

# **GetRowCount** メソッド

テーブルのローの数を取得します。

## 構文

public virtual ul\_u\_long **GetRowCount**(ul\_u\_long *threshold*)

## パラメーター

● threshold カウントするローの数の制限。無限を表すには0を設定します。

## 戻り値

テーブル内のローの数。

## 備考

このメソッドは、"SELECT COUNT(\*) FROM table" 文を実行するのと同じです。

# **GetState** メソッド

カーソルの内部ステータスを取得します。

## 構文

public virtual UL\_RS\_STATE **GetState**()

## 戻り値

カーソルのステータス

## 参照

● [UL\\_RS\\_STATE](#page-111-0) 列挙体 [Ultra Light C および Embedded SQL データタイプ]106 [ページ](#page-111-0)

# **GetString** メソッド

カラムから値を NULL で終了する文字列としてフェッチします。

### オーバーロードリスト

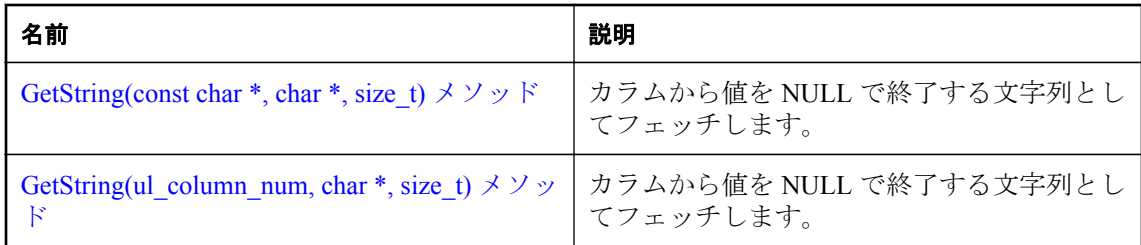

# **GetString(const char \*, char \*, size\_t)** メソッド

カラムから値を NULL で終了する文字列としてフェッチします。

## 構文

```
public virtual bool GetString(
      const char * cname,
     char * dst,
     size_t len
)
```
## パラメーター

- **cname** カラム名。
- **dst** string 値を保持するバッファー。トランケートされる場合であっても、文字列は NULL で終了します。
- **len** バッファーのサイズ (バイト単位)。

### 戻り値

値が正常にフェッチされた場合は true。

### 備考

値全体を保持できるほど大きくない場合、文字列はバッファー内でトランケートされます。

# **GetString(ul\_column\_num, char \*, size\_t)** メソッド

カラムから値を NULL で終了する文字列としてフェッチします。

## 構文

public virtual bool **GetString**(ul\_column\_num *cid*, char \* *dst*, size\_t *len*)

## パラメーター

**● cid** 1から始まるカラムの順序数。

**● dst** string 値を保持するバッファー。トランケートされる場合であっても、文字列は NULL で終了します。

**● len** バッファーのサイズ(バイト単位)。

## <span id="page-214-0"></span>戻り値

値が正常にフェッチされた場合は true。

### 備考

値全体を保持できるほど大きくない場合、文字列はバッファー内でトランケートされます。

# **GetStringChunk** メソッド

カラムから文字列のチャンクを取得します。

## オーバーロードリスト

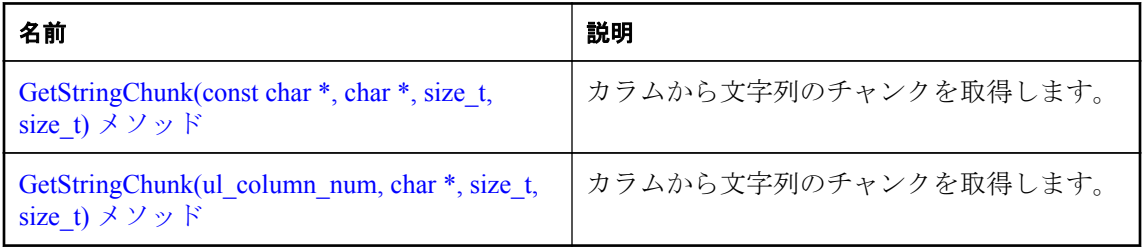

## **GetStringChunk(const char \*, char \*, size\_t, size\_t)** メソッド

カラムから文字列のチャンクを取得します。

## 構文

```
public virtual size_t GetStringChunk(
      const char * cname,
     char * dst,
     size_t len,
     size_t offset
)
```
## パラメーター

- **cname** カラム名。
- **dst** 文字列のチャンクを保持するバッファー。トランケートされる場合であっても、文字 列は NULL で終了します。
- **len** バッファーのサイズ(バイト単位)。
- **offset** 値内でのオフセット (読み込み開始位置)、または前回の読み込みが終了したところ から続行する場合は UL\_BLOB\_CONTINUE 定数。

### <span id="page-215-0"></span>戻り値

宛先のバッファーにコピーされたバイト数 (NULL ターミネーターを含まない)。dst 値を NULL に設定した場合は、文字列の残りのバイト数が返されます。カラムが NULL のときは、dst パラ メーターに空の文字列が返されます。IsNull メソッドを使用して、NULL と空の文字列を区別し てください。

#### 備考

0 が返される場合は、値の最後に到達しています。

#### 参照

● ULResultSet.IsNull メソッド [\[Ultra Light C++\]212](#page-217-0) [ページ](#page-217-0)

## **GetStringChunk(ul\_column\_num, char \*, size\_t, size\_t)** メソッド

カラムから文字列のチャンクを取得します。

### 構文

```
public virtual size_t GetStringChunk(
      ul_column_num cid,
     char * dst,
     size_t len,
     size_t offset
)
```
#### パラメーター

- **cid** 1から始まるカラムの順序数。
- **dst** 文字列のチャンクを保持するバッファー。トランケートされる場合であっても、文字 列は NULL で終了します。
- **len** バッファーのサイズ(バイト単位)。
- offset 値内でのオフセット (読み込み開始位置)、または前回の読み込みが終了したところ から続行する場合は UL\_BLOB\_CONTINUE 定数に設定します。

#### 戻り値

宛先のバッファーにコピーされたバイト数 (NULL ターミネーターを含まない)。dst 値を NULL に設定した場合は、文字列の残りのバイト数が返されます。カラムが NULL のときは、dst パラ メーターに空の文字列が返されます。IsNull メソッドを使用して、NULL と空の文字列を区別し てください。

#### 備考

0 が返される場合は、値の最後に到達しています。

### 参照

● ULResultSet.IsNull メソッド [\[Ultra Light C++\]212](#page-217-0) [ページ](#page-217-0)
# <span id="page-216-0"></span>**GetStringLength** メソッド

カラムの値の文字列長を取得します。

# オーバーロードリスト

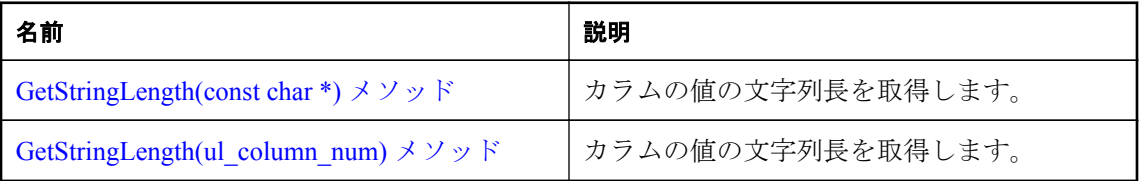

# **GetStringLength(const char \*)** メソッド

カラムの値の文字列長を取得します。

# 構文

public virtual size\_t **GetStringLength**(const char \* *cname*)

# パラメーター

**● cname** カラム名。

# 戻り値

いずれかの GetString メソッドによって返される文字列を保持するために必要なバイト数または 文字数 (NULL ターミネーターを含まない)。

# 備考

次の例は、カラムの文字列長の取得方法を示します。

```
len = result_set->GetStringLength( cid );
dst = new c\bar{h}ar[ len + 1];result_set->GetString( cid, dst, len + 1 );
```
ワイド文字の場合の使用方法を次に示します。

```
len = result_set->GetStringLength( cid );
dst = new uI wchar[len + 1];
result_set->GetString( cid, dst, len + 1 );
```
# 参照

● [ULResultSet.GetString](#page-212-0) メソッド [Ultra Light C++]207 [ページ](#page-212-0)

# **GetStringLength(ul\_column\_num)** メソッド

カラムの値の文字列長を取得します。

# 構文

```
public virtual size_t GetStringLength(ul_column_num cid)
```
#### <span id="page-217-0"></span>パラメーター

**● cid** 1から始まるカラムの順序数。

#### 戻り値

いずれかの GetString メソッドによって返される文字列を保持するために必要なバイト数または 文字数 (NULL ターミネーターを含まない)。

#### 備考

次の例は、カラムの文字列長の取得方法を示します。

```
len = result_set->GetStringLength( cid );
dst = new c\bar{h}ar[ len + 1];result_set->GetString( cid, dst, len + 1 );
```
ワイド文字の場合の使用方法を次に示します。

```
len = result_set->GetStringLength( cid );
dst = new uI wchar[ len + 1 ];
result_set->GetString( cid, dst, len + 1 );
```
#### 参照

● [ULResultSet.GetString](#page-212-0) メソッド [Ultra Light C++]207 [ページ](#page-212-0)

# **IsNull** メソッド

カラムが NULL であるかどうかをチェックします。

#### オーバーロードリスト

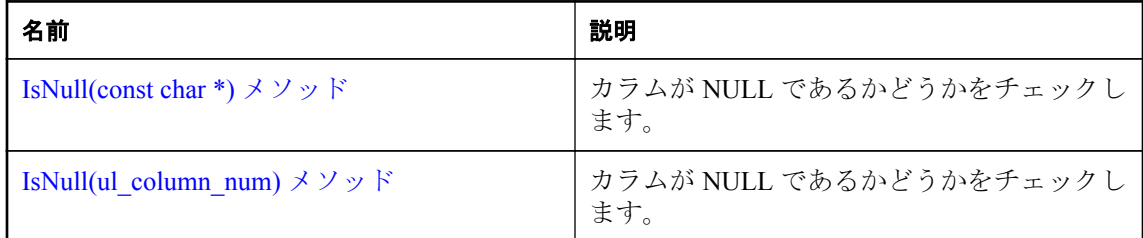

# **IsNull(const char \*)** メソッド

カラムが NULL であるかどうかをチェックします。

### 構文

public virtual bool **IsNull**(const char \* *cname*)

#### パラメーター

**● cname** カラム名。

# <span id="page-218-0"></span>戻り値

カラムの値が NULL の場合は true。

# **IsNull(ul\_column\_num)** メソッド

カラムが NULL であるかどうかをチェックします。

### 構文

public virtual bool **IsNull**(ul\_column\_num *cid*)

# パラメーター

**● cid** 1から始まるカラムの順序数。

### 戻り値

カラムの値が NULL の場合は true。

# **Last** メソッド

カーソルを最後のローに移動します。

# 構文

public virtual bool **Last**()

### 戻り値

成功した場合は true、失敗した場合は false。

# **Next** メソッド

カーソルをロー 1 つ分進めます。

### 構文

public virtual bool **Next**()

### 戻り値

カーソルが正常に進められる場合は、true。true が返されても、カーソルが次のローに正常に移 動したときに、エラーが送信されることがあります。たとえば SELECT 式の評価中に変換エ ラーが発生する可能性があります。この場合、カラム値を取得するときにもエラーが返されま す。カーソルを進められなかった場合は、false が返されます。たとえば、次のローが存在しな い可能性があります。この場合、移動後のカーソル位置は最後のローの後ろに設定されます。

# <span id="page-219-0"></span>**Previous** メソッド

カーソルをロー 1 つ分戻します。

#### 構文

public virtual bool **Previous**()

#### 戻り値

カーソルをロー 1 つ分戻せた場合は、true。カーソルを戻せなかった場合は、false。移動後のカー ソル位置は、最初のローの前に設定されます。

# **Relative** メソッド

カーソルを、現在のカーソルの位置から、offset で指定したロー数分移動します。

#### 構文

public virtual bool **Relative**(ul\_fetch\_offset *offset*)

#### パラメーター

**● offset** 移動するローの数。

#### 戻り値

成功した場合は true、失敗した場合は false。

# **SetBinary** メソッド

カラムを ul\_binary 値に設定します。

### オーバーロードリスト

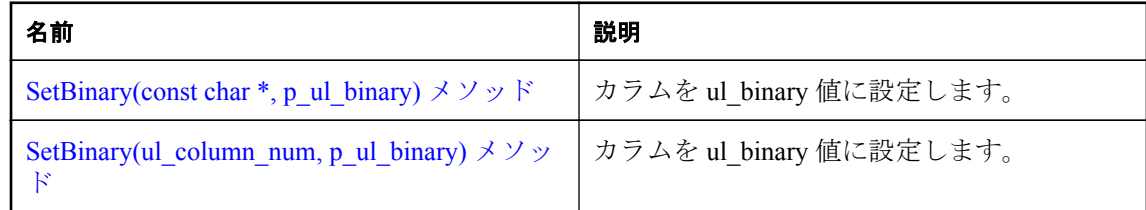

# **SetBinary(const char \*, p\_ul\_binary)** メソッド

カラムを ul\_binary 値に設定します。

# 構文

public virtual bool **SetBinary**(const char \* *cname*, p\_ul\_binary *value*)

#### <span id="page-220-0"></span>パラメーター

● cname カラム名。

● **value** ul binary 値。NULL を渡すことは、SetNull メソッドを呼び出すことと同じです。

## 戻り値

成功した場合は true、失敗した場合は false。

# **SetBinary(ul\_column\_num, p\_ul\_binary)** メソッド

カラムを ul\_binary 値に設定します。

## 構文

public virtual bool **SetBinary**(ul\_column\_num *cid*, p\_ul\_binary *value*)

パラメーター

- **cid** 1から始まるカラムの順序数。
- value ul binary 値。NULL を渡すことは、SetNull メソッドを呼び出すことと同じです。

## 戻り値

成功した場合は true、失敗した場合は false。

# **SetDateTime** メソッド

カラムを DECL DATETIME 値に設定します。

オーバーロードリスト

| 名前                                                  | 説明                          |
|-----------------------------------------------------|-----------------------------|
| SetDateTime(const char *, DECL DATETIME)<br>*)メソッド  | カラムを DECL DATETIME 値に設定します。 |
| SetDateTime(ul column num,<br>DECL DATETIME *) メソッド | カラムを DECL DATETIME 値に設定します。 |

# **SetDateTime(const char \*, DECL\_DATETIME \*)** メソッド

カラムを DECL DATETIME 値に設定します。

### 構文

```
public virtual bool SetDateTime(
      const char * cname,
```

```
 DECL_DATETIME * value
```
<span id="page-221-0"></span>) パラメーター

**● cname** カラム名。

● **value** DECL DATETIME 値。NULL を渡すことは、SetNull メソッドを呼び出すことと同じ です。

### 戻り値

成功した場合は true、失敗した場合は false。

### **SetDateTime(ul\_column\_num, DECL\_DATETIME \*)** メソッド

カラムを DECL\_DATETIME 値に設定します。

#### 構文

```
public virtual bool SetDateTime(
     ul_column_num cid,
     DECL_DATETIME * value
)
```
#### パラメーター

- **cid** 1から始まるカラムの順序数。
- **value** DECL DATETIME 値。NULL を渡すことは、SetNull メソッドを呼び出すことと同じ です。

#### 戻り値

成功した場合は true、失敗した場合は false。

# **SetDefault** メソッド

カラムをそのデフォルト値に設定します。

#### オーバーロードリスト

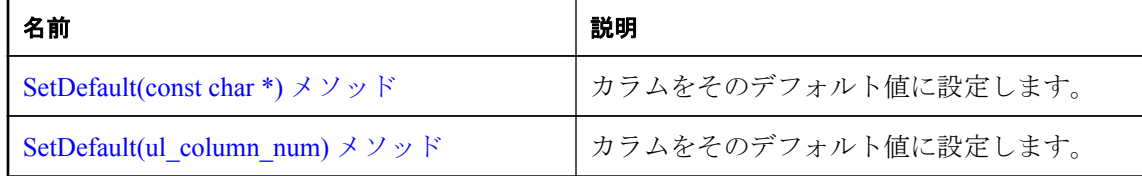

# **SetDefault(const char \*)** メソッド

カラムをそのデフォルト値に設定します。

## <span id="page-222-0"></span>構文

public virtual bool **SetDefault**(const char \* *cname*)

# パラメーター

**● cname** カラム名。

# 戻り値

成功した場合は true、失敗した場合は false。

# **SetDefault(ul\_column\_num)** メソッド

カラムをそのデフォルト値に設定します。

# 構文

public virtual bool **SetDefault**(ul\_column\_num *cid*)

# パラメーター

**● cid** 1から始まるカラムの順序数。

# 戻り値

成功した場合は true、失敗した場合は false。

# **SetDouble** メソッド

カラムを double 値に設定します。

# オーバーロードリスト

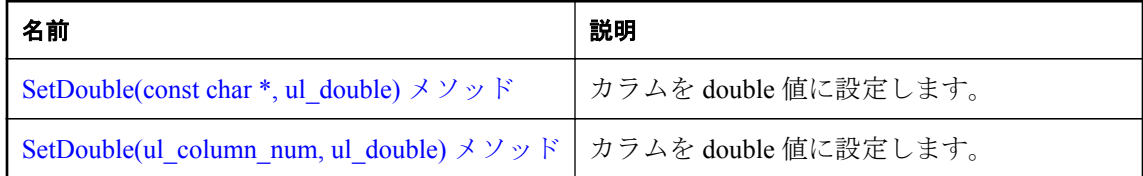

# **SetDouble(const char \*, ul\_double)** メソッド

カラムを double 値に設定します。

# 構文

public virtual bool **SetDouble**(const char \* *cname*, ul\_double *value*)

# パラメーター

**● cname** カラム名。

<span id="page-223-0"></span>● **value** double 値。

#### 戻り値

成功した場合は true、失敗した場合は false。

# **SetDouble(ul\_column\_num, ul\_double)** メソッド

カラムを double 値に設定します。

#### 構文

public virtual bool **SetDouble**(ul\_column\_num *cid*, ul\_double *value*)

#### パラメーター

**● cid** 1から始まるカラムの順序数。

● **value** double 値。

#### 戻り値

成功した場合は true、失敗した場合は false。

# **SetFloat** メソッド

カラムを float 値に設定します。

オーバーロードリスト

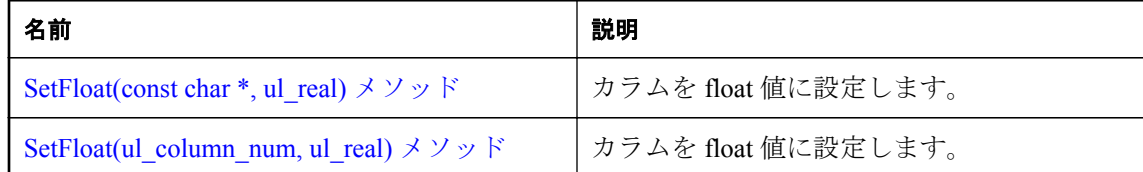

# **SetFloat(const char \*, ul\_real)** メソッド

カラムを float 値に設定します。

### 構文

public virtual bool **SetFloat**(const char \* *cname*, ul\_real *value*)

### パラメーター

● cname カラム名。

● **value** float 値。

# <span id="page-224-0"></span>戻り値

成功した場合は true、失敗した場合は false。

# **SetFloat(ul\_column\_num, ul\_real)** メソッド

カラムを float 値に設定します。

## 構文

public virtual bool **SetFloat**(ul\_column\_num *cid*, ul\_real *value*)

# パラメーター

- **cid** 1 から始まるカラムの順序数。
- **value** float 値。

## 戻り値

成功した場合は true、失敗した場合は false。

# **SetGuid** メソッド

カラムを GUID 値に設定します。

### オーバーロードリスト

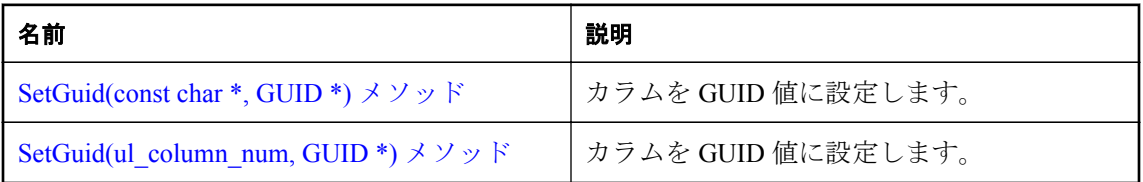

# **SetGuid(const char \*, GUID \*)** メソッド

カラムを GUID 値に設定します。

# 構文

public virtual bool **SetGuid**(const char \* *cname*, GUID \* *value*)

# パラメーター

- **cname** カラム名。
- **value** GUID 値。NULL を渡すことは、SetNull メソッドを呼び出すことと同じです。

### 戻り値

成功した場合は true、失敗した場合は false。

# <span id="page-225-0"></span>**SetGuid(ul\_column\_num, GUID \*)** メソッド

カラムを GUID 値に設定します。

#### 構文

public virtual bool **SetGuid**(ul\_column\_num *cid*, GUID \* *value*)

パラメーター

**● cid** 1から始まるカラムの順序数。

● **value** GUID 値。NULL を渡すことは、SetNull メソッドを呼び出すことと同じです。

#### 戻り値

成功した場合は true、失敗した場合は false。

# **SetInt** メソッド

カラムを integer 値に設定します。

#### オーバーロードリスト

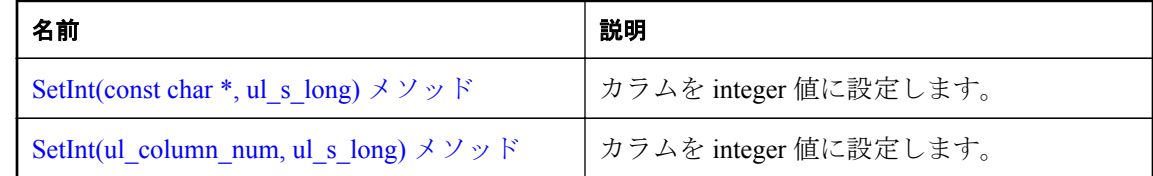

# **SetInt(const char \*, ul\_s\_long)** メソッド

カラムを integer 値に設定します。

#### 構文

public virtual bool **SetInt**(const char \* *cname*, ul\_s\_long *value*)

#### パラメーター

● cname カラム名。

● value 符号付き整数値。

#### 戻り値

成功した場合は true、失敗した場合は false。

# **SetInt(ul\_column\_num, ul\_s\_long)** メソッド

カラムを integer 値に設定します。

<span id="page-226-0"></span>構文

public virtual bool **SetInt**(ul\_column\_num *cid*, ul\_s\_long *value*)

パラメーター

- **cid** 1から始まるカラムの順序数。
- **value** 符号付き整数値。

### 戻り値

成功した場合は true、失敗した場合は false。

# **SetIntWithType** メソッド

カラムを、指定された整数型の integer 値に設定します。

# オーバーロードリスト

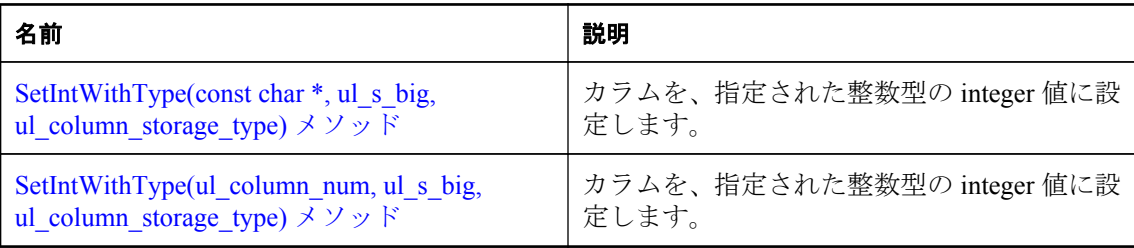

# **SetIntWithType(const char \*, ul\_s\_big, ul\_column\_storage\_type)** メソッド

カラムを、指定された整数型の integer 値に設定します。

### 構文

```
public virtual bool SetIntWithType(
          const char * cname,
         ul_s_big value,
         ul_column_storage_type type
    \lambdaパラメーター
    ● cname カラム名。
    ● value integer 値。
```
### 戻り値

成功した場合は true、失敗した場合は false。

● type この値を処理するときの整数型。

#### <span id="page-227-0"></span>備考

次に、value パラメーターに使用できる integer 値のリストを示します。

- ●UL\_TYPE\_BIT
- ●UL\_TYPE\_TINY
- ●UL\_TYPE\_S\_SHORT
- ●UL\_TYPE\_U\_SHORT
- ●UL\_TYPE\_S\_LONG
- ●UL\_TYPE\_U\_LONG
- ●UL\_TYPE\_S\_BIG
- ●UL\_TYPE\_U\_BIG

#### 参照

● [ul\\_column\\_storage\\_type](#page-113-0) 列挙体 [Ultra Light C および Embedded SQL データタイプ]108 [ページ](#page-113-0)

### **SetIntWithType(ul\_column\_num, ul\_s\_big, ul\_column\_storage\_type)** メソッド

カラムを、指定された整数型の integer 値に設定します。

#### 構文

```
public virtual bool SetIntWithType(
     ul_column_num cid,
     ul_s_big value,
     ul_column_storage_type type
)
```
#### パラメーター

**● cid** 1から始まるカラムの順序数。

- **value** integer 値。
- type この値を処理するときの整数型。

#### 戻り値

成功した場合は true、失敗した場合は false。

#### 備考

```
次に、value パラメーターに使用できる integer 値のリストを示します。
```
●UL\_TYPE\_BIT

●UL\_TYPE\_TINY

- <span id="page-228-0"></span>●UL\_TYPE\_S\_SHORT
- ●UL\_TYPE\_U\_SHORT
- ●UL\_TYPE\_S\_LONG
- ●UL\_TYPE\_U\_LONG
- ●UL\_TYPE\_S\_BIG
- ●UL\_TYPE\_U\_BIG

### 参照

● [ul\\_column\\_storage\\_type](#page-113-0) 列挙体 [Ultra Light C および Embedded SQL データタイプ]108 [ページ](#page-113-0)

# **SetNull** メソッド

カラムを NULL に設定します。

## オーバーロードリスト

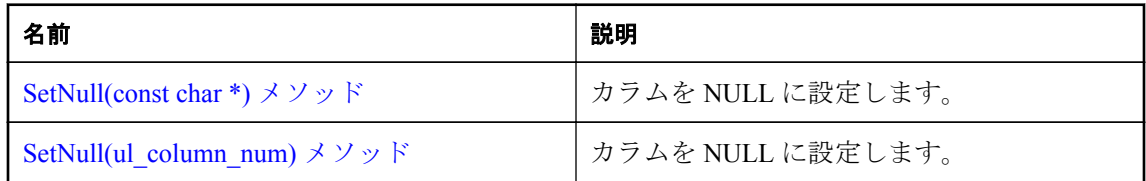

# **SetNull(const char \*)** メソッド

カラムを NULL に設定します。

# 構文

public virtual bool **SetNull**(const char \* *cname*)

# パラメーター

● cname カラム名。

## 戻り値

成功した場合は true、失敗した場合は false。

# **SetNull(ul\_column\_num)** メソッド

カラムを NULL に設定します。

### 構文

public virtual bool **SetNull**(ul\_column\_num *cid*)

#### <span id="page-229-0"></span>パラメーター

**● cid** 1から始まるカラムの順序数。

#### 戻り値

成功した場合は true、失敗した場合は false。

# **SetString** メソッド

カラムを string 値に設定します。

```
オーバーロードリスト
```
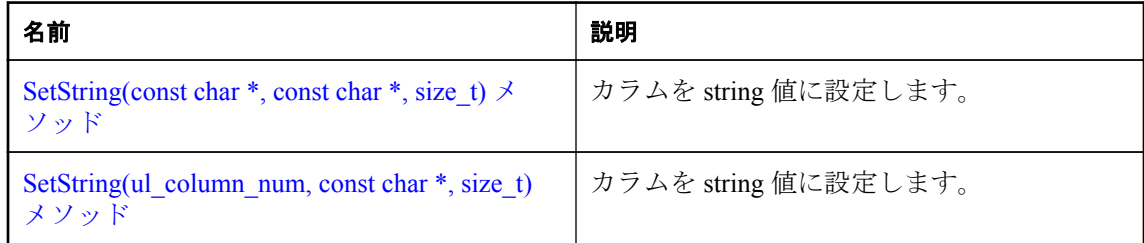

# **SetString(const char \*, const char \*, size\_t)** メソッド

カラムを string 値に設定します。

#### 構文

```
public virtual bool SetString(
      const char * cname,
     const char * value,
     size_t len
)
```
#### パラメーター

- **cname** カラム名。
- **value** string 値。NULL を渡すことは、SetNull メソッドを呼び出すことと同じです。
- **len** オプション。文字列の長さ(バイト単位)、または文字列が NULL で終了する場合は UL NULL TERMINATED STRING 定数。設定された len 値が 32K より大きい場合は、 SQLE INVALID PARAMETER 定数が設定されます。サイズの大きい文字列の場合は、代わ りに AppendStringChunk メソッドが呼び出されます。

#### 戻り値

成功した場合は true、失敗した場合は false。

#### 参照

● [ULResultSet.AppendStringChunk](#page-197-0) メソッド [Ultra Light C++]192 [ページ](#page-197-0)

# <span id="page-230-0"></span>**SetString(ul\_column\_num, const char \*, size\_t)** メソッド

カラムを string 値に設定します。

### 構文

```
public virtual bool SetString(
      ul_column_num cid,
     const char * value,
     size_t len
)
```
# パラメーター

- **cid** 1から始まるカラムの順序数。
- **value** string 値。NULL を渡すことは、SetNull メソッドを呼び出すことと同じです。
- **len** オプション。文字列の長さ (バイト単位)、または文字列が NULL で終了する場合は UL NULL TERMINATED STRING 定数。設定された len 値が 32K より大きい場合は、 SQLE INVALID PARAMETER 定数が設定されます。サイズの大きい文字列の場合は、代わ りに AppendStringChunk メソッドが呼び出されます。

# 戻り値

成功した場合は true、失敗した場合は false。

### 参照

● [ULResultSet.AppendStringChunk](#page-197-0) メソッド [Ultra Light C++]192 [ページ](#page-197-0)

# **Update** メソッド

現在の行を更新します。

# 構文

public virtual bool **Update**()

# 戻り値

成功した場合は true、失敗した場合は false。

# **UpdateBegin** メソッド

カラムの設定に使用される更新モードを選択します。

# 構文

```
public virtual bool UpdateBegin()
```
#### <span id="page-231-0"></span>戻り値

成功した場合は true、失敗した場合は false。

#### 備考

更新モードの場合、プライマリキー内のカラムの修正はできません。

# **ULResultSetSchema** クラス

Ultra Light の結果セットのスキーマを表します。

#### 構文

public class **ULResultSetSchema**

### 派生クラス

● ULTableSchema クラス [\[Ultra Light C++\]239](#page-244-0) [ページ](#page-244-0)

### メンバー

継承されたメンバーを含む ULResultSetSchema クラスのすべてのメンバー。

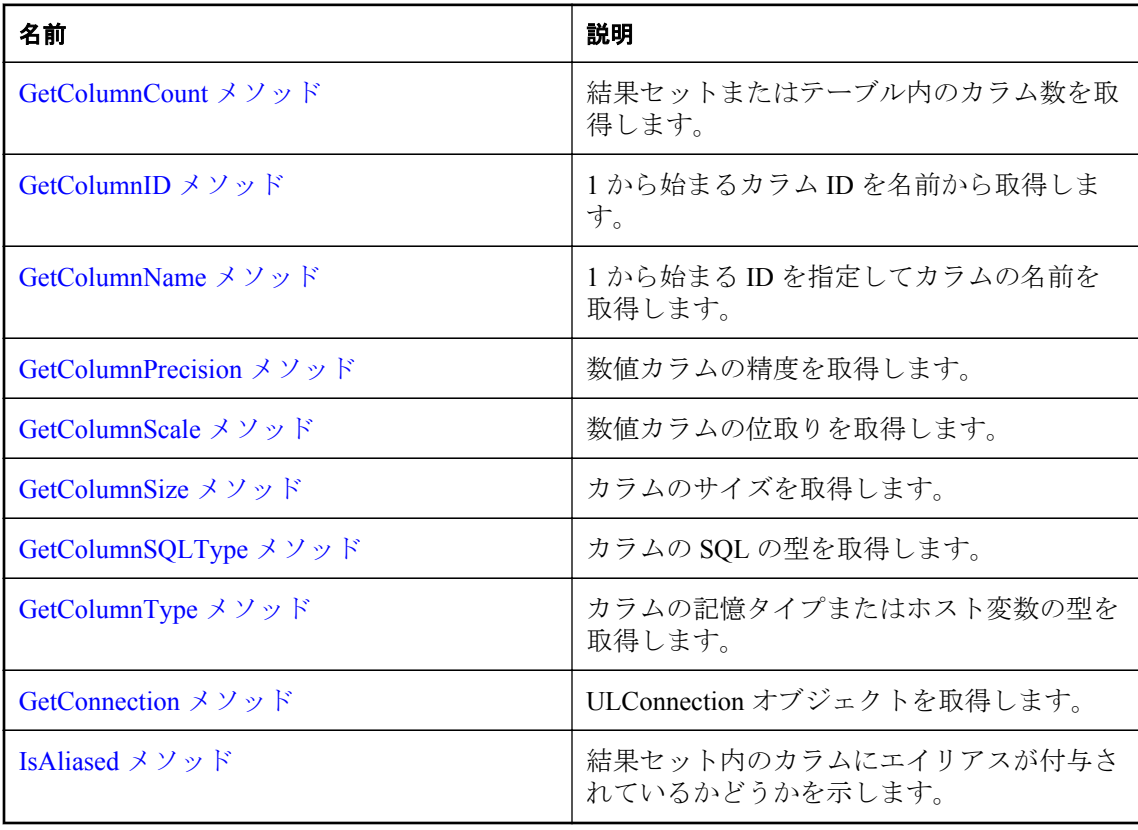

# <span id="page-232-0"></span>**GetColumnCount** メソッド

結果セットまたはテーブル内のカラム数を取得します。

## 構文

public virtual ul\_column\_num **GetColumnCount**()

## 戻り値

結果セットまたはテーブル内のカラム数。

# **GetColumnID** メソッド

1から始まるカラム ID を名前から取得します。

#### 構文

public virtual ul\_column\_num **GetColumnID**(const char \* *columnName*)

## パラメーター

**● columnName** カラムの名前。

### 戻り値

カラムが存在しない場合は 0。それ以外で、カラム名が存在しない場合は SOLE\_COLUMN\_NOT\_FOUND<sub>0</sub>

# **GetColumnName** メソッド

1 から始まる ID を指定してカラムの名前を取得します。

### 構文

```
public virtual const char * GetColumnName(
      ul_column_num cid,
     ul_column_name_type type
\lambda
```
### パラメーター

**● cid** 1から始まるカラムの順序数。

● tvpe カラム名の必要な型。

### 戻り値

存在する場合は、カラム名を格納する文字列バッファーへのポインター。このポインターは静的 バッファーを指します。静的バッファーの内容は、それ以降の Ultra Light の呼び出しによって変 更される可能性があるため、値を一時的に保持したい場合はその値のコピーを作成する必要があ

<span id="page-233-0"></span>ります。カラムが存在しない場合は NULL が返され、SQLE\_COLUMN\_NOT\_FOUND が設定さ れます。

#### 備考

選択した型、および SELECT 文でのカラムの宣言方法によっては、カラム名が [table- name]. [column-name] という形式で返されることがあります。

type パラメーターを使用して、どの型のカラム名を返すかを指定します。

#### 参照

● [ul\\_column\\_name\\_type](#page-252-0) 列挙体 [Ultra Light C++]247 [ページ](#page-252-0)

# **GetColumnPrecision** メソッド

数値カラムの精度を取得します。

#### 構文

public virtual size\_t **GetColumnPrecision**(ul\_column\_num *cid*)

#### パラメーター

**● cid** 1から始まるカラムの順序数。

#### 戻り値

カラムが数値型ではないか、カラムが存在しない場合は、0 を返します。カラム名が存在しない 場合は、SQLE COLUMN NOT FOUND が設定されます。カラム型が数値ではない場合は、 SQLE\_DATATYPE\_NOT\_ALLOWED が設定されます。

# **GetColumnScale** メソッド

数値カラムの位取りを取得します。

#### 構文

public virtual size\_t **GetColumnScale**(ul\_column\_num *cid*)

#### パラメーター

**● cid** 1から始まるカラムの順序数。

#### 戻り値

カラムが数値型ではないか、カラムが存在しない場合は、0 を返します。カラム名が存在しない 場合は、SOLE COLUMN\_NOT\_FOUND が設定されます。カラム型が数値ではない場合は、 SOLE DATATYPE NOT ALLOWED が設定されます。

# <span id="page-234-0"></span>**GetColumnSize** メソッド

カラムのサイズを取得します。

# 構文

public virtual size\_t **GetColumnSize**(ul\_column\_num *cid*)

# パラメーター

**● cid** 1から始まるカラムの順序数。

# 戻り値

カラムが存在しないか、カラムの型が可変長ではない場合は、0 を返します。カラム名が存在し ない場合は、SOLE\_COLUMN\_NOT\_FOUND が設定されます。カラム型が UL\_SOLTYPE\_CHAR か UL\_SOLTYPE\_BINARY でない場合は、SOLE\_DATATYPE\_NOT\_ALLOWED が設定されます。

# **GetColumnSQLType** メソッド

カラムの SQL の型を取得します。

# 構文

public virtual ul\_column\_sql\_type **GetColumnSQLType**(ul\_column\_num *cid*)

### パラメーター

**● cid** 1から始まるカラムの順序数。

# 戻り値

カラムが存在しない場合は、UL\_SQLTYPE\_BAD\_INDEX。

### 参照

● [ul\\_column\\_sql\\_type](#page-111-0) 列挙体 [Ultra Light C および Embedded SQL データタイプ]106 [ページ](#page-111-0)

# **GetColumnType** メソッド

カラムの記憶タイプまたはホスト変数の型を取得します。

# 構文

public virtual ul\_column\_storage\_type **GetColumnType**(ul\_column\_num *cid*)

# パラメーター

**● cid** 1から始まるカラムの順序数。

### 戻り値

カラムが存在しない場合は、UL\_TYPE\_BAD\_INDEX。

#### <span id="page-235-0"></span>参照

● [ul\\_column\\_storage\\_type](#page-113-0) 列挙体 [Ultra Light C および Embedded SQL データタイプ]108 [ページ](#page-113-0)

# **GetConnection** メソッド

ULConnection オブジェクトを取得します。

# 構文

public virtual ULConnection \* **GetConnection**()

### 戻り値

この結果セットスキーマに関連付けられている ULConnection オブジェクト。

# **IsAliased** メソッド

結果セット内のカラムにエイリアスが付与されているかどうかを示します。

#### 構文

public virtual bool **IsAliased**(ul\_column\_num *cid*)

パラメーター

**● cid** 1から始まるカラムの順序数。

#### 戻り値

カラムのエイリアスが使用されている場合は true、そうでない場合は false。

# **ULTable** クラス

Ultra Light データベース内のテーブルを表します。

#### 構文

public class **ULTable** : **ULResultSet**

# 基本クラス

● ULResultSet クラス [\[Ultra Light C++\]188](#page-193-0) [ページ](#page-193-0)

#### メンバー

```
継承されたメンバーを含む ULTable クラスのすべてのメンバー。
```
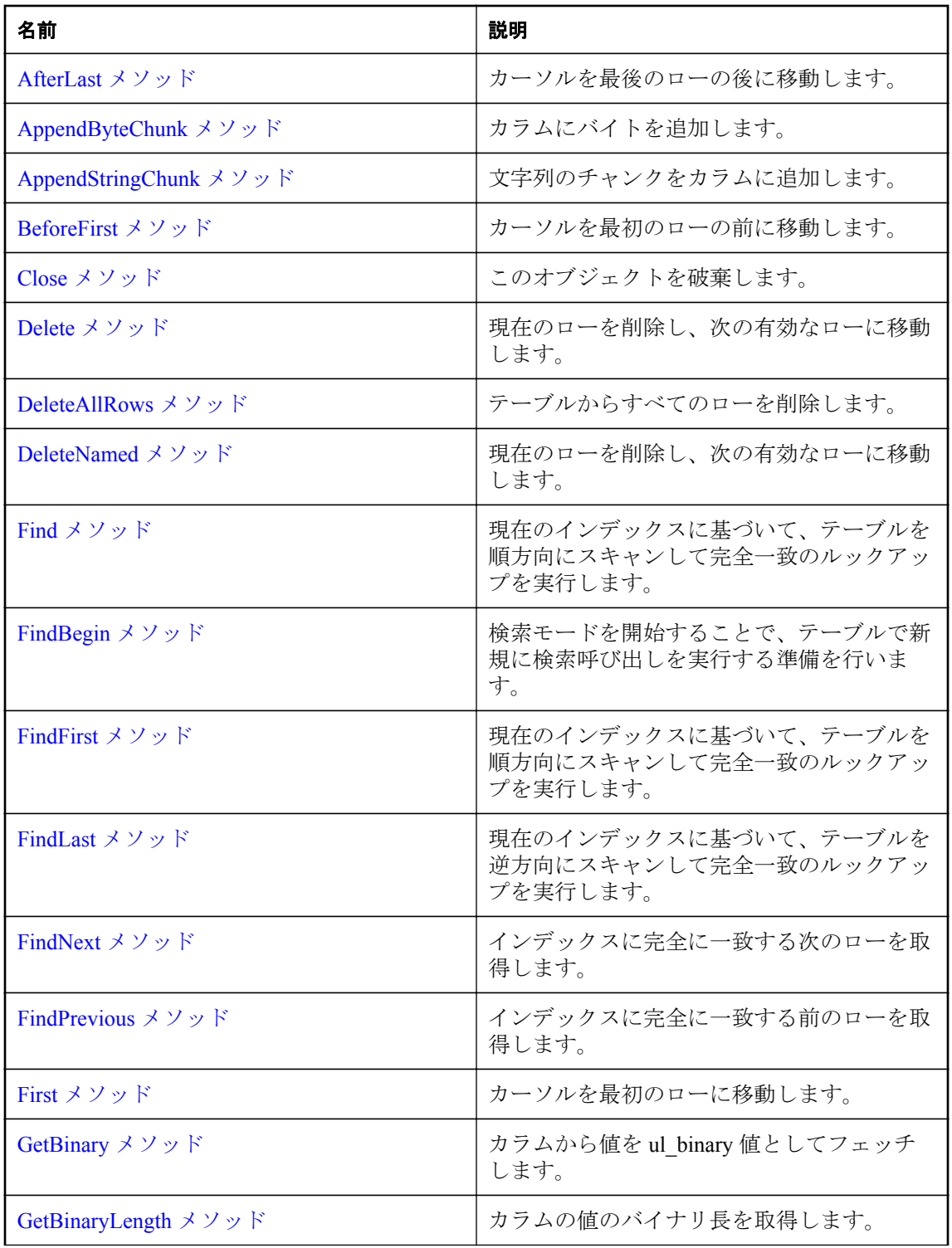

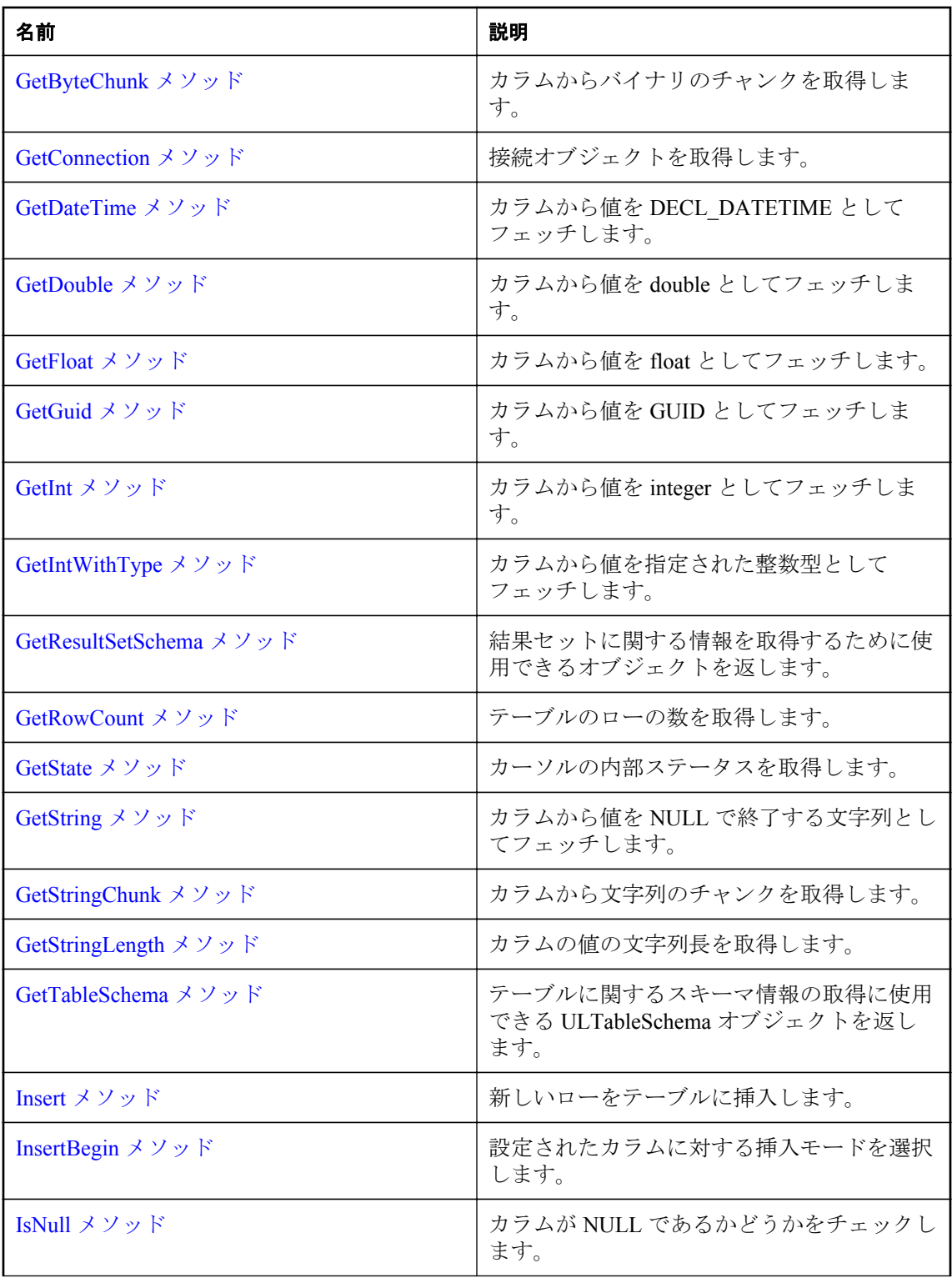

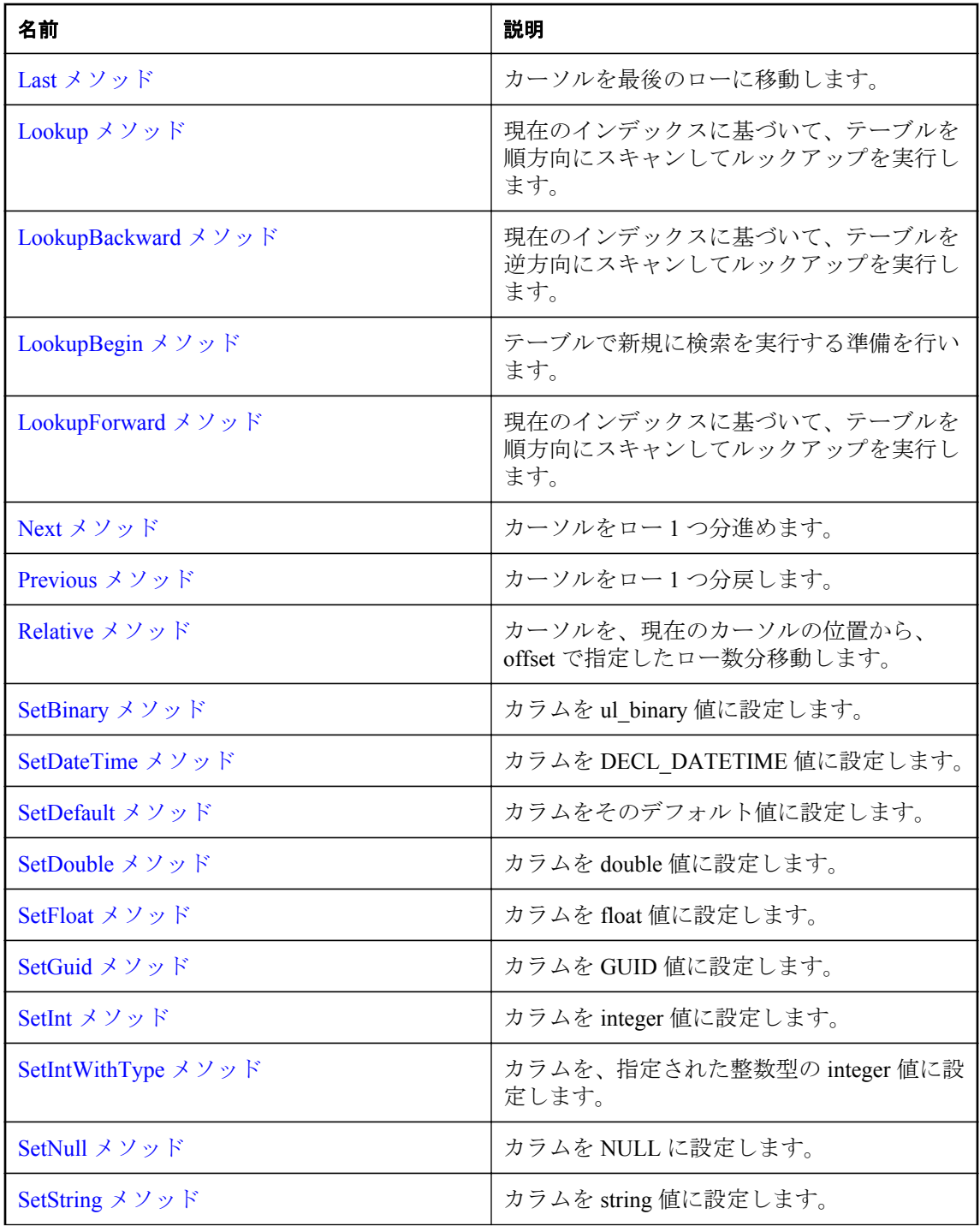

<span id="page-239-0"></span>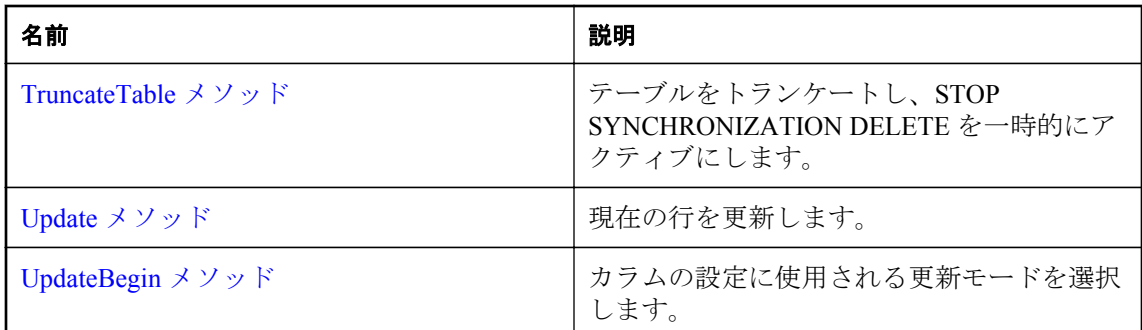

# **DeleteAllRows** メソッド

テーブルからすべてのローを削除します。

#### 構文

public virtual bool **DeleteAllRows**()

#### 戻り値

成功した場合は true、失敗した場合は false。たとえば、テーブルが開いていない場合や SQL エ ラーが発生した場合は、false が返されます。

#### 備考

アプリケーションによっては、テーブル内のローをすべて削除してから、新しいデータセットを テーブルにダウンロードする方が便利なことがあります。接続で stop sync プロパティが設定さ れている場合は、削除されたローが同期されません。

#### 注意

別の接続からのコミットされていない挿入は削除されません。このような挿入は、他の接続が DeleteAllRows メソッドを呼び出した後にロールバックを実行した場合にも削除されません。

インデックスを使用しないでこのテーブルを開いた場合、テーブルは読み込み専用とみなされ、 データを削除できません。

# **Find** メソッド

現在のインデックスに基づいて、テーブルを順方向にスキャンして完全一致のルックアップを実 行します。

#### 構文

```
public virtual bool Find(ul_column_num ncols)
```
#### <span id="page-240-0"></span>パラメーター

**● ncols** 複合インデックスの場合に、検索中に使用するカラムの数。

#### 戻り値

インデックスの値に一致するローがない場合は、カーソルの位置が最後のローの後ろに設定さ れ、false が返されます。

#### 備考

検索する値を指定するには、インデックスのカラムごとに値を設定します。カーソルは、イン デックスの値と完全に一致した最初のローで停止します。

# **FindBegin** メソッド

検索モードを開始することで、テーブルで新規に検索呼び出しを実行する準備を行います。

#### 構文

public virtual bool **FindBegin**()

#### 戻り値

成功した場合は true、失敗した場合は false。

#### 備考

テーブルを開くのに使用されたインデックス内のカラムのみを設定できます。インデックスを 使用しないでテーブルを開いた場合は、このメソッドを呼び出せません。

# **FindFirst** メソッド

現在のインデックスに基づいて、テーブルを順方向にスキャンして完全一致のルックアップを実 行します。

#### 構文

public virtual bool **FindFirst**(ul\_column\_num *ncols*)

#### パラメーター

**● ncols** 複合インデックスの場合に、検索中に使用するカラムの数。

#### 戻り値

インデックスの値に一致するローがない場合は、カーソルの位置が最後のローの後ろに設定さ れ、false が返されます。

#### 備考

検索する値を指定するには、インデックスのカラムごとに値を設定します。カーソルは、イン デックスの値と完全に一致した最初のローで停止します。

# <span id="page-241-0"></span>**FindLast** メソッド

現在のインデックスに基づいて、テーブルを逆方向にスキャンして完全一致のルックアップを実 行します。

#### 構文

public virtual bool **FindLast**(ul\_column\_num *ncols*)

#### パラメーター

**● ncols** 複合インデックスの場合に、検索中に使用するカラムの数。

#### 戻り値

インデックスの値に一致するローがない場合は、カーソルの位置が最初のローの前に設定され、 false が返されます。

#### 備考

検索する値を指定するには、インデックスのカラムごとに値を設定します。カーソルは、イン デックスの値と完全に一致した最初のローで停止します。

# **FindNext** メソッド

インデックスに完全に一致する次のローを取得します。

#### 構文

public virtual bool **FindNext**(ul\_column\_num *ncols*)

#### パラメーター

**● ncols** 複合インデックスの場合に、検索中に使用するカラムの数。

#### 戻り値

それ以上インデックスに一致するローがない場合は、false。この場合、カーソルは最後のローの 後ろに配置されます。

# **FindPrevious** メソッド

インデックスに完全に一致する前のローを取得します。

#### 構文

public virtual bool **FindPrevious**(ul\_column\_num *ncols*)

#### パラメーター

**● ncols** 複合インデックスの場合に、検索中に使用するカラムの数。

## <span id="page-242-0"></span>戻り値

それ以上インデックスに一致するローがない場合は、false。この場合、カーソルは最初のローの 前に配置されます。

# **GetTableSchema** メソッド

テーブルに関するスキーマ情報の取得に使用できる ULTableSchema オブジェクトを返します。

#### 構文

public virtual ULTableSchema \* **GetTableSchema**()

### 戻り値

テーブルに関するスキーマ情報の取得に使用できる ULTableSchema オブジェクト。

# **Insert** メソッド

新しいローをテーブルに挿入します。

### 構文

public virtual bool **Insert**()

#### 戻り値

成功した場合は true、失敗した場合は false。

# **InsertBegin** メソッド

設定されたカラムに対する挿入モードを選択します。

### 構文

public virtual bool **InsertBegin**()

### 戻り値

成功した場合は true、失敗した場合は false。

#### 備考

Set メソッド呼び出しによって代わりの値が指定されない場合、すべてのカラムは挿入時に初期 値に設定されます。

# **Lookup** メソッド

現在のインデックスに基づいて、テーブルを順方向にスキャンしてルックアップを実行します。

#### <span id="page-243-0"></span>構文

public virtual bool **Lookup**(ul\_column\_num *ncols*)

#### パラメーター

**● ncols** 複合インデックスのための、ルックアップで使用するカラムの数

#### 戻り値

ルックアップ後のカーソル位置が最後のローの後ろに設定された場合は false。

#### 備考

検索する値を指定するには、インデックスのカラムごとに値を設定します。カーソルは、イン デックスの値に一致するか、それより少ない値の最後のローで停止します。複合インデックスの 場合、ncols パラメーターはルックアップで使用するカラムの数を指定します。

# **LookupBackward** メソッド

現在のインデックスに基づいて、テーブルを逆方向にスキャンしてルックアップを実行します。

#### 構文

public virtual bool **LookupBackward**(ul\_column\_num *ncols*)

#### パラメーター

**● ncols** 複合インデックスの場合にルックアップで使用するカラムの数。

#### 戻り値

ルックアップ後のカーソル位置が最初のローの前に設定された場合は false。

#### 備考

検索する値を指定するには、インデックスのカラムごとに値を設定します。カーソルは、イン デックスの値に一致するか、それより少ない値の最後のローで停止します。複合インデックスの 場合、ncols パラメーターはルックアップで使用するカラムの数を指定します。

# **LookupBegin** メソッド

テーブルで新規に検索を実行する準備を行います。

#### 構文

public virtual bool **LookupBegin**()

#### 戻り値

成功した場合は true、失敗した場合は false。

#### <span id="page-244-0"></span>備考

テーブルを開くのに使用されたインデックス内のカラムのみを設定できます。インデックスを 使用しないでテーブルを開いた場合は、このメソッドを呼び出せません。

# **LookupForward** メソッド

現在のインデックスに基づいて、テーブルを順方向にスキャンしてルックアップを実行します。

#### 構文

public virtual bool **LookupForward**(ul\_column\_num *ncols*)

### パラメーター

**● ncols** 複合インデックスの場合にルックアップで使用するカラムの数。

#### 戻り値

ルックアップ後のカーソル位置が最後のローの後ろに設定された場合は false。

#### 備考

検索する値を指定するには、インデックスのカラムごとに値を設定します。カーソルは、イン デックスの値に一致するか、それより少ない値の最後のローで停止します。複合インデックスの 場合、ncols パラメーターはルックアップで使用するカラムの数を指定します。

# **TruncateTable** メソッド

テーブルをトランケートし、STOP SYNCHRONIZATION DELETE を一時的にアクティブにしま す。

### 構文

public virtual bool **TruncateTable**()

#### 戻り値

成功した場合は true、失敗した場合は false。

# **ULTableSchema** クラス

Ultra Light のテーブルのスキーマを表します。

#### 構文

public class **ULTableSchema** : **ULResultSetSchema**

### 基本クラス

● ULResultSetSchema クラス [\[Ultra Light C++\]226](#page-231-0) [ページ](#page-231-0)

# メンバー

継承されたメンバーを含む ULTableSchema クラスのすべてのメンバー。

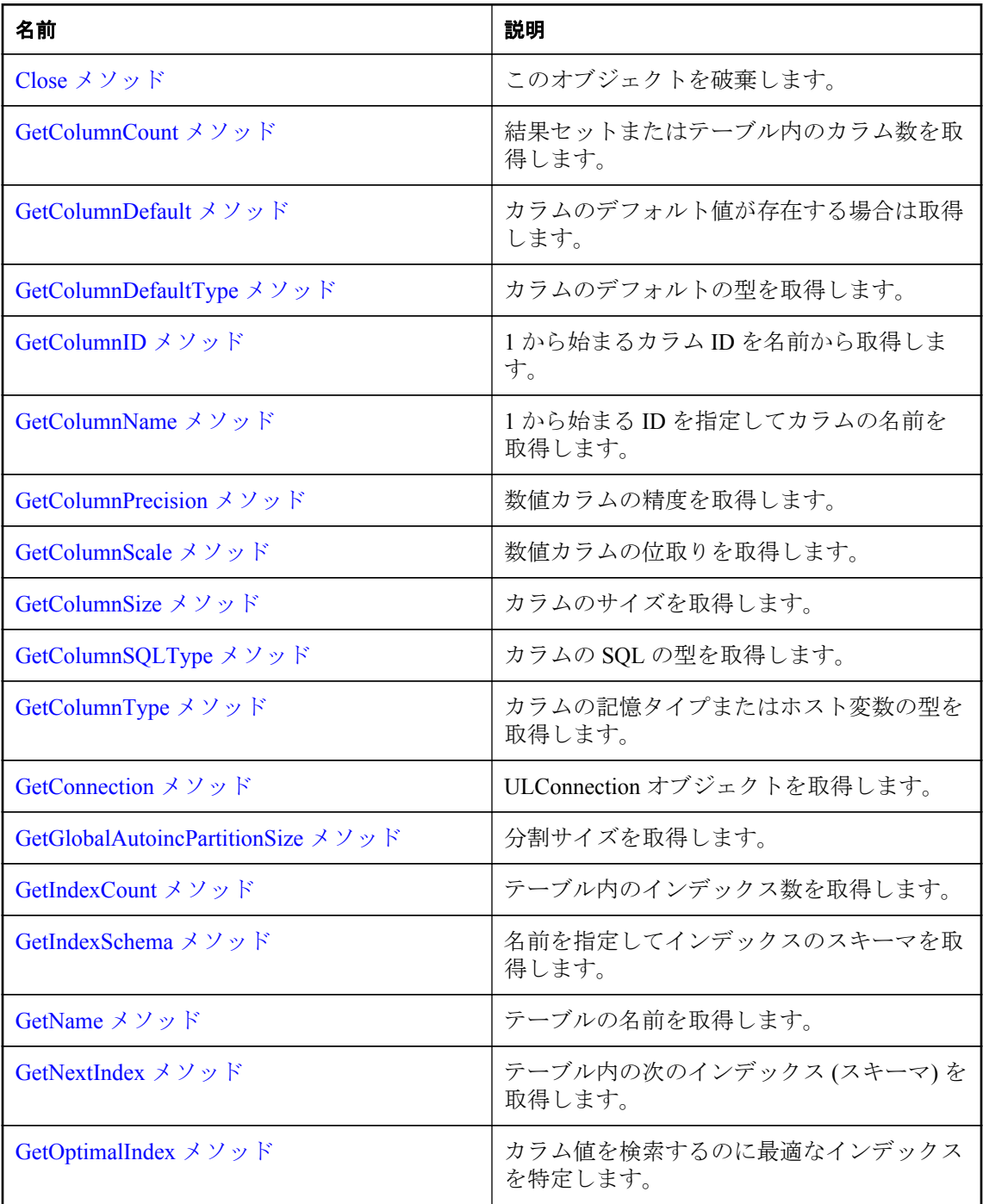

<span id="page-246-0"></span>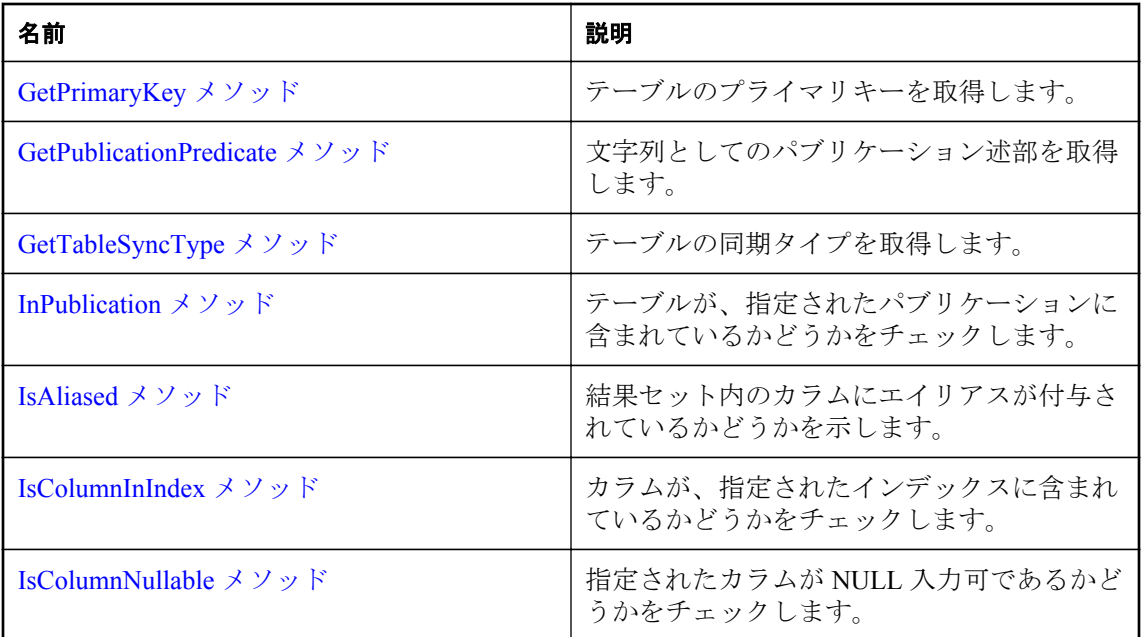

# **Close** メソッド

このオブジェクトを破棄します。

### 構文

public virtual void **Close**()

# **GetColumnDefault** メソッド

カラムのデフォルト値が存在する場合は取得します。

### 構文

public virtual const char \* **GetColumnDefault**(ul\_column\_num *cid*)

# パラメーター

**● cid** 1から始まるカラムの順序数。

### 戻り値

デフォルト値。カラムにデフォルト値がない場合は、空の文字列を返します。この値は静的バッ ファーを指します。静的バッファーの内容は、それ以降の Ultra Light の呼び出しによって変更さ れる可能性があるため、値を保持したい場合は、そのコピーを作成してください。

# <span id="page-247-0"></span>**GetColumnDefaultType** メソッド

カラムのデフォルトの型を取得します。

#### 構文

```
public virtual ul_column_default_type GetColumnDefaultType(
      ul_column_num cid
)
```
## パラメーター

**● cid** 1から始まるカラムの順序数。

#### 戻り値

カラムのデフォルトの型。

#### 参照

● [ul\\_column\\_default\\_type](#page-251-0) 列挙体 [Ultra Light C++]246 [ページ](#page-251-0)

# **GetGlobalAutoincPartitionSize** メソッド

分割サイズを取得します。

### 構文

```
public virtual bool GetGlobalAutoincPartitionSize(
      ul_column_num cid,
    ul u big * size
\lambda
```
# パラメーター

- **cid** 1から始まるカラムの順序数。
- **size** 出力パラメーター。カラムの分割サイズ。テーブルのすべてのグローバルオートイン クリメントカラムは、同じグローバルオートインクリメントの分割サイズを共有します。

### 戻り値

成功した場合は true、失敗した場合は false。

# **GetIndexCount** メソッド

テーブル内のインデックス数を取得します。

### 構文

```
public virtual ul_index_num GetIndexCount()
```
### <span id="page-248-0"></span>戻り値

テーブル内のインデックス数。

#### 備考

インデックスの ID とカウントは、スキーマのアップグレード中に変更されることがあります。 インデックスを正しく識別するには、名前でアクセスするか、キャッシュされている ID とカウ ントをスキーマのアップグレード後にリフレッシュします。

# **GetIndexSchema** メソッド

名前を指定してインデックスのスキーマを取得します。

### 構文

public virtual ULIndexSchema \* **GetIndexSchema**(const char \* *indexName*)

# パラメーター

**● indexName** インデックス名。

# 戻り値

指定されたインデックスの ULIndexSchema オブジェクト、または、このオブジェクトが存在し ない場合は NULL。

# **GetName** メソッド

テーブルの名前を取得します。

### 構文

public virtual const char \* **GetName**()

# 戻り値

テーブル名。この値は静的バッファーを指します。静的バッファーの内容は、それ以降の Ultra Light の呼び出しによって変更される可能性があるため、値を保持したい場合は、そのコピーを 作成してください。

# **GetNextIndex** メソッド

テーブル内の次のインデックス (スキーマ) を取得します。

### 構文

```
public virtual ULIndexSchema * GetNextIndex(ul_index_iter * iter)
```
#### <span id="page-249-0"></span>パラメーター

**● iter** 繰り返し変数へのポインター。

#### 戻り値

ULIndexSchema オブジェクト。または、反復が完了したときは NULL。

#### 備考

最初の呼び出しの前に、iter 値を ul\_index\_iter\_start 定数に初期化します。

#### 参照

● ul\_index\_iter\_start 変数 [\[Ultra Light C++\]251](#page-256-0) [ページ](#page-256-0)

# **GetOptimalIndex** メソッド

カラム値を検索するのに最適なインデックスを特定します。

#### 構文

public virtual const char \* **GetOptimalIndex**(ul\_column\_num *cid*)

#### パラメーター

**● cid** 1から始まるカラムの順序数。

#### 戻り値

インデックスの名前、またはカラムがインデックス付けされていない場合は NULL。この値は静 的バッファーを指します。静的バッファーの内容は、それ以降の Ultra Light の呼び出しによって 変更される可能性があるため、値をしばらく保持したい場合は、そのコピーを作成してくださ い。

# **GetPrimaryKey** メソッド

テーブルのプライマリキーを取得します。

#### 構文

public virtual ULIndexSchema \* **GetPrimaryKey**()

#### 戻り値

テーブルのプライマリキーの ULIndexSchema オブジェクト。

# **GetPublicationPredicate** メソッド

文字列としてのパブリケーション述部を取得します。

### <span id="page-250-0"></span>構文

```
public virtual const char * GetPublicationPredicate(
     const char * pubName
)
```
## パラメーター

● pubName パブリケーションの名前

#### 戻り値

指定されたパブリケーションのパブリケーション述部文字列。この値は静的バッファーを指し ます。静的バッファーの内容は、それ以降の Ultra Light の呼び出しによって変更される可能性が あるため、値を保持したい場合は、そのコピーを作成してください。

# **GetTableSyncType** メソッド

テーブルの同期タイプを取得します。

### 構文

public virtual ul\_table\_sync\_type **GetTableSyncType**()

#### 戻り値

テーブル同期タイプ。

### 備考

このメソッドは、テーブルが同期に参加する方法、および CREATE TABLE 文の SYNCHRONIZE 制約句によってテーブルを作成するときの定義方法を示します。

### 参照

● ul\_table\_sync\_type 列挙体 [\[Ultra Light C++\]250](#page-255-0) [ページ](#page-255-0)

# **InPublication** メソッド

テーブルが、指定されたパブリケーションに含まれているかどうかをチェックします。

### 構文

public virtual bool **InPublication**(const char \* *pubName*)

### パラメーター

● pubName パブリケーションの名前。

### 戻り値

テーブルがパブリケーションに含まれている場合は true、含まれていない場合は false。

# <span id="page-251-0"></span>**IsColumnInIndex** メソッド

カラムが、指定されたインデックスに含まれているかどうかをチェックします。

#### 構文

```
public virtual bool IsColumnInIndex(
      ul_column_num cid,
     const char * indexName
)
```
### パラメーター

**● cid** 1から始まるカラムの順序数。

```
● indexName インデックス名。
```
#### 戻り値

カラムがインデックスに含まれている場合は true、含まれていない場合は false。

# **IsColumnNullable** メソッド

指定されたカラムが NULL 入力可能であるかどうかをチェックします。

#### 構文

public virtual bool **IsColumnNullable**(ul\_column\_num *cid*)

#### パラメーター

**● cid** 1から始まるカラムの順序数。

#### 戻り値

カラムが NULL 入力可能である場合は true、そうでない場合は false を返します。

# **ul\_column\_default\_type** 列挙

カラムのデフォルト型を識別します。

#### 構文

public enum **ul\_column\_default\_type**

#### メンバー

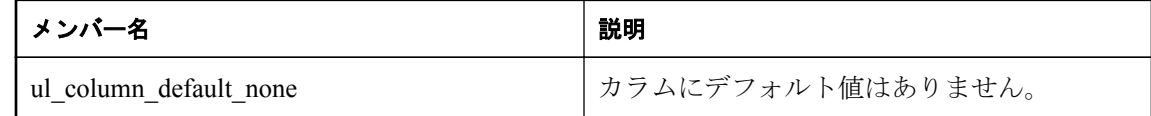
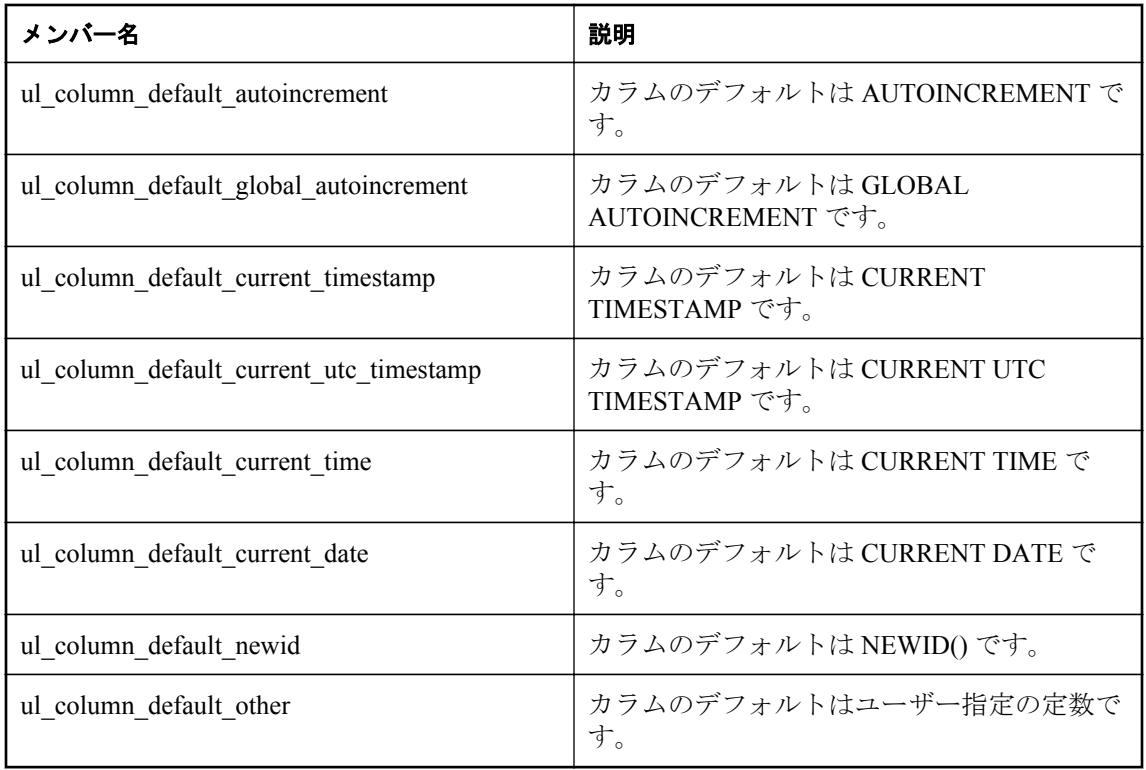

● [ULTableSchema.GetColumnDefaultType](#page-247-0) メソッド [Ultra Light C++]242 [ページ](#page-247-0)

# **ul\_column\_name\_type** 列挙

結果セットの記述時にカラムの名前を取得する方法を制御する値を指定します。

## 構文

public enum **ul\_column\_name\_type**

## メンバー

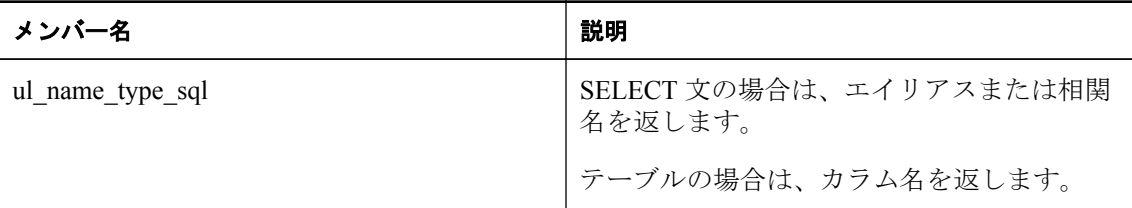

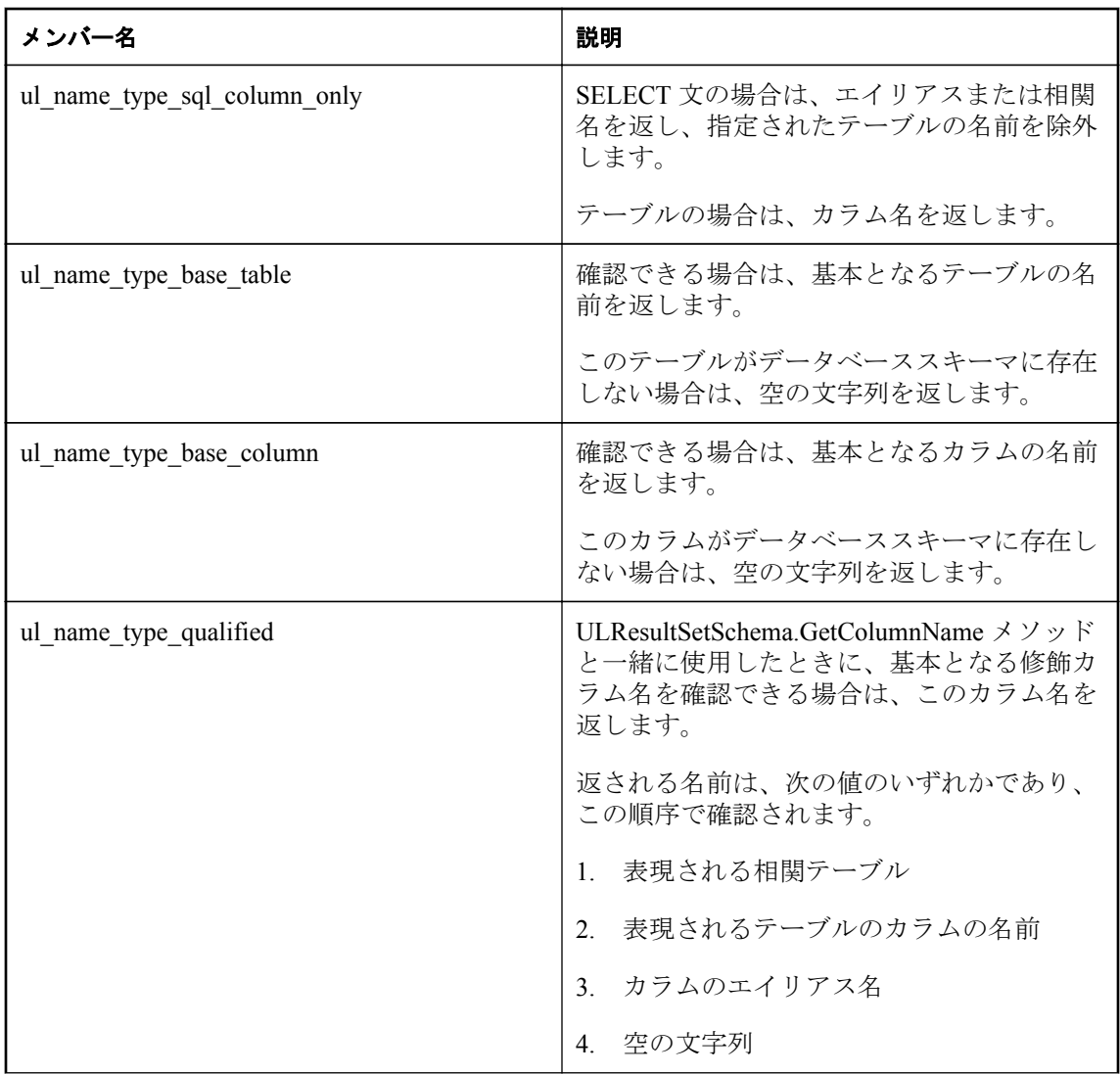

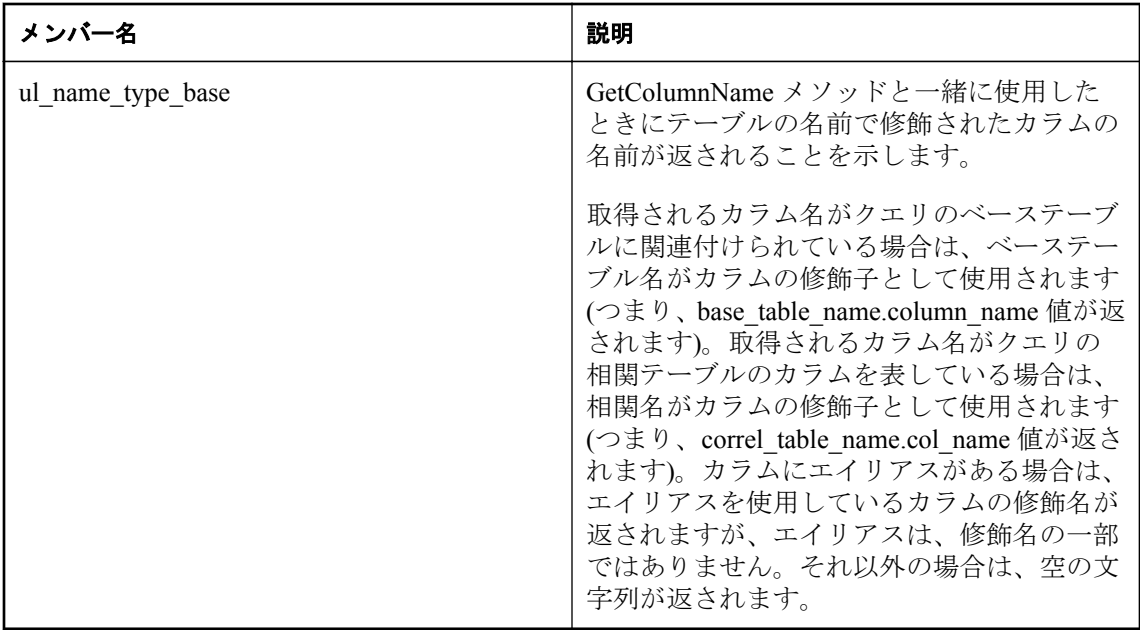

● [ULResultSetSchema.GetColumnName](#page-232-0) メソッド [Ultra Light C++]227 [ページ](#page-232-0)

# **ul\_index\_flag** 列挙

インデックスのプロパティを識別するフラグ (ビットフィールド)。

## 構文

public enum **ul\_index\_flag**

## メンバー

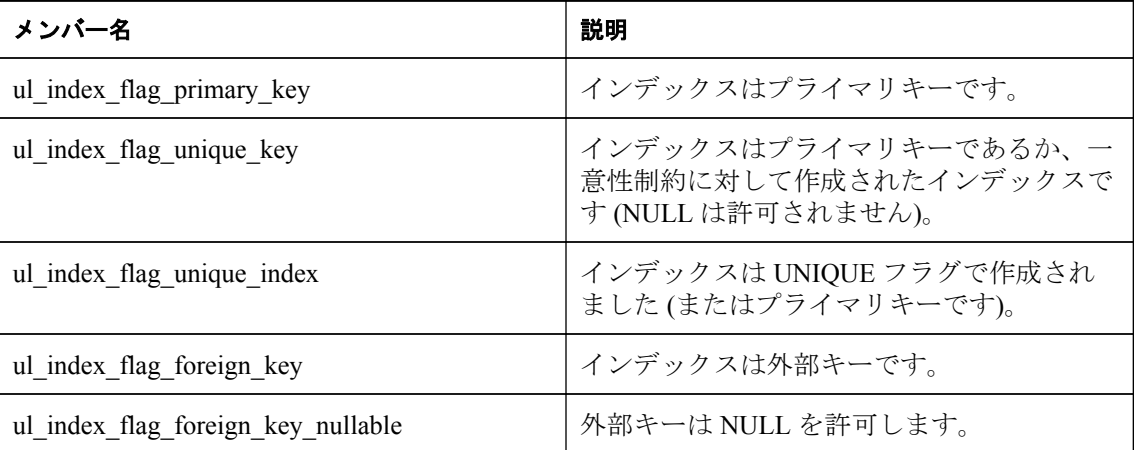

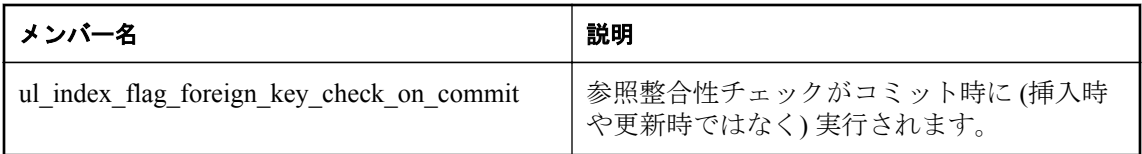

● [ULIndexSchema.GetIndexFlags](#page-181-0) メソッド [Ultra Light C++]176 [ページ](#page-181-0)

# **ul\_table\_sync\_type** 列挙

テーブルの同期タイプを識別します。

## 構文

public enum **ul\_table\_sync\_type**

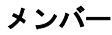

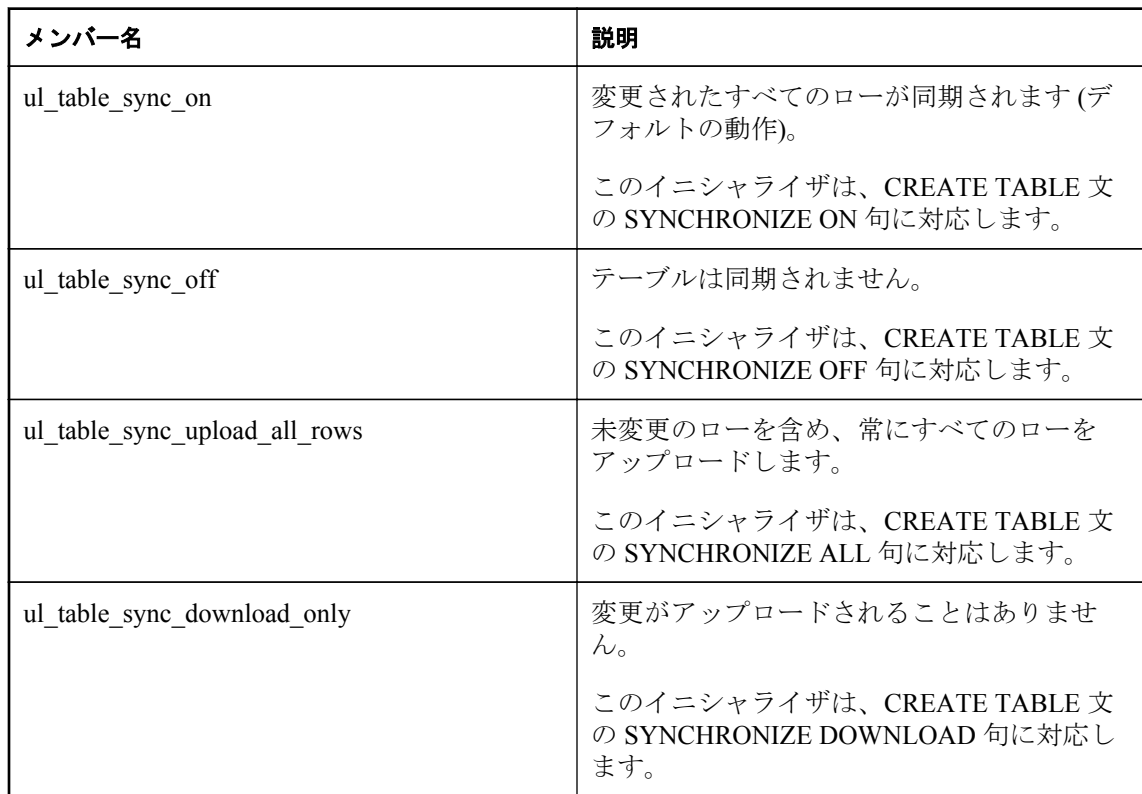

#### 参照

● [ULTableSchema.GetTableSyncType](#page-250-0) メソッド [Ultra Light C++]245 [ページ](#page-250-0)

# **UL\_BLOB\_CONTINUE** 変数

ULResultSet.GetStringChunk メソッドまたは ULResultSet.GetByteChunk メソッドを使用してデー タを読み込む場合に使用します。

## 構文

#define **UL\_BLOB\_CONTINUE**

## 備考

この値は、読み込むデータのチャンクが、最後のチャンクが読み込まれた位置から続いている必 要があることを示します。

## 参照

● [ULResultSet.GetStringChunk](#page-214-0) メソッド [Ultra Light C++]209 [ページ](#page-214-0)

● [ULResultSet.GetByteChunk](#page-202-0) メソッド [Ultra Light C++]197 [ページ](#page-202-0)

## **ul\_index\_iter\_start** 変数

テーブル内のインデックス反復を初期化する場合に GetNextIndex メソッドで使用されます。

## 構文

#define **ul\_index\_iter\_start**

## 参照

● [ULTableSchema.GetNextIndex](#page-248-0) メソッド [Ultra Light C++]243 [ページ](#page-248-0)

## **ul\_publication\_iter\_start** 変数

データベースでのパブリケーション反復を初期化する場合に GetNextPublication メソッドで使用 されます。

## 構文

#define **ul\_publication\_iter\_start**

## 参照

● [ULDatabaseSchema.GetNextPublication](#page-172-0) メソッド [Ultra Light C++]167 [ページ](#page-172-0)

## **ul\_table\_iter\_start** 変数

データベースでのテーブル反復を初期化する場合に GetNextTable メソッドで使用されます。

## 構文

#define **ul\_table\_iter\_start**

<span id="page-257-0"></span>● [ULDatabaseSchema.GetNextTable](#page-173-0) メソッド [Ultra Light C++]168 [ページ](#page-173-0)

# **Ultra Light Embedded SQL API** リファレンス

この項では、Embedded SQL アプリケーションで Ultra Light 機能をサポートする関数について説 明します。

使用できる SQL 文の概要については、「Embedded SQL を使用した [Ultra Light C++](#page-33-0) アプリケー [ション開発」](#page-33-0)28 [ページ](#page-33-0)を参照してください。

この章で説明する関数のプロトタイプは、EXEC SQL INCLUDE SQLCA コマンドを使用してイ ンクルードします。

#### ヘッダーファイル

●mlfiletransfer.h

●ulprotos.h

## **db\_fini** メソッド

Ultra Light ランタイムライブラリで使用したリソースを解放します。

#### 構文

unsigned short **db\_fini(** SQLCA \* *sqlca* **);**

#### 戻り値

●処理中にエラーが発生した場合は 0。エラー情報は SQLCA に設定されます。

●エラーが発生しなかった場合は0以外。

#### 備考

db\_fini が呼び出された後に、他の Ultra Light ライブラリ呼び出しをしたり、Embedded SQL コマ ンドを実行したりしないでください。

使用する SQLCA ごとに 1 回ずつ db\_fini を呼び出します。

#### 参照

● 「db\_init メソッド」252 ページ

## **db\_init** メソッド

Ultra Light ランタイムライブラリを初期化します。

#### 構文

unsigned short **db\_init(** SQLCA \* *sqlca* **);**

## 戻り値

- ●処理中にエラーが発生した場合は 0 (たとえば永続ストアの初期化時)。エラー情報は SQLCA に設定されます。
- ●エラーが発生しなかった場合は 0 以外。Embedded SOL コマンドと関数の使用を開始できま す。

#### 備考

この関数は、他の Ultra Light ライブラリを呼び出す前、および Embedded SQL コマンドを実行す る前に呼び出す必要があります。

通常は、この関数を 1 回だけ呼び出して、ヘッダーファイル *sqlca.h* に定義されているグローバ ル変数 sqlca のアドレスを渡してください。アプリケーションに複数の実行パスがある場合、複 数の db\_init を呼び出すことができます。ただし、それぞれに別個の sqlca ポインターが必要で す。この別個の SQLCA ポインターには、ユーザーが定義したものを使用するか、db\_fini で解放 されたグローバル SQLCA を使用します。

マルチスレッドアプリケーションでは、各スレッドは、別個の SQLCA を獲得するために db\_init を呼び出します。同じ SQLCA を使用する接続とトランザクションは、1 つのスレッドで続けて 実行してください。

SQLCA を初期化すると、その前の ULEnable 関数呼び出しによる設定がすべてリセットされま す。SQLCA を再初期化する場合は、アプリケーションで必要な ULEnable 関数をすべて発行す る必要があります。

## 参照

● 「db\_fini [メソッド」](#page-257-0)252 [ページ](#page-257-0)

## **MLFTEnableEccE2ee** メソッド

ECC エンドツーエンド暗号化機能を指定できるようにします。

#### 構文

public void **MLFTEnableEccE2ee**(ml\_file\_transfer\_info \* *info*)

#### パラメーター

**● info** ファイル転送情報が格納された構造体。

## 参照

• [ml\\_file\\_transfer\\_info structure \[Ultra Light Embedded SQL\]294](#page-299-0)  $\sim \rightarrow \sim$ 

## **MLFTEnableEccEncryption** メソッド

ECC 暗号化機能を指定できるようにします。

### 構文

public void **MLFTEnableEccEncryption**(ml\_file\_transfer\_info \* *info*)

## パラメーター

**● info** ファイル転送情報が格納された構造体。

## 参照

● [ml\\_file\\_transfer\\_info structure \[Ultra Light Embedded SQL\]294](#page-299-0) [ページ](#page-299-0)

# **MLFTEnableRsaE2ee** メソッド

RSA エンドツーエンド暗号化機能を指定できるようにします。

## 構文

public void **MLFTEnableRsaE2ee**(ml\_file\_transfer\_info \* *info*)

パラメーター

## 参照

● ml\_file\_transfer\_info structure [Ultra Light Embedded SOL]294 [ページ](#page-299-0)

# **MLFTEnableRsaEncryption** メソッド

RSA 暗号化機能を指定できるようにします。

## 構文

public void **MLFTEnableRsaEncryption**(ml\_file\_transfer\_info \* *info*)

## パラメーター

**● info** ファイル転送情報が格納された構造体。

## 参照

● [ml\\_file\\_transfer\\_info structure \[Ultra Light Embedded SQL\]294](#page-299-0) [ページ](#page-299-0)

**<sup>●</sup> info** ファイル転送情報が格納された構造体。

# **MLFTEnableRsaFipsE2ee** メソッド

RSAFIPS エンドツーエンド暗号化機能を指定できるようにします。

## 構文

public void **MLFTEnableRsaFipsE2ee**(ml\_file\_transfer\_info \* *info*)

## パラメーター

**● info** ファイル転送情報が格納された構造体。

## 参照

• [ml\\_file\\_transfer\\_info structure \[Ultra Light Embedded SQL\]294](#page-299-0) [ページ](#page-299-0)

# **MLFTEnableRsaFipsEncryption** メソッド

RSAFIPS 暗号化機能を指定できるようにします。

## 構文

public void **MLFTEnableRsaFipsEncryption**(ml\_file\_transfer\_info \* *info*)

## パラメーター

**● info** ファイル転送情報が格納された構造体。

## 参照

• [ml\\_file\\_transfer\\_info structure \[Ultra Light Embedded SQL\]294](#page-299-0) [ページ](#page-299-0)

# **MLFTEnableZlibCompression** メソッド

ZLIB 暗号化機能を指定できるようにします。

## 構文

public void **MLFTEnableZlibCompression**(ml\_file\_transfer\_info \* *info*)

## パラメーター

**● info** ファイル転送情報が格納された構造体。

## 参照

● [ml\\_file\\_transfer\\_info structure \[Ultra Light Embedded SQL\]294](#page-299-0) [ページ](#page-299-0)

## **MLFileDownload** メソッド

Mobile Link インターフェイスを使用して、Mobile Link サーバーからファイルをダウンロードし ます。

#### 構文

public bool **MLFileDownload**(ml\_file\_transfer\_info \* *info*)

#### パラメーター

**● info** ファイル転送情報が格納された構造体。

#### 備考

転送対象ファイルのソースロケーションを設定する必要があります。このロケーションは、 Mobile Link サーバー上の Mobile Link ユーザーフォルダー (または Mobile Link サーバー上のデ フォルトフォルダー) を指定する必要があります。また、ファイルのターゲットロケーションと ファイル名を設定することもできます。

たとえば、新しいデータベースまたは置き換えるデータベースを Mobile Link サーバーからダウ ンロードするようにアプリケーションをプログラミングできます。検索される最初のロケー ションは各ユーザーのサブフォルダーなので、ユーザーごとにファイルをカスタマイズできま す。サーバーのルートフォルダーは、指定ファイルがユーザーのフォルダーになかった場合に検 索されるロケーションなので、デフォルトの転送ファイルは、サーバーのルートフォルダーに配 置することもできます。

#### 参照

• [ml\\_file\\_transfer\\_info structure \[Ultra Light Embedded SQL\]294](#page-299-0)  $\sim \rightarrow \rightarrow \rightarrow$ 

#### 例

```
次の例に、MLFileDownload メソッドの使用方法を示します。
```

```
ml_file_transfer_info info;
MLInitFileTransferInfo( &info );
MLFTEnableZlibCompression( &info );
info.filename = "myfile";
info.username = "user1";
info.password = "pwd";
info.version = "ver1"info.stream = "HTTP";
info.stream parms = "host=myhost.com;compression=zlib";
if( ! MLFileDownload( & info ) \overline{\ } {
   // file download failed
}
MLFiniFileTransferInfo( &info );
```
## **MLFileUpload** メソッド

Mobile Link インターフェイスを使用して、Mobile Link サーバーからファイルをアップロードし ます。

### 構文

public bool **MLFileUpload**(ml\_file\_transfer\_info \* *info*)

## パラメーター

**● info** ファイル転送情報が格納された構造体。

### 備考

転送対象ファイルのソースロケーションを設定する必要があります。このロケーションは、 Mobile Link サーバー上の Mobile Link ユーザーフォルダー (または Mobile Link サーバー上のデ フォルトフォルダー) を指定する必要があります。また、ファイルのターゲットロケーションと ファイル名を設定することもできます。

たとえば、新しいデータベースまたは置き換えるデータベースを Mobile Link サーバーからアッ プロードするようにアプリケーションをプログラミングできます。検索される最初のロケー ションは各ユーザーのサブフォルダーなので、ユーザーごとにファイルをカスタマイズできま す。サーバーのルートフォルダーは、指定ファイルがユーザーのフォルダーになかった場合に検 索されるロケーションなので、デフォルトの転送ファイルは、サーバーのルートフォルダーに配 置することもできます。

## 参照

• [ml\\_file\\_transfer\\_info structure \[Ultra Light Embedded SQL\]294](#page-299-0)  $\sim \rightarrow \rightarrow \rightarrow$ 

## 例

次の例に、MLFileUpload メソッドの使用方法を示します。

```
ml_file_transfer_info info;
MLInitFileTransferInfo( &info );
MLFTEnableZlibCompression( &info );
info.filename = "myfile";
info.username = "user1"info.password = "pwd";
info.version = "ver1";
info.stream = "HTTP";
info.stream_parms = "host=myhost.com;compression=zlib";
if( ! MLFileUpload( &info ) ) {
     // file upload failed
}
MLFiniFileTransferInfo( &info );
```
# **MLFiniFileTransferInfo** メソッド

ml file transfer info 構造体が初期化されている場合、この構造体で割り当てられているリソース をファイナライズします。

## 構文

public void **MLFiniFileTransferInfo**(ml\_file\_transfer\_info \* *info*)

## パラメーター

**● info** ファイル転送情報が格納された構造体。

#### <span id="page-263-0"></span>備考

このメソッドは、ファイルのアップロードまたはダウンロードが完了した後で呼び出してくださ い。

#### 参照

• [ml\\_file\\_transfer\\_info structure \[Ultra Light Embedded SQL\]294](#page-299-0) [ページ](#page-299-0)

## **MLInitFileTransferInfo** メソッド

ml file transfer info 構造体を初期化します。

#### 構文

public bool **MLInitFileTransferInfo**(ml\_file\_transfer\_info \* *info*)

#### パラメーター

**● info** ファイル転送情報が格納された構造体。

#### 備考

このメソッドは、ファイルのアップロードまたはダウンロードを開始する前に呼び出してくださ い。

#### 参照

• [ml\\_file\\_transfer\\_info structure \[Ultra Light Embedded SQL\]294](#page-299-0)  $\sim \rightarrow \rightarrow \rightarrow$ 

# **ULCancelGetNotification** メソッド

指定された名前に一致する、すべてのキューに登録されている保留中の取得通知コールをキャン セルします。

## 構文

```
public ul_u_long ULCancelGetNotification(
      SQLCA * sqlca,
     char const * queue_name
)
```
#### パラメーター

● sqlca SOLCAへのポインター。

● queue\_name キューの名前。

#### 戻り値

影響を受けるキューの数 (ブロックされた読み込み数とは異なります)。

# **ULChangeEncryptionKey** メソッド

Ultra Light データベースの暗号化キーを変更します。

## 構文

```
public ul_bool ULChangeEncryptionKey(
      SQLCA * sqlca,
     char const * new_key
)
```
## パラメーター

- sqlca SQLCA へのポインター。
- **new\_key** 新しい暗号化キー。

#### 備考

このメソッドを呼び出すアプリケーションでは、データベースが同期されていること、または信 頼できるバックアップコピーが作成されていることを、先に確認しておく必要があります。この メソッドは、実行を継続する必要のある操作であるため、信頼できるバックアップがあることが 重要です。データベース暗号化キーを変更すると、まずデータベースのすべてのローは古いキー を使用して復号され、次に新しいキーを使用して再度暗号化されて、書き込まれます。この操作 は元に戻せません。暗号化変更処理が完了しなかった場合、データベースは無効な状態のままに なり、もう一度アクセスできなくなります。

# **ULCheckpoint** メソッド

チェックポイント操作を実行し、保留中になっているコミット済みトランザクションをデータ ベースにフラッシュします。

## 構文

public ul\_ret\_void **ULCheckpoint**(SQLCA \* *sqlca*)

## パラメーター

● sqlca SQLCA へのポインター。

## 備考

このメソッドを呼び出しても、現在のトランザクションすべてがコミットされるわけではありま せん。このメソッドは、パフォーマンスを向上させるために後回しされた自動トランザクション チェックポイントとともに使用されます。

このメソッドを使用すると、保留中のコミット済みトランザクションがすべてデータベースの記 憶領域に書き込まれることが保証されます。

## **ULCountUploadRows** メソッド

同期するためにアップロードする必要があるローの数を数えます。

#### 構文

```
public ul_u_long ULCountUploadRows(
      SQLCA * sqlca,
     char const * pub_list,
     ul_u_long threshold
)
```
#### パラメーター

- sqlca SOL へのポインター。
- pub list チェック対象となるパブリケーションのカンマ区切りのリストを含む文字列。空 の文字列 (UL\_SYNC\_ALL マクロ) は、「非同期」とマーク付けされたものを除くすべてのテー ブルを表します。アスタリスクのみの文字列 (UL\_SYNC\_ALL\_PUBS マクロ) は、いずれかの パブリケーションで参照されているすべてのテーブルを表します。一部のテーブルは、どの パブリケーションの一部でもないため、pub\_list string が "\*" の場合は含まれません。
- **threshold** カウントするローの最大数を判断します。呼び出しの所要時間を制限します。 threshold が 0 の場合、制限はありません (つまり、同期する必要のあるすべてのローがメソッ ドによってカウントされます)。また、threshold が 1 の場合、同期の必要なローがあるかどう かを簡単に判別するために使用できます。

#### 戻り値

指定されたパブリケーションのセットまたはデータベース全体のいずれかで、同期を必要とする ローの数。

#### 備考

このメソッドを使用すると、ユーザーは同期、または自動バックグラウンド同期が行われるタイ ミングの決定を求められます。

次の呼び出しでは、データベース全体をチェックして、同期させるローの総数を確認します。

count = ULCountUploadRows( sqlca, UL\_SYNC\_ALL, 0 );

次の呼び出しでは、最大 1000 のローに対して PUB1 パブリケーションと PUB2 パブリケーショ ンがチェックされます。

count = ULCountUploadRows( sqlca, UL\_TEXT("PUB1,PUB2"), 1000 );

次の呼び出しでは、PUB1 パブリケーションと PUB2 パブリケーションで同期させる必要のある ローがあるかどうかがチェックされます。

count = ULCountUploadRows( sqlca, UL\_TEXT("PUB1,PUB2"), 1 );

# **ULCreateDatabase** メソッド

Ultra Light データベースを作成します。

## 構文

```
public ul_bool ULCreateDatabase(
      SQLCA * sqlca,
     char const * connect_parms,
     char const * create_parms,
     void * reserved
)
```
## パラメーター

- sqlca 初期化済み SQLCA へのポインター。
- connect\_parms セミコロンで区切った接続パラメーター文字列で、キーワード=値のペア で設定されます。接続文字列には、データベースの名前を含める必要があります。ここに含 まれるパラメーターは、データベースの接続時に指定されるパラメーターセットと同じです。
- create parms セミコロンで区切った作成パラメーター文字列です。page\_size=2048、 obfuscate=yes などのように、キーワード=値のペアで設定されます。
- **reserved** このパラメーターは、今後の使用のために予約されています。

## 戻り値

データベースが正常に作成された場合は ul\_true。それ以外の場合は ul\_false を返します。通常、 ul false は、無効なファイル名やアクセスの拒否によって発生します。

## 備考

2 セットのパラメーターで指定される情報を使用してデータベースが作成されます。

connect parms パラメーターは、データベースがアクセスされるたびに適用される接続パラメー ターのリストです。ファイル名、ユーザー ID、パスワード、オプションの暗号化キーは、その 例です。

create\_parms パラメーターはパラメーターのリストで、データベースの作成時にのみ意味を持ち ます。難読化、ページサイズ、時間形式や日付形式は、その例です。

アプリケーションでこのメソッドを呼び出すことができるのは、SQLCA の初期化後です。

次のコードは、ULCreateDatabase メソッドを使用して、ファイル *C:¥myfile.udb* に Ultra Light デー タベースを作成する方法を示します。

```
if( ULCreateDatabase(&sqlca
   ,UL_TEXT("DBF=C:¥myfile.udb;uid=DBA;pwd=sql")
    ,ULGetCollation_1250LATIN2()
  ,UL_TEXT("obfuscate=1;page<sup>"</sup>size=8192")
  MUL{
   // success
};
```
- ●「Ultra Light 接続パラメーター」『Ultra Light データベース管理とリファレンス』
- ●「Ultra Light 作成パラメーター」『Ultra Light データベース管理とリファレンス』

## **ULCreateNotificationQueue** メソッド

この接続のイベント通知キューを作成します。

#### 構文

```
public ul_bool ULCreateNotificationQueue(
      SQLCA * sqlca,
     char const * name,
     char const * parameters
)
```
#### パラメーター

- sqlca SQLCA へのポインター。
- **name** 新しいキューの名前。

● **parameters** 現在使われていません。NULL に設定されます。

#### 戻り値

成功した場合は true、失敗した場合は false。

#### 備考

キュー名は、接続ごとにスコープされるため、別々の接続で同じ名前を持つキューを作成できま す。イベント通知が送信されると、データベース内で一致する名前を持つすべてのキューが、個 別のインスタンスの通知を受け取ります。名前では、大文字と小文字が区別されません。 ULRegisterForEvent メソッドを呼び出したときに、キューが指定されていない場合は、接続ごと にデフォルトのキューが作成されます。その名前がすでに存在する場合や有効でない場合は、エ ラーが発生して呼び出しが失敗します。

## **ULDeclareEvent** メソッド

登録およびトリガーされるイベントを宣言します。

#### 構文

public ul\_bool **ULDeclareEvent**(SQLCA \* *sqlca*, char const \* *event\_name*)

#### パラメーター

- sqlca SQLCA へのポインター。
- event name 新しいユーザー定義イベントの名前。

イベントが正常に宣言された場合は true。正常に宣言されず、名前がすでに使用されているか無 効な場合は false。

#### 備考

Ultra Light では、データベースまたは環境での操作によってトリガーされるシステムイベントの 一部が事前に定義されています。この関数は、ユーザー定義イベントを宣言します。ユーザー定 義イベントは、ULTriggerEvent メソッドでトリガーされます。イベント名は、ユニークにする必 要があります。名前では、大文字と小文字が区別されません。

#### 参照

● ULTriggerEvent  $\forall$   $\forall$   $\forall$   $\forall$   $\forall$  [\[Ultra Light Embedded SQL\]287](#page-292-0) [ページ](#page-292-0)

# **ULDeleteAllRows** メソッド

テーブルからすべてのローを削除します。

## 構文

public ul\_ret\_void **ULDeleteAllRows**(SQLCA \* *sqlca*, ul\_table\_num *number*)

## パラメーター

● sqlca SQLCA へのポインター。

● **number** トランケートするテーブルの ID。

## 戻り値

成功した場合は true、失敗した場合は false。たとえばテーブルが開いていない場合や、SQL エ ラーが発生した場合などです。

#### 備考

アプリケーションによっては、テーブル内のローをすべて削除してから、新しいデータセットを テーブルにダウンロードする方が便利なことがあります。接続で stop sync プロパティが設定さ れている場合は、削除されたローが同期されません。

#### 注意

別の接続からのコミットされていない挿入は削除されません。また、別の接続が DeleteAllRows メソッドを呼び出した後にロールバックを行った場合は、その接続からのコミットされていない 削除は削除されません。

インデックスを使用しないでこのテーブルを開いた場合、テーブルは読み込み専用とみなされ、 データを削除できません。

## <span id="page-269-0"></span>**ULDestroyNotificationQueue** メソッド

指定されたイベント通知キューを破棄します。

#### 構文

```
public ul_bool ULDestroyNotificationQueue(
       SQLCA * sqlca,
     char const * name
\lambda
```
## パラメーター

- sqlca SQLCA へのポインター。
- **name** 破棄するキューの名前。

#### 戻り値

成功した場合は true、失敗した場合は false。

#### 備考

キューに未読の通知がある場合は、警告が表示されます。未読通知は破棄されます。接続のデ フォルトのイベントキューが作成されている場合、接続が閉じると破棄されます。

# **ULECCLibraryVersion** メソッド

ECC 暗号化ライブラリのバージョン番号を返します。

## 構文

public char const \* **ULECCLibraryVersion**(void)

## 戻り値

ECC 暗号化ライブラリのバージョン番号。

## **ULEnableAesDBEncryption** メソッド

AES データベース暗号化を有効にします。

## 構文

public ul\_ret\_void **ULEnableAesDBEncryption**(SQLCA \* *sqlca*)

## パラメーター

● sqlca 初期化済み SQLCA へのポインター。

#### 備考

このメソッドは、C++ API アプリケーションと Embedded SQL アプリケーションで使用できま す。この関数を呼び出してから ULInitDatabaseManager メソッドを呼び出すようにしてくださ い。

#### 注意

このメソッドを呼び出すと、暗号化ルーチンがアプリケーションにインクルードされ、アプリ ケーションのコードサイズがその分だけ増加します。

## **ULEnableAesFipsDBEncryption** メソッド

FIPS 140-2 認定 AES データベース暗号化を有効にします。

#### 構文

public ul\_ret\_void **ULEnableAesFipsDBEncryption**(SQLCA \* *sqlca*)

#### パラメーター

**● sqlca** 初期化済み SOLCA へのポインター。

#### 備考

注意 このメソッドを呼び出すと、適切なルーチンがアプリケーションにインクルードされ、アプリ ケーションのコードサイズがその分だけ増加します。

このメソッドは、C++ API アプリケーションと Embedded SQL アプリケーションで使用できま す。このメソッドを呼び出してから Synchronize メソッドを呼び出すようにしてください。同期 タイプを有効にする呼び出しを実行する前に同期しようとすると、 SQLE\_METHOD\_CANNOT\_BE\_CALLED エラーが発生します。

#### 注意

別途ライセンスが必要な必須コンポーネント

ECC 暗号化と FIPS 認定の暗号化には、別途ライセンスが必要です。強力な暗号化テクノロジは すべて、輸出規制対象品目です。

「別途ライセンスが必要なコンポーネント」『SQL Anywhere 12 紹介』を参照してください。

#### 参照

● ULEnableAesDBEncryption メソッド [\[Ultra Light Embedded SQL\]264](#page-269-0) [ページ](#page-269-0)

## **ULEnableEccE2ee** メソッド

ECC エンドツーエンド暗号化を有効にします。

#### <span id="page-271-0"></span>構文

public ul\_ret\_void **ULEnableEccE2ee**(SQLCA \* *sqlca*)

#### パラメーター

● sqlca SQLCA へのポインター。

## **ULEnableEccSyncEncryption** メソッド

SSL ストリームまたは TLS ストリームの ECC 暗号化を有効にします。

#### 構文

public ul\_ret\_void **ULEnableEccSyncEncryption**(SQLCA \* *sqlca*)

#### パラメーター

● sqlca SOLCA へのポインター。

#### 備考

このメソッドは、ストリームパラメーターを TLS または HTTPS に設定するときに必要です。ま た、この場合は、tls\_type 同期パラメーターを ECC として設定することも必要です。

このメソッドは、C++ API アプリケーションと Embedded SQL アプリケーションで使用できま す。このメソッドを呼び出してから Synchronize メソッドを呼び出すようにしてください。同期 タイプを有効にする呼び出しを実行する前に同期しようとすると、 SQLE METHOD CANNOT BE CALLED エラーが発生します。

#### 注意

別途ライセンスが必要な必須コンポーネント

ECC 暗号化と FIPS 認定の暗号化には、別途ライセンスが必要です。強力な暗号化テクノロジは すべて、輸出規制対象品目です。

「別途ライセンスが必要なコンポーネント」『SQL Anywhere 12 紹介』を参照してください。

#### 参照

- ULEnableZlibSyncCompression メソッド [\[Ultra Light Embedded SQL\]269](#page-274-0) [ページ](#page-274-0)
- [ULEnableRsaFipsSyncEncryption](#page-272-0) メソッド [Ultra Light Embedded SQL]267 [ページ](#page-272-0)

## **ULEnableHttpSynchronization** メソッド

HTTP 同期を有効にします。

#### 構文

```
public ul_ret_void ULEnableHttpSynchronization(SQLCA * sqlca)
```
### <span id="page-272-0"></span>パラメーター

● sqlca SQLCA へのポインター。

### 備考

このメソッドは、C++ API アプリケーションと Embedded SQL アプリケーションで使用できま す。このメソッドを呼び出してから Synchronize メソッドを呼び出すようにしてください。同期 タイプを有効にする呼び出しを実行する前に同期しようとすると、 SQLE METHOD CANNOT BE CALLED エラーが発生します。

## **ULEnableRsaE2ee** メソッド

RSA エンドツーエンド暗号化を有効にします。

## 構文

public ul\_ret\_void **ULEnableRsaE2ee**(SQLCA \* *sqlca*)

## パラメーター

● sqlca SQLCA へのポインター。

# **ULEnableRsaFipsE2ee** メソッド

FIPS 140-2 認定 RSA エンドツーエンド暗号化を有効にします。

## 構文

public ul\_ret\_void **ULEnableRsaFipsE2ee**(SQLCA \* *sqlca*)

## パラメーター

● sqlca SQLCA へのポインター。

# **ULEnableRsaFipsSyncEncryption** メソッド

SSL ストリームまたは TLS ストリームの RSA FIPS 暗号化を有効にします。

## 構文

public ul\_ret\_void **ULEnableRsaFipsSyncEncryption**(SQLCA \* *sqlca*)

## パラメーター

● sqlca SQLCA へのポインター。

#### 備考

これは、ストリームパラメーターを TLS または HTTPS に設定するときに必要です。また、この 場合は、tls\_type 同期パラメーターを RSA として設定することも必要です。

このメソッドは、C++ API アプリケーションと Embedded SQL アプリケーションで使用できま す。このメソッドを呼び出してから Synchronize メソッドを呼び出すようにしてください。同期 タイプを有効にする呼び出しを実行する前に同期しようとすると、 SQLE METHOD CANNOT BE CALLED エラーが発生します。

#### 参照

- ULEnableRsaSyncEncryption メソッド [Ultra Light Embedded SQL]268 ページ
- ULEnableEccSyncEncryption メソッド [\[Ultra Light Embedded SQL\]266](#page-271-0) [ページ](#page-271-0)

## **ULEnableRsaSyncEncryption** メソッド

SSL ストリームまたは TLS ストリームの RSA 暗号化を有効にします。

#### 構文

public ul\_ret\_void **ULEnableRsaSyncEncryption**(SQLCA \* *sqlca*)

#### パラメーター

● sqlca SOLCA へのポインター。

#### 備考

これは、ストリームパラメーターを TLS または HTTPS に設定するときに必要です。この場合、 同期パラメーター tls\_type を RSA として設定する必要もあります。

このメソッドは、C++ API アプリケーションと Embedded SQL アプリケーションで使用できま す。このメソッドを呼び出してから Synchronize メソッドを呼び出すようにしてください。同期 タイプを有効にする呼び出しを実行する前に同期しようとすると、 SQLE\_METHOD\_CANNOT\_BE\_CALLED エラーが発生します。

#### 参照

- ULEnableEccSyncEncryption  $\times$  ソッド [\[Ultra Light Embedded SQL\]266](#page-271-0) [ページ](#page-271-0)
- [ULEnableRsaFipsSyncEncryption](#page-272-0) メソッド [Ultra Light Embedded SQL]267 [ページ](#page-272-0)

## **ULEnableTcpipSynchronization** メソッド

TCP/IP 同期を有効にします。

#### 構文

```
public ul_ret_void ULEnableTcpipSynchronization(SQLCA * sqlca)
```
## <span id="page-274-0"></span>パラメーター

● salca SOLCAへのポインター。

## 備考

このメソッドは、C++ API アプリケーションと Embedded SQL アプリケーションで使用できま す。このメソッドを呼び出してから Synchronize メソッドを呼び出すようにしてください。同期 タイプを有効にする呼び出しを実行する前に同期しようとすると、 SQLE METHOD CANNOT BE CALLED エラーが発生します。

# **ULEnableZlibSyncCompression** メソッド

同期ストリームの ZLIB 圧縮を有効にします。

## 構文

public ul\_ret\_void **ULEnableZlibSyncCompression**(SQLCA \* *sqlca*)

## パラメーター

**● sqlca** 初期化済み SQLCA へのポインター。

#### 備考

このメソッドは、C++ API アプリケーションと Embedded SQL アプリケーションで使用できま す。このメソッドを呼び出してから Synchronize メソッドを呼び出すようにしてください。同期 タイプを有効にする呼び出しを実行する前に同期しようとすると、 SQLE METHOD CANNOT BE CALLED エラーが発生します。

# **ULErrorInfoInitFromSqlca** メソッド

SQLCA to the ul\_error\_info オブジェクトからエラー情報をコピーします。

```
構文
    public void ULErrorInfoInitFromSqlca(
         ul_error_info * errinf,
         SQLCA const * sqlca
    )
パラメーター
    ● sqlca SOLCA へのポインター。
```
**● errinf** ul error info オブジェクト。

# **ULErrorInfoParameterAt** メソッド

序数を指定してエラーパラメーターを取得します。

## 構文

```
public size_t ULErrorInfoParameterAt(
     ul error info const * errinf,
     ul_u_short parmNo,
     char * buffer,
     size_t bufferSize
)
```
## パラメーター

- **errinf** ul error info オブジェクト。
- **parmNo** パラメーターの、1から始まる序数。
- **buffer** パラメーター文字列を受け取るバッファー。
- **bufferSize** バッファーのサイズ。

## 戻り値

パラメーターの格納に必要なサイズ (バイト単位)。または、序数が無効の場合は 0。戻り値が bufferSize 値より大きい場合、パラメーターはトランケートされています。

## **ULErrorInfoParameterCount** メソッド

エラーパラメーターの数を取得します。

## 構文

```
public ul_u_short ULErrorInfoParameterCount(
      ul_error_info const * errinf
\lambda
```
パラメーター

● **errinf** ul error info オブジェクト。

## 戻り値

エラーパラメーター数。

## **ULErrorInfoString** メソッド

エラーの説明を取得します。

```
構文
    public size_t ULErrorInfoString(
```

```
ul error info const * errinf,
 char * buffer,
 size_t bufferSize
```
## パラメーター

 $\lambda$ 

- **errinf** ul error info オブジェクト。
- **buffer** エラーの説明を受信するバッファー。
- **bufferSize** バッファーのサイズ(バイト数)。

## 戻り値

文字列の格納に必要なサイズ (バイト単位)。戻り値が len 値より大きい場合、文字列はトラン ケートされています。

# **ULErrorInfoURL** メソッド

このエラーの資料ページの URL を取得します。

## 構文

```
public size_t ULErrorInfoURL(
     ul error info const * errinf,
     char * buffer,
     size_t bufferSize,
     char const * reserved
\lambda
```
## パラメーター

- **errinf** ul error info オブジェクト。
- **buffer** URL を受け取るバッファー。
- **bufferSize** バッファーのサイズ(バイト数)。
- **reserved** 今後の使用のために予約されています。

## 戻り値

URL の格納に必要なサイズ (バイト単位)。戻り値が len 値より大きい場合、URL はトランケー トされています。

# **ULGetDatabaseID** メソッド

グローバルオートインクリメントカラムに使用される現在のデータベース ID を取得します。

#### <span id="page-277-0"></span>構文

public ul\_u\_long **ULGetDatabaseID**(SQLCA \* *sqlca*)

#### パラメーター

● sqlca SQLCA へのポインター。

#### 戻り値

SetDatabaseID メソッドへの最後の呼び出しで設定された値。または、これまでに ID が設定され ていない場合は UL\_INVALID\_DATABASE\_ID。

## **ULGetDatabaseProperty** メソッド

データベースプロパティの値を取得します。

#### 構文

```
public void ULGetDatabaseProperty(
      SQLCA * sqlca,
     ul_database_property_id id,
     char * dst,
     size_t buffer_size,
     ul_bool * null_indicator
)
```
#### パラメーター

- sqlca SQLCA へのポインター。
- **id** データベースプロパティの識別子。
- **dst** プロパティの値を格納する文字配列。
- **buffer\_size** 文字配列 dst のサイズ。
- **null indicator** データベースパラメーターが NULL であることを示すインジケーター。

## **ULGetErrorParameter** メソッド

序数のパラメーター番号を使用してエラーパラメーターを取得します。.

#### 構文

```
public size_t ULGetErrorParameter(
      SQLCA const * sqlca,
     ul_u_long parm_num,
     char * buffer,
     size_t size
)
```
## パラメーター

- sqlca SQLCA へのポインター。
- parm\_num 序数のパラメーター番号。
- **buffer** エラーパラメーターを格納するバッファーへのポインター。
- **size** バッファーのサイズ(バイト数)。

## 戻り値

このメソッドは、指定されたバッファーにコピーされる文字数を返します。

#### 参照

● ULGetErrorParameterCount メソッド [Ultra Light Embedded SQL]273 ページ

# **ULGetErrorParameterCount** メソッド

エラーパラメーターの数を取得します。

## 構文

public ul\_u\_long **ULGetErrorParameterCount**(SQLCA const \* *sqlca*)

## パラメーター

● sqlca SQLCA へのポインター。

## 戻り値

エラーパラメーター数。結果が 0 の場合を除き、1 からこの戻り値までの値を使用して、 ULGetErrorParameter メソッドを呼び出し、対応するエラーパラメーター値を取得できます。

## 参照

● ULGetErrorParameter メソッド [\[Ultra Light Embedded SQL\]272](#page-277-0) [ページ](#page-277-0)

# **ULGetIdentity** メソッド

@identity の値を取得します。

## 構文

public ul\_u\_big **ULGetIdentity**(SQLCA \* *sqlca*)

## パラメーター

● sqlca SOLCA へのポインター。

オートインクリメントカラムまたはグローバルオートインクリメントカラムに最後に挿入され た値。

## **ULGetLastDownloadTime** メソッド

指定したパブリケーションが最後にダウンロードされた時刻を取得します。

#### 構文

```
public ul_bool ULGetLastDownloadTime(
      SQLCA * sqlca,
     char const * pub_name,
    DECL_DATETIME * \bar{v}alue
)
```
#### パラメーター

- sqlca SQLCA へのポインター。
- **pub\_name** 最終ダウンロード時間を取得するパブリケーション名を含む文字列。
- **value** 投入する DECL DATETIME 構造体へのポインター。たとえば、値 January 1, 1990 は、パブリケーションがまだ同期されていないことを示します。

#### 戻り値

pub-name 値によって指定されたパブリケーションの最終ダウンロード時間までに value が正常 に投入された場合は true。それ以外の場合は、false を返します。

#### 備考

次の呼び出しでは、UL PUB PUB1 パブリケーションがダウンロードされた日付と時刻ととも に dt 構造体が投入されます。

DECL\_DATETIME dt: ret = ULGetLastDownloadTime( &sqlca, UL\_TEXT("UL\_PUB\_PUB1"), &dt );

## **ULGetNotification** メソッド

イベント通知を読み込みます。

#### 構文

```
public ul_bool ULGetNotification(
      SQLCA * sqlca,
 char const * queue_name,
 char * event_name_buf,
     ul_length event_name_buf_len,
     ul_u_long wait_ms
)
```
- <span id="page-280-0"></span>パラメーター
	- sqlca SQLCA へのポインター。
	- queue name 読み取るキュー。または、デフォルト接続キューの場合は NULL。
	- event name buf イベント名を保持しているバッファー。
	- event name buf len **バッファーのサイズ (バイト単位)**。
	- **wait ms** 返す前に、待機 (ブロック) する時間 (ミリ秒単位)。

成功した場合は true、失敗した場合は false。

#### 備考

この呼び出しは、通知が受信されるか、または指定された待機期間が終了するまでブロックしま す。wait\_ms parameter に UL\_READ\_WAIT\_INFINITE を渡し、無期限に待機します。待機をキャ ンセルするには、指定したキューに別の通知を送信するか、ULCancelGetNotification メソッドを 使用します。通知を読み込んだら、ULGetNotificationParameter メソッドを使用して、追加のパラ メーターを名前で取得します。

#### 参照

- ULCancelGetNotification メソッド [Ultra Light Embedded SOL]258 [ページ](#page-263-0)
- ULGetNotificationParameter メソッド [Ultra Light Embedded SOL]275 ページ

## **ULGetNotificationParameter** メソッド

ULGetNotification メソッドによって読み込まれたイベント通知のパラメーターを取得します。

## 構文

```
public ul_bool ULGetNotificationParameter(
      SQLCA * sqlca,
     char const * queue_name,
    char const * parameter name,
     char * value_buf,
     ul_length value_buf_len
)
```
#### パラメーター

- sqlca SOLCA へのポインター。
- queue\_name 読み取るキュー。デフォルト接続キューの場合は NULL。
- parameter\_name 読み込むパラメーターの名前(または "\*")。
- **value buf** パラメーター値を保持しているバッファー。
- value buf len バッファーのサイズ (バイト単位)。

<span id="page-281-0"></span>成功した場合は true、失敗した場合は false。

備考

指定されたキューで最近読み込まれた通知のパラメーターのみが使用可能です。パラメーター は名前によって取得されます。パラメーター名を "\*" と指定すると、パラメーター文字列全体が 取得されます。

## **ULGetSyncResult** メソッド

前回の同期結果を取得します。

#### 構文

```
public ul_bool ULGetSyncResult(
      SQLCA * sqlca,
    ul_sync_result * sync_result
)
```
#### パラメーター

● sqlca SQLCA へのポインター。

● sync\_result 同期の結果を保持する ul\_sync\_result 構造体へのポインター。

#### 戻り値

成功した場合は true、失敗した場合は false。

#### 参照

● ul\_sync\_result 構造体 [Ultra Light C および Embedded SOL データタイプ]119 [ページ](#page-124-0)

## **ULGlobalAutoincUsage** メソッド

グローバルオートインクリメントのデフォルト値を持つすべてのカラムで、デフォルト値が使用 されている比率 (%) を取得します。

#### 構文

public ul\_u\_short **ULGlobalAutoincUsage**(SQLCA \* *sqlca*)

#### パラメーター

● sqlca SQLCA へのポインター。

#### 戻り値

グローバルオートインクリメントの値のカウンターによる使用済み比率 (%)。

### 備考

このデフォルト値を使用するカラムがデータベース内に複数含まれている場合は、すべてのカラ ムに対してこの値が計算され、最大値が返されます。たとえば、戻り値 99 は、少なくとも 1 つ のカラムではデフォルト値が残されているが、きわめて少ないことを示します。

### 参照

● ULSetDatabaseID メソッド [\[Ultra Light Embedded SQL\]282](#page-287-0) [ページ](#page-287-0)

# **ULGrantConnectTo** メソッド

指定されたパスワードを持つ新しいまたは既存のユーザー ID に、Ultra Light データベースへの アクセスを許可します。

#### 構文

```
public ul_ret_void ULGrantConnectTo(
      SQLCA * sqlca,
     char const * uid,
     char const * pwd
)
```
## パラメーター

- sqlca SQLCA へのポインター。
- **uid** ユーザー ID を保持する文字配列。
- **pwd** ユーザー ID のパスワードを保持する文字配列。

#### 備考

このメソッドは、既存のユーザー ID を指定したときに、既存のユーザーのパスワードを更新し ます。

#### 参照

● ULRevokeConnectFrom メソッド [\[Ultra Light Embedded SQL\]280](#page-285-0) [ページ](#page-285-0)

# **ULInitSyncInfo** メソッド

同期情報の構造体を初期化します。

## 構文

public ul\_ret\_void **ULInitSyncInfo**(ul\_sync\_info \* *info*)

## パラメーター

**● info** 同期構造体。

## **ULIsSynchronizeMessage** メソッド

メッセージが ActiveSync に対する Mobile Link プロバイダーからの同期メッセージであるかど うかを確認し、そのメッセージを処理するコードを呼び出すことができます。

## 構文

public ul\_bool **ULIsSynchronizeMessage**(ul\_u\_long *number*)

#### 備考

同期メッセージの処理が完了したときに、ULSignalSyncIsComplete メソッドを呼び出す必要があ ります。

このメソッドの呼び出しを、使用しているアプリケーションの WindowProc 関数にインクルード してください。ActiveSync を使用する Windows Mobile に適用されます。

```
以下のコードは、ULIsSynchronizeMessage メソッドを使用した同期メッセージの処理方法の箇所
を抜粋したものです。
```

```
LRESULT CALLBACK WindowProc( HWND hwnd,
      UINT uMsg,
      WPARAM wParam,
      LPARAM lParam )
{
 if( ULIsSynchronizeMessage( uMsg ) ) {
   // execute synchronization code
   if( wParam == 1 ) DestroyWindow( hWnd );
   return 0;
  }
  switch( uMsg ) {
  // code to handle other windows messages
  default:
   return DefWindowProc( hwnd, uMsg, wParam, lParam );
 }
  return 0;
}
```
#### 参照

● ULSignalSyncIsComplete メソッド [\[Ultra Light Embedded SQL\]285](#page-290-0) [ページ](#page-290-0)

## **ULLibraryVersion** メソッド

Ultra Light ランタイムライブラリのバージョン番号を返します。

#### 構文

public char const \* **ULLibraryVersion**(void)

#### 戻り値

```
Ultra Light ランタイムライブラリのバージョン番号。
```
# **ULRSALibraryVersion** メソッド

RSA 暗号化ライブラリのバージョン番号を返します。

## 構文

public char const \* **ULRSALibraryVersion**(void)

## 戻り値

```
RSA 暗号化ライブラリのバージョン番号。
```
# **ULRegisterForEvent** メソッド

イベントの通知を受け取るためのキューを登録または登録解除します。

## 構文

```
public ul_bool ULRegisterForEvent(
      SQLCA * sqlca,
     char const * event_name,
     char const * object_name,
    char const * queue name,
     ul_bool register_not_unreg
)
```
## パラメーター

- sqlca SQLCA へのポインター。
- **event\_name** 登録するシステム定義またはユーザー定義のイベント。
- **object\_name** イベントを適用するオブジェクト(テーブル名など)。
- queue name 接続キュー名。NULL は、デフォルトの接続キューを表します。
- **register not unreg** 登録する場合は true、登録解除する場合は false。

## 戻り値

正常に登録できた場合は true、キューまたはイベントが存在しない場合は false。

## 備考

キュー名が指定されていない場合は、デフォルトの接続キューが暗黙で指定され、必要に応じて 作成されます。特定のシステムイベントでは、そのイベントが適用されるオブジェクト名を指定 できます。たとえば、TableModified イベントではテーブル名を指定できます。 ULSendNotification メソッドとは異なり、登録された特定のキューのみイベントの通知を受信し

ます。別の接続に、同じ名前の他のキューがある場合、それらは、同様に明示的に登録されてい ないかぎり、通知を受信しません。

事前に定義されたシステムイベントは次のとおりです。

- <span id="page-285-0"></span>**● TableModified** テーブルのローが挿入、更新、または削除されたときにトリガーされます。 要求の影響を受けるローの数にかかわらず、要求ごとに 1 つの通知が送信されます。 object\_name パラメーターは、モニターするテーブルを指定します。値 "\*" は、データベース 内のすべてのテーブルを意味します。このイベントには、table\_name というパラメーターが あり、このパラメーターの値は変更されたテーブルの名前です。
- **Commit** コミットが完了した後にトリガーされます。このイベントにはパラメーターはあ りません。
- **SyncComplete** 同期が完了した後にトリガーされます。このイベントにはパラメーターは ありません。

## **ULResetLastDownloadTime** メソッド

アプリケーションが以前にダウンロードされたデータを再同期するように、パブリケーションの 最終ダウンロード時間をリセットします。

#### 構文

```
public ul_ret_void ULResetLastDownloadTime(
      SOLC\overline{A} * \overline{s}qlca,
      char const * pub_list
)
```
#### パラメーター

- sqlca SOLCAへのポインター。
- pub list リセットするパブリケーションのカンマ区切りのリストを含む文字列。空の文字 列は、「非同期」とマーク付けされたものを除くすべてのテーブルを割り当てます。アスタリ スクのみの文字列 ("\*") は、すべてのパブリケーションを割り当てます。一部のテーブルは、 どのパブリケーションの一部でもないため、pub\_list string が "\*" の場合は含まれません。

#### 備考

次のメソッド呼び出しは、すべてのテーブルの最終ダウンロード時間をリセットします。

ULResetLastDownloadTime( &sqlca, UL\_TEXT("\*") );

## **ULRevokeConnectFrom** メソッド

Ultra Light データベースからユーザー ID のアクセス権を取り消します。

#### 構文

public ul\_ret\_void **ULRevokeConnectFrom**(SQLCA \* *sqlca*, char const \* *uid*)

#### パラメーター

● sqlca SQLCA へのポインター。

**● uid** データベースアクセスから除外するユーザー ID を保持する文字配列。

## **ULRollbackPartialDownload** メソッド

失敗した同期からの変更をロールバックします。

#### 構文

public ul\_ret\_void **ULRollbackPartialDownload**(SQLCA \* *sqlca*)

#### パラメーター

● sqlca SQLCA へのポインター。

#### 備考

同期のダウンロード時に通信エラーが発生した場合、Ultra Light ではダウンロードした変更を適 用できるため、アプリケーションでは同期が中断した時点から同期を再開することができます。 ダウンロードした変更が不要である (ダウンロードが中断した時点での再開を望まない) 場合 は、ULRollbackPartialDownload メソッドを使用することで、失敗したダウンロードトランザク ションをロールバックします。

## **ULSendNotification** メソッド

指定された名前と一致するすべてのキューに通知を送信します。

#### 構文

```
public ul_u_long ULSendNotification(
      SOLC\overline{A} \times sqlca,
    char const * queue name,
     char const * event_name,
     char const * parameters
)
```
#### パラメーター

- sqlca SQLCA へのポインター。
- queue name 接続キュー名。NULL は、デフォルトの接続キューを表します。
- **event\_name** 登録するシステム定義またはユーザー定義のイベント。
- parameters 現在使われていません。NULL に設定されます。

#### 戻り値

送信済みの通知の数 (一致するキューの数)。

#### <span id="page-287-0"></span>備考

これに含まれるのは、現在の接続におけるキューです。この呼び出しはブロックしません。特別 なキュー名 "\*" を使用して、すべてのキューに送信します。指定されたイベント名は、システム 定義またはユーザー定義のイベントと対応する必要はありません。読み込まれたイベント名は、 通知を識別するためにそのまま渡され、送信者と受信者に対してしか意味を持たないからです。

パラメーターの値には、「名前=値」のペアをセミコロンで区切ったオプションリストを指定しま す。通知が読み込まれた後、パラメーターの値が ULGetNotificationParameter メソッドによって 読み込まれます。

#### 参照

● ULGetNotificationParameter メソッド [Ultra Light Embedded SOL]275 [ページ](#page-280-0)

## **ULSetDatabaseID** メソッド

データベースの ID 番号を設定します。

### 構文

public ul\_ret\_void **ULSetDatabaseID**(SQLCA \* *sqlca*, ul\_u\_long *value*)

#### パラメーター

- sqlca SQLCA へのポインター。
- **value** レプリケーションまたは同期を設定する時に、特定のデータベースをユニークに識 別する正の整数。

#### 参照

● ULGlobalAutoincUsage メソッド [Ultra Light Embedded SOL]276 [ページ](#page-281-0)

## **ULSetDatabaseOptionString** メソッド

```
文字列値からデータベースオプションを設定します。
```
#### 構文

```
public void ULSetDatabaseOptionString(
      SQLCA * sqlca,
 ul_database_option_id id,
 char const * value
\lambda
```
#### パラメーター

- sqlca SQLCA へのポインター。
- **id** 設定するデータベースオプションの識別子。
<span id="page-288-0"></span>**● value** データベースオプションの値。

# **ULSetDatabaseOptionULong** メソッド

```
数値のデータベースオプションを設定します。
```
#### 構文

```
public void ULSetDatabaseOptionULong(
      SQLCA * sqlca,
     ul_database_option_id id,
     ul_u_long value
)
```
#### パラメーター

- **sqlca** SQLCA へのポインター。
- **id** 設定するデータベースオプションの識別子。
- **value** データベースオプションの値。

# **ULSetErrorCallback** メソッド

エラーの発生時に呼び出されるようコールバックを設定します。

#### 構文

```
public ul_ret_void ULSetErrorCallback(
      SQLCA * sqlca,
      ul_error_callback_fn_a callback,
    ulvoid \overline{\star} user data,
     char * buffer,
      size_t len
)
```
### パラメーター

- sqlca SOLCAへのポインター。
- **callback** コールバック関数。
- **user\_data** コールバックに渡されるユーザーコンテキスト情報。
- **buffer** コールバックが呼び出されたときにエラーパラメーターを保持する、ユーザーが提 供するバッファー。
- **len** バッファーのサイズ(バイト数)。

### 参照

●[「エラー処理」](#page-27-0)22 [ページ](#page-27-0)

### <span id="page-289-0"></span>**ULSetSyncInfo** メソッド

指定された ul\_sync\_info 構造体に基づいて、指定された名前を使用して同期プロファイルを作成 します。

#### 構文

```
public ul_bool ULSetSyncInfo(
      SQLCA * sqlca,
     char const * profile_name,
     ul_sync_info * sync_info
)
```
#### パラメーター

- sqlca SQLCA へのポインター。
- **profile\_name** 同期プロファイルの名前。
- sync\_info 同期パラメーターを保持する ul\_sync\_info 構造体へのポインター。

#### 戻り値

成功した場合は true、失敗した場合は false。

#### 備考

同じ名前の同期プロファイルがすでにある場合は、この同期プロファイルで置き換えられます。 構造体に NULL ポインターを指定することによって、指定されたプロファイルが削除されます。

# **ULSetSynchronizationCallback** メソッド

同期の実行中に呼び出されるようコールバックを設定します。

#### 構文

```
public ul_ret_void ULSetSynchronizationCallback(
      SQLCA * sqlca,
     ul_sync_observer_fn callback,
     ul_void * user_data
)
```
#### パラメーター

- sqlca SQLCA へのポインター。
- **callback** コールバック。
- **user data** コールバックに渡されるユーザーコンテキスト情報。

# <span id="page-290-0"></span>**ULSignalSyncIsComplete** メソッド

同期メッセージの処理が完了したことを示します。

### 構文

public ul\_ret\_void **ULSignalSyncIsComplete**()

### 備考

ActiveSync プロバイダーで登録したアプリケーションは、同期メッセージの処理が完了したとき に、WNDPROC でこのメソッドを呼び出す必要があります。

# **ULStartSynchronizationDelete** メソッド

この接続の START SYNCHRONIZATION DELETE を設定します。

### 構文

public ul\_ret\_void **ULStartSynchronizationDelete**(SQLCA \* *sqlca*)

### パラメーター

● sqlca SQLCA へのポインター。

### 戻り値

成功した場合は true、失敗した場合は false。

# **ULStaticFini** メソッド

Embedded SQL アプリケーションで Ultra Light ランタイムのファイナライズを実行します。

### 構文

public void **ULStaticFini**()

### 備考

このメソッドは、アプリケーションごとに 1 回だけ呼び出してください。その後、他の Ultra Light メソッドを呼び出すことはできません。

# **ULStaticInit** メソッド

Embedded SQL アプリケーションで Ultra Light ランタイムの初期化を実行します。

### 構文

```
public void ULStaticInit()
```
#### <span id="page-291-0"></span>備考

このメソッドは、他の Ultra Light メソッドを呼び出す前に、アプリケーションごとに 1 回だけ呼 び出してください。

# **ULStopSynchronizationDelete** メソッド

この接続の STOP SYNCHRONIZATION DELETE を設定します。

#### 構文

public ul\_bool **ULStopSynchronizationDelete**(SQLCA \* *sqlca*)

#### パラメーター

● sqlca SQLCA へのポインター。

#### 戻り値

成功した場合は true、失敗した場合は false。

# **ULSynchronize** メソッド

Ultra Light アプリケーションで同期を開始します。

### 構文

public ul\_ret\_void **ULSynchronize**(SQLCA \* *sqlca*, ul\_sync\_info \* *info*)

#### パラメーター

- sqlca SOLCAへのポインター。
- **info** 同期パラメーターを保持する ul\_sync\_info 構造体へのポインター。

#### 備考

TCP/IP または HTTP 同期では、ULSynchronize メソッドが同期を開始します。同期中のエラー で handle\_error スクリプトによって処理されないものは、SQL エラーとしてレポートされます。 アプリケーションプログラムでは、このメソッドの SQLCODE 戻り値をテストする必要があり ます。

次の例は、データベースの同期を示しています。

ul\_sync\_info info; ULInitSyncInfo( &info ); info.user\_name = UL\_TEXT( "user\_name" ); info.version = UL\_TEXT( "test" ); ULSynchronize( & sqlca, & info );

# <span id="page-292-0"></span>**ULSynchronizeFromProfile** メソッド

指定されたプロファイルとマージパラメーターを使用して、データベースを同期します。

### 構文 public ul\_ret\_void **ULSynchronizeFromProfile**( SQLCA \* *sqlca*, char const \* *profile\_name*, char const \* *merge\_parms*, ul\_sync\_observer\_fn *observer*, ul\_void \* *user\_data* ) パラメーター ● sqlca SOLCA へのポインター。 **● profile name** 同期するプロファイルの名前。

- merge\_parms 同期で使用するマージパラメーター。
- **observer** ステータス更新の送信先となる observer コールバック。
- **user\_data** コールバックに渡されるユーザーコンテキストデータ。

#### 備考

このメソッドは、SYNCHRONIZE 文を実行するのと同じです。

#### 参照

● 「SYNCHRONIZE 文 [Ultra Light]」『Ultra Light データベース管理とリファレンス』

# **ULTriggerEvent** メソッド

ユーザー定義のイベントをトリガーして、登録されたすべてのキューに通知を送信します。

### 構文

```
public ul_u_long ULTriggerEvent(
      SQLCA * sqlca,
    char const * event name,
     char const * parameters
)
```
### パラメーター

- sqlca SQLCA へのポインター。
- **event\_name** 登録するシステム定義またはユーザー定義のイベント。
- parameters 現在使われていません。NULL に設定されます。

#### <span id="page-293-0"></span>戻り値

送信済みのイベント通知の数。

#### 備考

パラメーターの値には、「名前=値」のペアをセミコロンで区切ったオプションリストを指定しま す。通知が読み込まれた後、パラメーターの値が ULGetNotificationParameter メソッドによって 読み込まれます。

#### 参照

● ULGetNotificationParameter  $\lambda$  ソッド [\[Ultra Light Embedded SQL\]275](#page-280-0) [ページ](#page-280-0)

# **ULTruncateTable** メソッド

テーブルをトランケートし、STOP SYNCHRONIZATION DELETE 文を一時的にアクティブにし ます。

#### 構文

public ul\_ret\_void **ULTruncateTable**(SQLCA \* *sqlca*, ul\_table\_num *number*)

#### パラメーター

● salca SOLCAへのポインター。

● **number** トランケートするテーブルの ID。

#### 戻り値

成功した場合は true、失敗した場合は false。

# **ULValidateDatabase** メソッド

この接続のデータベースを検証します。

#### 構文

```
public ul_bool ULValidateDatabase(
      SQLCA * sqlca,
     char const * start_parms,
     ul_table_num table_id,
     ul_u_short flags,
     ul_validate_callback_fn callback_fn,
     void * user_data
)
```
#### パラメーター

● sqlca SQLCA へのポインター。

● start parms データベースの開始に使用されるパラメーター

- <span id="page-294-0"></span>**● table id** 検証する特定のテーブルの ID。
- **flags** 検証のタイプを制御するフラグ。
- **callback fn** 検証の進行状況の情報を受け取る関数。
- **user\_data** コールバックにより呼び出し元に送り返すユーザーデータ。

#### 戻り値

成功した場合は true、失敗した場合は false。

#### 備考

このルーチンに渡されるフラグに応じて、低レベルのストアかインデックス (または両方) を検 証できます。検証中に情報を受け取るには、コールバック関数を実装し、アドレスをこのルーチ ンに渡します。検証対象を特定のテーブルに限定するには、テーブルの名前または ID を最後の パラメーターとして渡します。

flags パラメーターは、次のいずれかの値の組み合わせです。

- ●ULVF\_TABLE
- ●ULVF\_INDEX
- ●ULVF\_DATABASE
- ●ULVF\_EXPRESS
- ●ULVF\_FULL\_VALIDATE

#### 参照

- ULVF\_TABLE 変数 [Ultra Light C および [Embedded SQL](#page-130-0) データタイプ]125 [ページ](#page-130-0)
- ULVF\_INDEX 変数 [Ultra Light C および [Embedded SQL](#page-130-0) データタイプ]125 [ページ](#page-130-0)
- [ULVF\\_DATABASE](#page-128-0) 変数 [Ultra Light C および Embedded SQL データタイプ]123 [ページ](#page-128-0)
- [ULVF\\_EXPRESS](#page-128-0) 変数 [Ultra Light C および Embedded SQL データタイプ]123 [ページ](#page-128-0)
- [ULVF\\_FULL\\_VALIDATE](#page-129-0) 変数 [Ultra Light C および Embedded SQL データタイプ]124 [ページ](#page-129-0)

### **ULValidateDatabaseTableName** メソッド

この接続のデータベースを検証します。

#### 構文

```
public ul_bool ULValidateDatabaseTableName(
      SQLCA * sqlca,
     char const * start_parms,
     char const * table_name,
     ul_u_short flags,
     ul_validate_callback_fn callback_fn,
```
void \* *user\_data*

- <span id="page-295-0"></span>) パラメーター
	- sqlca SOLCA へのポインター。
	- start parms データベースの開始に使用されるパラメーター
	- table name 検証する特定のテーブルの名前。
	- **flags** 検証のタイプを制御するフラグ。
	- **callback fn** 検証の進行状況の情報を受け取る関数。
	- user data コールバックにより呼び出し元に送り返すユーザーデータ。

#### 戻り値

成功した場合は true、失敗した場合は false。

#### 備考

このルーチンに渡されるフラグに応じて、低レベルのストアかインデックス (または両方) を検 証できます。検証中に情報を受け取るには、コールバック関数を実装し、アドレスをこのルーチ ンに渡します。検証対象を特定のテーブルに限定するには、テーブルの名前または ID を最後の パラメーターとして渡します。

flags パラメーターは、次のいずれかの値の組み合わせです。

●ULVF\_TABLE

●ULVF\_INDEX

●ULVF\_DATABASE

- ●**ULVF\_EXPRESS**
- ●ULVF\_FULL\_VALIDATE

#### 参照

- ULVF\_TABLE 変数 [Ultra Light C および [Embedded SQL](#page-130-0) データタイプ]125 [ページ](#page-130-0)
- ULVF\_INDEX 変数 [Ultra Light C および [Embedded SQL](#page-130-0) データタイプ]125 [ページ](#page-130-0)
- [ULVF\\_DATABASE](#page-128-0) 変数 [Ultra Light C および Embedded SQL データタイプ]123 [ページ](#page-128-0)
- [ULVF\\_EXPRESS](#page-128-0) 変数 [Ultra Light C および Embedded SQL データタイプ]123 [ページ](#page-128-0)
- [ULVF\\_FULL\\_VALIDATE](#page-129-0) 変数 [Ultra Light C および Embedded SQL データタイプ]124 [ページ](#page-129-0)

### **ul\_database\_option\_id** 列挙体

ユーザーが設定できる可能なデータベースオプションを設定します。

### <span id="page-296-0"></span>構文

public enum **ul\_database\_option\_id**

### メンバー

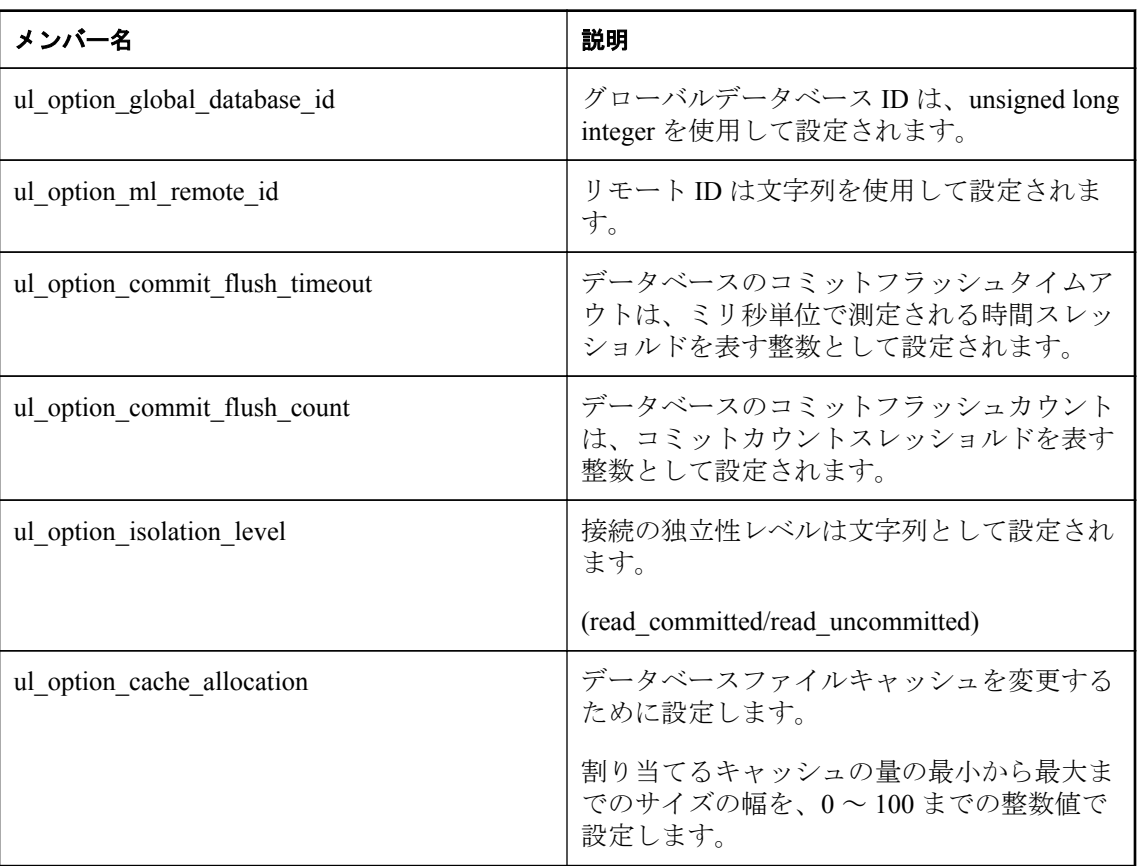

### 備考

これらのデータベースオプションは ULConnection.SetDatabaseOption メソッドで使用されます。

### 参照

● [ULConnection.SetDatabaseOption](#page-154-0) メソッド [Ultra Light C++]149 [ページ](#page-154-0)

# **ul\_database\_property\_id** 列挙体

ユーザーが取得できる可能なデータベースプロパティを設定します。

### 構文

public enum **ul\_database\_property\_id**

### メンバー

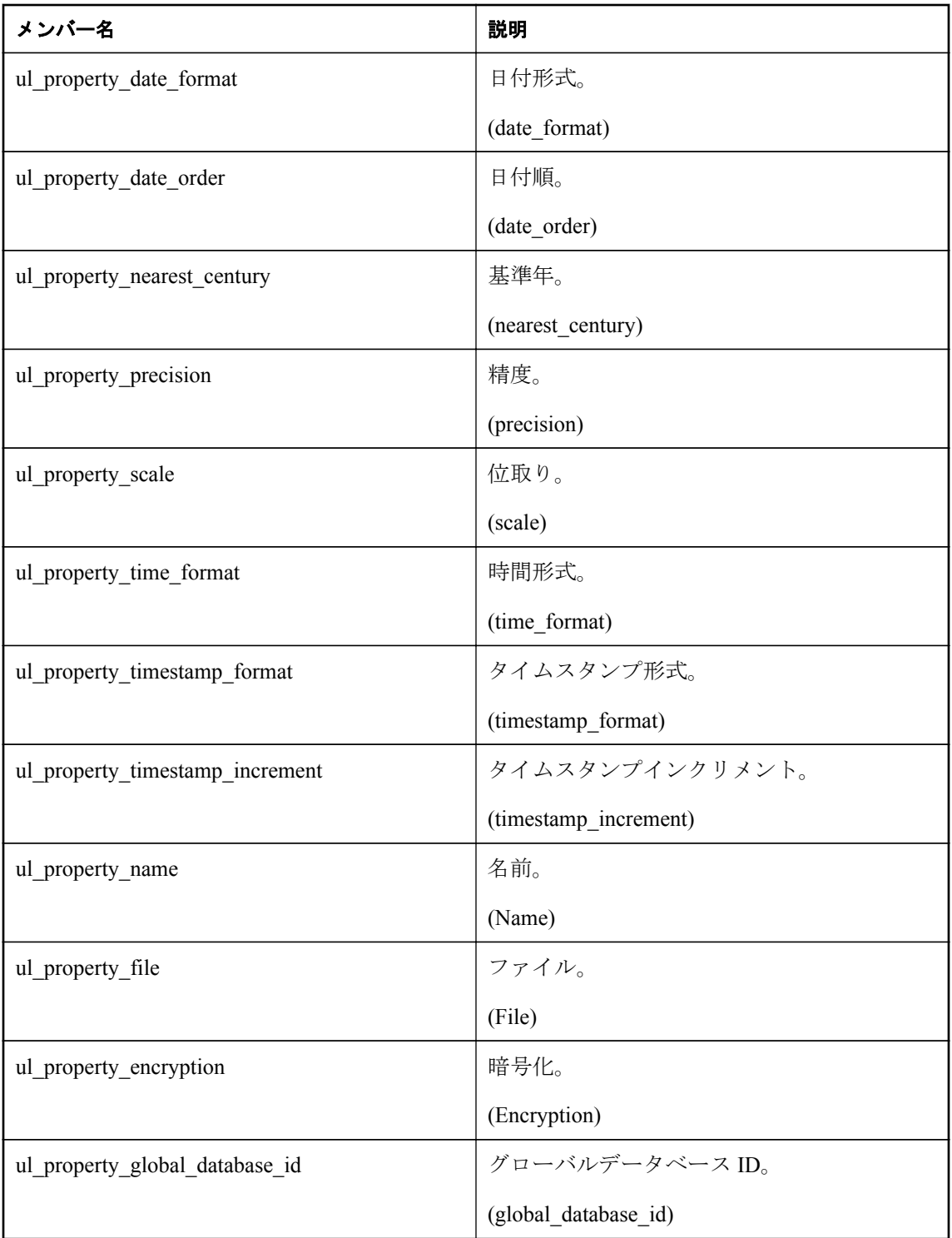

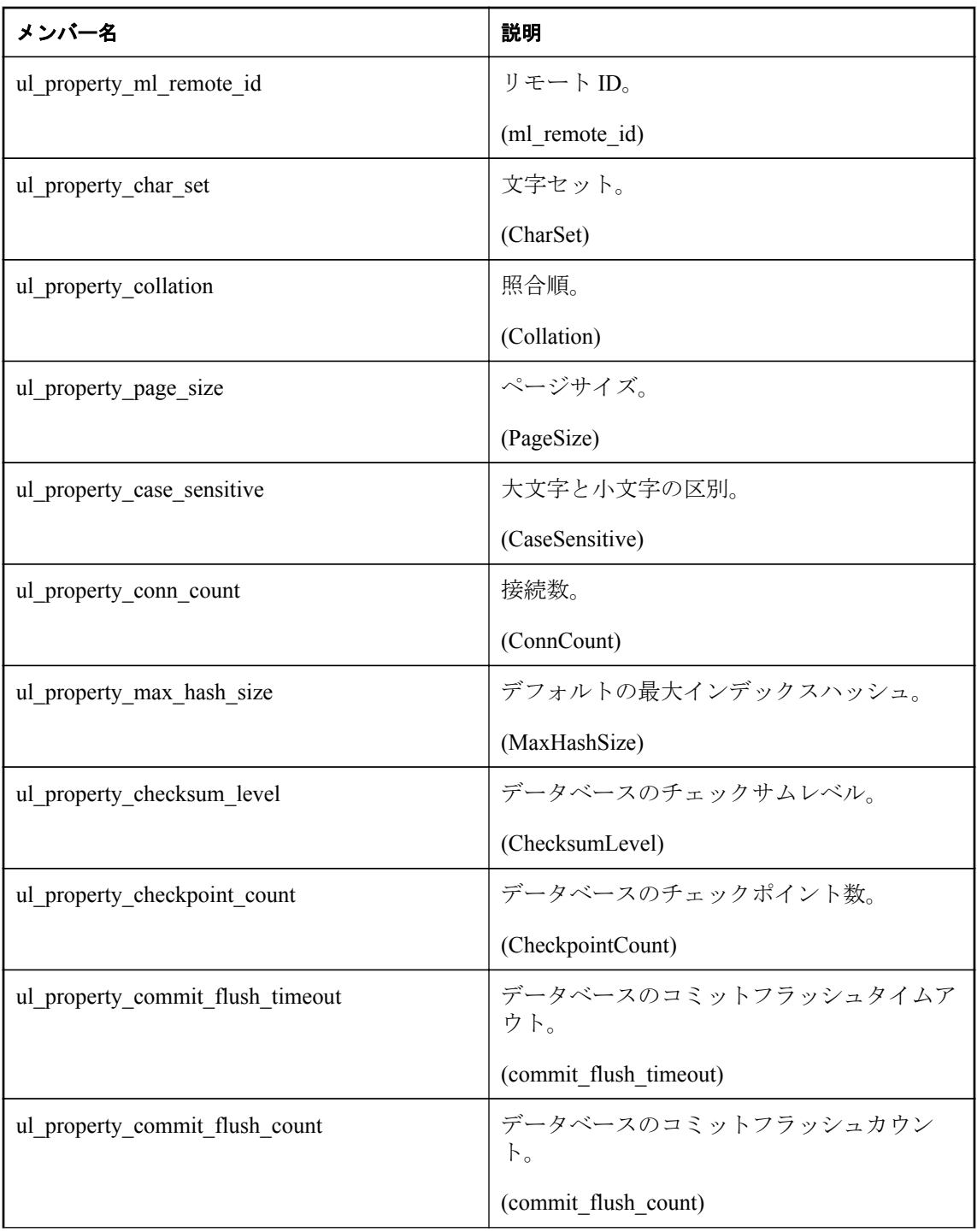

<span id="page-299-0"></span>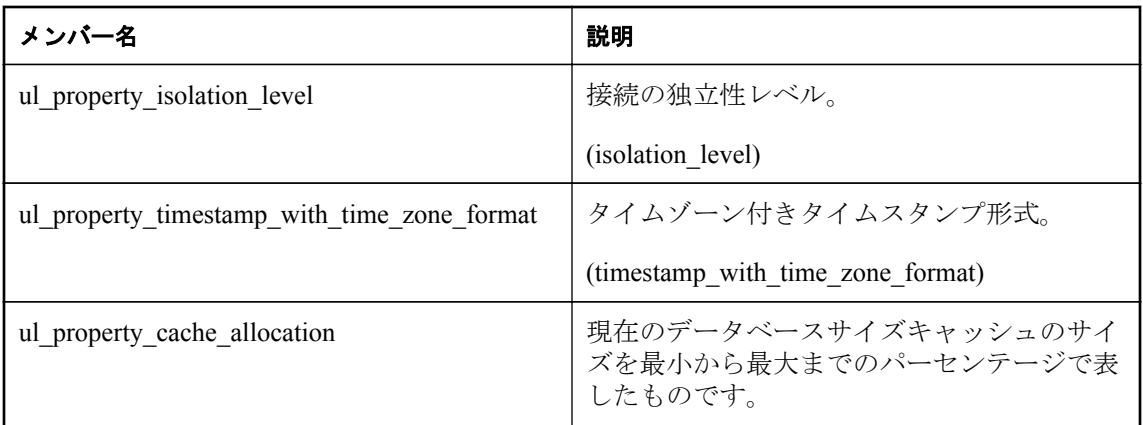

### 備考

これらのプロパティは ULConnection.GetDatabaseProperty メソッドで使用されます。

### 参照

● [ULConnection.GetDatabaseProperty](#page-144-0) メソッド [Ultra Light C++]139 [ページ](#page-144-0)

# **ml\_file\_transfer\_info** 構造体

ファイルのアップロードまたはダウンロードのパラメーターが格納された構造体。

### 構文

public typedef struct **ml\_file\_transfer\_info**

### メンバー

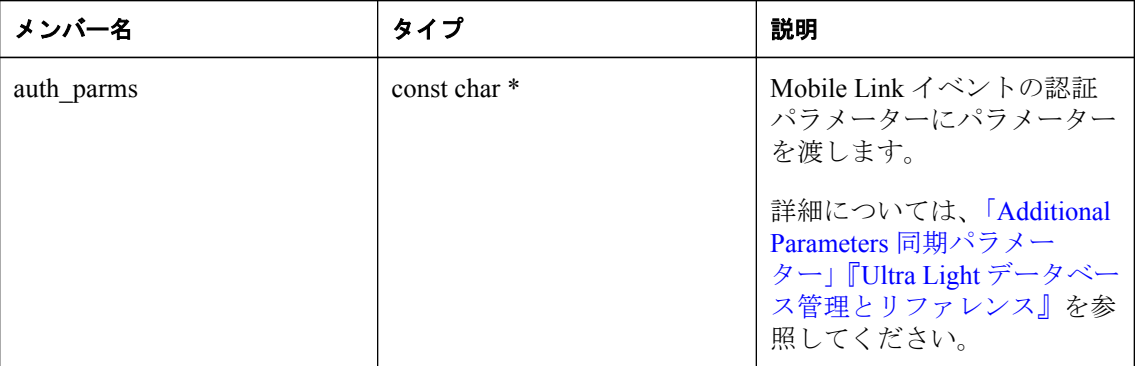

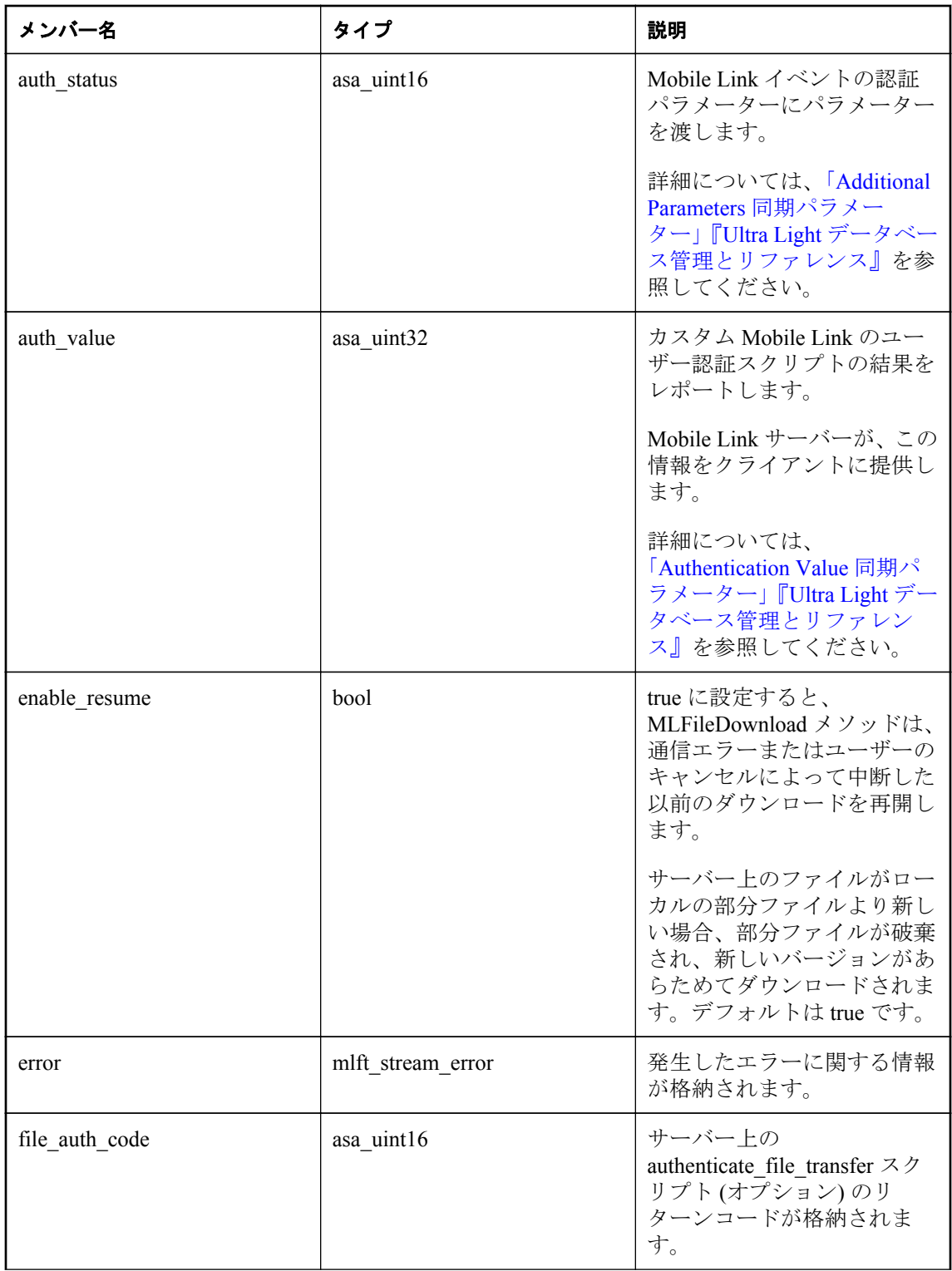

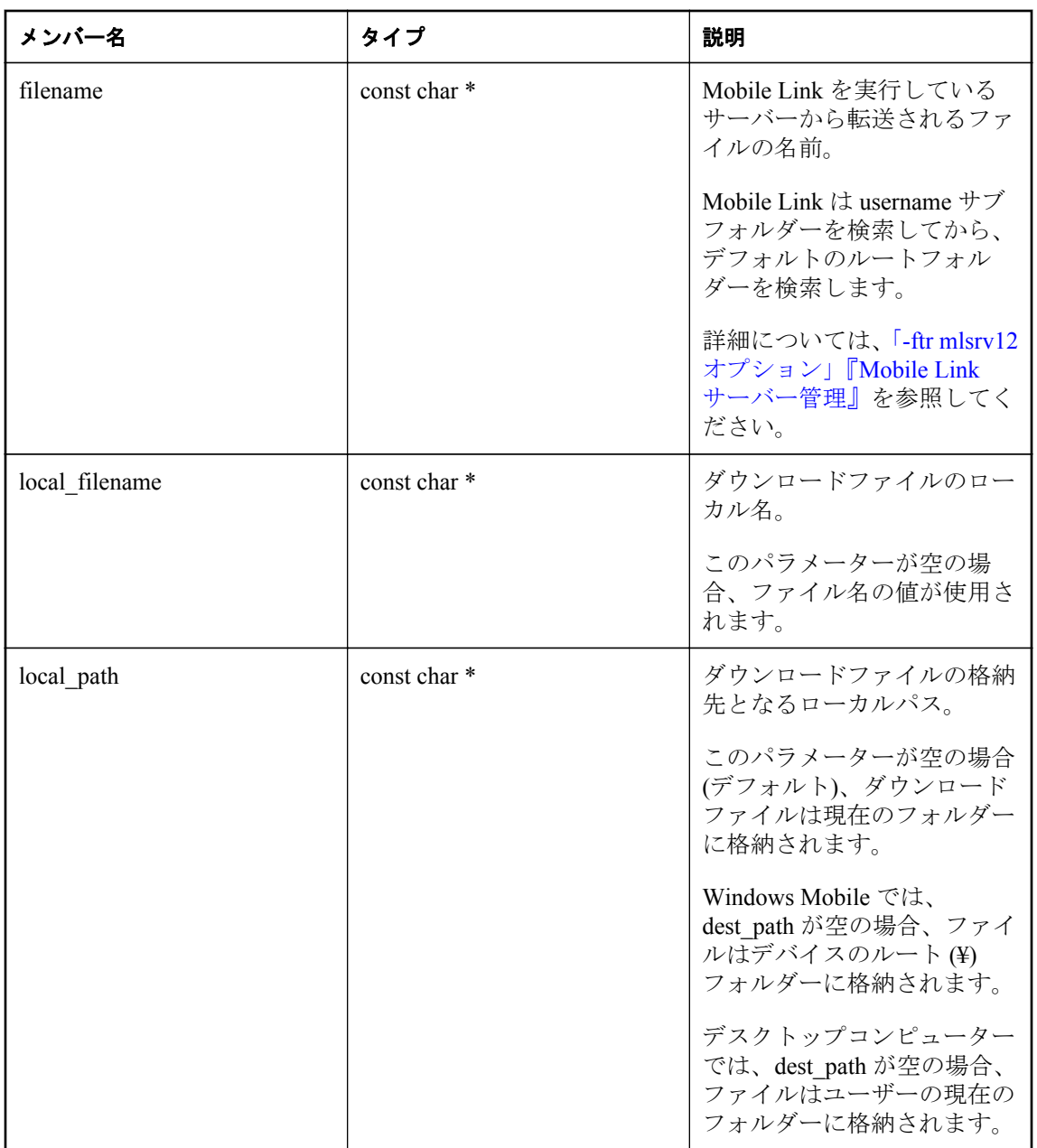

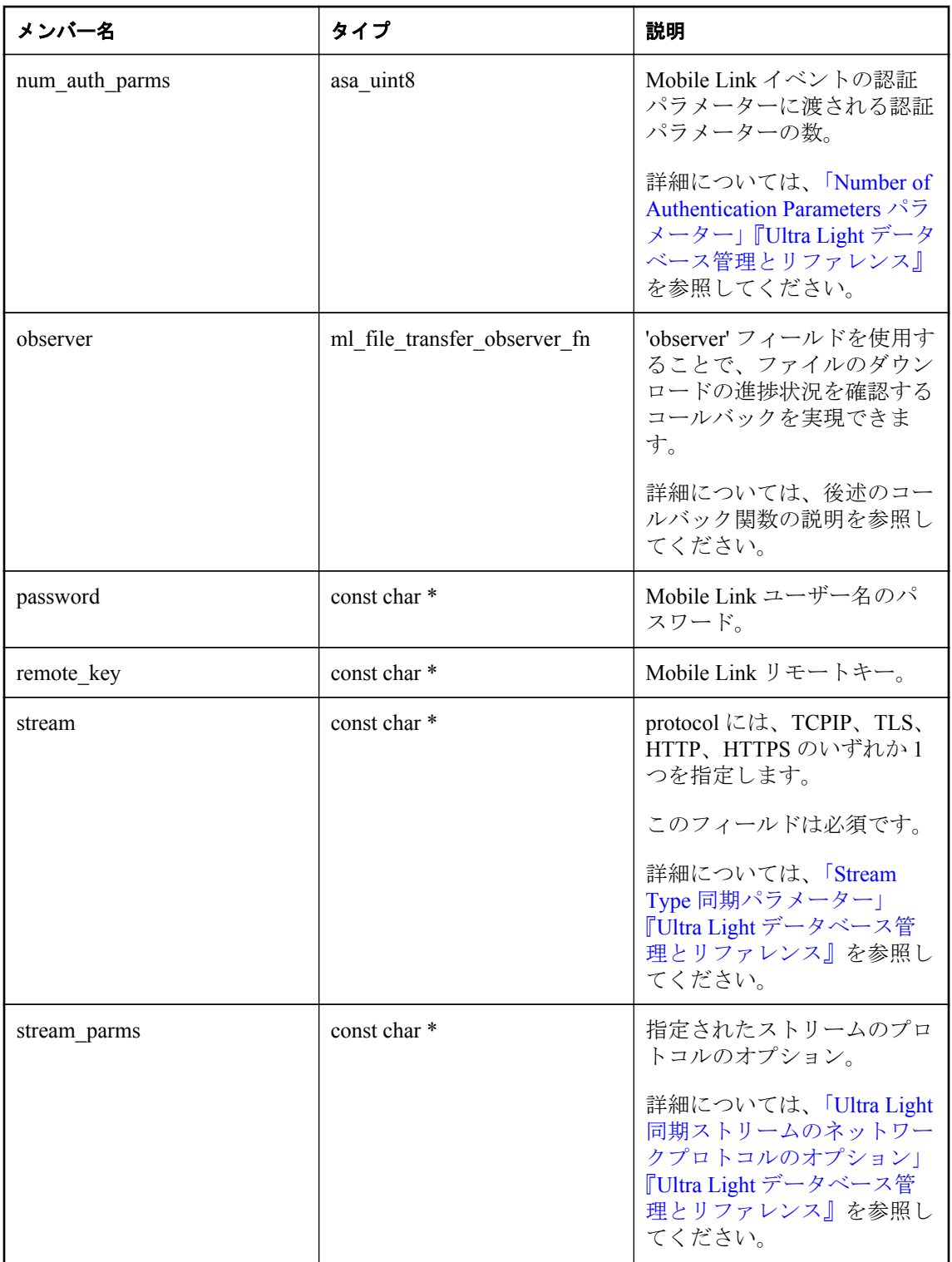

<span id="page-303-0"></span>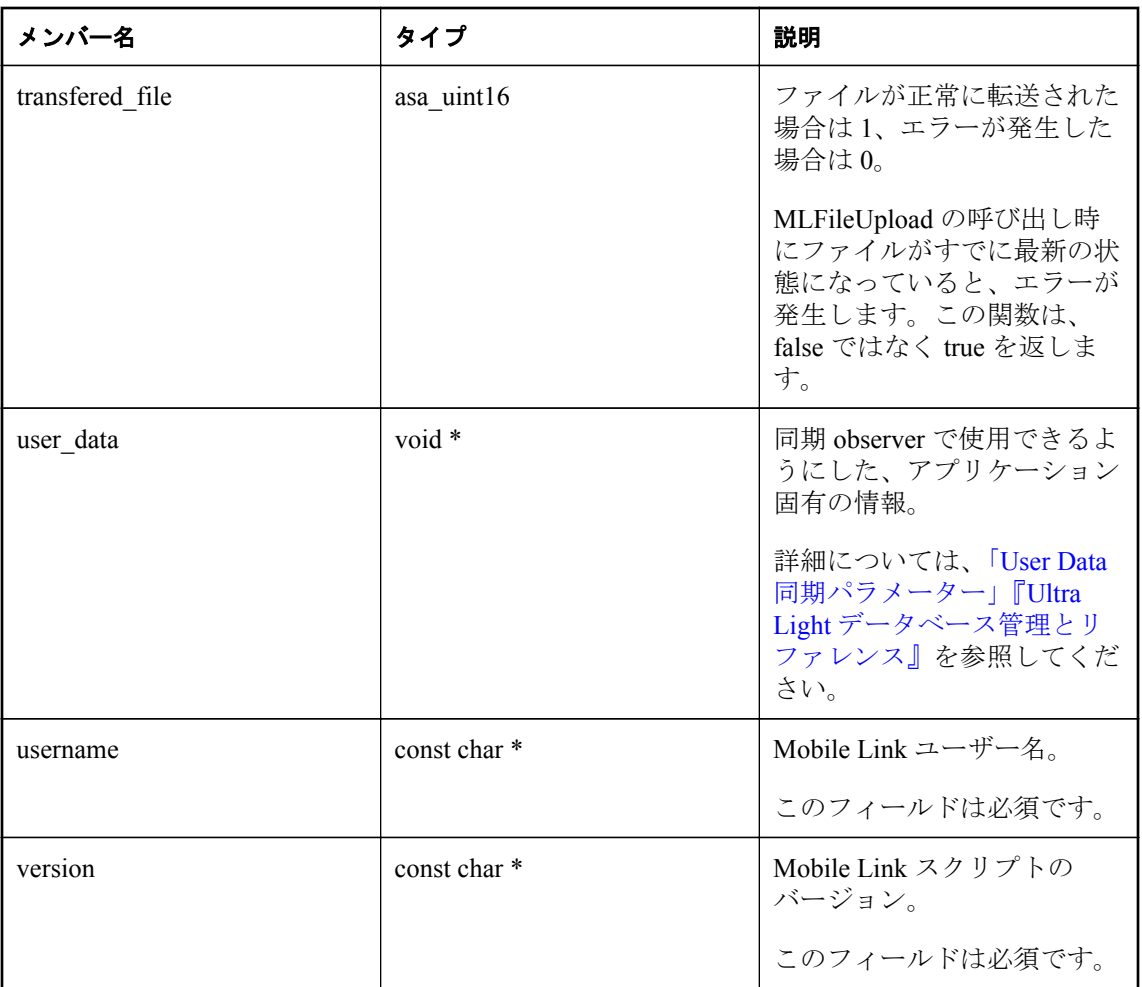

# **ml\_file\_transfer\_status** 構造体

ファイルのアップロードまたはダウンロードの進行中の、ステータスまたは進行状況情報が格納 された構造体。

### 構文

public typedef struct **ml\_file\_transfer\_status**

### メンバー

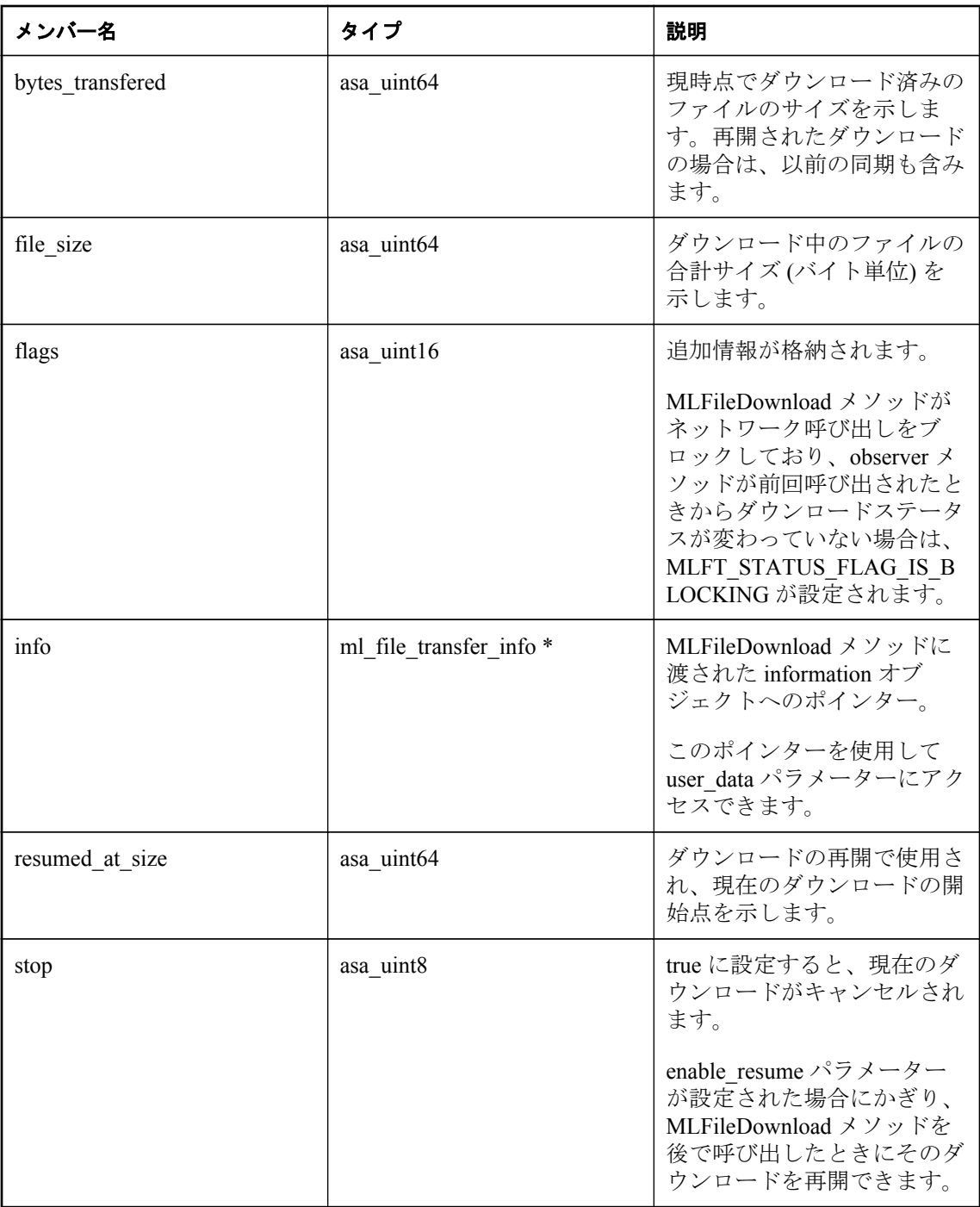

# <span id="page-305-0"></span>**mlft\_stream\_error** 構造体

ファイルのアップロードまたはダウンロードの進行中の、ステータスまたは進行状況情報が格納 された構造体。

#### 構文

public typedef struct **mlft\_stream\_error**

#### メンバー

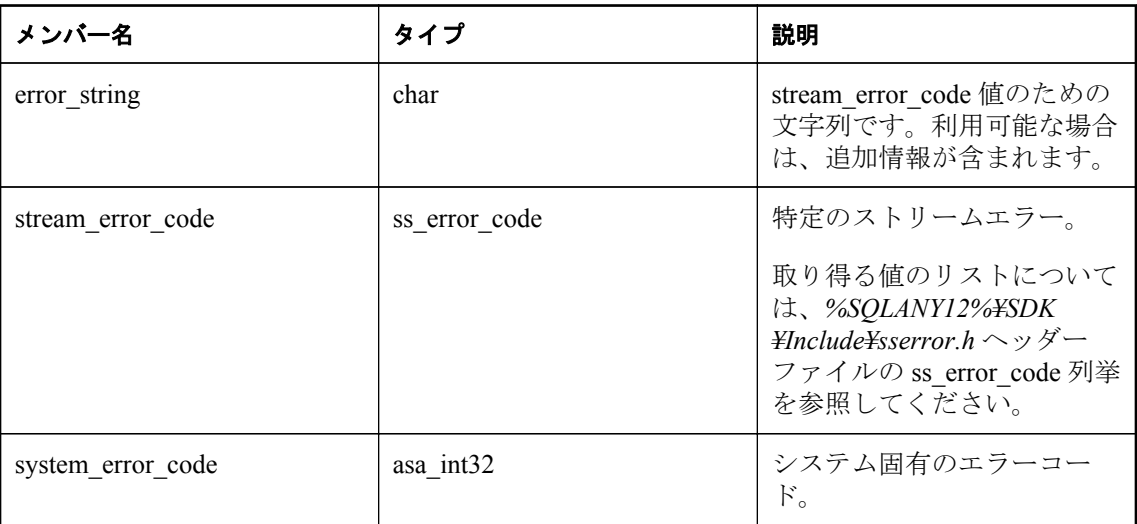

#### 参照

●「Mobile Link 通信エラーメッセージ (エラーコード順)」『エラーメッセージ』

# **mlft\_stream\_error\_w** 構造体

ファイルのアップロードまたはダウンロードの進行中の、ステータスまたは進行状況情報が格納 された構造体。

#### 構文

public typedef struct **mlft\_stream\_error\_w**

#### メンバー

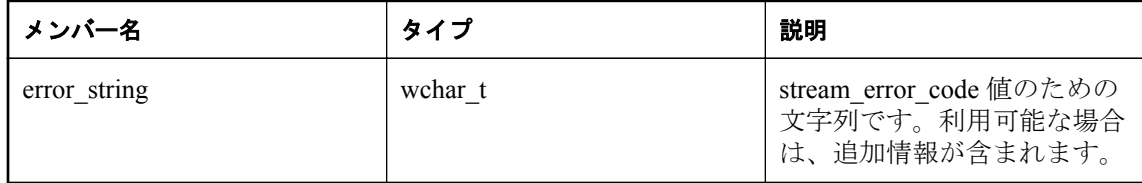

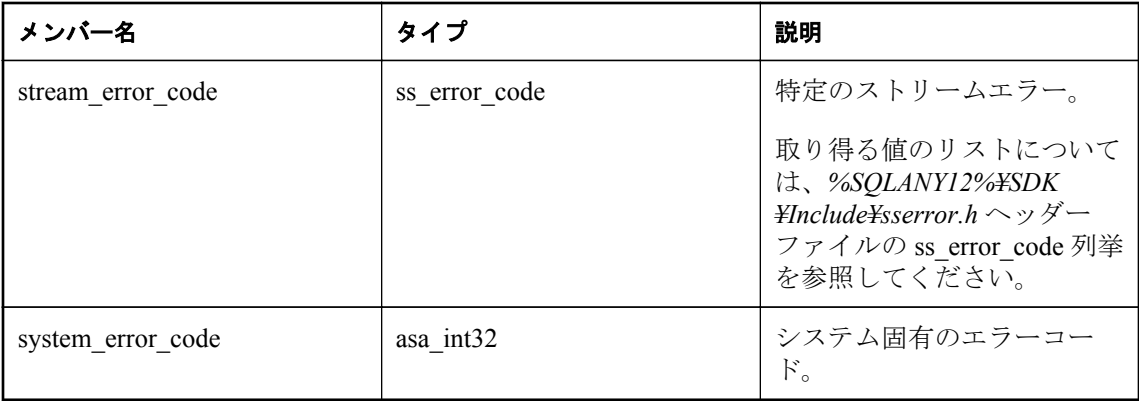

#### 備考

### 注意

この構造体プロトタイプは、mlft\_stream\_error 構造体を参照して Win32 プラットフォームで UNICODE マクロを定義するときに内部的に使用されます。通常は、Ultra Light アプリケーショ ンを作成する場合に直接この構造体を参照することはありません。

### 参照

- mlft stream error structure [Ultra Light Embedded SQL]300  $\sim \rightarrow \sim$
- 「Mobile Link 通信エラーメッセージ (エラーコード順)」『エラーメッセージ』

# **MLFT\_STATUS\_FLAG\_IS\_BLOCKING** 変数

ml\_file\_transfer\_status.flags フィールドでビット配列を定義して、Mobile Link サーバーからの応答 を待機中、ファイル転送はブロックされていることを示します。

### 構文

#define **MLFT\_STATUS\_FLAG\_IS\_BLOCKING**

#### 備考

これが発生した場合には、同じファイル転送進行状況メッセージが定期的に生成されます。

# 索引

# 記号

#define Ultra Light アプリケーション, [105](#page-110-0) 10 進数 Ultra Light Embedded SQL データ型 説明, [34](#page-39-0) 16 ビット符号付き整数 Ultra Light Embedded SQL データ型 説明, [34](#page-39-0) 4 バイト浮動小数点数 Ultra Light Embedded SQL データ型 説明, [34](#page-39-0) 8 バイト浮動小数点数 Ultra Light Embedded SQL データ型 説明, [34](#page-39-0)

# **A**

ActiveSync Ultra Light MFC 要件, [63](#page-68-0) Ultra Light Windows Mobile アプリケーション, [62](#page-67-0) WindowProc 関数, [63](#page-68-0) Windows Mobile 用 Ultra Light の同期, [62](#page-67-0) Windows Mobile 用 Ultra Light のバージョン, [62](#page-67-0) クラス名, [60](#page-65-0) AES 暗号化アルゴリズム Ultra Light Embedded SQL データベース, [48](#page-53-0) AfterLast メソッド ULResultSet クラス [Ultra Light C++ API], [191](#page-196-0) Android データベースとの接続の切断, [23](#page-28-0) AppendByteChunk メソッド ULResultSet クラス [Ultra Light C++ API], [191](#page-196-0) AppendParameterByteChunk メソッド ULPreparedStatement クラス [Ultra Light C++ API], [180](#page-185-0) AppendParameterStringChunk メソッド ULPreparedStatement クラス [Ultra Light C++ API], [180](#page-185-0) AppendStringChunk メソッド ULResultSet  $\gamma \bar{\gamma} \times$  [Ultra Light C++ API], [192](#page-197-0) AutoCommit モード Ultra Light C++ 開発, [21](#page-26-0)

# **B**

BeforeFirst メソッド ULResultSet クラス [Ultra Light C++ API], [194](#page-199-0) **BlackBerry** データベースとの接続の切断, [23](#page-28-0)

# **C**

CancelGetNotification メソッド ULConnection クラス [Ultra Light C++ API], [131](#page-136-0) changeEncryptionKey  $\lambda$   $\lambda$   $\gamma$   $\gamma$   $\gamma$ Ultra Light Embedded SQL, [49](#page-54-0) ChangeEncryptionKey  $\times$   $\times$   $\times$   $\times$ ULConnection クラス [Ultra Light C++ API], [131](#page-136-0) Checkpoint  $\lambda$   $\vee$   $\vee$   $\forall$ ULConnection クラス [Ultra Light C++ API], [131](#page-136-0) Clear メソッド ULError クラス [Ultra Light C++ API], [170](#page-175-0) CLOSE 文 Ultra Light Embedded SQL, [44](#page-49-0) Close メソッド ULConnection クラス [Ultra Light C++ API], [132](#page-137-0) ULDatabaseSchema クラス [Ultra Light C++ API], [167](#page-172-0) ULIndexSchema クラス [Ultra Light C++ API], [175](#page-180-0) ULPreparedStatement クラス [Ultra Light C++ API], [181](#page-186-0) ULResultSet クラス [Ultra Light C++ API], [194](#page-199-0) ULTableSchema クラス [Ultra Light C++ API], [241](#page-246-0) Commit メソッド ULConnection クラス [Ultra Light C++ API], [132](#page-137-0) Ultra Light C++ トランザクション, [21](#page-26-0) Connection オブジェクト Ultra Light C++, [7](#page-12-0) CONNECT 文 Ultra Light Embedded SQL, [32](#page-37-0) CountUploadRows メソッド ULConnection クラス [Ultra Light C++ API], [132](#page-137-0) CreateDatabase メソッド ULDatabaseManager クラス [Ultra Light C++ API], [156](#page-161-0) CreateNotificationQueue メソッド ULConnection クラス [Ultra Light C++ API], [133](#page-138-0) CustDB アプリケーション Ultra Light Windows Mobile 用の構築, [59](#page-64-0)

# **D**

DatabaseManager オブジェクト Ultra Light C++, [7](#page-12-0) db fini  $\forall$   $\forall$   $\forall$   $\forall$   $\forall$  [Ultra Light Embedded SQL API] 説明, [252](#page-257-0) db init  $\forall$   $\forall$   $\forall$   $\forall$   $\forall$  [Ultra Light Embedded SQL API] 説明, [252](#page-257-0) DECL\_BINARY マクロ Ultra Light Embedded SQL, [34](#page-39-0) DECL\_DATETIME マクロ Ultra Light Embedded SQL, [34](#page-39-0) DECL\_DECIMAL マクロ Ultra Light Embedded SQL, [34](#page-39-0) DECL\_FIXCHAR マクロ Ultra Light Embedded SQL, [34](#page-39-0) DECL\_VARCHAR マクロ Ultra Light Embedded SQL, [34](#page-39-0) DeclareEvent メソッド ULConnection クラス [Ultra Light C++ API], [134](#page-139-0) DECLARE 文 Ultra Light Embedded SQL, [44](#page-49-0) DeleteAllRows メソッド ULTable クラス [Ultra Light C++ API], [234](#page-239-0) DeleteNamed メソッド ULResultSet クラス [Ultra Light C++ API], [195](#page-200-0) Delete メソッド ULResultSet クラス [Ultra Light C++ API], [194](#page-199-0) DestroyNotificationQueue メソッド ULConnection クラス [Ultra Light C++ API], [134](#page-139-0) DML Ultra Light C++, [9](#page-14-0) DropDatabase メソッド ULDatabaseManager クラス [Ultra Light C++ API], [157](#page-162-0) DT\_LONGBINARY Ultra Light Embedded SQL データ型 説明, [36](#page-41-0) DT\_LONGVARCHAR Ultra Light Embedded SQL データ型 説明, [36](#page-41-0)

# **E**

e2ee public key iPhone, [6](#page-11-0) Mac OS X, [6](#page-11-0) E2EE プライベートキー iPhone, [6](#page-11-0)

Mac OS X, [6](#page-11-0) EnableAesDBEncryption  $\times$   $\times$   $\times$   $\times$ ULDatabaseManager クラス [Ultra Light C++ API], [157](#page-162-0) EnableAesFipsDBEncryption  $\times$   $\times$   $\times$   $\times$ ULDatabaseManager クラス [Ultra Light C++ API], [158](#page-163-0) EnableEccE2ee メソッド ULDatabaseManager クラス [Ultra Light C++ API], [158](#page-163-0) EnableEccSyncEncryption  $\lambda$   $\lambda$   $\gamma$   $\lambda$ <sup>\*</sup> ULDatabaseManager クラス [Ultra Light C++ API], [159](#page-164-0) EnableHttpsSynchronization メソッド ULDatabaseManager クラス [Ultra Light C++ API], [159](#page-164-0) EnableHttpSynchronization メソッド ULDatabaseManager クラス [Ultra Light C++ API], [160](#page-165-0) EnableRsaE2ee メソッド ULDatabaseManager クラス [Ultra Light C++ API], [160](#page-165-0) EnableRsaFipsE2ee メソッド ULDatabaseManager クラス [Ultra Light C++ API], [161](#page-166-0) EnableRsaFipsSyncEncryption メソッド ULDatabaseManager クラス [Ultra Light C++ API], [161](#page-166-0) EnableRsaSyncEncryption メソッド ULDatabaseManager クラス [Ultra Light C++ API], [162](#page-167-0) EnableTcpipSynchronization  $\times$   $\times$   $\times$   $\times$ ULDatabaseManager クラス [Ultra Light C++ API], [162](#page-167-0) EnableTlsSynchronization  $\times$   $\times$   $\times$   $\times$ ULDatabaseManager クラス [Ultra Light C++ API], [162](#page-167-0) EnableZlibSyncCompression メソッド ULDatabaseManager クラス [Ultra Light C++ API], [163](#page-168-0) EXEC SQL Ultra Light Embedded SQL の開発, [30](#page-35-0) ExecuteQuery メソッド ULPreparedStatement クラス [Ultra Light C++ API], [181](#page-186-0) ExecuteScalarV メソッド ULConnection クラス [Ultra Light C++ API], [136](#page-141-0) ExecuteScalar メソッド

ULConnection クラス [Ultra Light C++ API], [135](#page-140-0) ExecuteStatement メソッド ULConnection クラス [Ultra Light C++ API], [138](#page-143-0) ULPreparedStatement クラス [Ultra Light C++ API], [181](#page-186-0)

# **F**

FETCH 文 Ultra Light Embedded SQL シングルロークエリ, [43](#page-48-0) Ultra Light Embedded SQL マルチロークエリ, [44](#page-49-0) FindBegin メソッド ULTable クラス [Ultra Light C++ API], [235](#page-240-0) FindFirst メソッド ULTable クラス [Ultra Light C++ API], [235](#page-240-0) FindLast メソッド ULTable クラス [Ultra Light C++ API], [236](#page-241-0) FindNext メソッド ULTable クラス [Ultra Light C++ API], [236](#page-241-0) FindPrevious メソッド ULTable クラス [Ultra Light C++ API], [236](#page-241-0) find メソッド Ultra Light C++, [18](#page-23-0) Find メソッド ULTable クラス [Ultra Light C++ API], [234](#page-239-0) Fini メソッド ULDatabaseManager クラス [Ultra Light C++ API], [163](#page-168-0) First メソッド ULResultSet クラス [Ultra Light C++ API], [195](#page-200-0)

# **G**

GetBinaryLength メソッド ULResultSet  $\Diamond \overline{\Diamond} \times$  [Ultra Light C++ API], [196](#page-201-0) GetBinary メソッド ULResultSet クラス [Ultra Light C++ API], [195](#page-200-0) GetByteChunk メソッド ULResultSet クラス [Ultra Light C++ API], [197](#page-202-0) GetChildObjectCount メソッド ULConnection クラス [Ultra Light C++ API], [138](#page-143-0) GetColumnCount メソッド ULIndexSchema クラス [Ultra Light C++ API], [175](#page-180-0) ULResultSetSchema クラス [Ultra Light C++ API], [227](#page-232-0) GetColumnDefaultType メソッド

ULTableSchema クラス [Ultra Light C++ API], [242](#page-247-0) GetColumnDefault メソッド ULTableSchema クラス [Ultra Light C++ API], [241](#page-246-0) GetColumnID メソッド ULResultSetSchema クラス [Ultra Light C++ API], [227](#page-232-0) GetColumnName メソッド ULIndexSchema クラス [Ultra Light C++ API], [175](#page-180-0) ULResultSetSchema クラス [Ultra Light C++ API], [227](#page-232-0) GetColumnPrecision メソッド ULResultSetSchema クラス [Ultra Light C++ API], [228](#page-233-0) GetColumnScale メソッド ULResultSetSchema クラス [Ultra Light C++ API], [228](#page-233-0) GetColumnSize メソッド ULResultSetSchema クラス [Ultra Light C++ API], [229](#page-234-0) GetColumnSQLType メソッド ULResultSetSchema クラス [Ultra Light C++ API], [229](#page-234-0) GetColumnType メソッド ULResultSetSchema クラス [Ultra Light C++ API], [229](#page-234-0) GetConnection メソッド ULDatabaseSchema クラス [Ultra Light C++ API], [167](#page-172-0) ULIndexSchema クラス [Ultra Light C++ API], [176](#page-181-0) ULPreparedStatement クラス [Ultra Light C++ API], [181](#page-186-0) ULResultSetSchema クラス [Ultra Light C++ API], [230](#page-235-0) ULResultSet クラス [Ultra Light C++ API], [199](#page-204-0) GetDatabasePropertyInt メソッド ULConnection クラス [Ultra Light C++ API], [139](#page-144-0) GetDatabaseProperty メソッド ULConnection クラス [Ultra Light C++ API], [139](#page-144-0) GetDatabaseSchema メソッド ULConnection クラス [Ultra Light C++ API], [140](#page-145-0) GetDateTime メソッド ULResultSet クラス [Ultra Light C++ API], [199](#page-204-0) GetDouble メソッド ULResultSet クラス [Ultra Light C++ API], [200](#page-205-0)

GetErrorInfo メソッド ULError クラス [Ultra Light C++ API], [171](#page-176-0) GetFloat メソッド ULResultSet クラス [Ultra Light C++ API], [201](#page-206-0) GetGlobalAutoincPartitionSize メソッド ULTableSchema クラス [Ultra Light C++ API], [242](#page-247-0) GetGuid メソッド ULResultSet クラス [Ultra Light C++ API], [202](#page-207-0) GetIndexColumnID メソッド ULIndexSchema クラス [Ultra Light C++ API], [176](#page-181-0) GetIndexCount メソッド ULTableSchema クラス [Ultra Light C++ API], [242](#page-247-0) GetIndexFlags メソッド ULIndexSchema クラス [Ultra Light C++ API], [176](#page-181-0) GetIndexSchema メソッド ULTableSchema クラス [Ultra Light C++ API], [243](#page-248-0) GetIntWithType メソッド ULResultSet クラス [Ultra Light C++ API], [204](#page-209-0) GetInt メソッド ULResultSet クラス [Ultra Light C++ API], [203](#page-208-0) GetLastDownloadTime メソッド ULConnection クラス [Ultra Light C++ API], [140](#page-145-0) GetLastError メソッド ULConnection クラス [Ultra Light C++ API], [141](#page-146-0) GetLastIdentity メソッド ULConnection クラス [Ultra Light C++ API], [141](#page-146-0) GetName メソッド ULIndexSchema クラス [Ultra Light C++ API], [177](#page-182-0) ULTableSchema クラス [Ultra Light C++ API], [243](#page-248-0) GetNextIndex メソッド ULTableSchema クラス [Ultra Light C++ API], [243](#page-248-0) GetNextPublication メソッド ULDatabaseSchema クラス [Ultra Light C++ API], [167](#page-172-0) GetNextTable メソッド ULDatabaseSchema クラス [Ultra Light C++ API], [168](#page-173-0) GetNotificationParameter メソッド ULConnection クラス [Ultra Light C++ API], [142](#page-147-0) GetNotification メソッド

ULConnection クラス [Ultra Light C++ API], [141](#page-146-0) GetOptimalIndex メソッド ULTableSchema クラス [Ultra Light C++ API], [244](#page-249-0) GetParameterCount メソッド ULError クラス [Ultra Light C++ API], [172](#page-177-0) ULPreparedStatement クラス [Ultra Light C++ API], [182](#page-187-0) GetParameterID メソッド ULPreparedStatement クラス [UltraLite C++ API], [182](#page-187-0) GetParameterType メソッド ULPreparedStatement クラス [Ultra Light C++ API], [182](#page-187-0) GetParameter メソッド ULError クラス [Ultra Light C++ API], [171](#page-176-0) GetPlan メソッド ULPreparedStatement クラス [Ultra Light C++ API], [183](#page-188-0) GetPrimaryKey メソッド ULTableSchema クラス [Ultra Light C++ API], [244](#page-249-0) GetPublicationCount メソッド ULDatabaseSchema クラス [Ultra Light C++ API], [168](#page-173-0) GetPublicationPredicate メソッド ULTableSchema クラス [Ultra Light C++ API], [244](#page-249-0) GetReferencedIndexName メソッド ULIndexSchema クラス [Ultra Light C++ API], [177](#page-182-0) GetReferencedTableName メソッド ULIndexSchema クラス [Ultra Light C++ API], [177](#page-182-0) GetResultSetSchema メソッド ULPreparedStatement クラス [Ultra Light C++ API], [183](#page-188-0) ULResultSet クラス [Ultra Light C++ API], [206](#page-211-0) GetRowCount メソッド ULResultSet クラス [Ultra Light C++ API], [207](#page-212-0) GetRowsAffectedCount メソッド ULPreparedStatement クラス [Ultra Light C++ API], [184](#page-189-0) GetSqlca メソッド ULConnection クラス [Ultra Light C++ API], [143](#page-148-0) GetSQLCode メソッド ULError クラス [Ultra Light C++ API], [172](#page-177-0) GetSQLCount メソッド

ULError クラス [Ultra Light C++ API], [172](#page-177-0) GetState メソッド ULResultSet クラス [Ultra Light C++ API], [207](#page-212-0) GetStringChunk メソッド ULResultSet クラス [Ultra Light C++ API], [209](#page-214-0) GetStringLength メソッド ULResultSet クラス [Ultra Light C++ API], [211](#page-216-0) GetString メソッド ULError クラス [Ultra Light C++ API], [173](#page-178-0) ULResultSet クラス [Ultra Light C++ API], [207](#page-212-0) GetSyncResult メソッド ULConnection クラス [Ultra Light C++ API], [143](#page-148-0) GetTableCount メソッド ULDatabaseSchema クラス [Ultra Light C++ API], [169](#page-174-0) GetTableName メソッド ULIndexSchema クラス [Ultra Light C++ API], [178](#page-183-0) GetTableSchema メソッド ULDatabaseSchema クラス [Ultra Light C++ API], [169](#page-174-0) ULTable クラス [Ultra Light C++ API], [237](#page-242-0) GetTableSyncType メソッド ULTableSchema クラス [Ultra Light C++ API], [245](#page-250-0) GetURL メソッド ULError クラス [Ultra Light C++ API], [173](#page-178-0) GetUserPointer メソッド ULConnection クラス [UltraLite C++ API], [143](#page-148-0) GlobalAutoincUsage メソッド ULConnection クラス [Ultra Light C++ API], [144](#page-149-0) GrantConnectTo メソッド ULConnection クラス [Ultra Light C++ API], [144](#page-149-0)

### **H**

HasResultSet メソッド ULPreparedStatement クラス [Ultra Light C++ API], [184](#page-189-0)

# **I**

INCLUDE 文 Ultra Light SQLCA, [30](#page-35-0) InitSyncInfo メソッド ULConnection クラス [Ultra Light C++ API], [145](#page-150-0) Init メソッド ULDatabaseManager クラス [Ultra Light C++ API], [163](#page-168-0)

InPublication メソッド ULTableSchema クラス [Ultra Light C++ API], [245](#page-250-0) InsertBegin メソッド ULTable クラス [Ultra Light C++ API], [237](#page-242-0) Insert メソッド ULTable クラス [Ultra Light C++ API], [237](#page-242-0) iOS Ultra Light C++ アプリケーション, [1](#page-6-0) Ultra Light C++ 開発, [27](#page-32-0) アプリケーション開発, [5](#page-10-0) エラーの処理, [22](#page-27-0) データベーススキーマ, [21](#page-26-0) データベースの作成と接続, [7](#page-12-0) iPhone DataAccess シングルトン, [80](#page-85-0) Data Model クラス, [80](#page-85-0) Interface Builder, [84](#page-89-0) Mobile Link 同期, [91](#page-96-0) ODBC データソース, [91](#page-96-0) Ultra Light C++ のインクルードファイル, [5](#page-10-0) Ultra Light C++ のビルド設定, [5](#page-10-0) Ultra Light ライブラリのコンパイル, [78](#page-83-0) Ultra Light ランタイムライブラリ, [26](#page-31-0) アプリケーションプロジェクトの作成, [79](#page-84-0) アプリケーションへのデータベースの追加, [80](#page-85-0) スレッド管理, [96](#page-101-0) スワイプで削除, [90](#page-95-0) 接続を開く, [80](#page-85-0) チュートリアル, [77](#page-82-0) データの表示, [88](#page-93-0) データベースから削除, [90](#page-95-0) データベースへのアクセス, [80](#page-85-0) データベースへのデータの追加, [84](#page-89-0) 同期, [91](#page-96-0) ビューコントローラー, [84](#page-89-0) フレームワーク, [80](#page-85-0) ルートビューコントローラーの設定, [84](#page-89-0) IsAliased メソッド ULResultSetSchema クラス [Ultra Light C++ API], [230](#page-235-0) IsColumnDescending メソッド ULIndexSchema クラス [Ultra Light C++ API], [178](#page-183-0) IsColumnInIndex メソッド ULTableSchema クラス [Ultra Light C++ API], [246](#page-251-0) IsColumnNullable メソッド

ULTableSchema クラス [Ultra Light C++ API], [246](#page-251-0) IsNull メソッド ULResultSet クラス [Ultra Light C++ API], [212](#page-217-0) IsOK メソッド ULError クラス [Ultra Light C++ API], [174](#page-179-0)

# **L**

Last メソッド ULResultSet クラス [Ultra Light C++ API], [213](#page-218-0) libulrt.lib Ultra Light C++ 開発, [26](#page-31-0) Linux Ultra Light ランタイムライブラリ, [26](#page-31-0) LookupBackward メソッド ULTable クラス [Ultra Light C++ API], [238](#page-243-0) LookupBegin メソッド ULTable クラス [Ultra Light C++ API], [238](#page-243-0) LookupForward メソッド ULTable クラス [Ultra Light C++ API], [239](#page-244-0) lookup メソッド Ultra Light C++, [18](#page-23-0) Lookup メソッド ULTable クラス [Ultra Light C++ API], [237](#page-242-0)

### **M**

Mac OS X Ultra Light C++ アプリケーション, [1](#page-6-0) Ultra Light C++ 開発, [27](#page-32-0) Ultra Light C++ のインクルードファイル, [5](#page-10-0) Ultra Light ランタイムライブラリ, [27](#page-32-0) makefiles Ultra Light Embedded SQL, [57](#page-62-0) MFC Ultra Light アプリケーションでの ActiveSync 要件, [63](#page-68-0) MFC アプリケーション Windows Mobile 用 Ultra Light, [60](#page-65-0) ml file transfer info 構造体 [Ultra Light Embedded SQL API] 説明, [294](#page-299-0) ml file transfer status 構造体 [Ultra Light Embedded SQL API] 説明, [298](#page-303-0) MLFileDownload メソッド [Ultra Light Embedded SQL API] 説明, [256](#page-261-0)

mlfiletransfer.h ヘッダーファイル Ultra Light Embedded SQL API, [252](#page-257-0) MLFileUpload  $\lambda$   $\lambda$   $\gamma$   $\gamma$   $\gamma$   $\gamma$  [Ultra Light Embedded SQL API] 説明, [256](#page-261-0) MLFiniFileTransferInfo メソッド [Ultra Light Embedded SQL API] 説明, [257](#page-262-0) mlft stream error w 構造体 [Ultra Light Embedded SQL API] 説明, [300](#page-305-0) mlft stream error 構造体 [Ultra Light Embedded SQL API] 説明, [300](#page-305-0) MLFTEnableEccE2ee  $\lambda$   $\lambda$   $\gamma$   $\gamma$   $\gamma$  [Ultra Light Embedded SQL API] 説明, [253](#page-258-0) MLFTEnableEccEncryption  $\lambda$   $\lambda$   $\gamma$   $\lambda$   $\gamma$   $\lambda$  [Ultra Light] Embedded SQL API] 説明, [254](#page-259-0) MLFTEnableRsaE2ee メソッド [Ultra Light Embedded SQL API] 説明, [254](#page-259-0) MLFTEnableRsaEncryption  $\lambda$   $\vee$   $\phi$   $\upharpoonright$  [Ultra Light Embedded SQL API] 説明, [254](#page-259-0) MLFTEnableRsaFipsE2ee メソッド [Ultra Light Embedded SQL API] 説明, [255](#page-260-0) MLFTEnableRsaFipsEncryption メソッド [Ultra Light Embedded SQL API] 説明, [255](#page-260-0) MLFTEnableZlibCompression  $\lambda$   $\vee$   $\vee$   $\forall$  [Ultra Light] Embedded SQL API] 説明, [255](#page-260-0) MLInitFileTransferInfo メソッド [Ultra Light Embedded SQL API] 説明, [258](#page-263-0) Mobile Link 同期 iPhone, [91](#page-96-0)

### **N**

next メソッド Ultra Light C++ データ取得の例, [13](#page-18-0) Next メソッド ULResultSet クラス [Ultra Light C++ API], [213](#page-218-0) NULL

Ultra Light インジケーター変数, [41](#page-46-0) NULL で終了された TCHAR 文字列 Ultra Light SQL データ型 説明, [35](#page-40-0) NULL で終了された Unicode 文字列 Ultra Light SQL データ型 説明, [35](#page-40-0) NULL で終了された WCHAR 文字列 Ultra Light SQL データ型 説明, [35](#page-40-0) NULL で終了された文字列 Ultra Light Embedded SQL データ型 説明, [34](#page-39-0) NULL で終了されたワイド文字列 Ultra Light SQL データ型 説明, [35](#page-40-0)

# **O**

observer 同期パラメーター Ultra Light Embedded SQL の例, [55](#page-60-0) ODBC データソース iPhone, [91](#page-96-0) OpenConnection メソッド ULDatabaseManager クラス [Ultra Light C++ API], [164](#page-169-0) OpenTable メソッド ULConnection クラス [Ultra Light C++ API], [145](#page-150-0) OPEN 文 Ultra Light Embedded SQL, [44](#page-49-0)

# **P**

PEM でコード化された X509 証明書 iPhone, [6](#page-11-0) PEM でコード化された証明書 Mac OS X, [6](#page-11-0) PrepareStatement メソッド ULConnection クラス [Ultra Light C++ API], [145](#page-150-0) previous メソッド Ultra Light C++ データ取得の例, [13](#page-18-0) Previous メソッド ULResultSet クラス [Ultra Light C++ API], [214](#page-219-0)

# **R**

RegisterForEvent メソッド ULConnection クラス [Ultra Light C++ API], [146](#page-151-0) Relative メソッド ULResultSet クラス [Ultra Light C++ API], [214](#page-219-0)

ResetLastDownloadTime メソッド ULConnection クラス [Ultra Light C++ API], [147](#page-152-0) RevokeConnectFrom メソッド ULConnection クラス [Ultra Light C++ API], [147](#page-152-0) RollbackPartialDownload メソッド ULConnection クラス [Ultra Light C++ API], [148](#page-153-0) Rollback メソッド ULConnection クラス [Ultra Light C++ API], [148](#page-153-0) Ultra Light C++ トランザクション, [21](#page-26-0)

# **S**

SELECT 文 Ultra Light C++ データ取得の例, [13](#page-18-0) Ultra Light Embedded SQL シングルロー, [43](#page-48-0) SendNotification メソッド ULConnection クラス [Ultra Light C++ API], [148](#page-153-0) SetBinary メソッド ULResultSet クラス [Ultra Light C++ API], [214](#page-219-0) SET CONNECTION 文 Ultra Light Embedded SQL の複数の接続, [32](#page-37-0) SetDatabaseOptionInt メソッド ULConnection クラス [Ultra Light C++ API], [149](#page-154-0) SetDatabaseOption メソッド ULConnection クラス [Ultra Light C++ API], [149](#page-154-0) SetDateTime メソッド ULResultSet クラス [Ultra Light C++ API], [215](#page-220-0) SetDefault  $\lambda$   $\lambda$   $\gamma$   $\gamma$   $\gamma$ ULResultSet クラス [Ultra Light C++ API], [216](#page-221-0) SetDouble メソッド ULResultSet クラス [Ultra Light C++ API], [217](#page-222-0) SetErrorCallback メソッド ULDatabaseManager クラス [Ultra Light C++ API], [165](#page-170-0) SetFloat メソッド ULResultSet クラス [Ultra Light C++ API], [218](#page-223-0) SetGuid メソッド ULResultSet クラス [Ultra Light C++ API], [219](#page-224-0) SetIntWithType メソッド ULResultSet クラス [Ultra Light C++ API], [221](#page-226-0) SetInt メソッド ULResultSet クラス [Ultra Light C++ API], [220](#page-225-0) SetNull メソッド ULResultSet クラス [Ultra Light C++ API], [223](#page-228-0) SetParameterBinary メソッド ULPreparedStatement クラス [Ultra Light C++ API], [184](#page-189-0) SetParameterDateTime メソッド

ULPreparedStatement クラス [Ultra Light C++ API], [184](#page-189-0) SetParameterDouble メソッド ULPreparedStatement クラス [Ultra Light C++ API], [185](#page-190-0) SetParameterFloat メソッド ULPreparedStatement クラス [Ultra Light C++ API], [185](#page-190-0) SetParameterGuid メソッド ULPreparedStatement クラス [Ultra Light C++ API], [186](#page-191-0) SetParameterIntWithType  $\times$   $\times$   $\times$   $\times$ ULPreparedStatement クラス [Ultra Light C++ API], [186](#page-191-0) SetParameterInt メソッド ULPreparedStatement クラス [Ultra Light C++ API], [186](#page-191-0) SetParameterNull メソッド ULPreparedStatement クラス [Ultra Light C++ API], [187](#page-192-0) SetParameterString メソッド ULPreparedStatement クラス [Ultra Light C++ API], [188](#page-193-0) SetString メソッド ULResultSet クラス [Ultra Light C++ API], [224](#page-229-0) SetSynchronizationCallback メソッド ULConnection クラス [Ultra Light C++ API], [150](#page-155-0) SetSyncInfo メソッド ULConnection クラス [Ultra Light C++ API], [150](#page-155-0) SetUserPointer メソッド ULConnection クラス [UltraLite C++ API], [151](#page-156-0) SQLCA Ultra Light Embedded SQL, [30](#page-35-0) Ultra Light Embedded SQL での複数の SQLCA, [32](#page-37-0) Ultra Light フィールド, [31](#page-36-0) sqlcabc SQLCA フィールド Ultra Light Embedded SQL, [31](#page-36-0) sqlcaid SQLCA フィールド Ultra Light Embedded SQL, [31](#page-36-0) SQLCODE Ultra Light C++ のエラー処理, [22](#page-27-0) sqlcode SQLCA フィールド Ultra Light Embedded SQL, [31](#page-36-0) SQL Communications Area Ultra Light Embedded SQL, [30](#page-35-0) sqlerrd SQLCA フィールド Ultra Light Embedded SQL, [31](#page-36-0)

sqlerrmc SQLCA フィールド Ultra Light Embedded SQL, [31](#page-36-0) sqlerrml SQLCA フィールド Ultra Light Embedded SQL, [31](#page-36-0) sqlerrp SQLCA フィールド Ultra Light Embedded SQL, [31](#page-36-0) sqlpp ユーティリティ Ultra Light Embedded SQL アプリケーション, [56](#page-61-0) Ultra Light 使用法, [56](#page-61-0) sqlstate SQLCA フィールド Ultra Light Embedded SQL, [31](#page-36-0) sqlwarn SQLCA フィールド Ultra Light Embedded SQL, [31](#page-36-0) SQL 結果セットのナビゲーション Ultra Light C++, [14](#page-19-0) SQL プリプロセッサーユーティリティ (sqlpp) Ultra Light Embedded SQL アプリケーション, [56](#page-61-0) StartSynchronizationDelete メソッド ULConnection クラス [Ultra Light C++ API], [151](#page-156-0) StopSynchronizationDelete メソッド ULConnection クラス [Ultra Light C++ API], [151](#page-156-0) SynchronizeFromProfile メソッド ULConnection クラス [Ultra Light C++ API], [152](#page-157-0) Synchronize メソッド ULConnection クラス [Ultra Light C++ API], [151](#page-156-0)

### **T**

TriggerEvent メソッド ULConnection クラス [Ultra Light C++ API], [153](#page-158-0) TruncateTable メソッド ULTable クラス [Ultra Light C++ API], [239](#page-244-0)

### **U**

ul binary 構造体 [Ultra Light C および Embedded SQL データ型 API] 説明, [114](#page-119-0) ul column default type 列挙体 [UltraLite C++ API] 説明, [246](#page-251-0) ul column name type 列挙体 [UltraLite C++ API] 説明, [247](#page-252-0) ul column sql type 列挙体 [Ultra Light C および Embedded SQL データ型 API] 説明, [106](#page-111-0) ul column storage type 列挙体 [Ultra Light C およ び Embedded SQL データ型 API]

説明, [108](#page-113-0) ul database option id 列挙体 [Ultra Light Embedded SQL API] 説明, [290](#page-295-0) ul\_database\_property\_id 列挙体 [Ultra Light Embedded SQL API] 説明, [291](#page-296-0) ul error action 列挙体 [Ultra Light C および Embedded SQL データ型 API] 説明, [109](#page-114-0) ul error info 構造体 [Ultra Light C および Embedded SQL データ型 API] 説明, [114](#page-119-0) ul index flag 列挙体 [UltraLite C++ API] 説明, [249](#page-254-0) UL\_RS\_STATE 列挙体 [Ultra Light C および Embedded SQL データ型 API] 説明, [106](#page-111-0) ul\_stream\_error 構造体 [Ultra Light C および Embedded SQL データ型 API] 説明, [115](#page-120-0) ul\_sync\_info 構造体 説明, [50](#page-55-0) ul\_sync\_info 構造体 [Ultra Light C および Embedded SQL データ型 API] 説明, [116](#page-121-0) ul\_sync\_result 構造体 [Ultra Light C および Embedded SQL データ型 API] 説明, [119](#page-124-0) ul\_sync\_state 列挙体 [Ultra Light C および Embedded SQL データ型 API] 説明, [110](#page-115-0) ul\_sync\_stats 構造体 [Ultra Light C および Embedded SQL データ型 API] 説明, [120](#page-125-0) ul\_sync\_status 構造体 Ultra Light Embedded SQL, [53](#page-58-0) ul\_sync\_status 構造体 [Ultra Light C および Embedded SQL データ型 API] 説明, [121](#page-126-0) ul table sync type 列挙体 [UltraLite C++ API] 説明, [250](#page-255-0) UL USE DLL マクロ 説明, [105](#page-110-0) ul\_validate\_data 構造体 [Ultra Light C および Embedded SQL データ型 API] 説明, [122](#page-127-0)

ul\_validate\_status\_id 列挙体 [Ultra Light C および Embedded SQL データ型 API] 説明, [111](#page-116-0) ULActiveSyncStream 関数 Windows Mobile の使用法, [62](#page-67-0) ulbase.lib Ultra Light C++ 開発, [27](#page-32-0) ULCancelGetNotification メソッド [Ultra Light Embedded SQL API] 説明, [258](#page-263-0) ULChangeEncryptionKey 関数 [UL ESQL] 使用, [49](#page-54-0) ULChangeEncryptionKey メソッド [Ultra Light Embedded SQL API] 説明, [259](#page-264-0) ULCheckpoint  $\lambda$   $\lambda$   $\gamma$   $\lambda$   $\gamma$   $\lambda$  [Ultra Light Embedded SQL API] 説明, [259](#page-264-0) ULConnection クラス [UltraLite C++ API] CancelGetNotification  $\times$  ソッド, [131](#page-136-0) ChangeEncryptionKey  $\times$   $\times$   $\times$   $\times$   $\times$  [131](#page-136-0) Checkpoint  $\lambda$   $\vee$   $\vee$  Close メソッド, [132](#page-137-0) Commit  $\lambda$   $\vee$   $\vee$   $\vee$   $\vee$   $\vee$   $\vee$  [132](#page-137-0) CountUploadRows メソッド, [132](#page-137-0) CreateNotificationQueue メソッド, [133](#page-138-0) DeclareEvent  $\times$   $\times$   $\times$   $\times$   $\times$  [134](#page-139-0) DestroyNotificationQueue メソッド, [134](#page-139-0) ExecuteScalarV  $\times$   $\times$   $\times$   $\times$   $\times$   $\times$  5, [136](#page-141-0) ExecuteScalar  $\times$   $\vee$   $\vee$   $\vee$   $\vee$  5, [135](#page-140-0) ExecuteStatement  $\times$   $\times$   $\times$   $\times$   $\times$   $\times$  5, [138](#page-143-0) GetChildObjectCount メソッド, [138](#page-143-0) GetDatabasePropertyInt  $\times$   $\times$   $\vee$   $\times$   $\times$  5, [139](#page-144-0) GetDatabaseProperty  $\times$  ソッド, [139](#page-144-0) GetDatabaseSchema メソッド, [140](#page-145-0) GetLastDownloadTime メソッド, [140](#page-145-0) GetLastError メソッド, [141](#page-146-0) GetLastIdentity  $\lambda$   $\lambda$   $\gamma$   $\gamma$   $\beta$ , [141](#page-146-0) GetNotificationParameter  $\times$   $\times$   $\times$   $\times$   $\times$  [142](#page-147-0) GetNotification  $\times$   $\vee$   $\vee$   $\vee$   $\vee$   $\vee$  41 GetSqlca  $\times$   $\times$   $\times$   $\times$   $\times$  [143](#page-148-0) GetSyncResult  $\lambda$   $\vee$   $\vee$   $\vee$   $\upharpoonright$ , [143](#page-148-0) GetUserPointer  $\times$   $\times$   $\times$   $\times$   $\times$  5, [143](#page-148-0) GlobalAutoincUsage メソッド, [144](#page-149-0) GrantConnectTo  $\times$   $\times$   $\times$   $\times$   $\times$  5, [144](#page-149-0) InitSyncInfo  $\times$   $\vee$   $\vee$   $\vee$   $\vee$  5, [145](#page-150-0) OpenTable  $\times$   $\times$   $\times$   $\times$   $\times$   $\times$  [145](#page-150-0) PrepareStatement メソッド, [145](#page-150-0)

RegisterForEvent  $\times$   $\times$   $\times$   $\times$   $\times$  [146](#page-151-0) ResetLastDownloadTime メソッド, [147](#page-152-0) RevokeConnectFrom  $\times$   $\times$   $\times$   $\times$   $\times$  [147](#page-152-0) RollbackPartialDownload  $\lambda$   $\lambda$   $\gamma$   $\gamma$   $\gamma$ , [148](#page-153-0) Rollback  $\lambda$   $\lambda$   $\gamma$   $\gamma$   $\beta$ , [148](#page-153-0) SendNotification  $\lambda$   $\lambda$   $\gamma$   $\gamma$   $\gamma$  5, [148](#page-153-0) SetDatabaseOptionInt  $\times$   $\times$   $\vee$   $\times$   $\times$  5, [149](#page-154-0) SetDatabaseOption  $\times$   $\vee$   $\vee$   $\vee$   $\vee$   $\vee$  49 SetSynchronizationCallback  $\lambda$   $\lambda$   $\gamma$   $\gamma$   $\lambda$ , [150](#page-155-0) SetSyncInfo  $\times$   $\vee$   $\vee$   $\vee$   $\vdash$ , [150](#page-155-0) SetUserPointer  $\times$   $\times$   $\times$   $\times$   $\times$  [151](#page-156-0) StartSynchronizationDelete  $\times$   $\times$   $\times$   $\times$   $\times$  5.151 StopSynchronizationDelete  $\times$   $\times$   $\times$   $\times$   $\times$  51 SynchronizeFromProfile  $\times$   $\times$   $\times$   $\times$   $\times$  5.152 Synchronize  $\times$   $\times$   $\times$   $\times$   $\times$  51 TriggerEvent  $\times$   $\times$   $\times$   $\times$   $\times$  [153](#page-158-0) ValidateDatabase メソッド, [153](#page-158-0) 説明, [127](#page-132-0) ULCountUploadRows メソッド [Ultra Light Embedded SQL API] 説明, [260](#page-265-0) ulcpp.h ヘッダーファイル Ultra Light C/C++ API リファレンス, [127](#page-132-0) ULCreateDatabase メソッド [Ultra Light Embedded SQL API] 説明, [261](#page-266-0) ULCreateNotificationQueue メソッド [Ultra Light Embedded SQL API] 説明, [262](#page-267-0) ULDatabaseManager クラス [UltraLite C++ API] CreateDatabase  $\times$   $\times$   $\times$   $\times$   $\times$  5.156 DropDatabase メソッド, [157](#page-162-0) EnableAesDBEncryption  $\lambda$   $\vee$   $\vee$   $\vee$   $\uparrow$ , [157](#page-162-0) EnableAesFipsDBEncryption  $\times$   $\times$   $\times$   $\times$   $\times$  58 EnableEccE2ee  $\lambda$   $\vee$   $\vee$   $\vee$   $\vee$  5, [158](#page-163-0) EnableEccSyncEncryption  $\times$   $\times$   $\times$   $\times$   $\times$  59 EnableHttpsSynchronization  $\times$   $\times$   $\times$   $\times$   $\times$  59 EnableHttpSynchronization  $\lambda$   $\lambda$   $\gamma$   $\gamma$   $\kappa$ , [160](#page-165-0) EnableRsaE2ee  $\times$   $\times$   $\times$   $\times$   $\times$  5, [160](#page-165-0) EnableRsaFipsE2ee  $\times$   $\times$   $\times$   $\times$   $\times$  [161](#page-166-0) EnableRsaFipsSyncEncryption  $\times$   $\times$   $\times$   $\times$  5, [161](#page-166-0) EnableRsaSyncEncryption  $\lambda$   $\lambda$   $\gamma$   $\gamma$   $\lambda$   $\gamma$   $\lambda$  [162](#page-167-0) EnableTcpipSynchronization  $\times$   $\vee$   $\vee$   $\vee$   $\vee$  5, [162](#page-167-0) EnableTlsSynchronization  $\times$   $\vee$   $\vee$   $\vee$   $\vee$  5, [162](#page-167-0) EnableZlibSyncCompression  $\lambda$   $\vee$   $\vee$   $\vee$  F, [163](#page-168-0) Fini メソッド, [163](#page-168-0) Init メソッド, [163](#page-168-0) OpenConnection  $\times$   $\times$   $\times$   $\times$   $\times$  5, [164](#page-169-0)

SetErrorCallback  $\lambda$   $\lambda$   $\gamma$   $\gamma$   $\beta$ , [165](#page-170-0) ValidateDatabase メソッド, [165](#page-170-0) 説明, [155](#page-160-0) ULDatabaseSchema オブジェクト Ultra Light C++ 開発, [22](#page-27-0) ULDatabaseSchema クラス [UltraLite C++ API] Close メソッド, [167](#page-172-0) GetConnection  $\times$   $\vee$   $\vee$   $\vee$   $\vee$   $\vee$  5, [167](#page-172-0) GetNextPublication  $\times$   $\times$   $\times$   $\times$   $\times$  [167](#page-172-0) GetNextTable  $\times$   $\times$   $\times$   $\times$   $\times$  [168](#page-173-0) GetPublicationCount  $\times$   $\times$   $\times$   $\times$   $\times$  5, [168](#page-173-0) GetTableCount  $\times$   $\times$   $\times$   $\times$   $\times$  [169](#page-174-0) GetTableSchema メソッド, [169](#page-174-0) 説明, [166](#page-171-0) ULDeclareEvent  $\lambda$   $\lambda$   $\gamma$   $\gamma$   $\gamma$  [Ultra Light Embedded SQL API] 説明, [262](#page-267-0) ULDeleteAllRows  $\lambda$   $\lambda$   $\gamma$   $\lambda$   $\gamma$   $\lambda$  [Ultra Light Embedded SQL API] 説明, [263](#page-268-0) ULDestroyNotificationQueue メソッド [Ultra Light Embedded SQL API] 説明, [264](#page-269-0) ulecc.lib Ultra Light C++ 開発, [27](#page-32-0) ULECCLibraryVersion  $\lambda$   $\vee$   $\vee$   $\forall$  [Ultra Light Embedded SQL API] 説明, [264](#page-269-0) ULEnableAesDBEncryption  $\lambda$   $\lambda$   $\gamma$   $\lambda$   $\gamma$   $\lambda$  [Ultra Light] Embedded SQL API] 説明, [264](#page-269-0) ULEnableAesFipsDBEncryption  $\lambda$   $\vee$   $\phi$   $\wedge$  [Ultra Light Embedded SQL API] 説明, [265](#page-270-0) ULEnableEccE2ee  $\lambda$   $\lambda$   $\gamma$   $\beta$  [Ultra Light Embedded SQL API] 説明, [265](#page-270-0) ULEnableEccSyncEncryption  $\lambda$   $\lambda$   $\gamma$   $\gamma$  is [Ultra Light] Embedded SQL API] 説明, [266](#page-271-0) ULEnableHttpSynchronization  $\lambda$   $\lambda$   $\gamma$   $\lambda$   $\gamma$   $\lambda$  [Ultra Light] Embedded SQL API] 説明, [266](#page-271-0) ULEnableRsaE2ee メソッド [Ultra Light Embedded SQL API] 説明, [267](#page-272-0) ULEnableRsaFipsE2ee メソッド [Ultra Light Embedded SQL API]

説明, [267](#page-272-0) ULEnableRsaFipsSyncEncryption  $\lambda$   $\lambda$   $\gamma$   $\lambda$   $\gamma$   $\lambda$  [Ultra Light Embedded SQL API] 説明, [267](#page-272-0) ULEnableRsaSyncEncryption メソッド [Ultra Light Embedded SQL API] 説明, [268](#page-273-0) ULEnableTcpipSynchronization  $\lambda$   $\vee$   $\vee$   $\vee$   $\vee$  [Ultra Light Embedded SQL API] 説明, [268](#page-273-0) ULEnableZlibSyncCompression メソッド [Ultra Light Embedded SQL API] 説明, [269](#page-274-0) ULErrorInfoInitFromSqlca メソッド [Ultra Light Embedded SQL API] 説明, [269](#page-274-0) ULErrorInfoParameterAt メソッド [Ultra Light Embedded SQL API] 説明, [270](#page-275-0) ULErrorInfoParameterCount メソッド [Ultra Light Embedded SQL API] 説明, [270](#page-275-0) ULErrorInfoString メソッド [Ultra Light Embedded SQL API] 説明, [270](#page-275-0) ULErrorInfoURL メソッド [Ultra Light Embedded SQL API] 説明, [271](#page-276-0) ULError クラス [UltraLite C++ API] Clear  $\times$   $\times$   $\times$   $\times$   $\times$  [170](#page-175-0) GetErrorInfo  $\times$   $\vee$   $\vee$   $\vee$   $\vdash$ , [171](#page-176-0) GetParameterCount メソッド, [172](#page-177-0) GetParameter  $\times$   $\times$   $\times$   $\times$   $\times$  [171](#page-176-0) GetSQLCode メソッド, [172](#page-177-0) GetSQLCount  $\times$   $\times$   $\times$   $\times$   $\times$  [172](#page-177-0) GetString  $3 \vee \vee \vee$  F, [173](#page-178-0) GetURL  $\lambda$   $\lambda$   $\gamma$   $\gamma$   $\beta$ , [173](#page-178-0) IsOK メソッド, [174](#page-179-0) ULError コンストラクター, [170](#page-175-0) 説明, [169](#page-174-0) ULError コンストラクター ULError クラス [Ultra Light C++ API], [170](#page-175-0) ulfips.lib Ultra Light C++ 開発, [27](#page-32-0) ULGetDatabaseID メソッド [Ultra Light Embedded SQL API] 説明, [271](#page-276-0)

ULGetDatabaseProperty メソッド [Ultra Light Embedded SQL API] 説明, [272](#page-277-0) ULGetErrorParameterCount メソッド [Ultra Light Embedded SQL API] 説明, [273](#page-278-0) ULGetErrorParameter メソッド [Ultra Light Embedded SQL API] 説明, [272](#page-277-0) ULGetIdentity メソッド [Ultra Light Embedded SQL API] 説明, [273](#page-278-0) ULGetLastDownloadTime メソッド [Ultra Light Embedded SQL API] 説明, [274](#page-279-0) ULGetNotificationParameter メソッド [Ultra Light Embedded SQL API] 説明, [275](#page-280-0) ULGetNotification  $\lambda$   $\lambda$   $\gamma$   $\lambda$   $\gamma$   $\lambda$  [Ultra Light Embedded SQL API] 説明, [274](#page-279-0) ULGetSyncResult メソッド [Ultra Light Embedded SQL API] 説明, [276](#page-281-0) ULGlobalAutoincUsage メソッド [Ultra Light Embedded SQL API] 説明, [276](#page-281-0) ULGrantConnectTo メソッド [Ultra Light Embedded SQL API] 説明, [277](#page-282-0) ulimp.libb Ultra Light C++ 開発, [27](#page-32-0) ULIndexSchema オブジェクト Ultra Light C++ 開発, [22](#page-27-0) ULIndexSchema クラス [UltraLite C++ API] Close メソッド, [175](#page-180-0) GetColumnCount  $\times$   $\times$   $\times$   $\times$   $\times$   $\times$  [175](#page-180-0) GetColumnName メソッド, [175](#page-180-0) GetConnection  $\lambda$   $\vee$   $\vee$   $\vee$   $\vee$   $\vee$   $\vee$  7.176 GetIndexColumnID  $\lambda$   $\lambda$   $\gamma$   $\gamma$   $\beta$ , [176](#page-181-0) GetIndexFlags  $\lambda$   $\lambda$   $\gamma$   $\gamma$   $\beta$ , [176](#page-181-0) GetName  $3 \vee \vee \vee$  K, [177](#page-182-0) GetReferencedIndexName メソッド, [177](#page-182-0) GetReferencedTableName メソッド, [177](#page-182-0) GetTableName メソッド, [178](#page-183-0) IsColumnDescending  $\lambda$  ソッド, [178](#page-183-0) 説明, [174](#page-179-0) ULInitSyncInfo 関数 [UL ESQL]

説明, [50](#page-55-0) ULInitSyncInfo メソッド [Ultra Light Embedded SQL API] 説明, [277](#page-282-0) ULIsSynchronizeMessage 関数 [UL ESQL] ActiveSync の使用法, [62](#page-67-0) ULIsSynchronizeMessage メソッド [Ultra Light Embedded SQL API] 説明, [278](#page-283-0) ULLibraryVersion メソッド [Ultra Light Embedded SQL API] 説明, [278](#page-283-0) ULPreparedStatement クラス Ultra Light C++, [9](#page-14-0) ULPreparedStatement クラス [UltraLite C++ API] AppendParameterByteChunk メソッド, [180](#page-185-0) AppendParameterStringChunk メソッド, [180](#page-185-0) Close メソッド, [181](#page-186-0) ExecuteQuery  $\times$   $\times$   $\times$   $\times$   $\times$  [181](#page-186-0) ExecuteStatement  $\times$   $\times$   $\times$   $\times$   $\times$  [181](#page-186-0) GetConnection  $\times$   $\vee$   $\vee$   $\vee$   $\vee$   $\vee$  [181](#page-186-0) GetParameterCount  $\times$   $\times$   $\times$   $\times$  5, [182](#page-187-0) GetParameterID  $\times$   $\times$   $\times$   $\times$  [182](#page-187-0) GetParameterType  $\times$   $\times$   $\times$   $\times$  5, [182](#page-187-0) GetPlan  $\times$   $\times$   $\times$   $\times$   $\times$  [183](#page-188-0) GetResultSetSchema メソッド, [183](#page-188-0) GetRowsAffectedCount メソッド, [184](#page-189-0) HasResultSet  $\times$   $\times$   $\times$   $\times$   $\times$  [184](#page-189-0) SetParameterBinary  $\times$   $\times$   $\times$   $\times$   $\times$  [184](#page-189-0) SetParameterDateTime メソッド, [184](#page-189-0) SetParameterDouble  $\times$   $\times$   $\times$   $\times$  5. SetParameterFloat  $\lambda$   $\vee$   $\vee$   $\vee$   $\vee$   $\vee$  5, [185](#page-190-0) SetParameterGuid メソッド, [186](#page-191-0) SetParameterIntWithType メソッド, [186](#page-191-0) SetParameterInt  $\times$   $\times$   $\times$   $\times$   $\times$  [186](#page-191-0) SetParameterNull  $\lambda$   $\lambda$   $\gamma$   $\gamma$   $\beta$ , [187](#page-192-0) SetParameterString  $\lambda$   $\vee$   $\vee$   $\vee$   $\vee$  5, [188](#page-193-0) 説明, [178](#page-183-0) ulprotos.h ヘッダーファイル Ultra Light Embedded SQL API, [252](#page-257-0) ULRegisterForEvent  $\lambda$   $\lambda$   $\gamma$   $\gamma$   $\gamma$   $\gamma$  [Ultra Light Embedded SQL API] 説明, [279](#page-284-0) ULResetLastDownloadTime メソッド [Ultra Light Embedded SQL API] 説明, [280](#page-285-0) ULResultSetSchema オブジェクト Ultra Light C++, [21](#page-26-0)

ULResultSetSchema クラス [UltraLite C++ API] GetColumnCount  $\lambda$   $\lambda$   $\gamma$   $\gamma$   $\beta$ , [227](#page-232-0) GetColumnID  $\neq$   $\forall$   $\vee$   $\forall$   $\therefore$  [227](#page-232-0) GetColumnName メソッド, [227](#page-232-0) GetColumnPrecision  $\lambda$   $\lambda$   $\gamma$   $\gamma$   $\gamma$ , [228](#page-233-0) GetColumnScale  $\lambda$   $\vee$   $\vee$   $\vee$   $\vee$   $\therefore$  [228](#page-233-0) GetColumnSize  $3 \vee \vee \vee$  F, [229](#page-234-0) GetColumnSQLType  $\frac{1}{2}$   $\frac{1}{2}$   $\frac{1}{2}$   $\frac{229}{2}$  $\frac{229}{2}$  $\frac{229}{2}$ GetColumnType  $3 \cancel{0}$   $\cancel{0}$   $\cancel{0}$   $\cancel{0}$ , [229](#page-234-0) GetConnection  $\times$   $\vee$   $\vee$   $\vee$   $\vee$   $\therefore$  [230](#page-235-0) IsAliased  $3 \vee \vee \vee$  F, [230](#page-235-0) 説明, [226](#page-231-0) ULResultSet クラス [UltraLite C++ API] AfterLast メソッド, [191](#page-196-0) AppendByteChunk  $\lambda$   $\lambda$   $\gamma$   $\gamma$   $\kappa$ , [191](#page-196-0) AppendStringChunk  $\lambda$   $\lambda$   $\gamma$   $\gamma$   $\beta$ , [192](#page-197-0) BeforeFirst  $\lambda$   $\lambda$   $\gamma$   $\gamma$   $\beta$ , [194](#page-199-0) Close  $\times$   $\times$   $\times$   $\times$  [194](#page-199-0) DeleteNamed  $\lambda$   $\lambda$   $\gamma$   $\gamma$   $\gamma$   $\gamma$ , [195](#page-200-0) Delete  $\times$   $\times$   $\times$   $\times$   $\times$  [194](#page-199-0) First メソッド, [195](#page-200-0) GetBinaryLength  $\lambda$   $\lambda$   $\gamma$   $\gamma$   $\beta$ , [196](#page-201-0) GetBinary メソッド, [195](#page-200-0) GetByteChunk メソッド, [197](#page-202-0) GetConnection  $\lambda$   $\lambda$   $\gamma$   $\gamma$   $\gamma$  [199](#page-204-0) GetDateTime メソッド, [199](#page-204-0) GetDouble  $3 \vee \vee \vee$  K, [200](#page-205-0) GetFloat  $\times$   $\times$   $\times$   $\times$   $\times$  [201](#page-206-0) GetGuid  $\lambda$   $\vee$   $\vee$   $\vee$   $\therefore$  [202](#page-207-0) GetIntWithType  $\lambda$   $\lambda$   $\gamma$   $\gamma$   $\gamma$   $\lambda$  [204](#page-209-0) GetInt  $\times$   $\times$   $\times$   $\times$   $\times$  [203](#page-208-0) GetResultSetSchema メソッド, [206](#page-211-0) GetRowCount  $3 \vee \vee \vee$  K, [207](#page-212-0) GetState  $3 \vee \vee \vee$  K, [207](#page-212-0) GetStringChunk  $\lambda$   $\lambda$   $\gamma$   $\gamma$   $\beta$ , [209](#page-214-0) GetStringLength  $\lambda$   $\lambda$   $\gamma$   $\gamma$   $\gamma$ , [211](#page-216-0) GetString  $3 \vee \vee \vee$  F, [207](#page-212-0) IsNull  $\lambda$   $\lambda$   $\gamma$   $\gamma$   $\beta$ , [212](#page-217-0) Last  $\lambda$   $\lambda$   $\gamma$   $\gamma$   $\beta$ , [213](#page-218-0) Next メソッド, [213](#page-218-0) Previous  $3 \cancel{0}$   $\cancel{0}$   $\cancel{0}$   $\cancel{0}$ , [214](#page-219-0) Relative  $3 \vee 7 \vee 5$ , [214](#page-219-0) SetBinary  $3 \vee \vee \vee$  K, [214](#page-219-0) SetDateTime メソッド, [215](#page-220-0) SetDefault  $3 \vee \vee \vee$  K, [216](#page-221-0) SetDouble  $3 \vee \vee \vee$  F, [217](#page-222-0) SetFloat  $\times$   $\times$   $\times$   $\times$   $\times$  18 SetGuid  $\lambda$   $\lambda$   $\gamma$   $\gamma$   $\beta$ , [219](#page-224-0)

SetIntWithType  $3 \vee \vee \vee$  F, [221](#page-226-0) SetInt  $\times$   $\times$   $\times$   $\times$   $\times$  [220](#page-225-0) SetNull メソッド, [223](#page-228-0) SetString  $\lambda$   $\vee$   $\vee$   $\vee$   $\vee$   $\therefore$  [224](#page-229-0) UpdateBegin  $\times$   $\vee$   $\vee$   $\vee$   $\vee$   $\therefore$  [225](#page-230-0) Update メソッド, [225](#page-230-0) 説明, [188](#page-193-0) ULRevokeConnectFrom メソッド [Ultra Light Embedded SQL API] 説明, [280](#page-285-0) ULRollbackPartialDownload メソッド [Ultra Light Embedded SQL API] 説明, [281](#page-286-0) ulrsa.lib Ultra Light C++ 開発, [27](#page-32-0) ULRSALibraryVersion メソッド [Ultra Light Embedded SQL API] 説明, [279](#page-284-0) ulrt.lib Ultra Light C++ 開発, [27](#page-32-0) ulrt12.dll Ultra Light C++ 開発, [27](#page-32-0) ulrtc.lib Ultra Light C++ 開発, [27](#page-32-0) ULSendNotification  $\lambda$   $\lambda$   $\gamma$   $\gamma$   $\gamma$   $\gamma$  [Ultra Light] Embedded SQL API] 説明, [281](#page-286-0) ULSetDatabaseID メソッド [Ultra Light Embedded SQL API] 説明, [282](#page-287-0) ULSetDatabaseOptionString メソッド [Ultra Light Embedded SQL API] 説明, [282](#page-287-0) ULSetDatabaseOptionULong メソッド [Ultra Light Embedded SQL API] 説明, [283](#page-288-0) ULSetErrorCallback メソッド [Ultra Light Embedded SQL API] 説明, [283](#page-288-0) ULSetSynchronizationCallback メソッド [Ultra Light Embedded SQL API] 説明, [284](#page-289-0) ULSetSyncInfo メソッド [Ultra Light Embedded SQL API] 説明, [284](#page-289-0) ULSignalSyncIsComplete メソッド [Ultra Light Embedded SQL API] 説明, [285](#page-290-0)

ULStartSynchronizationDelete  $\lambda$   $\lambda$   $\gamma$   $\lambda$   $\gamma$   $\lambda$  [Ultra Light] Embedded SQL API] 説明, [285](#page-290-0) ULStaticFini メソッド [Ultra Light Embedded SQL API] 説明, [285](#page-290-0) ULStaticInit  $\lambda$   $\lambda$   $\gamma$   $\gamma$   $\gamma$   $\gamma$  [Ultra Light Embedded SQL API] 説明, [285](#page-290-0) ULStopSynchronizationDelete メソッド [Ultra Light Embedded SQL API] 説明, [286](#page-291-0) ULSynchronizeFromProfile メソッド [Ultra Light Embedded SQL API] 説明, [287](#page-292-0) ULSynchronize メソッド [Ultra Light Embedded SQL API] 説明, [286](#page-291-0) ULTableSchema オブジェクト Ultra Light C++ 開発, [22](#page-27-0) ULTableSchema クラス [UltraLite C++ API] Close メソッド, [241](#page-246-0) GetColumnDefaultType メソッド, [242](#page-247-0) GetColumnDefault メソッド, [241](#page-246-0) GetGlobalAutoincPartitionSize  $3 \times 1 \times 5$ , [242](#page-247-0) GetIndexCount  $\lambda$   $\vee$   $\vee$   $\vee$   $\vee$   $\vee$  [242](#page-247-0) GetIndexSchema  $\times$   $\times$   $\times$   $\times$   $\times$  3 GetName  $3 \vee \vee \vee$  K, [243](#page-248-0) GetNextIndex  $\times$   $\times$   $\times$   $\times$   $\times$  5, [243](#page-248-0) GetOptimalIndex  $\lambda$   $\lambda$   $\gamma$   $\gamma$   $\beta$ , [244](#page-249-0) GetPrimaryKey  $\lambda$   $\lambda$   $\gamma$   $\gamma$   $\beta$ , [244](#page-249-0) GetPublicationPredicate  $\times$   $\times$   $\times$   $\times$   $\times$  5, [244](#page-249-0) GetTableSyncType  $\lambda$   $\lambda$   $\gamma$   $\gamma$   $\beta$ , [245](#page-250-0) InPublication  $3 \vee 7 \vee 5$ , [245](#page-250-0) IsColumnInIndex  $\lambda$   $\lambda$   $\gamma$   $\gamma$   $\gamma$   $\gamma$ , [246](#page-251-0) IsColumnNullable  $\lambda$   $\lambda$   $\gamma$   $\gamma$   $\lambda$   $\lambda$  7 (246) 説明, [239](#page-244-0) ULTable オブジェクト Ultra Light C++ データ取得の例, [13](#page-18-0) ULTable クラス Ultra Light C++ の概要, [15](#page-20-0) ULTable クラス [UltraLite C++ API] DeleteAllRows  $\lambda$   $\lambda$   $\gamma$   $\gamma$   $\gamma$ , [234](#page-239-0) FindBegin  $\lambda$   $\vee$   $\vee$   $\vee$   $\vee$   $\therefore$  [235](#page-240-0) FindFirst  $\lambda$   $\lambda$   $\gamma$   $\gamma$   $\beta$ , [235](#page-240-0) FindLast  $X \vee Y \vee Y$ , [236](#page-241-0) FindNext  $3/2$   $\frac{1}{2}$  F, [236](#page-241-0) FindPrevious  $3 \vee \vee \vee$  F, [236](#page-241-0)

Find メソッド, [234](#page-239-0) GetTableSchema メソッド, [237](#page-242-0) InsertBegin  $\lambda$   $\vee$   $\vee$   $\vee$   $\vee$   $\vee$   $\therefore$  [237](#page-242-0) Insert メソッド, [237](#page-242-0) LookupBackward  $\times$   $\times$   $\times$   $\times$  5, [238](#page-243-0) LookupBegin  $\times$   $\times$   $\times$   $\times$   $\times$  7.238 LookupForward  $3 \vee \vee \vee$  K, [239](#page-244-0) Lookup  $3 \vee \vee \vee$  F, [237](#page-242-0) TruncateTable  $\times$   $\times$   $\times$   $\times$   $\times$  5, [239](#page-244-0) 説明, [230](#page-235-0) Ultra Light iPhone アプリケーションプロジェクトの作成, [79](#page-84-0) iPhone フレームワーク, [80](#page-85-0) iPhone 用ライブラリのコンパイル, [78](#page-83-0) Ultra Light C/C++ INCLUDE 環境変数, [67](#page-72-0) iPhone チュートリアル, [77](#page-82-0) Ultra Light データベースの難読化, [49](#page-54-0) アプリケーションチュートリアル, [67](#page-72-0) アーキテクチャー, [1](#page-6-0) サポートされるプラットフォーム, [1](#page-6-0) 説明, [1](#page-6-0) チュートリアル, [67,](#page-72-0) [77](#page-82-0) Ultra Light C/C++ API リファレンス ulcpp.h ヘッダーファイル, [127](#page-132-0) Ultra Light C/C++ 共通 API アルファベット順の一覧, [105](#page-110-0) Ultra Light C++ iPhone のインクルードファイル, [5](#page-10-0) iPhone のビルド設定, [5](#page-10-0) Mac OS X のインクルードファイル, [5](#page-10-0) SQL を使用したデータ修正, [8](#page-13-0) 開発, [5](#page-10-0) クイックスタート, [5](#page-10-0) スキーマ情報へのアクセス, [21](#page-26-0) データ検索, [13](#page-18-0) データ修正, [9](#page-14-0) データの同期, [23](#page-28-0) トランザクション処理, [21](#page-26-0) Ultra Light C および Embedded SQL データ型 API ul\_binary 構造体, [114](#page-119-0) ul column sql type 列挙体, [106](#page-111-0) ul column storage type 列挙体, [108](#page-113-0) ul\_error\_action 列挙体, [109](#page-114-0) ul\_error\_info 構造体, [114](#page-119-0) UL\_RS\_STATE 列挙体, [106](#page-111-0) ul stream error 構造体, [115](#page-120-0)

ul\_sync\_info 構造体, [116](#page-121-0) ul\_sync\_result 構造体, [119](#page-124-0) ul\_sync\_state 列挙体, [110](#page-115-0) ul\_sync\_stats 構造体, [120](#page-125-0) ul\_sync\_status 構造体, [121](#page-126-0) ul\_validate\_data 構造体, [122](#page-127-0) ul\_validate\_status\_id 列挙体, [111](#page-116-0) Ultra Light Embedded SQL CustDB アプリケーションの構築, [59](#page-64-0) アプリケーションの開発, [28](#page-33-0) 関数, [252](#page-257-0) カーソル, [44](#page-49-0) 権限, [30](#page-35-0) 使用, [252](#page-257-0) データのフェッチ, [43](#page-48-0) 同期, [49](#page-54-0) ホスト変数, [33](#page-38-0) Ultra Light Embedded SQL API db fini メソッド, [252](#page-257-0) db init  $\times$   $\times$   $\times$   $\times$   $\times$  522 ml file transfer info 構造体, [294](#page-299-0) ml file transfer status 構造体, [298](#page-303-0) MLFileDownload  $3 \cancel{0}$   $\cancel{0}$   $\cancel{0}$ ,  $\cancel{0}$ ,  $\cancel{0}$ ,  $\cancel{0}$ ,  $\cancel{0}$ MLFileUpload  $\lambda$   $\vee$   $\vee$   $\vee$   $\vee$  5, [256](#page-261-0) MLFiniFileTransferInfo  $\lambda$   $\lambda$   $\gamma$   $\gamma$   $\lambda$   $\gamma$ , [257](#page-262-0) mlft stream error w 構造体, [300](#page-305-0) mlft stream error 構造体, [300](#page-305-0) MLFTEnableEccE2ee  $\times$   $\times$   $\times$   $\times$   $\times$  53 MLFTEnableEccEncryption  $\lambda$   $\lambda$   $\gamma$   $\gamma$   $\lambda$   $\lambda$  54 MLFTEnableRsaE2ee メソッド, [254](#page-259-0) MLFTEnableRsaEncryption  $\lambda$   $\lambda$   $\gamma$   $\lambda$   $\gamma$   $\lambda$  54 MLFTEnableRsaFipsE2ee  $\lambda$   $\lambda$   $\gamma$   $\beta$ , [255](#page-260-0) MLFTEnableRsaFipsEncryption  $\lambda$   $\lambda$   $\gamma$   $\lambda$   $\gamma$   $\lambda$  55 MLFTEnableZlibCompression  $\lambda$   $\lambda$   $\gamma$   $\lambda$   $\gamma$   $\lambda$  555 MLInitFileTransferInfo  $\lambda$   $\lambda$   $\gamma$   $\gamma$   $\lambda$   $\lambda$  58 ul\_database\_option\_id 列挙体, [290](#page-295-0) ul\_database\_property\_id 列挙体, [291](#page-296-0) ULCancelGetNotification  $\lambda$   $\lambda$   $\gamma$   $\gamma$   $\lambda$  58 ULChangeEncryptionKey  $\lambda$   $\lambda$   $\gamma$   $\gamma$   $\gamma$ , [259](#page-264-0) ULCheckpoint  $\lambda$   $\vee$   $\vee$   $\forall$   $\in$  [259](#page-264-0) ULCountUploadRows メソッド, [260](#page-265-0) ULCreateDatabase  $\times$   $\times$   $\times$   $\times$   $\times$   $\times$  5.[261](#page-266-0) ULCreateNotificationQueue  $\times$   $\times$   $\times$   $\times$   $\times$  5, [262](#page-267-0) ULDeclareEvent  $\times$   $\times$   $\times$   $\times$   $\times$  5, [262](#page-267-0) ULDeleteAllRows  $\lambda$   $\lambda$   $\gamma$   $\gamma$   $\beta$ , [263](#page-268-0) ULDestroyNotificationQueue  $\times$   $\vee$   $\vee$   $\vee$   $\therefore$  [264](#page-269-0) ULECCLibraryVersion  $3 \vee 7 \vee 5$ , [264](#page-269-0) ULEnableAesDBEncryption  $\times$   $\times$   $\times$   $\times$   $\times$  5, [264](#page-269-0)

ULEnableAesFipsDBEncryption  $\angle$   $\angle$   $\angle$   $\angle$   $\angle$   $\angle$  5.[265](#page-270-0) ULEnableEccE2ee メソッド, [265](#page-270-0) ULEnableEccSyncEncryption  $\times$   $\times$   $\times$   $\times$   $\times$  5, [266](#page-271-0) ULEnableHttpSynchronization  $\times$   $\vee$   $\vee$   $\vee$   $\vee$   $\vee$  5, [266](#page-271-0) ULEnableRsaE2ee メソッド, [267](#page-272-0) ULEnableRsaFipsE2ee メソッド, [267](#page-272-0) ULEnableRsaFipsSyncEncryption  $\angle$   $\angle$   $\angle$   $\angle$   $\angle$   $\angle$   $\angle$  5, [267](#page-272-0) ULEnableRsaSyncEncryption  $\lambda$   $\lambda$   $\gamma$   $\gamma$   $\kappa$ , [268](#page-273-0) ULEnableTcpipSynchronization  $3 \times 3 \times 5$ , [268](#page-273-0) ULEnableZlibSyncCompression  $\lambda$   $\lambda$   $\gamma$   $\gamma$   $\kappa$ , [269](#page-274-0) ULErrorInfoInitFromSqlca メソッド, [269](#page-274-0) ULErrorInfoParameterAt メソッド, [270](#page-275-0) ULErrorInfoParameterCount  $\lambda$   $\lambda$   $\gamma$   $\lambda$   $\gamma$   $\lambda$  70 ULErrorInfoString  $3 \vee 7 \vee 5$ , [270](#page-275-0) ULErrorInfoURL メソッド, [271](#page-276-0) ULGetDatabaseID  $\frac{1}{\sqrt{2}}$   $\frac{1}{\sqrt{2}}$   $\frac{1}{\sqrt{2}}$ ULGetDatabaseProperty メソッド, [272](#page-277-0) ULGetErrorParameterCount メソッド, [273](#page-278-0) ULGetErrorParameter メソッド, [272](#page-277-0) ULGetIdentity  $3 \times 1 \times 5$ , [273](#page-278-0) ULGetLastDownloadTime メソッド, [274](#page-279-0) ULGetNotificationParameter  $\times$   $\times$   $\times$   $\times$   $\times$  5, [275](#page-280-0) ULGetNotification  $X \vee Y \vee Y$ , [274](#page-279-0) ULGetSyncResult  $3 \vee \vee \vee$  F, [276](#page-281-0) ULGlobalAutoincUsage メソッド, [276](#page-281-0) ULGrantConnectTo  $\lambda$   $\lambda$   $\gamma$   $\gamma$   $\beta$ , [277](#page-282-0) ULInitSyncInfo  $3 \vee \vee \vee$  F, [277](#page-282-0) ULIsSynchronizeMessage メソッド, [278](#page-283-0) ULLibraryVersion  $X \vee Y \vee Y$ , [278](#page-283-0) ulprotos.h ヘッダーファイル, [252](#page-257-0) ULRegisterForEvent  $\times$   $\times$   $\times$   $\times$   $\times$  79 ULResetLastDownloadTime メソッド, [280](#page-285-0) ULRevokeConnectFrom メソッド, [280](#page-285-0) ULRollbackPartialDownload  $\lambda$   $\lambda$   $\gamma$   $\gamma$   $\lambda$ , [281](#page-286-0) ULRSALibraryVersion メソッド, [279](#page-284-0) ULSendNotification  $\times$   $\vee$   $\vee$   $\vee$   $\vee$   $\vee$   $\vee$   $\vee$   $\vee$   $\vee$   $\vee$   $\vee$   $\vee$   $\vee$   $\vee$   $\vee$   $\vee$   $\vee$   $\vee$   $\vee$   $\vee$   $\vee$   $\vee$   $\vee$   $\vee$   $\vee$   $\vee$   $\vee$   $\vee$   $\vee$   $\vee$   $\vee$   $\vee$   $\vee$ ULSetDatabaseID メソッド, [282](#page-287-0) ULSetDatabaseOptionString  $\lambda$   $\lambda$   $\gamma$   $\lambda$   $\lambda$   $\lambda$   $\lambda$   $\lambda$ ULSetDatabaseOptionULong  $\angle$   $\angle$   $\angle$   $\angle$   $\angle$   $\angle$   $\angle$  33 ULSetErrorCallback メソッド, [283](#page-288-0) ULSetSynchronizationCallback  $\times$   $\times$   $\times$   $\times$   $\times$   $\times$  34 ULSetSyncInfo メソッド, [284](#page-289-0) ULSignalSyncIsComplete  $\lambda$   $\lambda$   $\gamma$   $\gamma$   $\lambda$   $\lambda$  5 ULStartSynchronizationDelete  $\times$   $\times$   $\times$   $\times$   $\times$  5 ULStaticFini メソッド, [285](#page-290-0) ULStaticInit  $X \vee Y \vee Y$ , [285](#page-290-0) ULStopSynchronizationDelete  $\times$   $\times$   $\times$   $\times$   $\times$  5, [286](#page-291-0) ULSynchronizeFromProfile メソッド, [287](#page-292-0)

ULSynchronize  $3 \vee 7 \vee 5$ , [286](#page-291-0) ULTriggerEvent  $3 \vee \vee \vee$  F, [287](#page-292-0) ULTruncateTable  $\lambda$   $\lambda$   $\gamma$   $\gamma$   $\gamma$   $\gamma$ , [288](#page-293-0) ULValidateDatabaseTableName メソッド, [289](#page-294-0) ULValidateDatabase  $\times$   $\times$   $\times$   $\times$   $\times$  5, [288](#page-293-0) Ultra Light for C/C++ iPhone アプリケーションの構築, [77](#page-82-0) Windows アプリケーションの構築, [67](#page-72-0) Ultra Light データベース Embedded SQL の暗号化, [48](#page-53-0) Ultra Light C++ API 情報へのアクセス, [21](#page-26-0) Ultra Light C++ での接続, [7](#page-12-0) Windows Mobile 用 Ultra Light, [60](#page-65-0) Ultra Light ランタイム Ultra Light C++ ライブラリ, [27](#page-32-0) Windows Mobile ライブラリの配備, [27](#page-32-0) Ultra Light ランタイムライブラリ iPhone, [26](#page-31-0) Linux, [26](#page-31-0) Mac OS X, [27](#page-32-0) UltraLite C++ API ul\_column\_default\_type 列挙体, [246](#page-251-0) ul column name type 列挙体, [247](#page-252-0) ul index flag 列挙体, [249](#page-254-0) ul\_table\_sync\_type 列挙体, [250](#page-255-0) ULConnection クラス, [127](#page-132-0) ULDatabaseManager クラス, [155](#page-160-0) ULDatabaseSchema クラス, [166](#page-171-0) ULError クラス, [169](#page-174-0) ULIndexSchema クラス, [174](#page-179-0) ULPreparedStatement クラス, [178](#page-183-0) ULResultSetSchema クラス, [226](#page-231-0) ULResultSet クラス, [188](#page-193-0) ULTableSchema クラス, [239](#page-244-0) ULTable クラス, [230](#page-235-0) ULTriggerEvent  $\lambda$   $\lambda$   $\gamma$   $\gamma$   $\gamma$  [Ultra Light Embedded SQL API] 説明, [287](#page-292-0) ULTruncateTable  $\lambda$   $\lambda$   $\gamma$   $\gamma$   $\gamma$  [Ultra Light Embedded SQL API] 説明, [288](#page-293-0) ULValidateDatabaseTableName メソッド [Ultra Light Embedded SQL API] 説明, [289](#page-294-0) ULValidateDatabase メソッド [Ultra Light Embedded SQL API] 説明, [288](#page-293-0) UNDER\_CE コンパイラディレクティブ

説明, [106](#page-111-0) UpdateBegin メソッド ULResultSet クラス [Ultra Light C++ API], [225](#page-230-0) Update メソッド ULResultSet クラス [Ultra Light C++ API], [225](#page-230-0)

# **V**

ValidateDatabase メソッド ULConnection クラス [Ultra Light C++ API], [153](#page-158-0) ULDatabaseManager クラス [Ultra Light C++ API], [165](#page-170-0) Visual C++ Windows Mobile 用 Ultra Light の開発, [58](#page-63-0)

### **W**

WindowProc 関数 ActiveSync の使用法, [63](#page-68-0) Windows Mobile Ultra Light アプリケーション開発の概要, [58](#page-63-0) Ultra Light アプリケーションの同期, [62](#page-67-0) Ultra Light クラス名, [60](#page-65-0) Ultra Light 同期のメニュー制御, [65](#page-70-0) Ultra Light プラットフォーム稼働条件, [58](#page-63-0) winsock.lib Ultra Light Windows Mobile アプリケーション, [58](#page-63-0)

# **X**

x509 証明書 Mac OS X, [6](#page-11-0) X509 証明書 iPhone, [6](#page-11-0)

# あ

値 Ultra Light C++ API のアクセス, [19](#page-24-0) アプリケーション iOS の開発, [5](#page-10-0) Ultra Light Embedded SQL アプリケーションの 記述, [28](#page-33-0) Ultra Light Embedded SQL の構築, [56](#page-61-0) Ultra Light Embedded SQL のコンパイル, [56](#page-61-0) Ultra Light Embedded SQL の前処理, [56](#page-61-0) 暗号化 Embedded SQL を使用する Ultra Light データ ベース, [48](#page-53-0) iPhone, [6](#page-11-0)

Mac OS X, [6](#page-11-0) PEM でコード化された X509 証明書, [6](#page-11-0) Ultra Light Embedded SQL データベース, [48](#page-53-0) Ultra Light Embedded SQL のキーの変更, [49](#page-54-0) アーキテクチャー Ultra Light C/C++, [1](#page-6-0)

### い

依存性 Ultra Light Embedded SQL, [57](#page-62-0) インジケーター変数 Ultra Light Embedded SQL, [41](#page-46-0) Ultra Light NULL, [42](#page-47-0) インストール Ultra Light Windows Mobile アプリケーション, [58](#page-63-0) インデックス Ultra Light C++ API のスキーマ情報, [22](#page-27-0) インポートライブラリ Ultra Light C++, [27](#page-32-0)

# え

永続ストレージ Windows Mobile 用 Ultra Light, [60](#page-65-0) エミュレータ Windows Mobile 用 Ultra Light, [27](#page-32-0) エラー Ultra Light C++ API の処理, [22](#page-27-0) Ultra Light Embedded SQL の通信エラー, [52](#page-57-0) Ultra Light SQLCODE, [31](#page-36-0) Ultra Light sqlcode SQLCA フィールド, [31](#page-36-0) Ultra Light  $\Box - \breve{\mathrm{F}}$ , [31](#page-36-0) エラー処理 Ultra Light C++, [22](#page-27-0) エンドツーエンド暗号化 iPhone, [6](#page-11-0) Mac OS X, [6](#page-11-0)

### お

オフセット Ultra Light C++ 相対, [15](#page-20-0)

### か

開発 Ultra Light C++, [5](#page-10-0) 開発ツール Ultra Light Embedded SQL, [57](#page-62-0)
開発プラットフォーム Ultra Light C++, [1](#page-6-0) 開発プロセス Ultra Light Embedded SQL, [2](#page-7-0) カラム Ultra Light C++ API での値の取得, [20](#page-25-0) Ultra Light C++ API での値の変更, [20](#page-25-0) 簡易暗号化 Ultra Light データベースの簡易暗号化, [49](#page-54-0) 環境変数 INCLUDE, [67](#page-72-0) 関数 Ultra Light Embedded SQL, [252](#page-257-0) 管理 Ultra Light C++ トランザクション, [21](#page-26-0) カーソル Ultra Light 位置, [45](#page-50-0) Ultra Light 更新後の位置, [47](#page-52-0) Ultra Light 再配置, [46](#page-51-0) Ultra Light 順序, [46](#page-51-0) Ultra Light 複数ローのフェッチ, [44](#page-49-0)

# き

キャスト Ultra Light C++ API のデータ型, [20](#page-25-0) 強力な暗号化 Ultra Light Embedded SQL, [48](#page-53-0)

# く

クエリ Ultra Light Embedded SQL シングルロークエリ, [43](#page-48-0) Ultra Light Embedded SQL マルチロークエリ, [44](#page-49-0) クラス名 ActiveSync 同期, [60](#page-65-0)

#### け

結果セット Ultra Light C++ API のスキーマ情報, [21](#page-26-0) Ultra Light C++ によるナビゲーション, [14](#page-19-0) 結果セットスキーマ Ultra Light C++, [14](#page-19-0) 検索 Ultra Light C++ によるロー, [18](#page-23-0) 検索モード Ultra Light C++, [17](#page-22-0)

### こ

更新 Ultra Light C++ API テーブルロー, [18](#page-23-0) 更新モード Ultra Light C++, [17](#page-22-0) 構築 Ultra Light Embedded SQL アプリケーション, [56](#page-61-0) 構築プロセス Embedded SQL アプリケーション, [56](#page-61-0) Ultra Light Embedded SQL アプリケーション, [56](#page-61-0) コミット Ultra Light C++ トランザクション, [21](#page-26-0) Ultra Light Embedded SQL を使用した変更, [51](#page-56-0) コミットされていないトランザクション Ultra Light Embedded SQL, [51](#page-56-0) コンパイラディレクティブ Ultra Light アプリケーション, [105](#page-110-0) UNDER\_CE, [106](#page-111-0) コンパイラー Windows Mobile 用 Ultra Light アプリケーショ  $\mathcal{V}, 27$  $\mathcal{V}, 27$ コンパイラーオプション Ultra Light C++ 開発, [27](#page-32-0) Windows Mobile 用 Ultra Light アプリケーショ  $\mathcal{V}$ , [27](#page-32-0) コンパイル Ultra Light Embedded SQL アプリケーション, [56](#page-61-0) Windows Mobile 用 Ultra Light アプリケーショ  $\mathcal{V}$ , [27](#page-32-0)

## さ

削除 Ultra Light C++ API テーブルロー, [20](#page-25-0) サポートされるプラットフォーム Ultra Light C++, [1](#page-6-0) サンプルアプリケーション Ultra Light Windows Mobile 用の構築, [59](#page-64-0)

# し

準備文 Ultra Light C++, [9](#page-14-0)

#### す

スキーマ

Ultra Light C++ API でのアクセス, [21](#page-26-0) Ultra Light C++ API のスキーマ情報, [22](#page-27-0) スキーマ情報へのアクセス Ultra Light C++ による, [21](#page-26-0) スクロール Ultra Light C++ API, [15](#page-20-0) スレッド Ultra Light C++ API マルチスレッドアプリケー ション, [8](#page-13-0) Ultra Light Embedded SQL, [32](#page-37-0) スワイプで削除 iPhone, [90](#page-95-0)

#### せ

静的ライブラリ Ultra Light C++ アプリケーション, [27](#page-32-0) セキュリティ Ultra Light Embedded SQL の暗号化キーの変更, [49](#page-54-0) Ultra Light Embedded SQL の難読化, [48](#page-53-0) Ultra Light データベースの暗号化, [48](#page-53-0) 接続 Ultra Light Embedded SQL, [32](#page-37-0) Ultra Light データベース, [7](#page-12-0) 設定 Ultra Light Embedded SQL 用の開発ツール, [57](#page-62-0) 宣言 Ultra Light ホスト変数, [33](#page-38-0) 宣言セクション Ultra Light Embedded SQL の宣言, [33](#page-38-0)

# そ

相対オフセット Ultra Light C++ API, [15](#page-20-0) 挿入 Ultra Light C++ API テーブルロー, [17](#page-22-0) 挿入モード Ultra Light C++, [17](#page-22-0)

## た

タイムスタンプ構造体 Ultra Light Embedded SQL データ型 説明, [35](#page-40-0) ターゲットプラットフォーム Ultra Light C++, [1](#page-6-0)

### ち

チュートリアル iPhone アプリケーションの構築, [77](#page-82-0) Ultra Light C/C++ API, [77](#page-82-0) Ultra Light C++ API, [67](#page-72-0)

### つ

通信エラー Ultra Light Embedded SQL, [52](#page-57-0)

## て

ディレクティブ Ultra Light アプリケーション, [105](#page-110-0) データ型 Ultra Light C++ API のアクセスとキャスト, [19](#page-24-0) Ultra Light Embedded SQL, [34](#page-39-0) データ修正 SQL を使用した Ultra Light C++, [8](#page-13-0) データ操作 Ultra Light C++ API, [15](#page-20-0) データへのアクセス Ultra Light C++ API, [15](#page-20-0) データベーススキーマ Ultra Light C++ API でのアクセス, [21](#page-26-0) データベーステーブルからデータを選択 Ultra Light C++, [13](#page-18-0) データベースファイル Ultra Light 暗号化と難読化 (Embedded SQL), [48](#page-53-0) Windows Mobile 用 Ultra Light, [60](#page-65-0) テーブル Ultra Light C++ API でのスキーマ情報, [22](#page-27-0)

# と

同期 iPhone, [91](#page-96-0) Ultra Light C++, [23](#page-28-0) Ultra Light C++ API チュートリアル, [73](#page-78-0) Ultra Light Embedded SQL, [49](#page-54-0) Ultra Light Embedded SQL アプリケーションへ の追加, [49](#page-54-0) Ultra Light Embedded SQL のキャンセル, [52](#page-57-0) Ultra Light Embedded SQL の初期同期, [51](#page-56-0) Ultra Light Embedded SQL のモニター, [52](#page-57-0) Ultra Light Embedded SQL の呼び出し, [51](#page-56-0) Ultra Light Embedded SQL の例, [50](#page-55-0) Ultra Light Embedded SQL 変更のコミット, [51](#page-56-0) Windows Mobile 用 Ultra Light の概要, [62](#page-67-0)

Windows Mobile 用 Ultra Light のメニュー制御, [65](#page-70-0) 同期エラー Ultra Light Embedded SQL の通信エラー, [52](#page-57-0) 同期のキャンセル Ultra Light Embedded SQL での, [52](#page-57-0) 動的ライブラリ Ultra Light C++ アプリケーション, [27](#page-32-0) トラブルシューティング Ultra Light C++ のエラー処理, [22](#page-27-0) Ultra Light Embedded SQL を使用した同期, [51](#page-56-0) Ultra Light SQL プリプロセッサーでの参照式 の使用, [39](#page-44-0) Ultra Light 開発, [51](#page-56-0) トランケーション Ultra Light FETCH, [43](#page-48-0) トランザクション Embedded SQL を使用した Ultra Light でのコ ミット, [51](#page-56-0) Ultra Light C++ 管理, [21](#page-26-0) トランザクション処理 Ultra Light C++ 管理, [21](#page-26-0)

## な

ナビゲーション Ultra Light C++ API, [15](#page-20-0) 難読化 Embedded SQL を使用する Ultra Light データ ベース, [49](#page-54-0) Ultra Light Embedded SQL データベース, [48](#page-53-0)

#### ね

ネットワークプロトコル Windows Mobile 用 Ultra Light, [65](#page-70-0) ネームスペース Ultra Light C++ の例, [68](#page-73-0)

#### は

バイナリ Ultra Light Embedded SQL データ型 説明, [35](#page-40-0) 配備 Windows Mobile 用 Ultra Light, [27](#page-32-0) インプロセスバージョンの Ultra Light, [27](#page-32-0) パック 10 進数 Ultra Light Embedded SQL データ 型 説明, [34](#page-39-0) パフォーマンス

Ultra Light INSERT 文の使用, [52](#page-57-0) Ultra Light 経済的にメモリを使用するための DLL の使用, [27](#page-32-0) パーミッション Ultra Light Embedded SQL, [30](#page-35-0)

#### ひ

ヒント Ultra Light 開発, [51](#page-56-0)

## ふ

フェッチ Ultra Light Embedded SQL, [43](#page-48-0) プラットフォーム Ultra Light C++ でのサポート, [1](#page-6-0) プラットフォーム稼働条件 Windows Mobile 用 Ultra Light, [58](#page-63-0) プログラム構造 Ultra Light Embedded SQL, [30](#page-35-0) プロトコル Windows Mobile 用 Ultra Light, [65](#page-70-0)

### ほ

ホスト変数 Ultra Light Embedded SQL, [33](#page-38-0) Ultra Light Embedded SQL の式, [39](#page-44-0) Ultra Light の使用法, [37](#page-42-0) Ultra Light のスコープ, [37](#page-42-0)

#### ま

前処理 Ultra Light Embedded SQL アプリケーション, [56](#page-61-0) Ultra Light Embedded SQL 開発ツールの設定, [57](#page-62-0) マクロ UL\_USE\_DLL, [105](#page-110-0) Ultra Light アプリケーション, [105](#page-110-0) マルチスレッドアプリケーション Ultra Light C++, [8](#page-13-0) Ultra Light Embedded SQL, [32](#page-37-0) マルチロークエリ Ultra Light カーソル, [44](#page-49-0)

#### も

文字列 Ultra Light Embedded SQL データ型 可変長, [35](#page-40-0)

固定長, [35](#page-40-0) 説明, [34](#page-39-0) モニターのキャンセル Ultra Light Embedded SQL での, [52](#page-57-0) モード Ultra Light C++, [17](#page-22-0)

### ゆ

ユーザー認証 Ultra Light Embedded SQL アプリケーション, [47](#page-52-0)

## ら

ライブラリ C++ での Ultra Light のコンパイルとリンク, [27](#page-32-0) Ultra Light C++ でのリンクの例, [68](#page-73-0) Windows Mobile 用 Ultra Light DLL, [27](#page-32-0) Windows Mobile 用 Ultra Light アプリケーショ  $\mathcal{V}$ , [27](#page-32-0) ライブラリ関数 Ultra Light Embedded SQL, [252](#page-257-0) ランタイムライブラリ Ultra Light C++, [27](#page-32-0) Ultra Light for C++, [27](#page-32-0) Windows Mobile, [105](#page-110-0) Windows Mobile 用 Ultra Light アプリケーショ  $\mathcal{V}$ , [27](#page-32-0)

## り

リンク Ultra Light C++ アプリケーション, [27](#page-32-0) Windows Mobile 用 Ultra Light アプリケーショ  $\mathcal{V}, 27$  $\mathcal{V}, 27$ 

## る

ルックアップモード Ultra Light C++, [17](#page-22-0)

# ろ

ロー C++ API による Ultra Light 削除, [20](#page-25-0) C++ API による Ultra Light 挿入, [17](#page-22-0) Ultra Light C++ API チュートリアルのアクセ ス, [72](#page-77-0) Ultra Light C++ API による更新, [18](#page-23-0) Ultra Light C++ 現在値のテーブルアクセス, [19](#page-24-0) Ultra Light C++ テーブルナビゲーション, [15](#page-20-0)

ロールバック

Ultra Light C++ トランザクション, [21](#page-26-0)